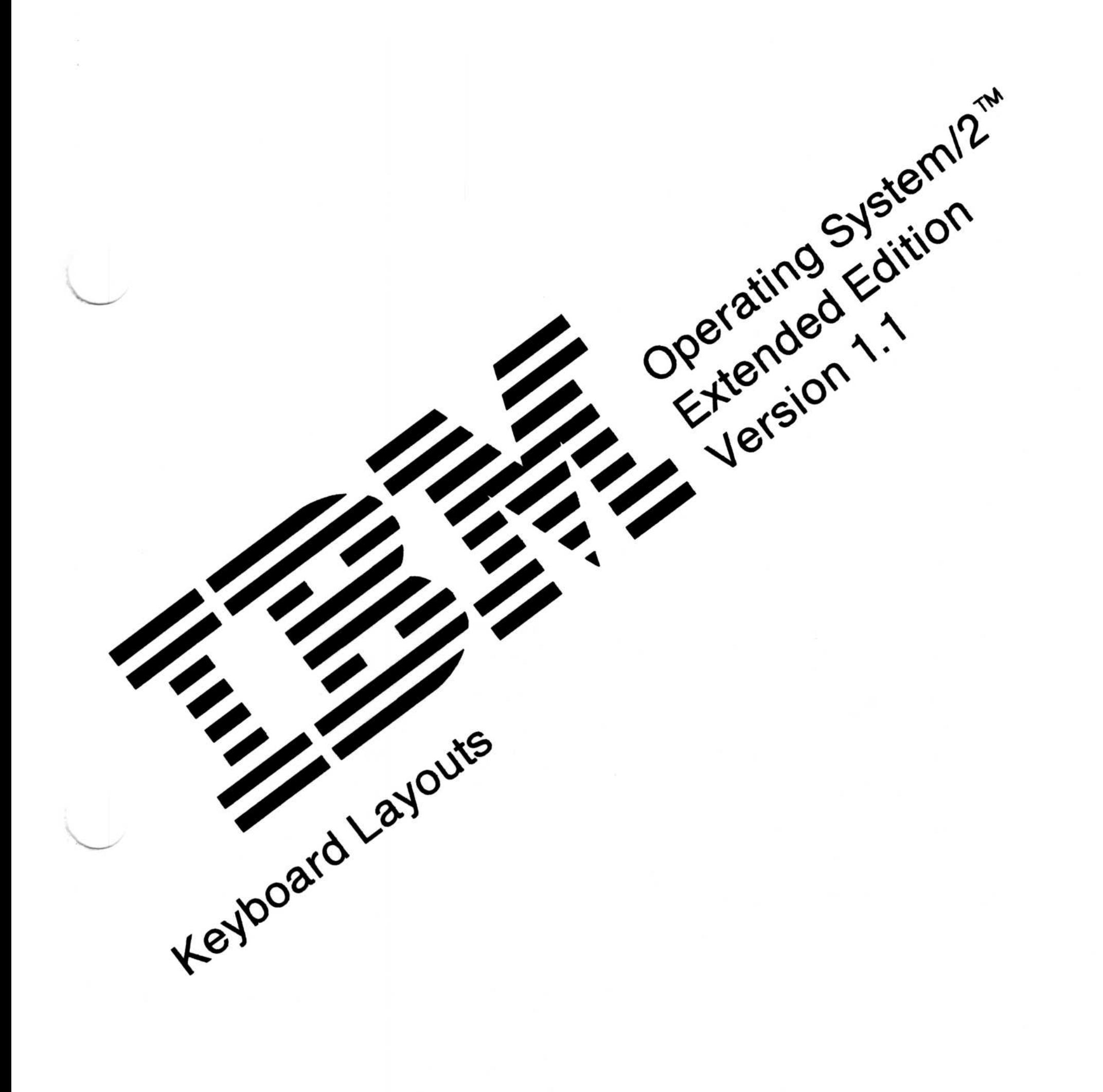

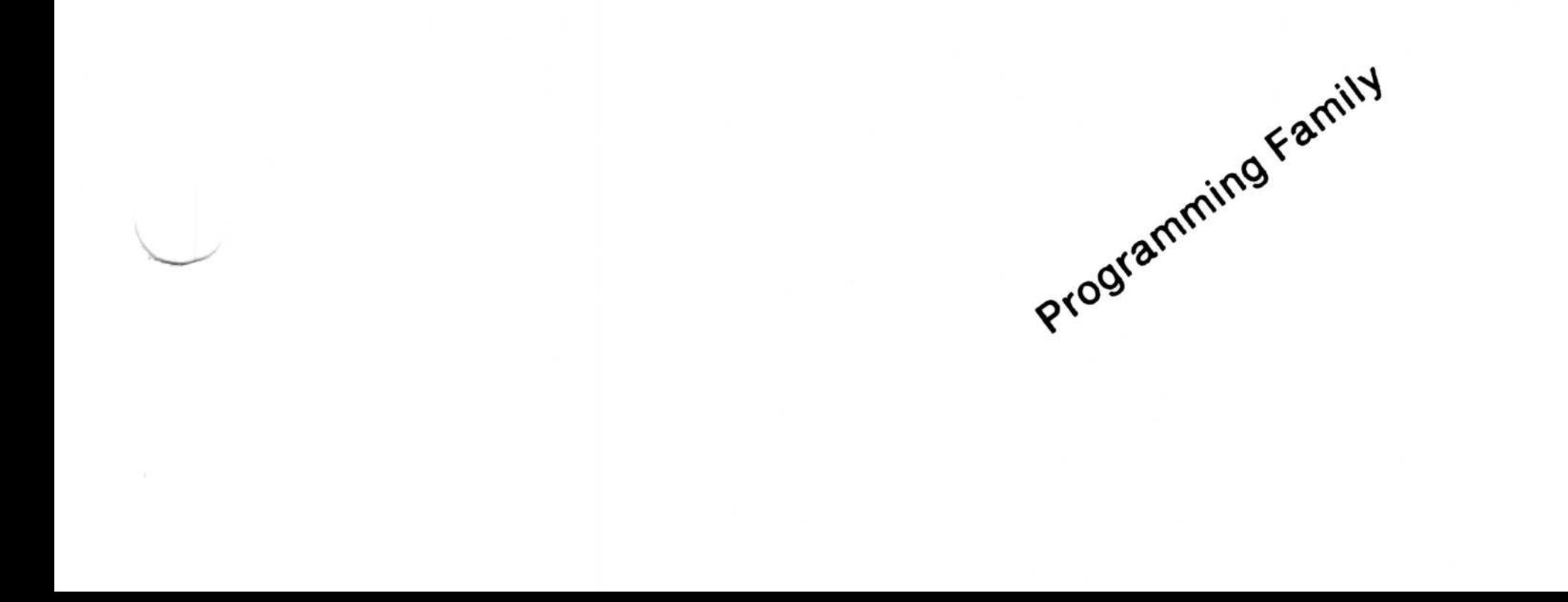

First Edition (November 1988)

The following paragraph does not apply to the United Kingdom or any country where such provisions are inconsistent with local law : INTERNATIONAL BUSINESS MACHINES CORPORATION PROVIDES THIS PUBLICATION "AS IS" WITHOUT WARRANTY OF ANY KIND, EITHER EXPRESS OR IMPLIED, INCLUDING, BUT NOT LIMITED TO, THE IMPLIED WARRANTIES OF MERCHANTABILITY OR FITNESS FOR A PARTICULAR PURPOSE. Some states do not allow disclaimer of express or implied warranties in certain transactions; therefore, this statement may not apply to you.

It is possible that this publication may contain reference to, or information about, IBM products (machines and programs), programming, or services that are not announced in your country . Such references or information must not be construed to mean that IBM intends to announce such IBM products, programming, or services in your country.

© Copyright International Business Machines Corporation 1988 . All rights reserved.

This publication could include technical inaccuracies or typographical errors. Changes are periodically made to the information herein; these changes will be incorporated in new editions of the publication. IBM may make improvements and/or changes in the product(s) and/or the program(s) described in this publication at any time .

Requests for copies of this publication and for technical information about IBM products should be made to your IBM Authorized Dealer or your IBM Marketing Representative .

- IBM is a registered trademark of International Business Machines Corporation.
- Operating System/2 and OS/2 are trademarks of International Business Machines Corporation.
- Personal Computer AT and AT are registered trademarks of International Business Machines Corporation.
- Personal Computer XT and PC XT are trademarks of International Business Machines Corporation.
- Personal Computer XT Model 286 is a trademark of International Business Machines Corporation.
- Personal System/2 and PS/2 are registered trademarks of International Business Machines Corporation.

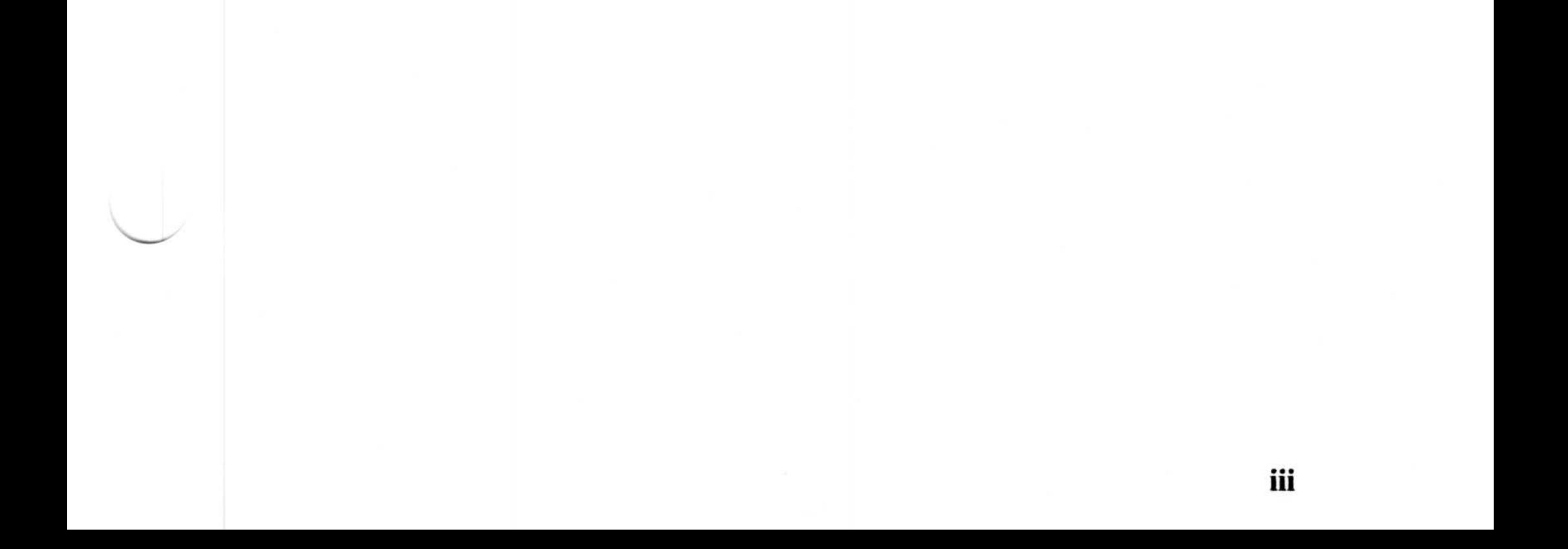

# **Trademarks**

The following trademarks apply to this book :

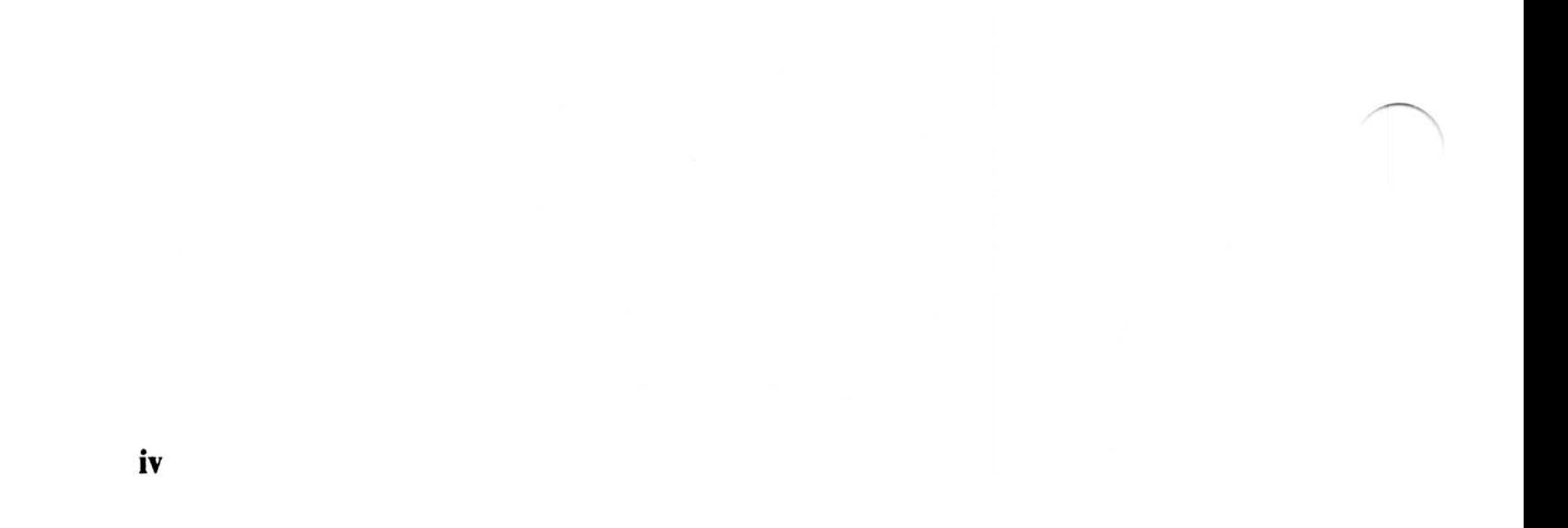

# About This Book

This book describes the arrangement of keys on the keyboards that can connect to the IBM Personal System/2, IBM Personal Computer AT, and IBM Personal Computer XT Model 286 computers. This book ' also describes the following keyboards and the functions that they provide for Communications Manager for 3270 terminal emulation and ASCII terminal emulation (VT100 or IBM 3101):

- IBM Personal Computer Enhanced keyboard 101
- IBM Personal Computer Enhanced keyboard 102
- IBM Personal Computer AT keyboard.

# Who Should Read This Book

- Chapter 3, which discusses the accented characters obtainable with each keyboard and code page combination for the countries supported by the base operating system.
- Chapter 4, which describes the keyboard configurations provided by Communications Manager.

This book is useful to any user of the IBM Operating System/2 Extended Edition Version 1.1 operating system (referred to as the  $OS/2$ program in the remainder of this book). It is a convenient aid to using the keyboard features of the base operating system in general and Communications Manager in particular.

# How This Book Is Organized

This book contains the following chapters:

- Chapter 1, which shows the keyboards available worldwide for the IBM Personal System/2 personal computers, the IBM Personal Computer AT, and the IBM Personal Computer XT Model 286 .
- Chapter 2, which discusses the alphanumeric, graphic, and control

characters contained in the system code pages supported by DOS .

- Appendix A, which contains tables that explain how to perform a broad range of functions using the keyboard profiles available with Communications Manager.
	- A glossary containing a list of the terms and definitions used throughout this book.
	- An index is located at the back of this book.

# List of Prerequisite Publications

IBM Operating System/2 Extended Edition Version 1.1 Getting Started (referred to as Getting Started in the remainder of this book) is the only prerequisite IBM publication for operations in this book . You must complete the tasks in Getting Started before using this book.

Getting Started contains:

- An introduction to the OS/2 program
- The steps and basic information needed to install the base operating system, Communications Manager, LAN Requester, and Database Manager, as well as how to use *Introducing OS* $/2$ . It is also recommended that you view Introducing OS/2 before continuing in this book to familiarize yourself with the OS/2 program and the way you interact with it.

- IBM Operating System/2 Extended Edition Version 1.1 User's Guide
- IBM Operating System/2 Extended Edition Version 1.1 Commands Reference
- IBM Operating System/2 Extended Edition Version 1.1 Structured Query Language (SQL) Concepts
- IBM Operating System/2 Extended Edition Version 1.1 System Editor Guide.
- vi About This Book

# List of Related Publications

The following are related publications that are included in the OS/2 Extended Edition library :

The following is a related publication found in the Standard Edition library that you can purchase separately:

 $\bullet$ IBM Operating System/2 Standard Edition Version 1.1 Programmer's Toolkit, (6280211).

The following are related publications for the Communications Manager component of the OS/2 Extended Edition library that you can purchase separately:

- $\bullet$ IBM Operating System/2 Extended Edition Version 1.1 System Administrator's Guide for Communications, (90X7908)
- IBM Operating System/2 Extended Edition Version 1.1 EHLLAPI Programming Reference, (01F0252)
- IBM Operating System/2 Extended Edition Version 1.1 Programming Services and Advanced Problem Determination for Communications, (90X7906)
- IBM Operating System/2 Extended Edition Version 1.1 ACDI Programming Reference, (90X7911)
- IBM Operating System/2 Extended Edition Version 1.1 APPC Programming Reference, (90X7910)
- IBM Operating System/2 Extended Edition Version 1.1 ECF Server-Requester (SRPI) Programming Reference, (90X7909) .

The following are related publications for the Database Manager component of the OS/2 Extended Edition library that you can purchase separately:

- IBM Operating System/2 Extended Edition Version 1 .1 Database Manager Programming Guide and Reference, (90X7905)
- IBM Operating System/2 Extended Edition Version 1.1 SQL

The following is a related publication for the OS/2 program that you can purchase separately:

• IBM Operating System/2 Extended Edition Version 1.1 Problem Determination Guide for the Service Coordinator, (90X7904).

## Reference, (90X7907) .

#### About This Book vii

## viii About This Book

# **Contents**

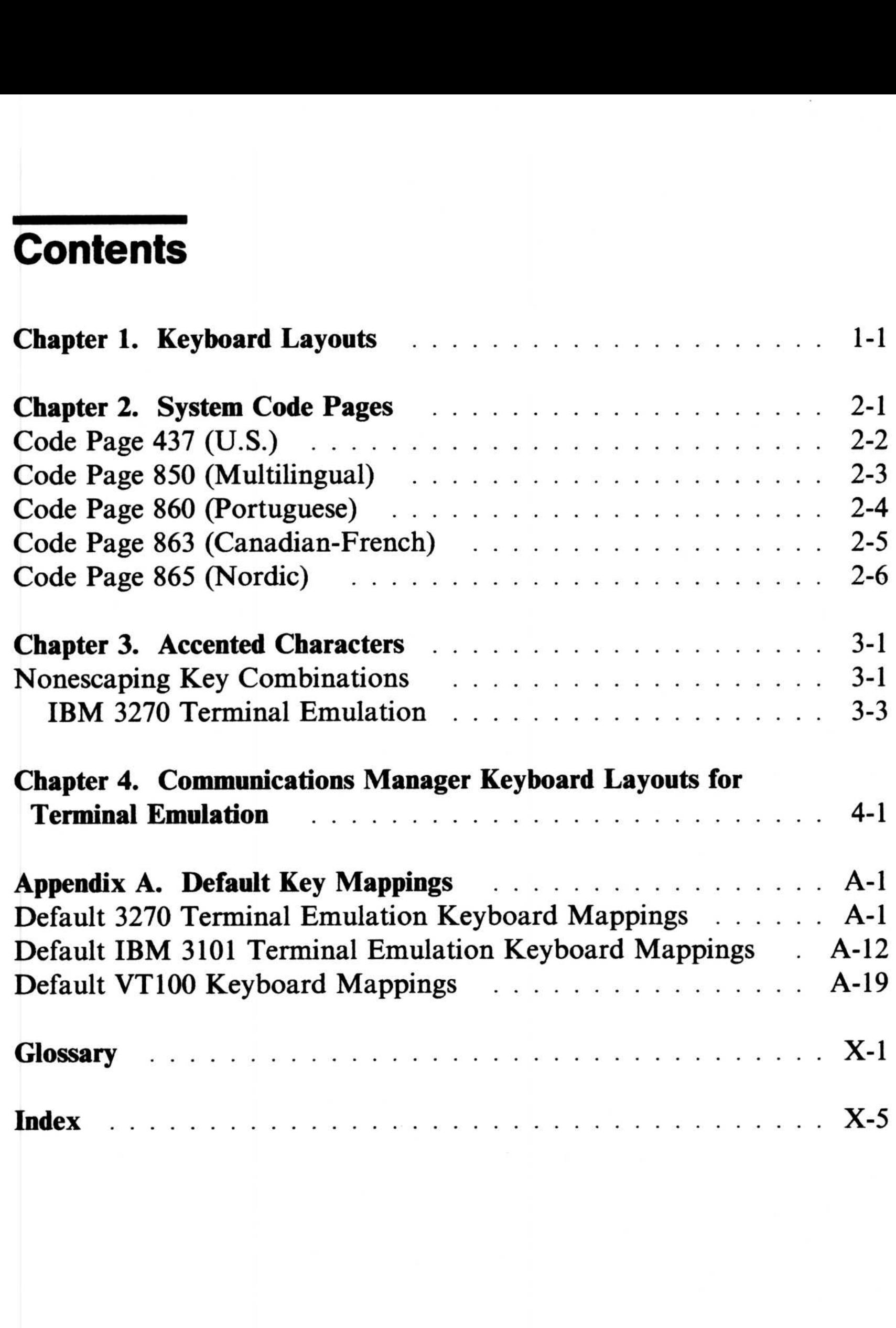

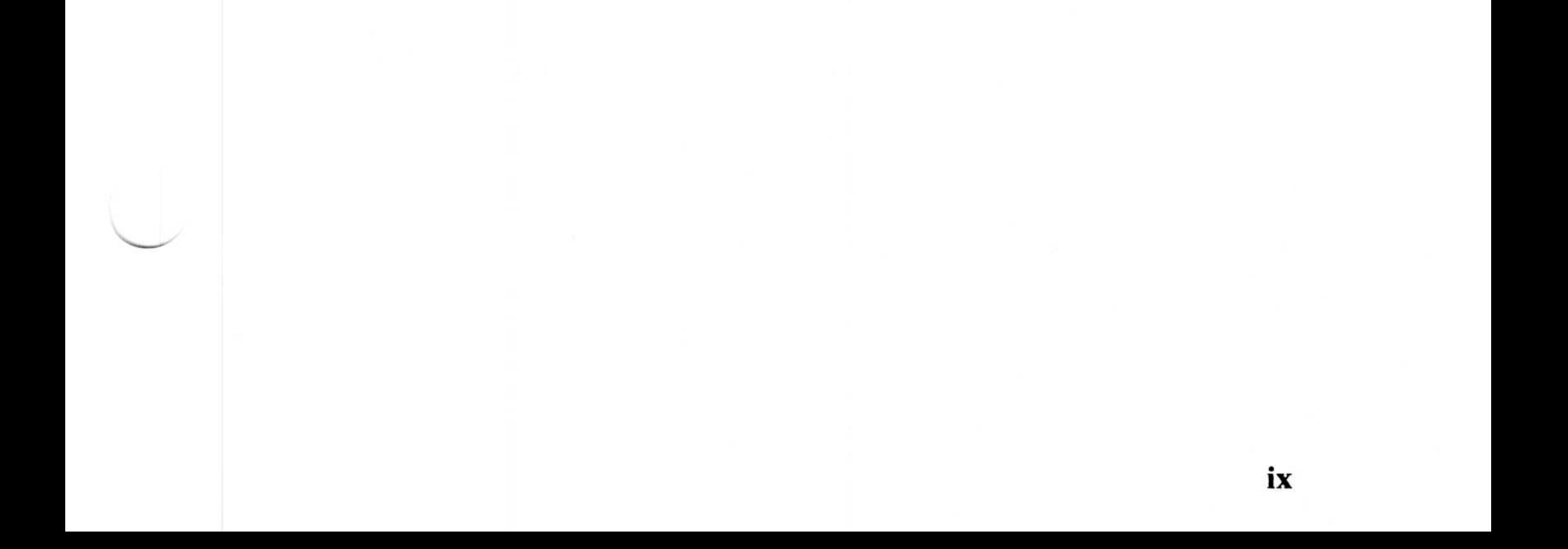

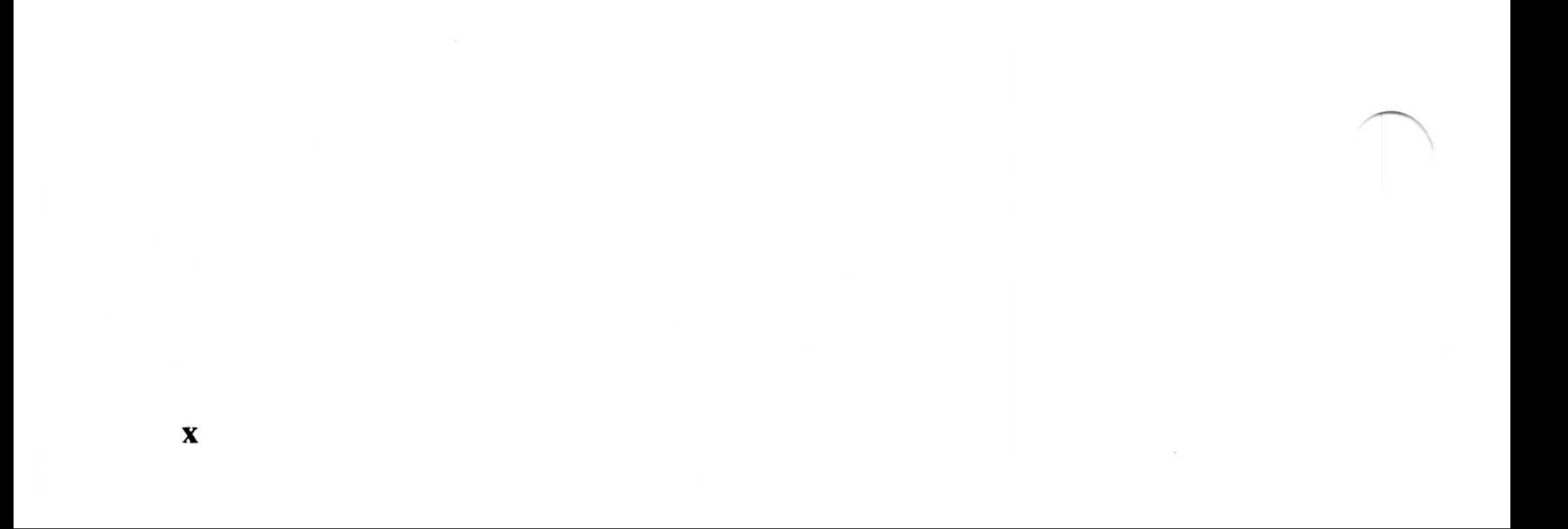

 $\overline{\mathcal{M}}$ 

This chapter describes the keyboards supported by the base operating system. You can use keyboard layouts to locate character positions on the keyboard after you have changed your keyboard layout with the KEYB command or in your CONFIG. SYS file. Different characters can appear in different positions, depending on the country language selected with KEYB. The function keys located across the top of the keyboard are not shown. Shaded areas show keys that are not available on some U.S. keyboards. **Chapter 1. Keyboa**<br>This chapter describes the key<br>system. You can use keyboard<br>the keyboard after you have cherent position<br>can appear in different position<br>selected with KEYB. The fund<br>keyboard are not shown. Shad<br>availa

# **Chapter 1. Keyboard Layouts**

For keys with three or four characters shown, use the key combinations in the following table to produce the desired upper-right and lower-right characters . Lower-left characters require no additional keys. Use the shift key for upper-left characters. The Alternate Graphics (AltGr) key is an additional shift state found on your keyboard. Currently this shift state has no functions defined for it .

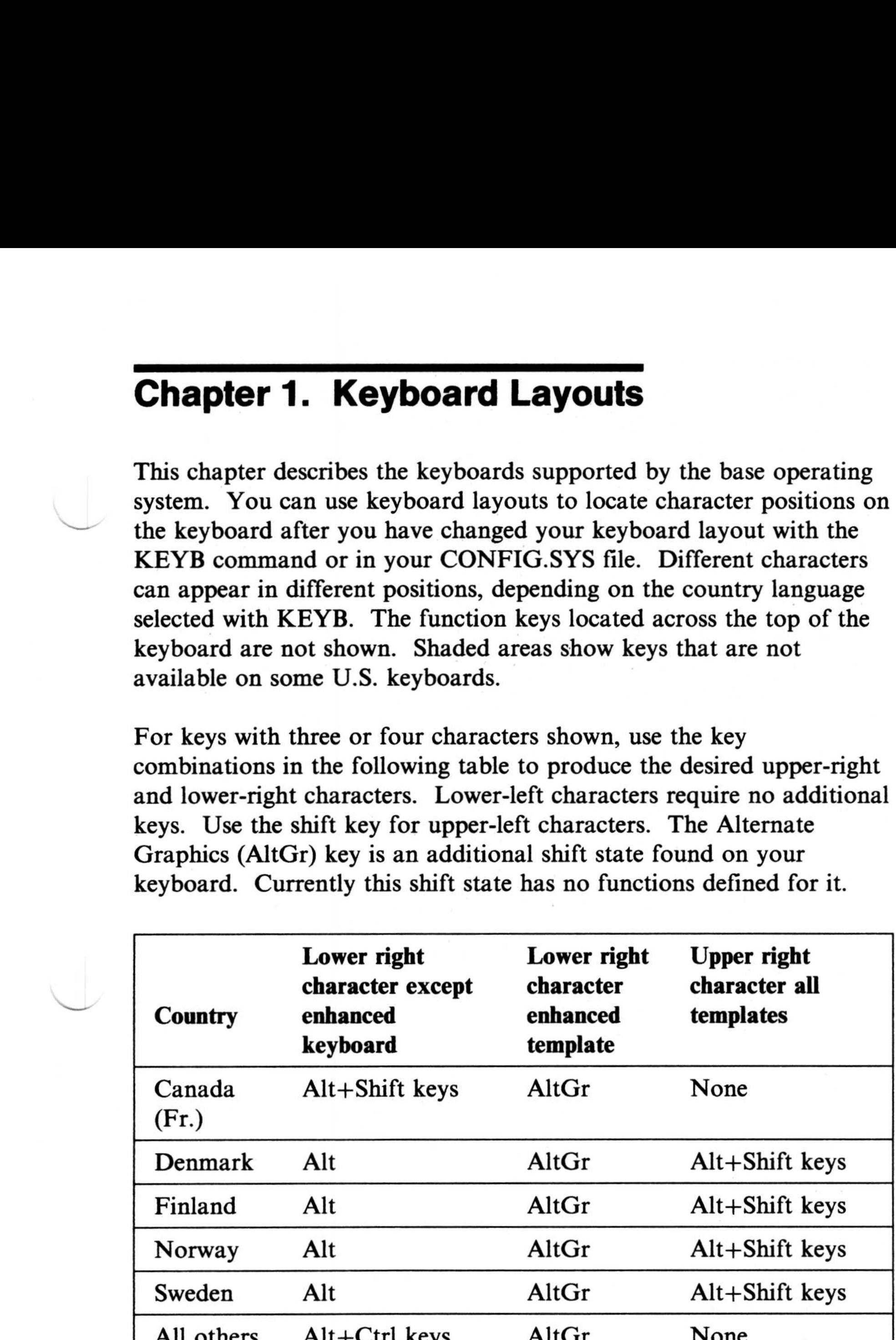

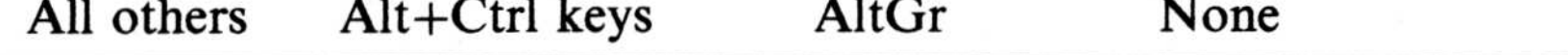

Refer to Chapter 3 for allowable accent key and letter key combinations for each country keyboard and code page combination . Also, next to the enhanced PC keyboard layouts of France, Italy, and the United Kingdom, you will see a subcountry code. Since these countries have more than one enhanced keyboard, the subcountry code allows you to select the keyboard you want. If you do not specify the code when using the KEYB command, your system uses the default value.

Refer to the KEYB command in the "Using the Base Operating System" section of the IBM Operating System/2 Extended Edition Version 1.1 User's Guide (referred to as the User's Guide in the remainder of this book) for information about which keyboard is used as the default keyboard.

#### 1-2 Keyboard Layouts

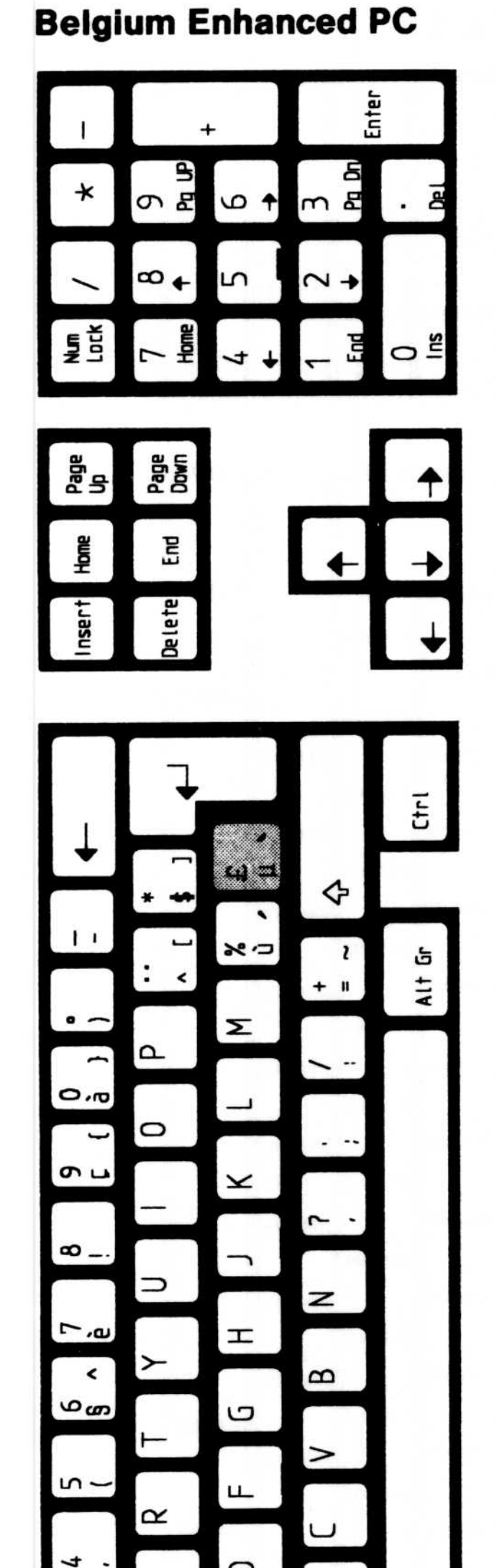

## **Belgium AT**

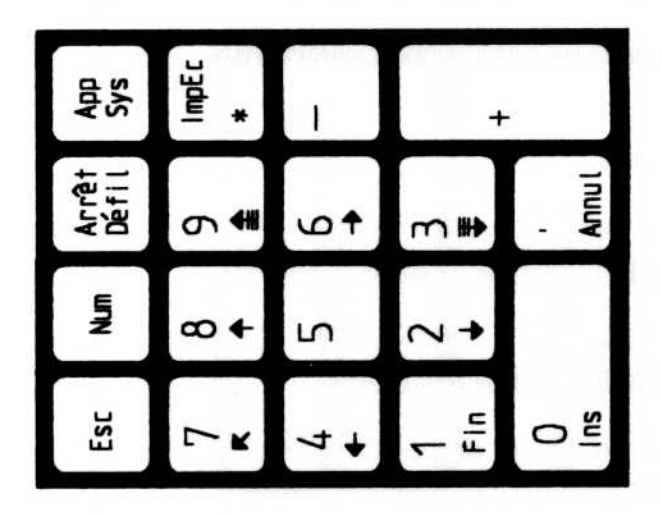

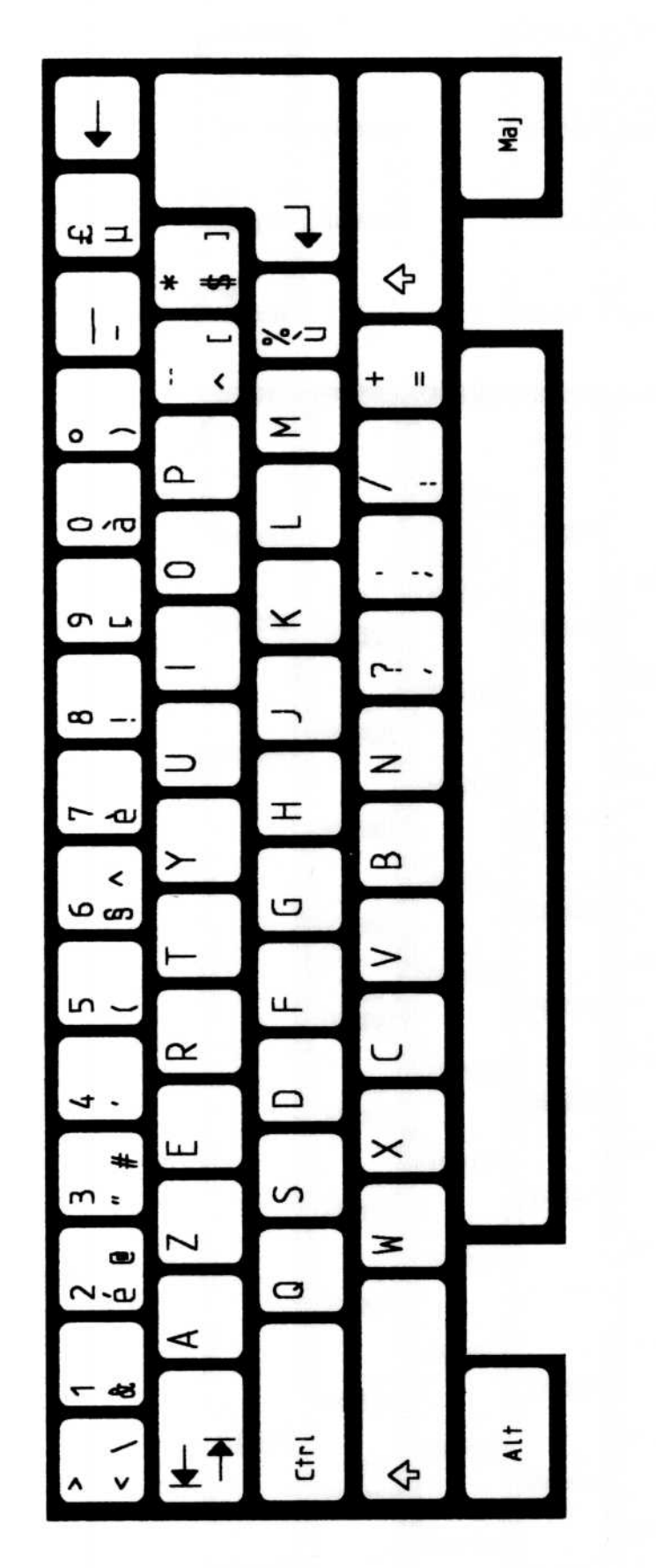

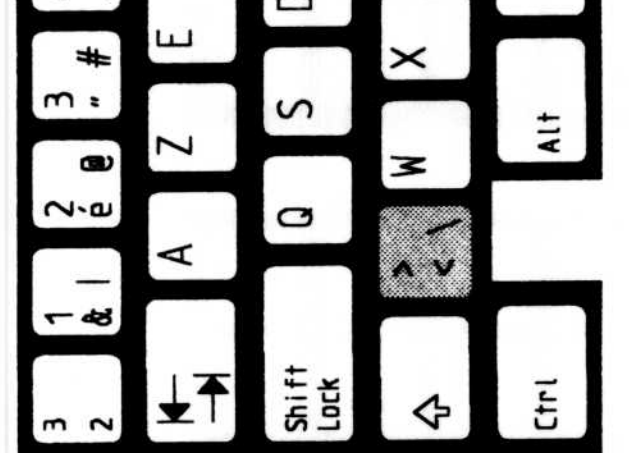

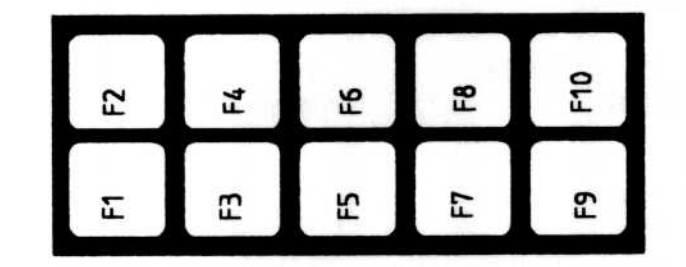

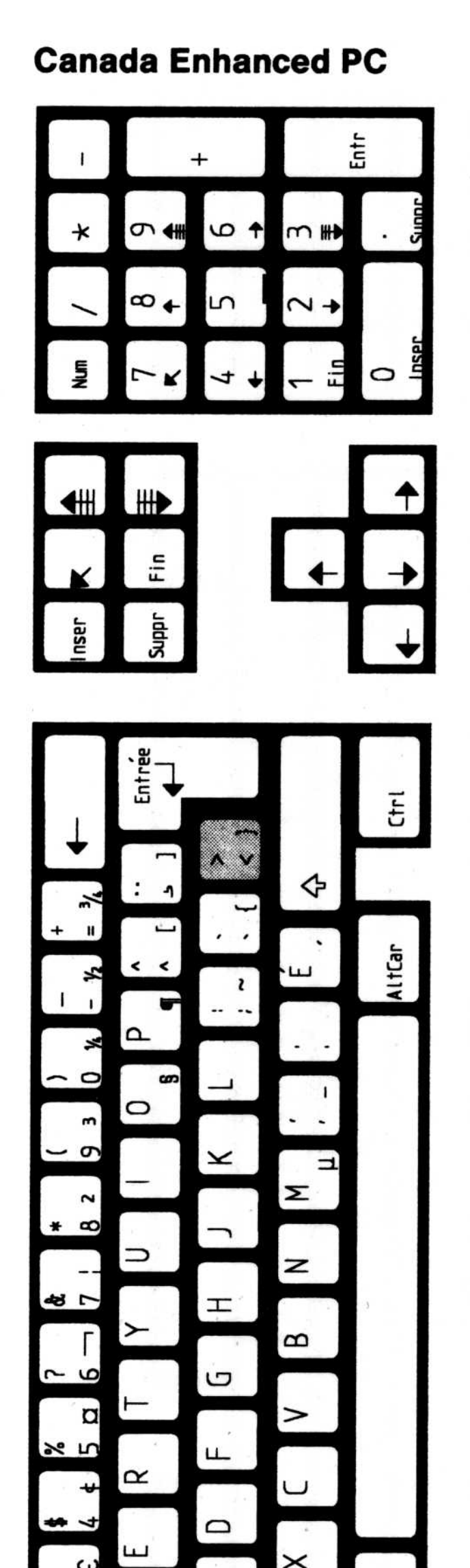

**Canada AT** 

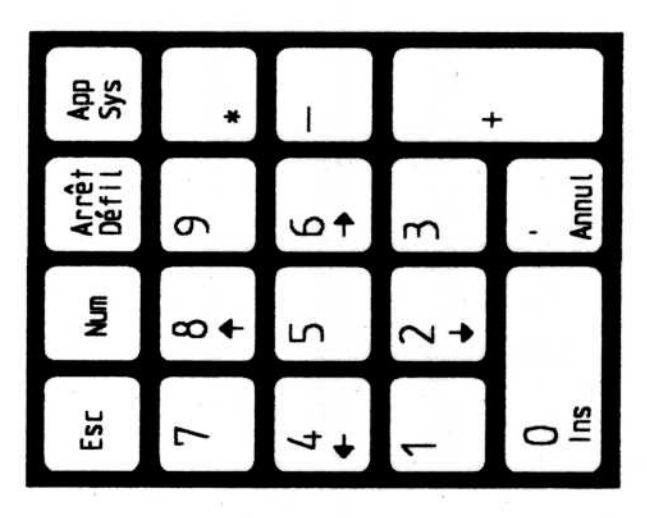

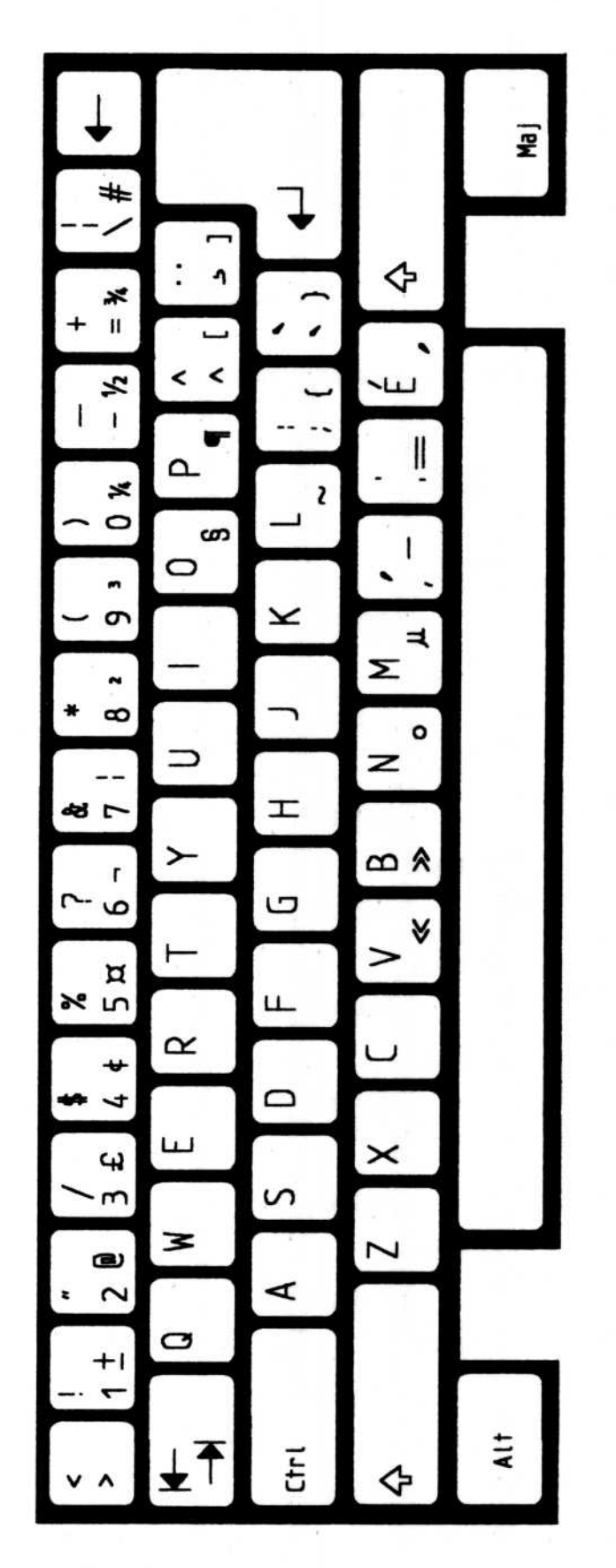

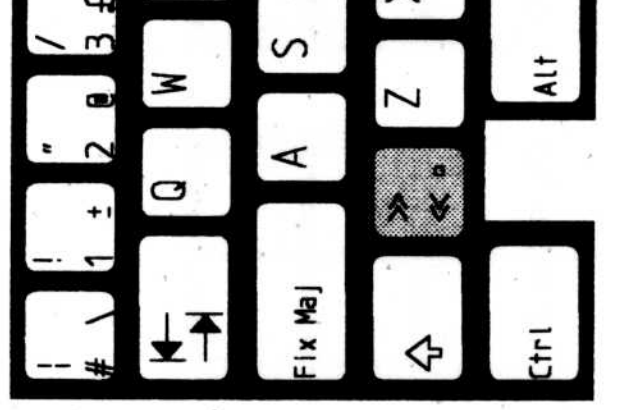

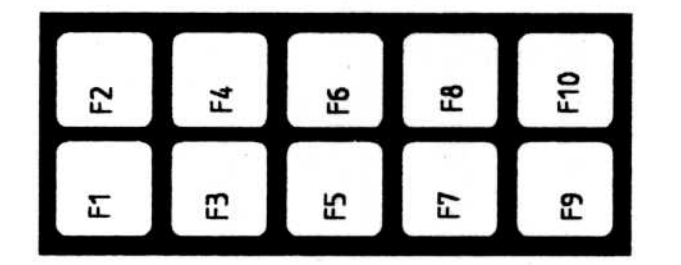

#### Enter  $^{+}$ Ł 3<br>ค.ศ<br>ค 9<br>Poq ปฏ  $\bullet$   $\bullet$  $\ddot{\phantom{0}}$  $\star$ ∞← Ln  $\sim$   $\rightarrow$ **Lock**  $\frac{1}{2}$  $\leftarrow$   $\Xi$  $\circ$   $\frac{3}{4}$  $\rightarrow \rightarrow$ Page<br>Down nge<br>Leg Home 믑  $\leftarrow$  $\rightarrow$ Delete **Iuser**  $\overline{\mathsf{t}}$  $\mathbf{z}$  $\star$   $\overline{\phantom{a}}$  $\Leftrightarrow$  $\left($  : Ø Alt Gr  $\propto$  $|1|$  $\sim$  + Æ  $\mathtt{\mathtt{a}}$  $\overline{ }$  $\frac{1}{2}$  $\bullet$  $\overline{\phantom{0}}$  $\circ$ r  $\sim$   $\sim$  $\sim$   $\sigma$  $\pmb{\times}$ Σ ٮ  $\sim$   $\infty$  $\lnot$ ⊃  $\overline{\phantom{0}}$  $\geq$  $\overline{z}$  $\mathbf{I}$ ≻  $\bf \Omega$  $\approx$   $\circ$ ŋ  $\vdash$  $\geq$  $\approx$  5 ட  $\propto$  $\cup$ ₩  $\sqrt{a}$  $\qquad \qquad \Box$

**Denmark Enhanced PC** 

## **Denmark AT**

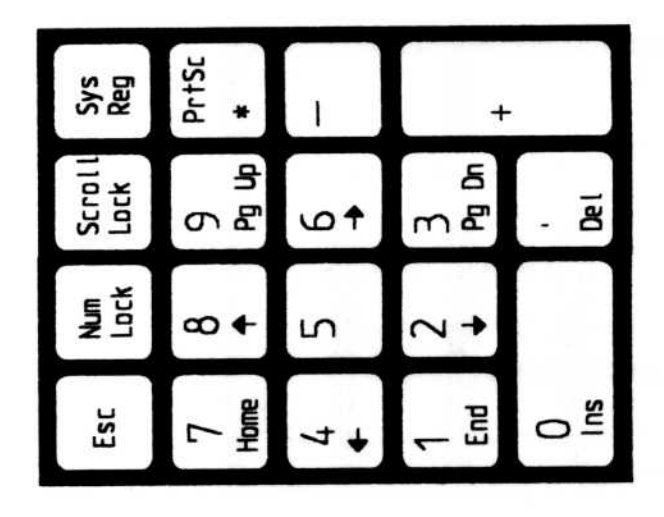

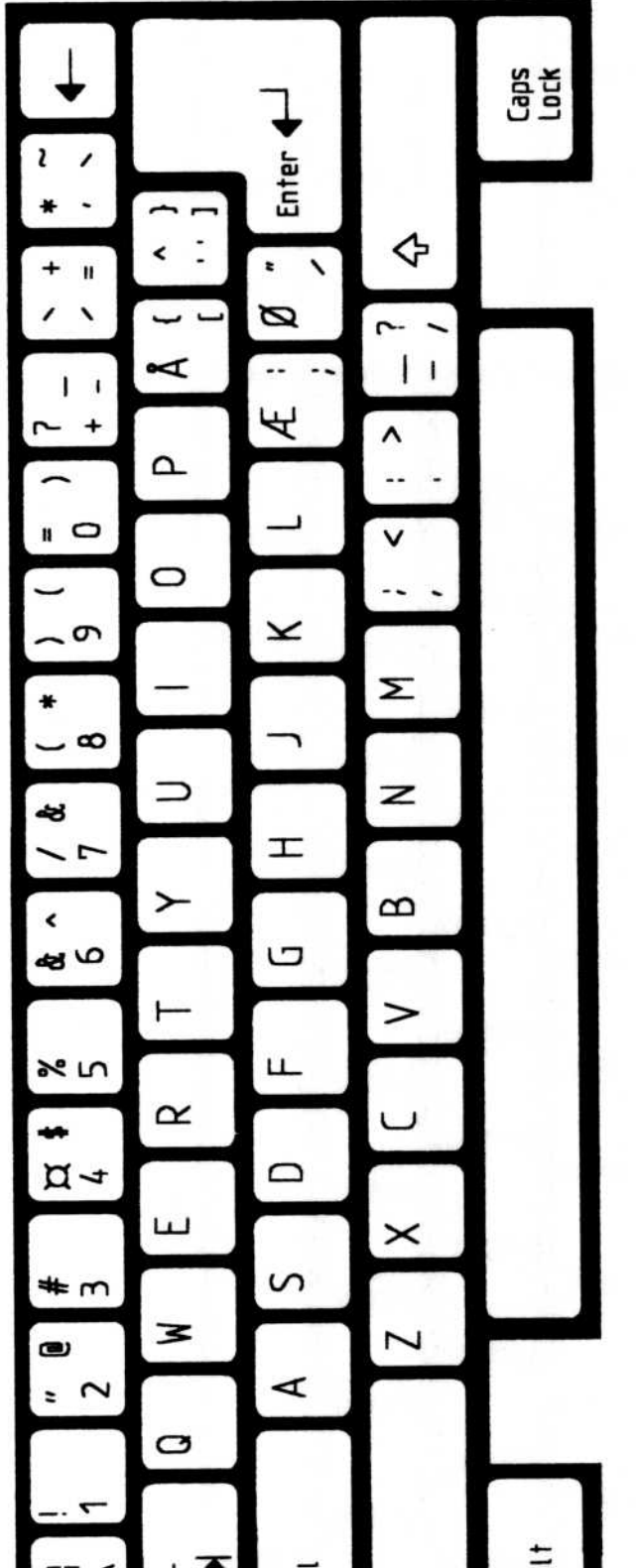

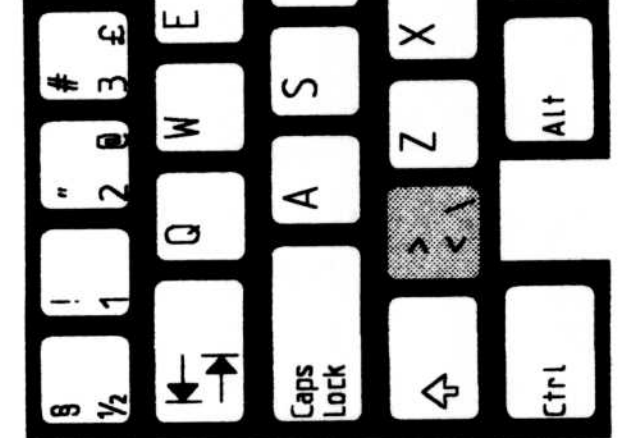

 $\begin{array}{c} \overline{\mathbf{E}} \\ \end{array} \qquad \qquad \qquad \mathbf{\Phi}$  $\overline{a}$  $\frac{1}{\lambda}$  $\pm$ <sup> $\uparrow$ </sup>

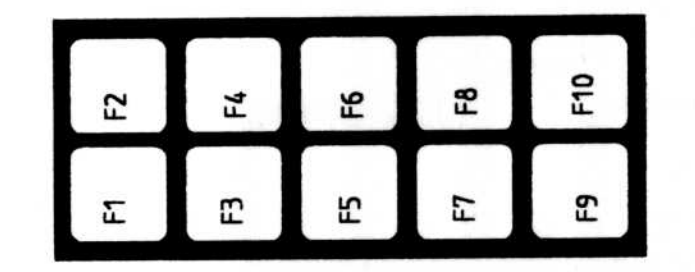

## **France Enhanced PC (189)**

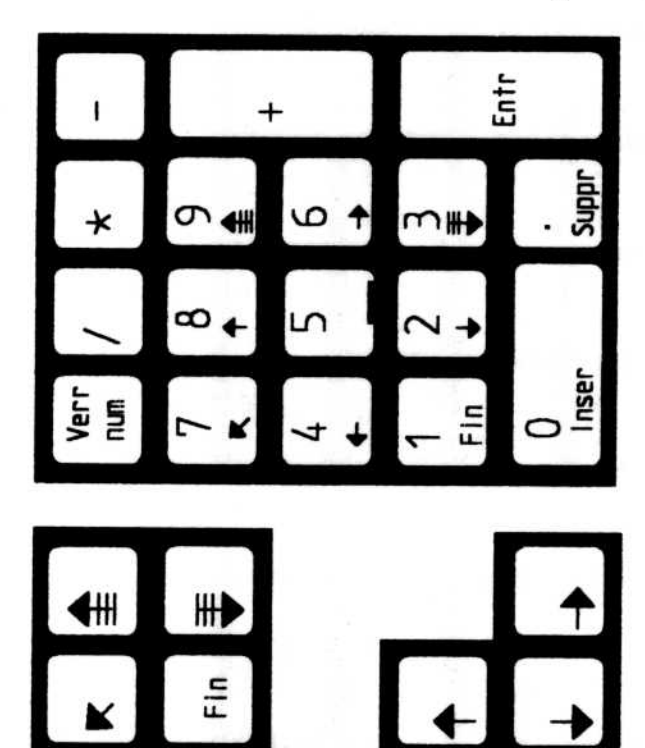

Suppr

Inser

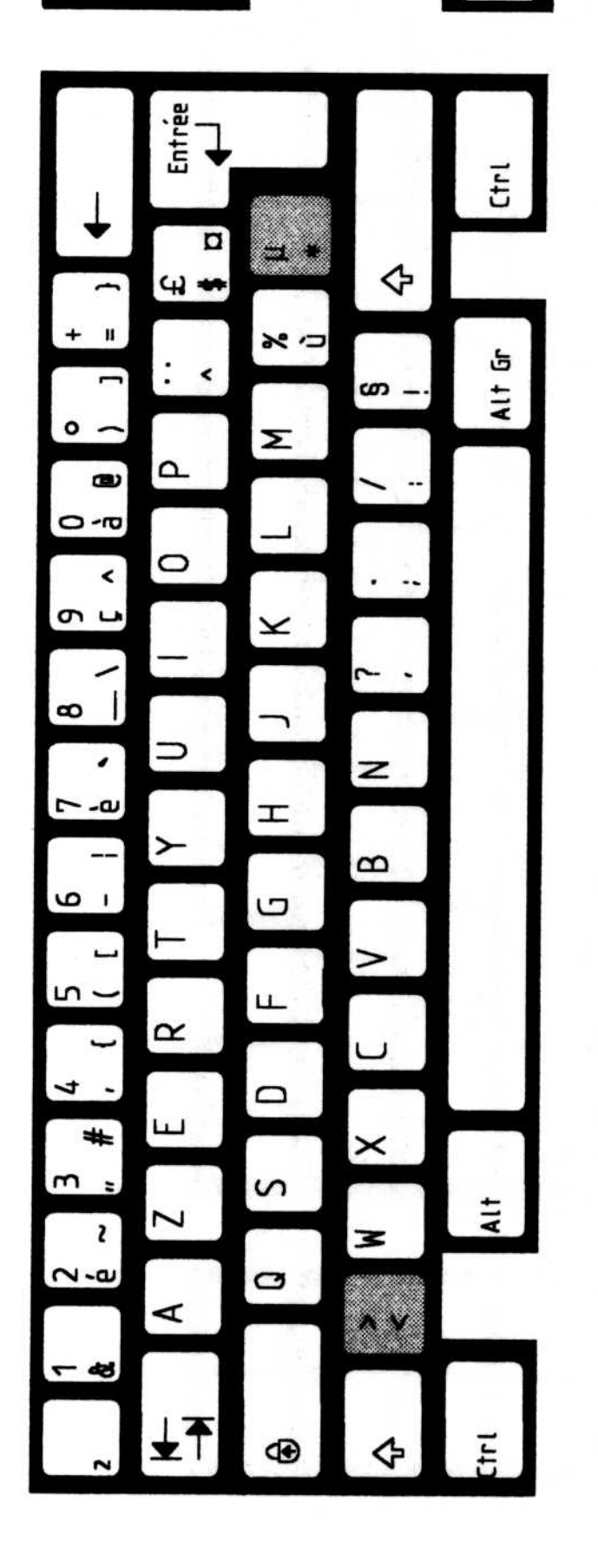

## **France Enhanced PC (120)**

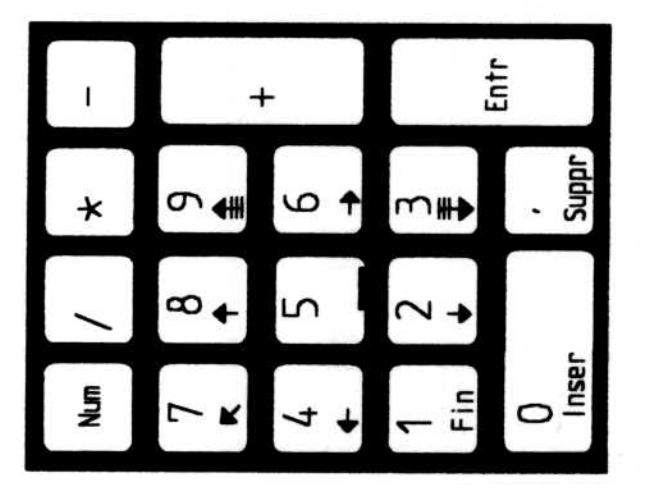

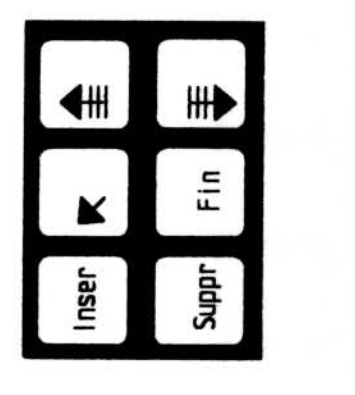

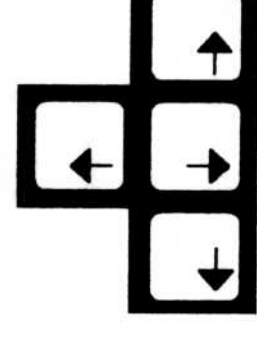

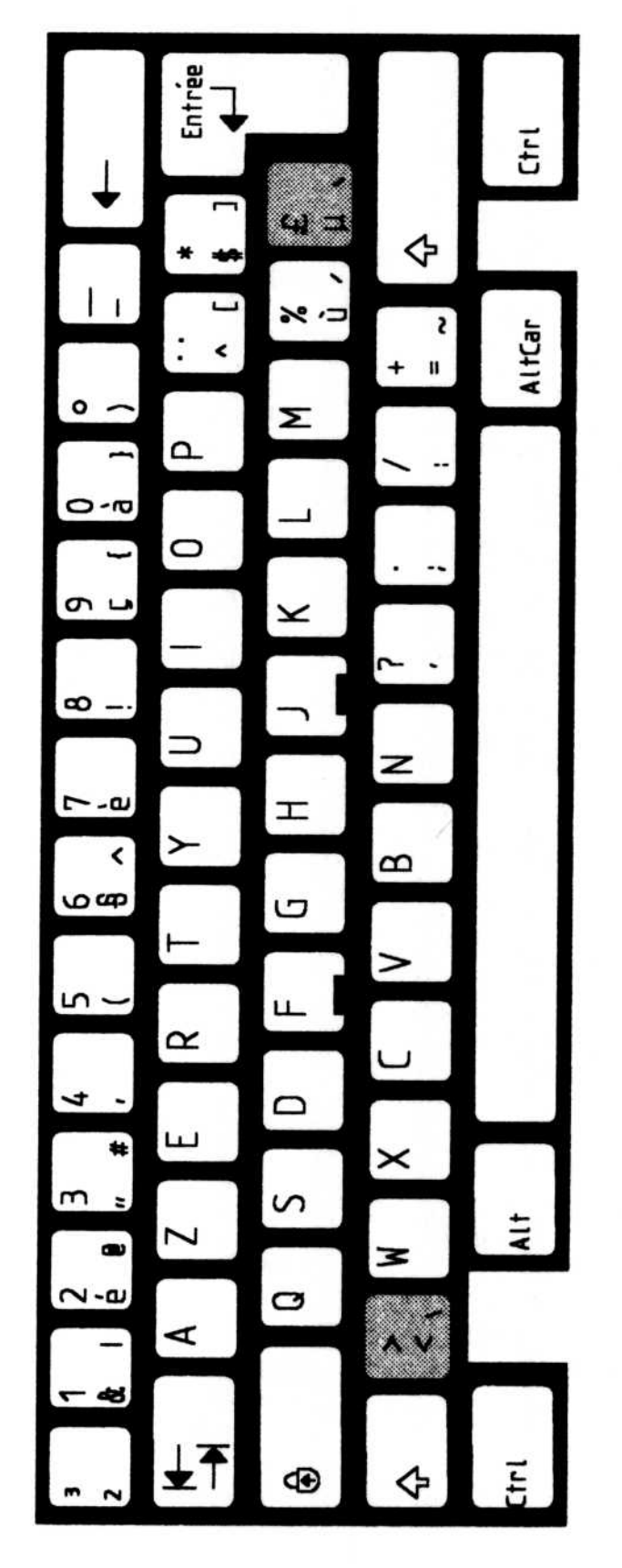

**France AT** 

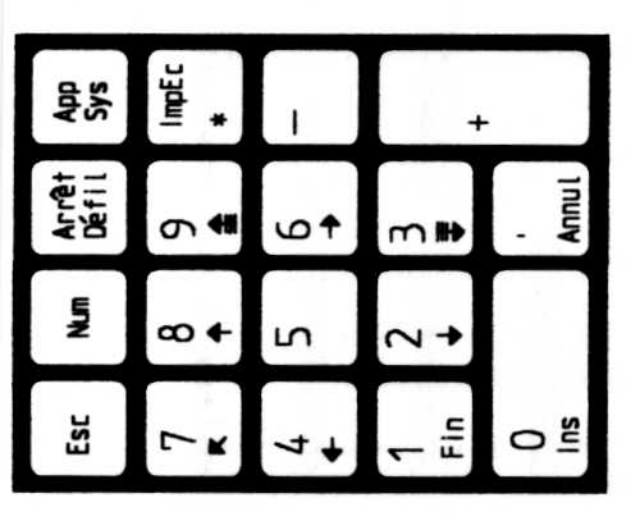

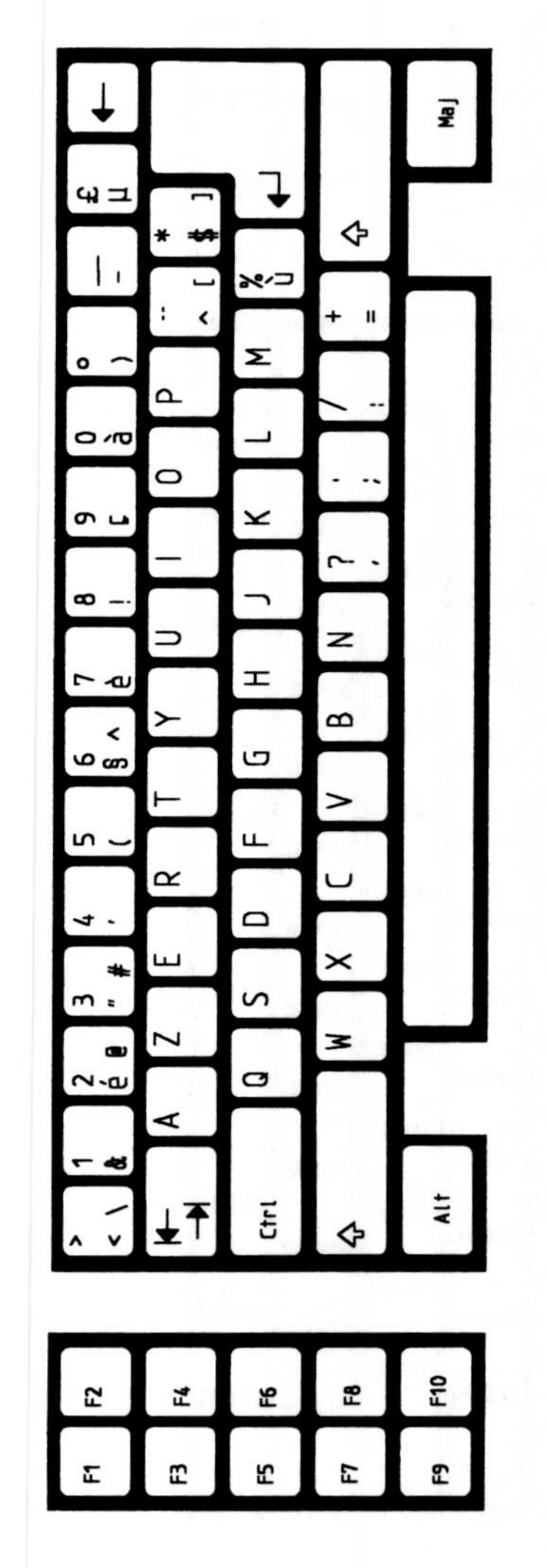

## **German Enhanced PC**

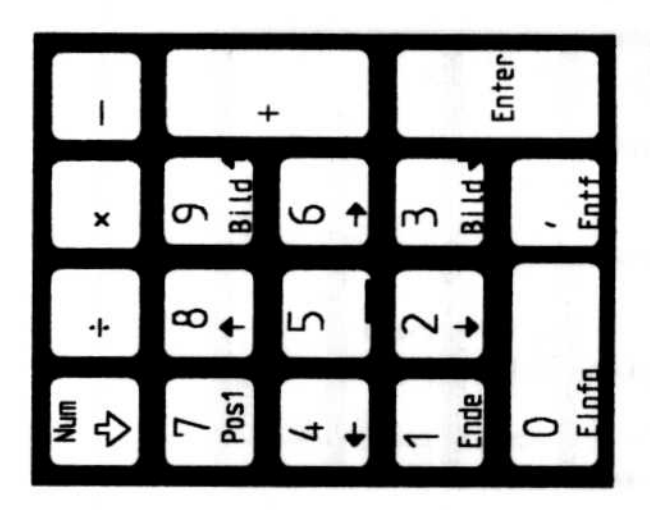

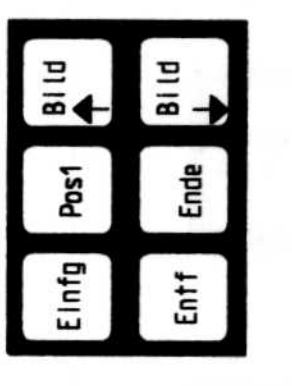

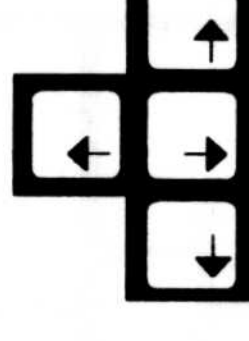

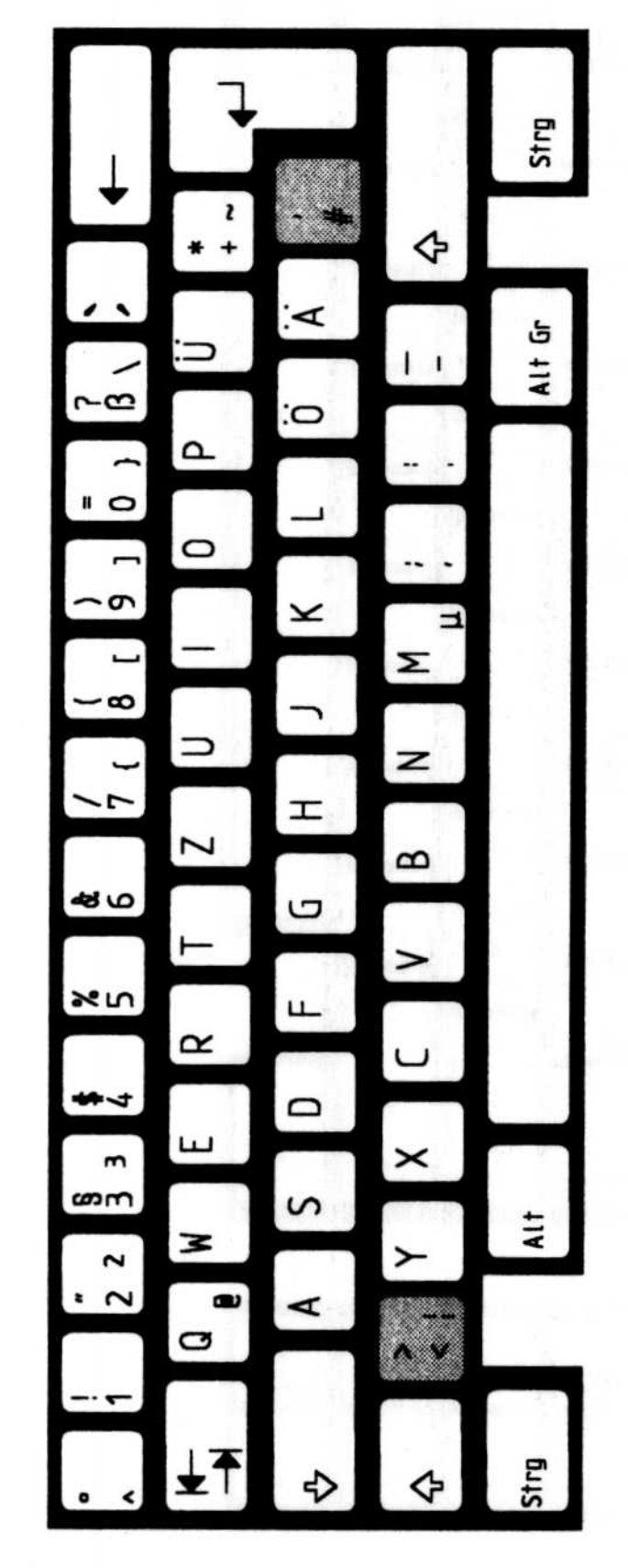

## **Germany AT**

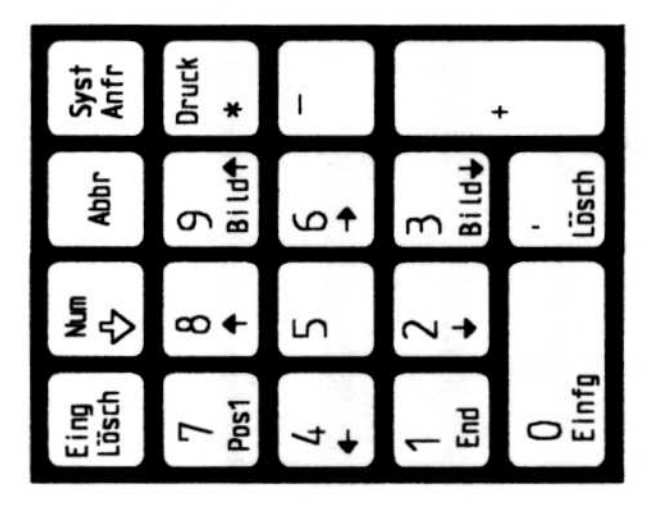

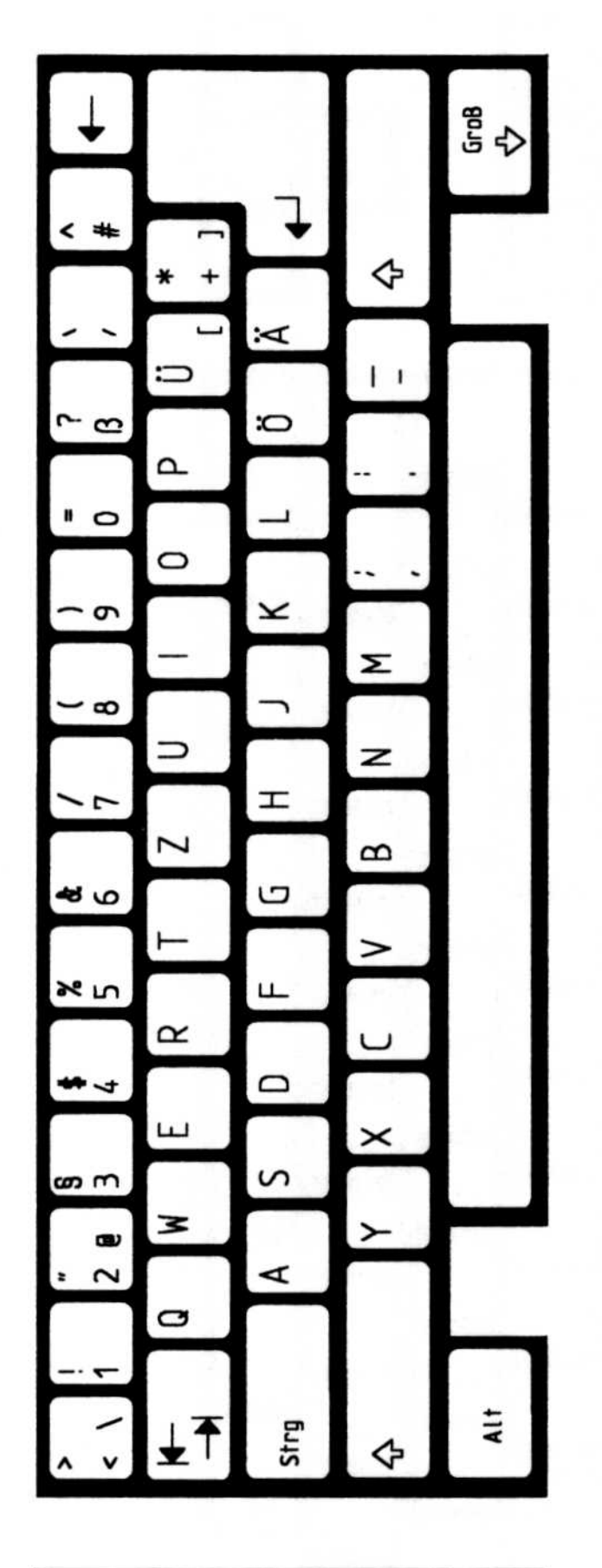

## **Italy Enhanced PC (142)**

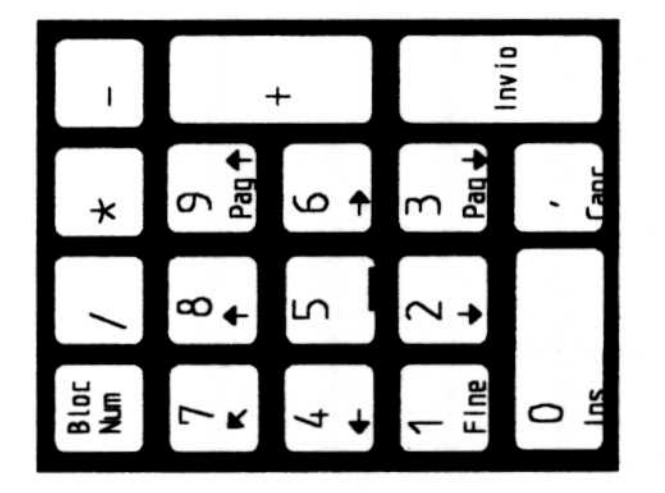

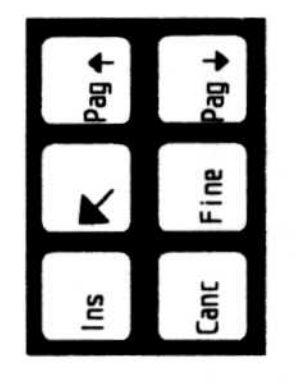

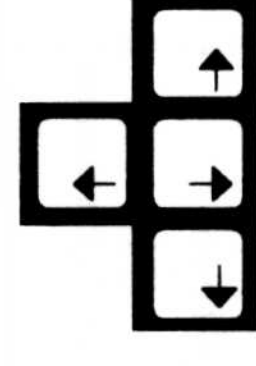

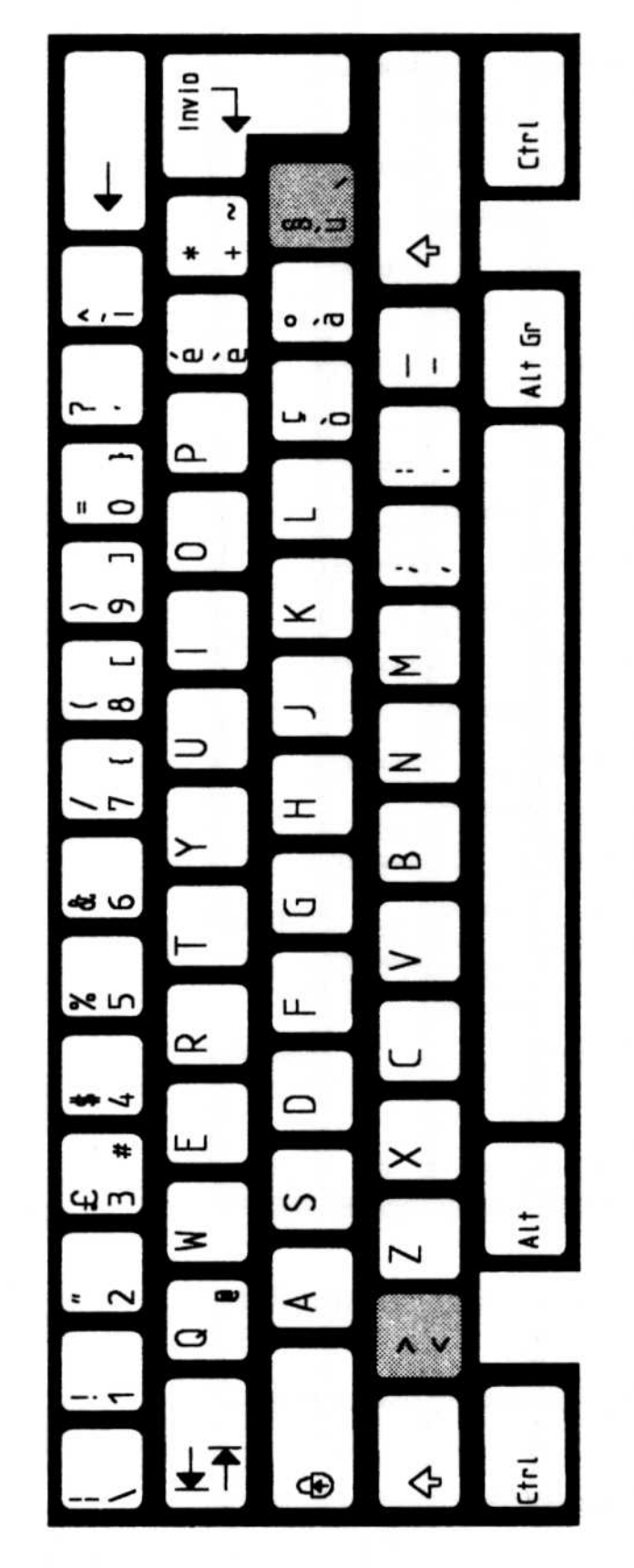

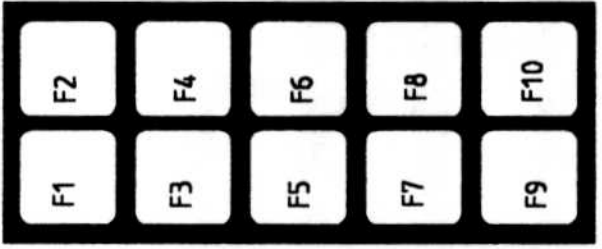

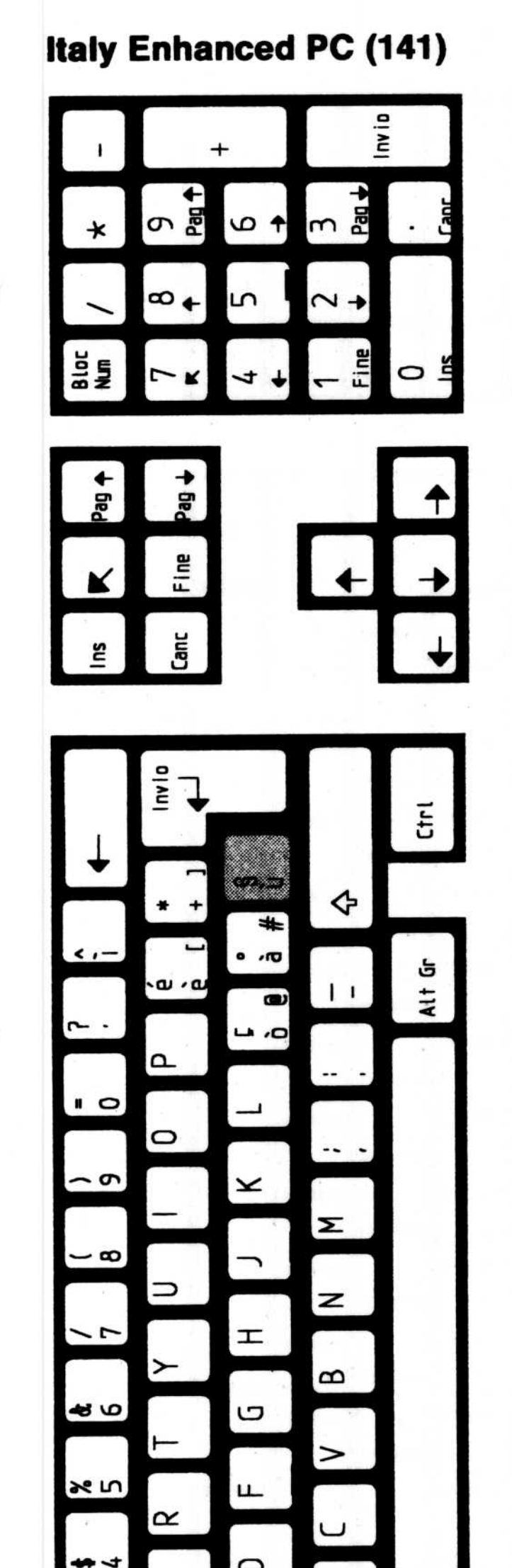

**Italy AT** 

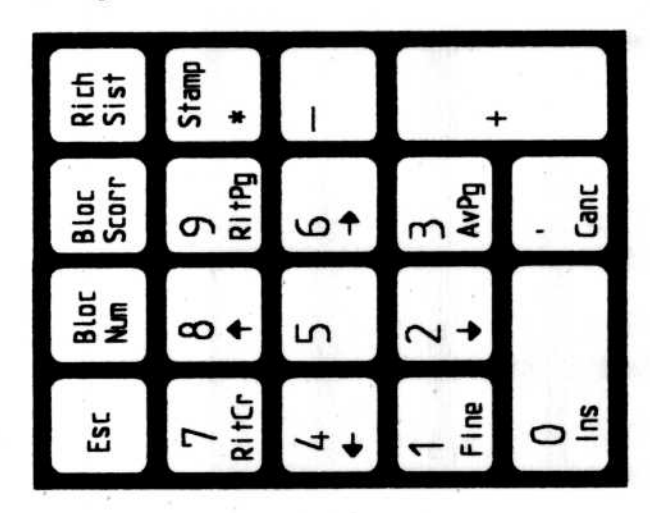

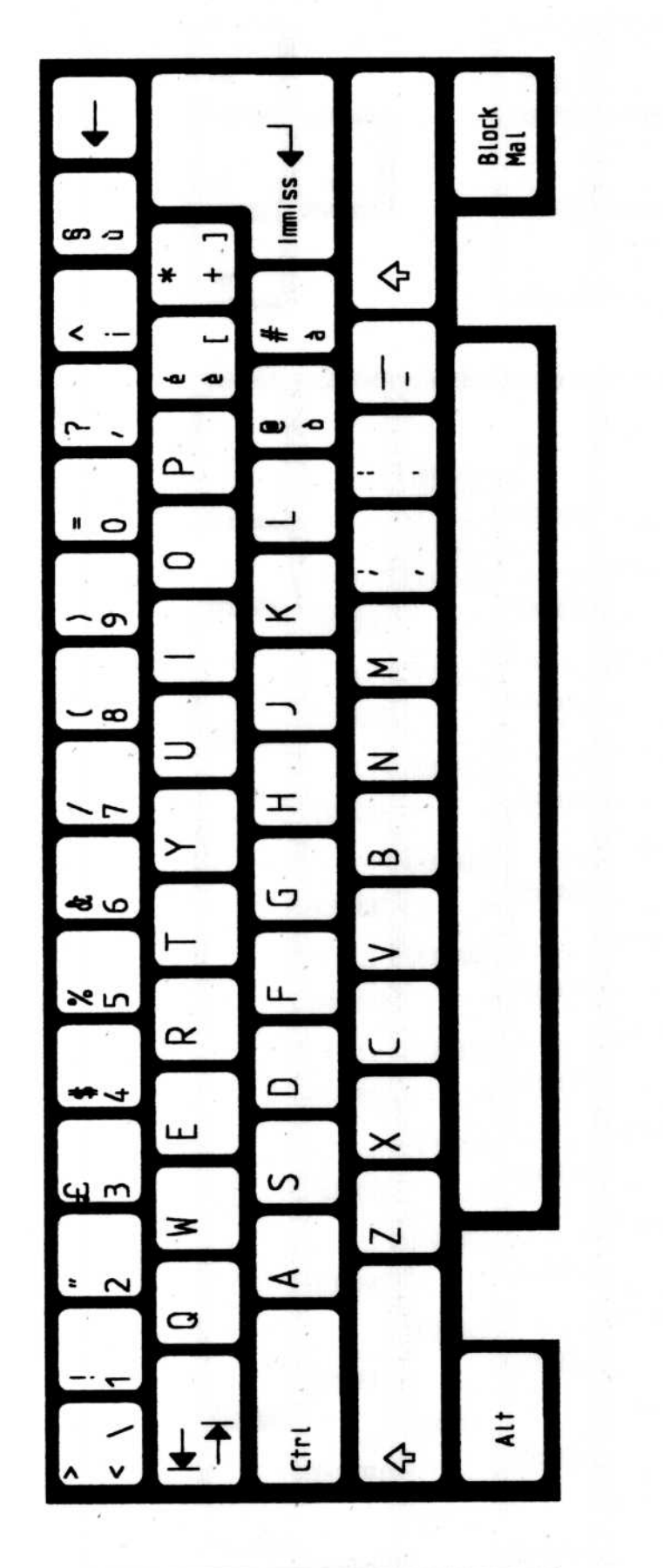

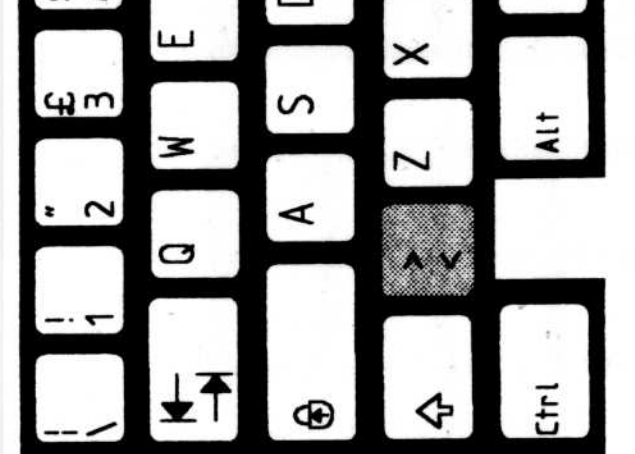

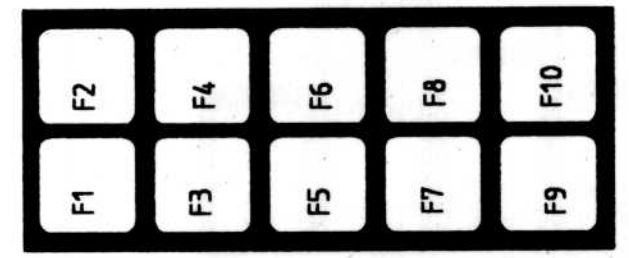

## **Latin America Enhanced PC**

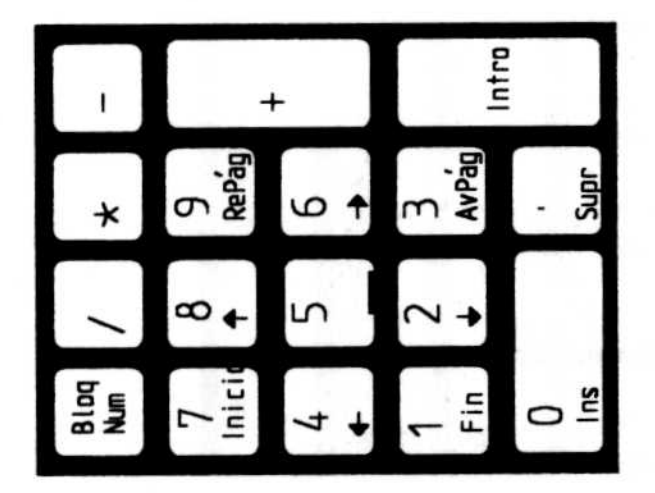

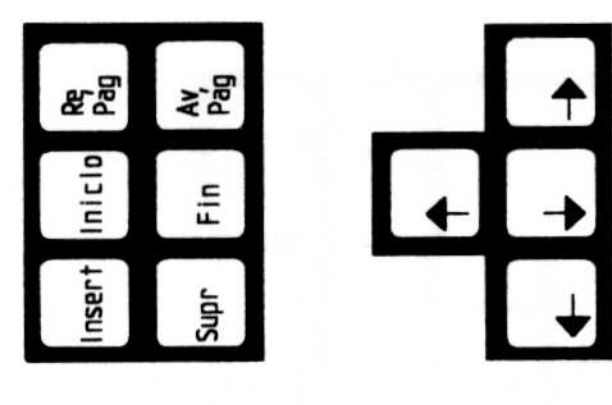

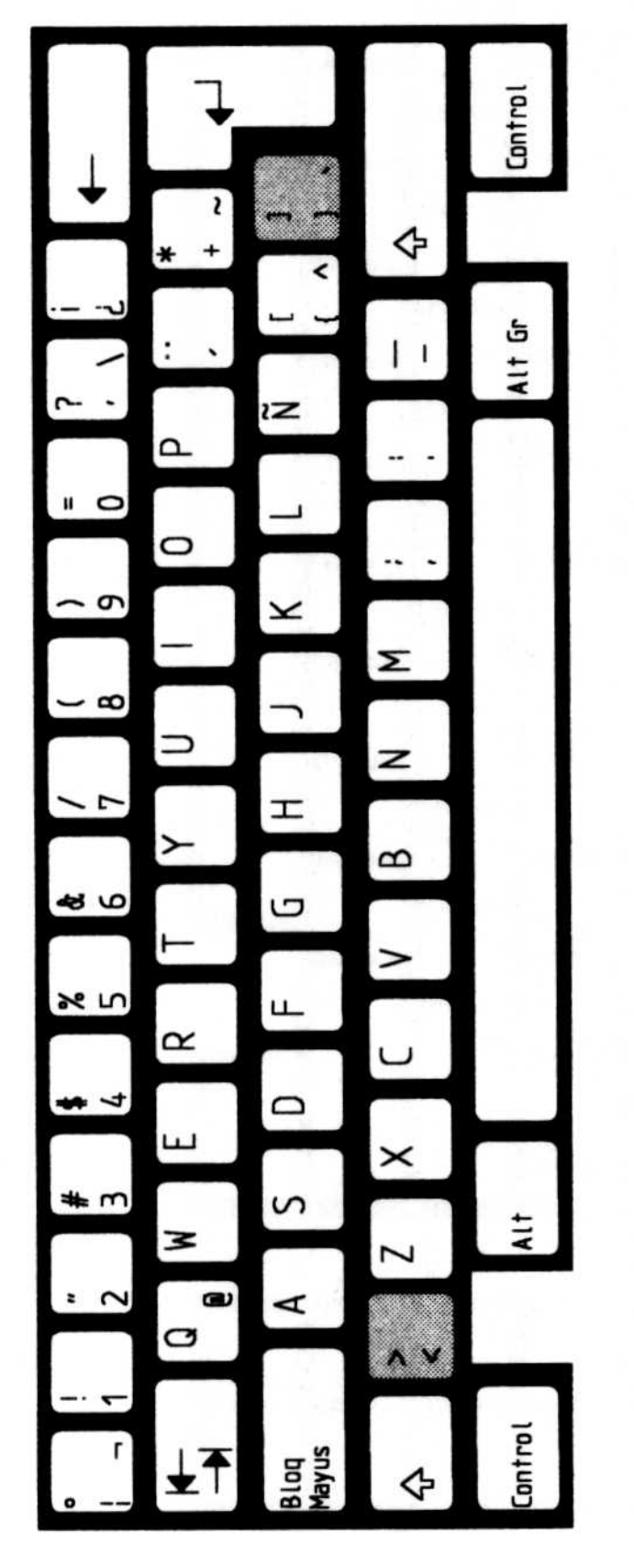

## **Latin America AT**

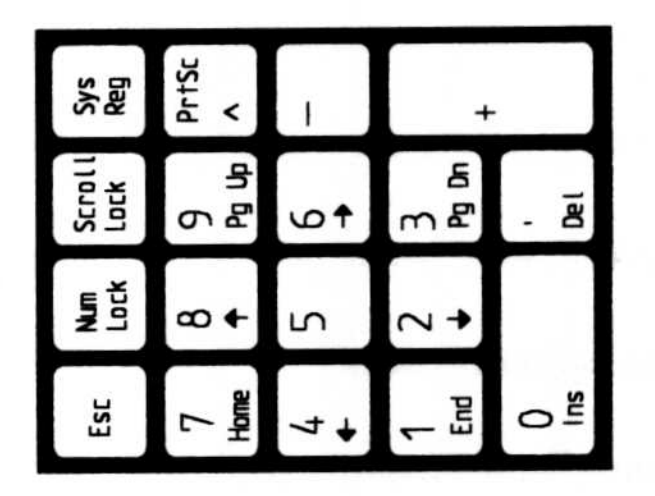

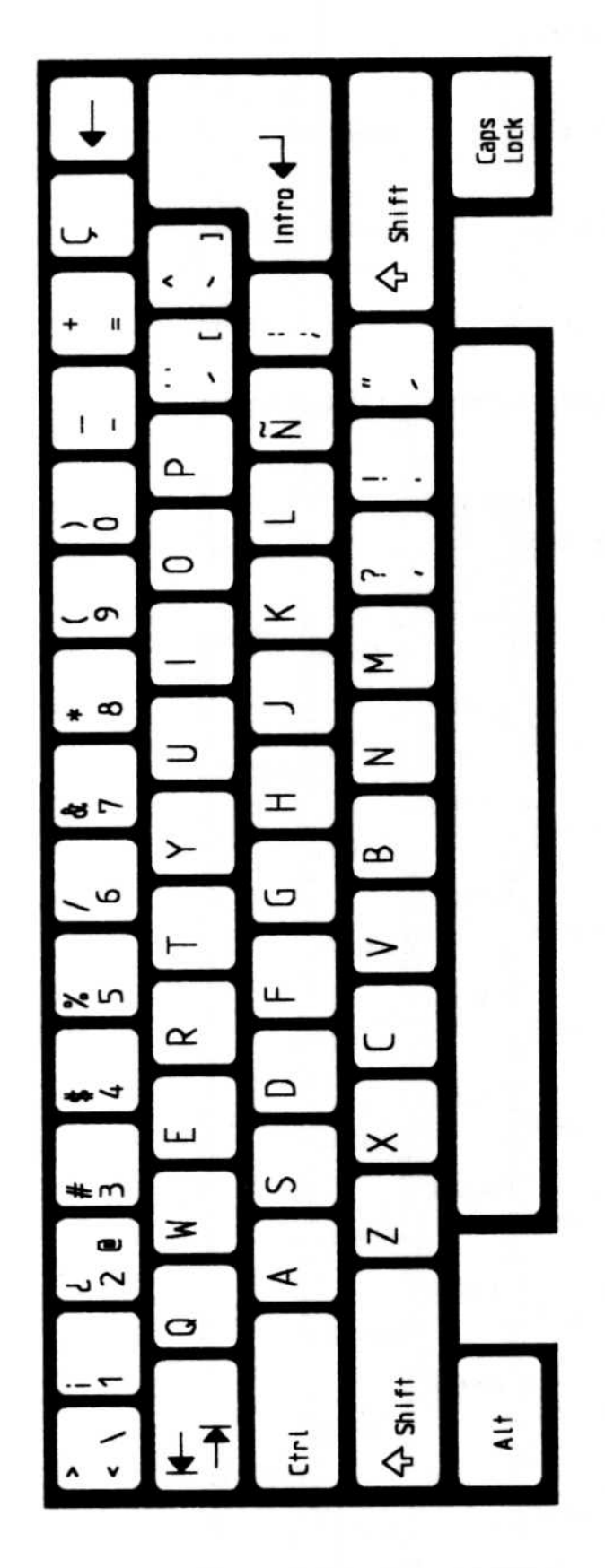

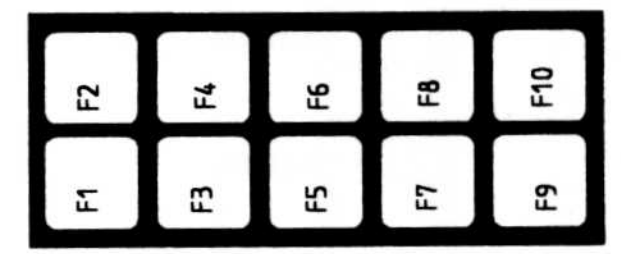

#### $1 - 10$ Keyboard Layouts

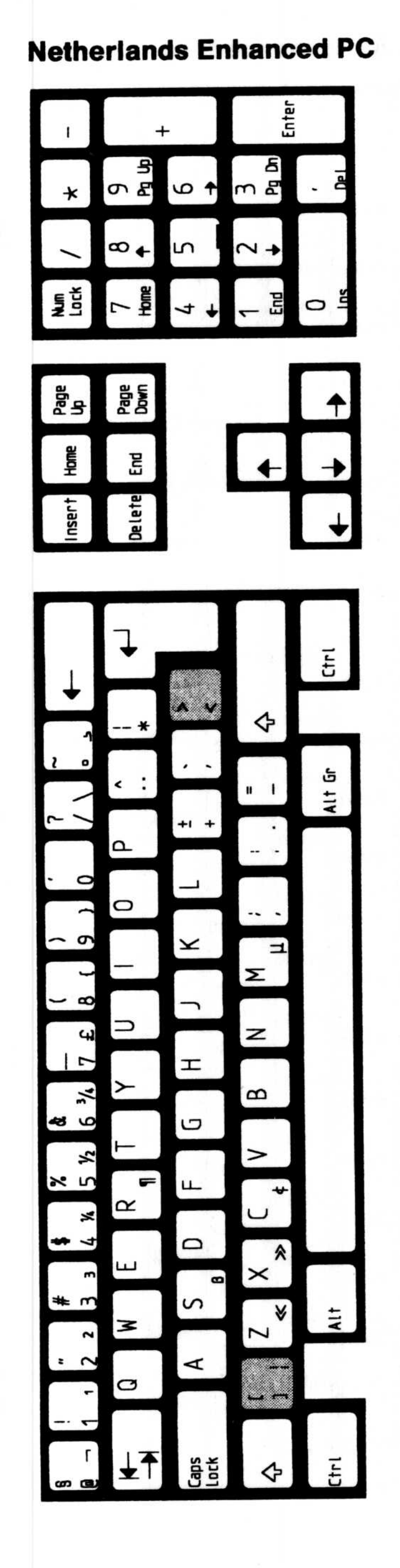

## **Norway Enhanced PC**

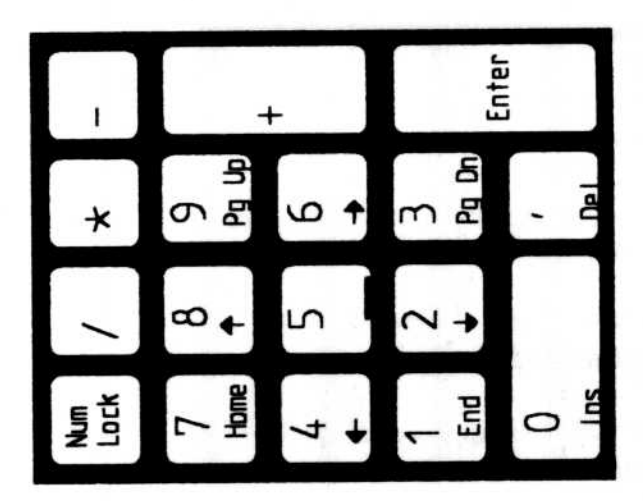

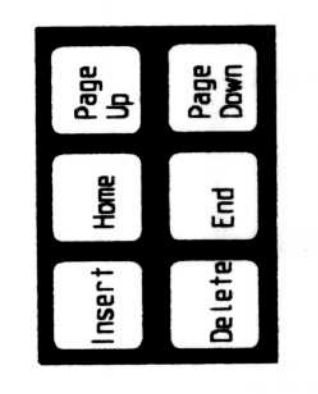

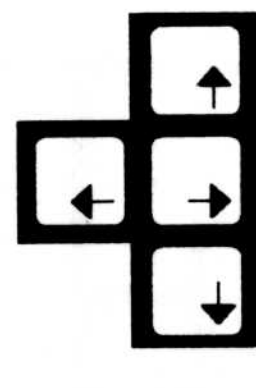

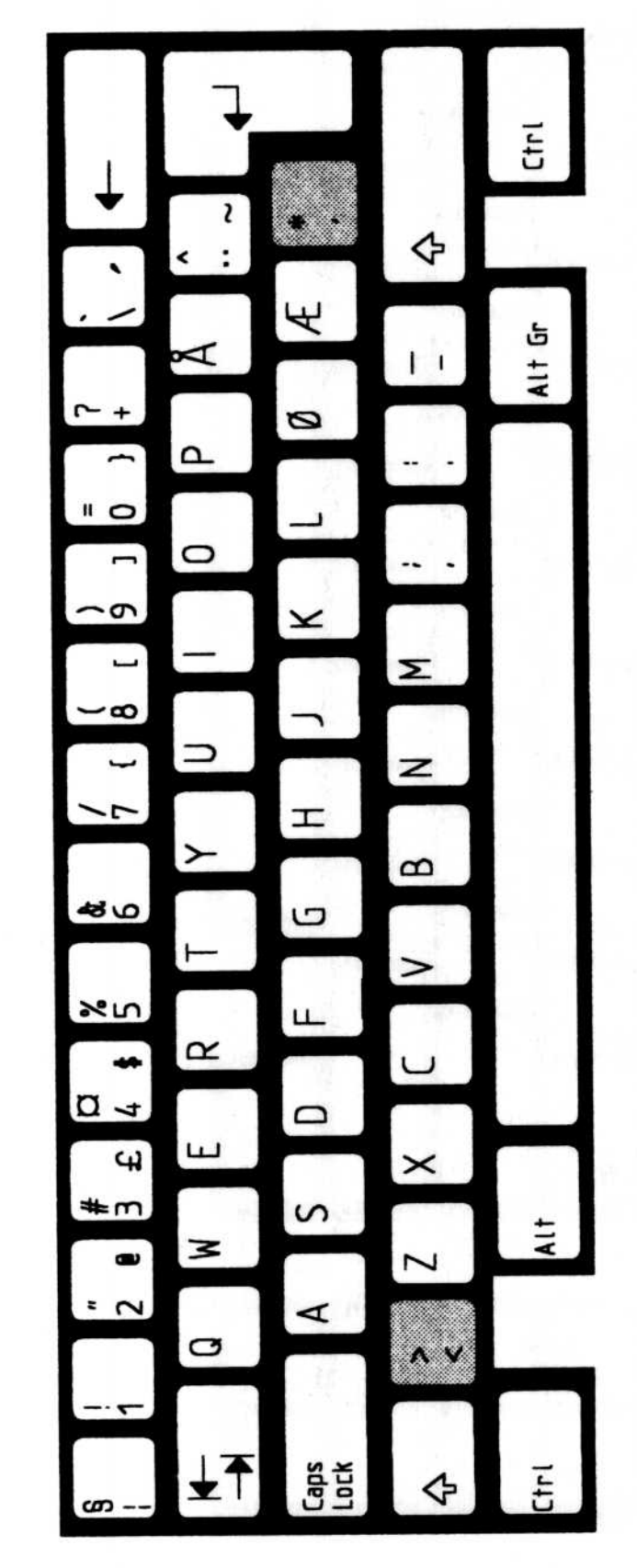

## **Norway AT**

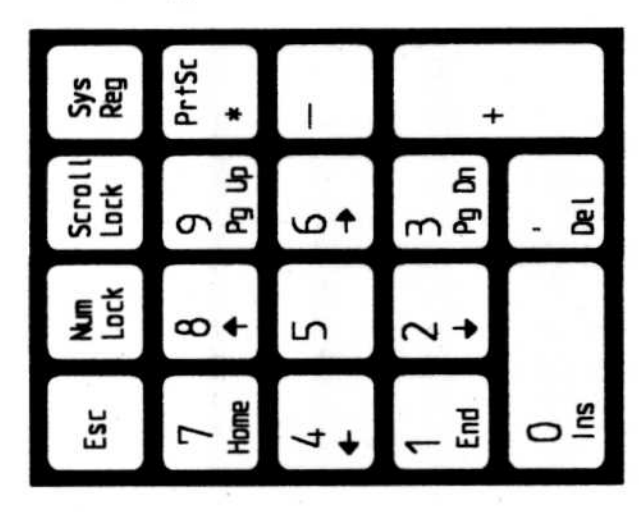

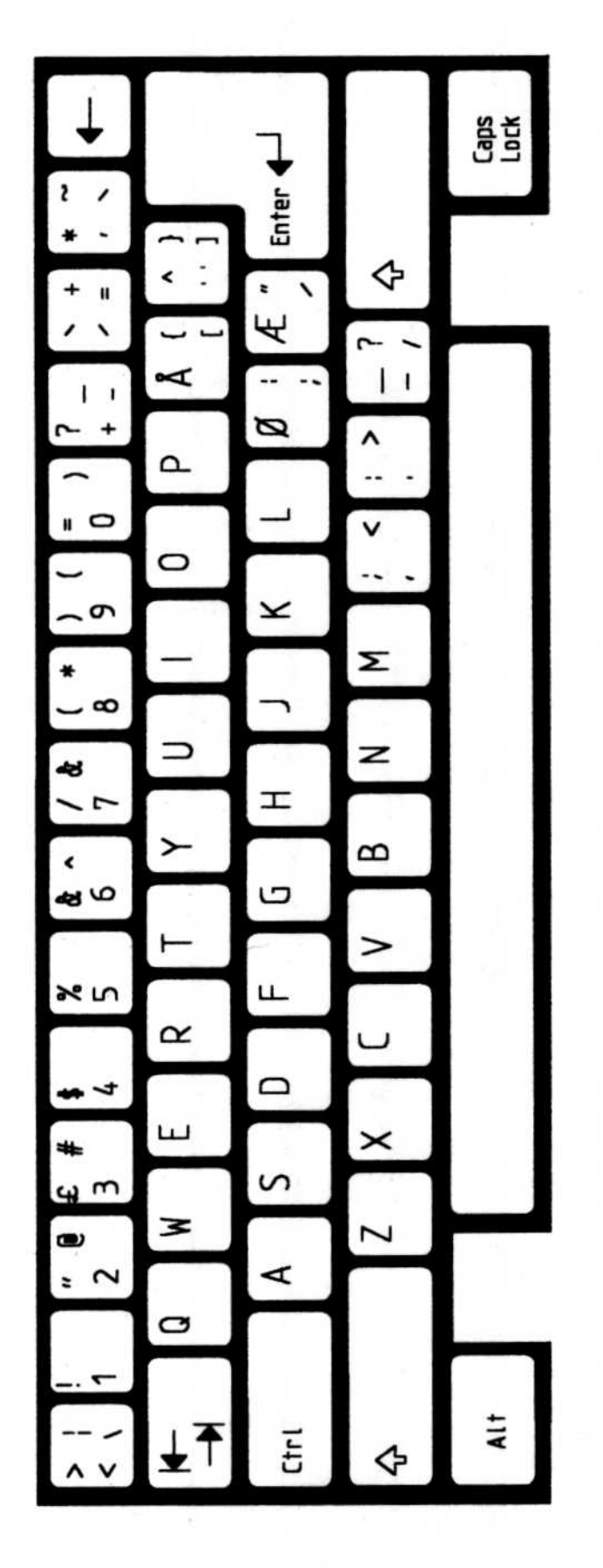

## **Portugal Enhanced PC**

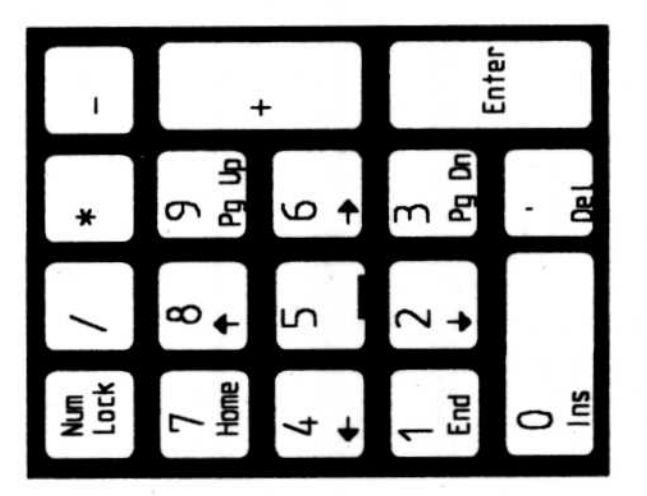

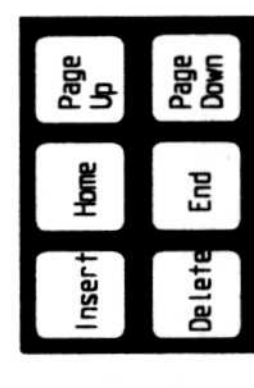

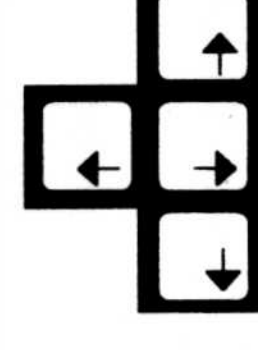

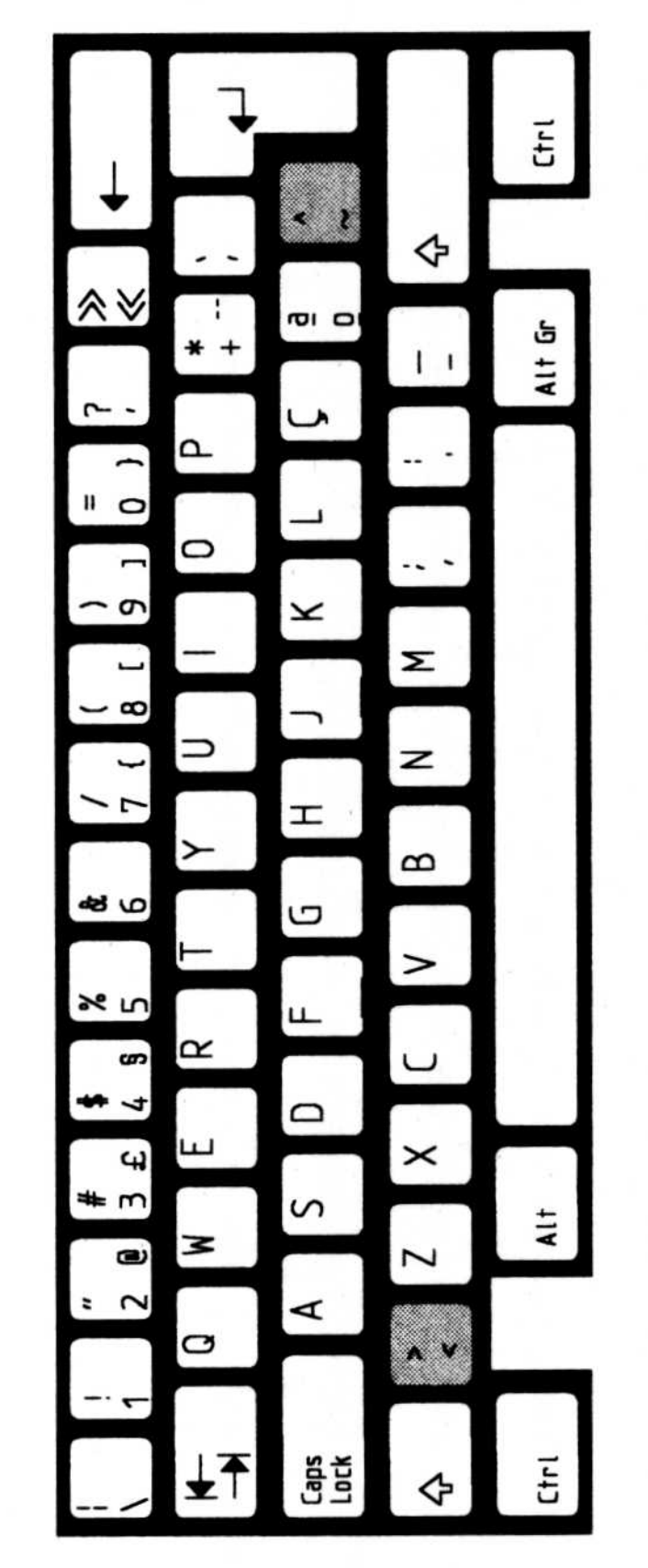

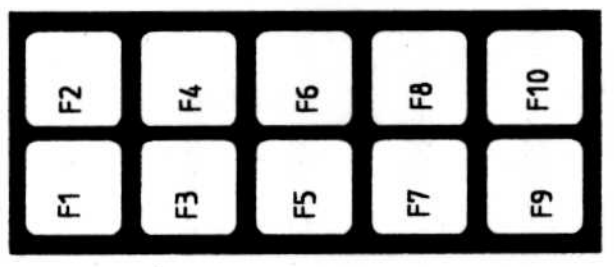

#### **Portugal AT**

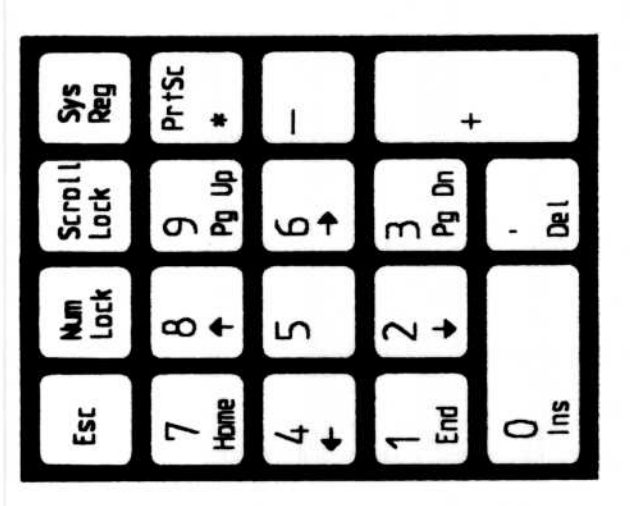

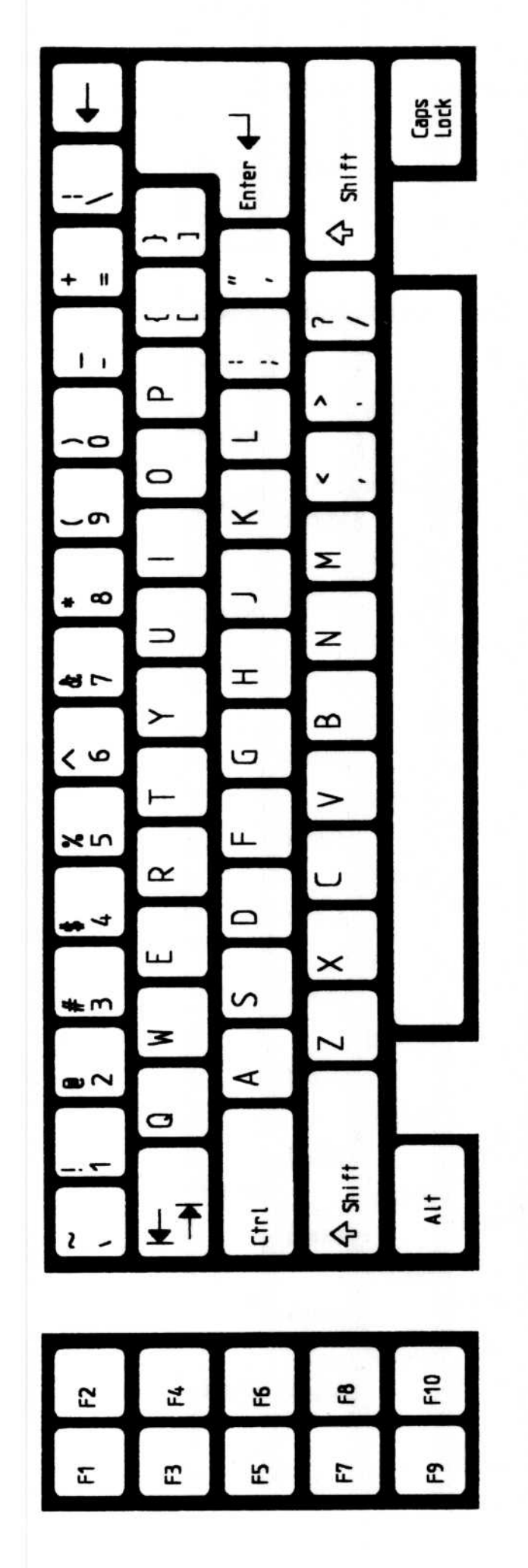

## **Spain Enhanced PC**

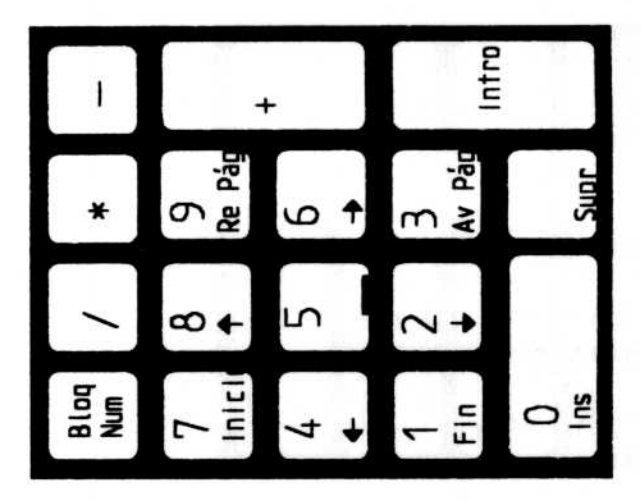

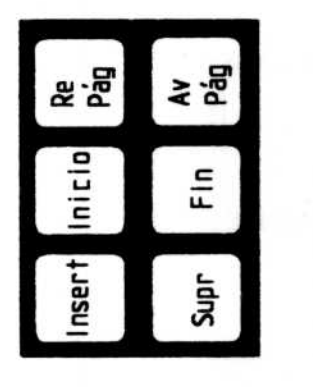

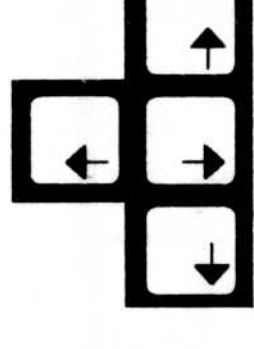

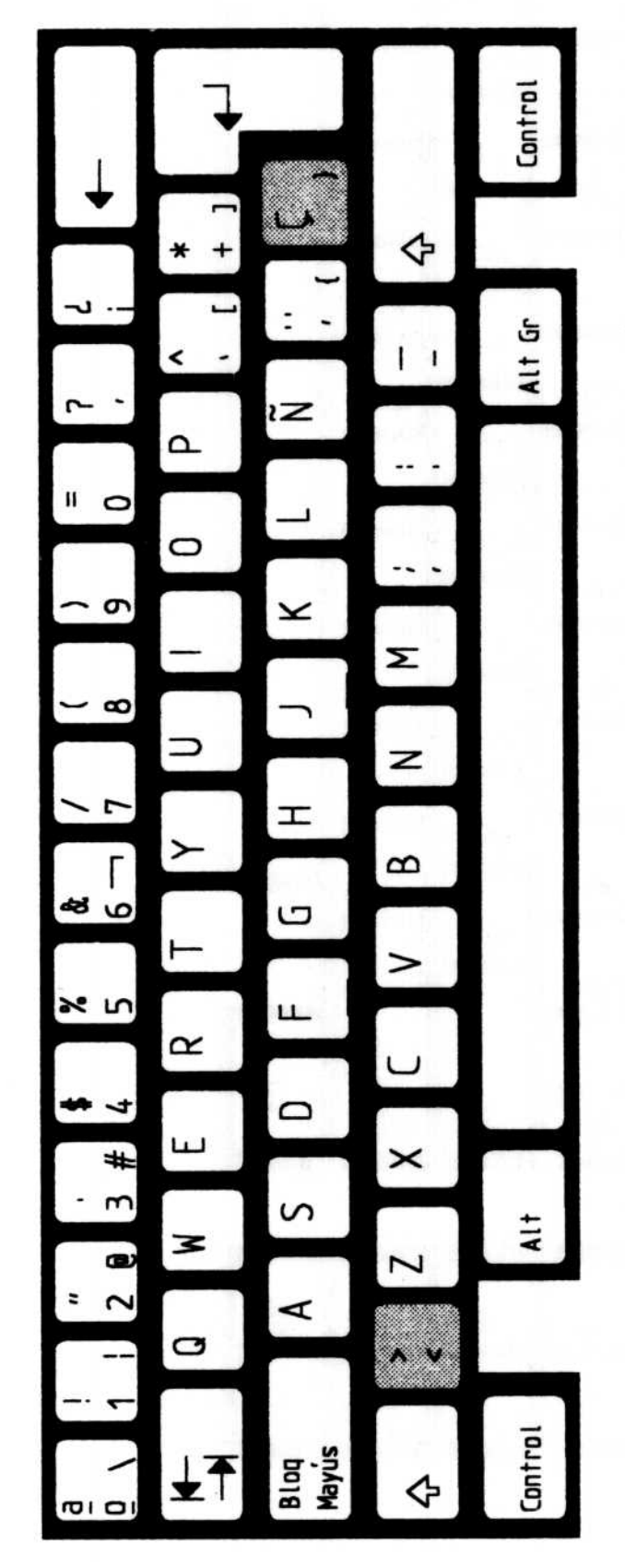

**Spain AT** 

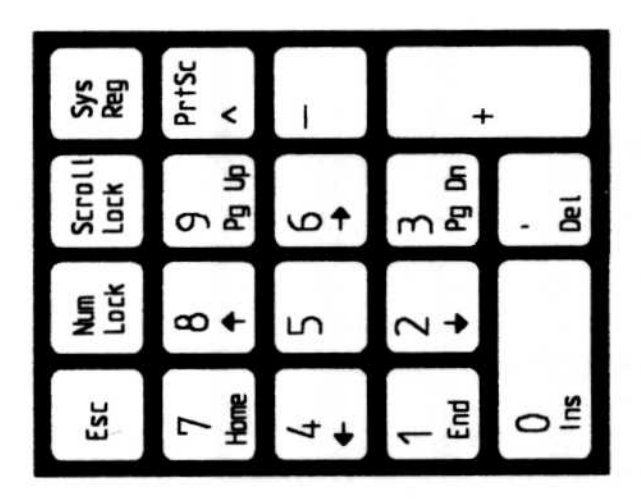

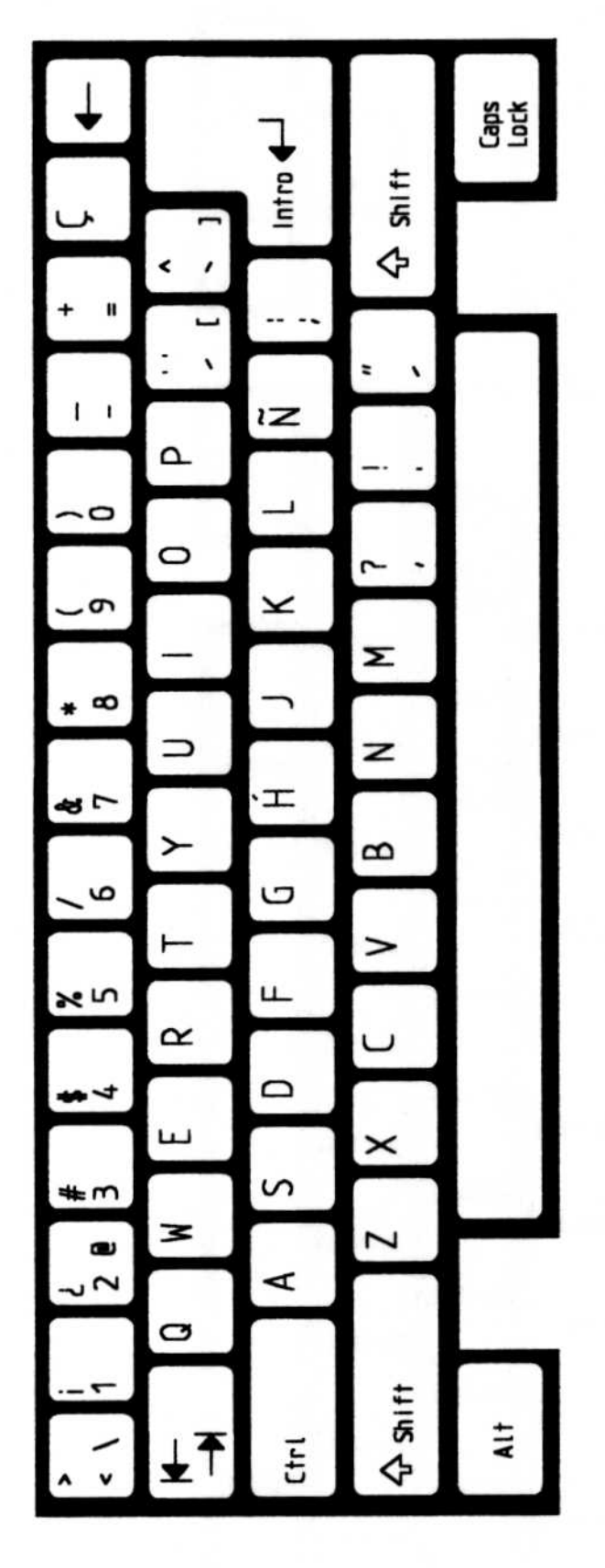

## **Sweden/Finland Enhanced PC**

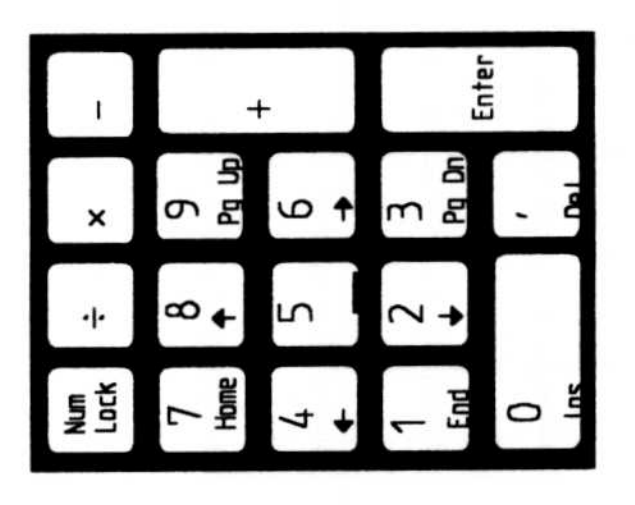

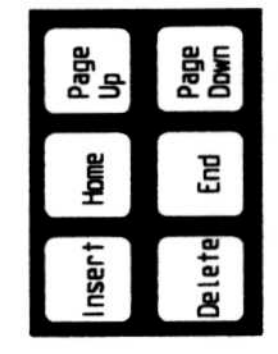

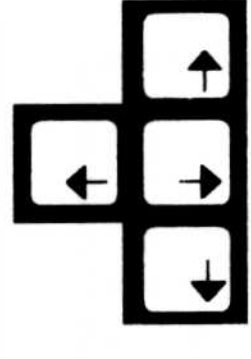

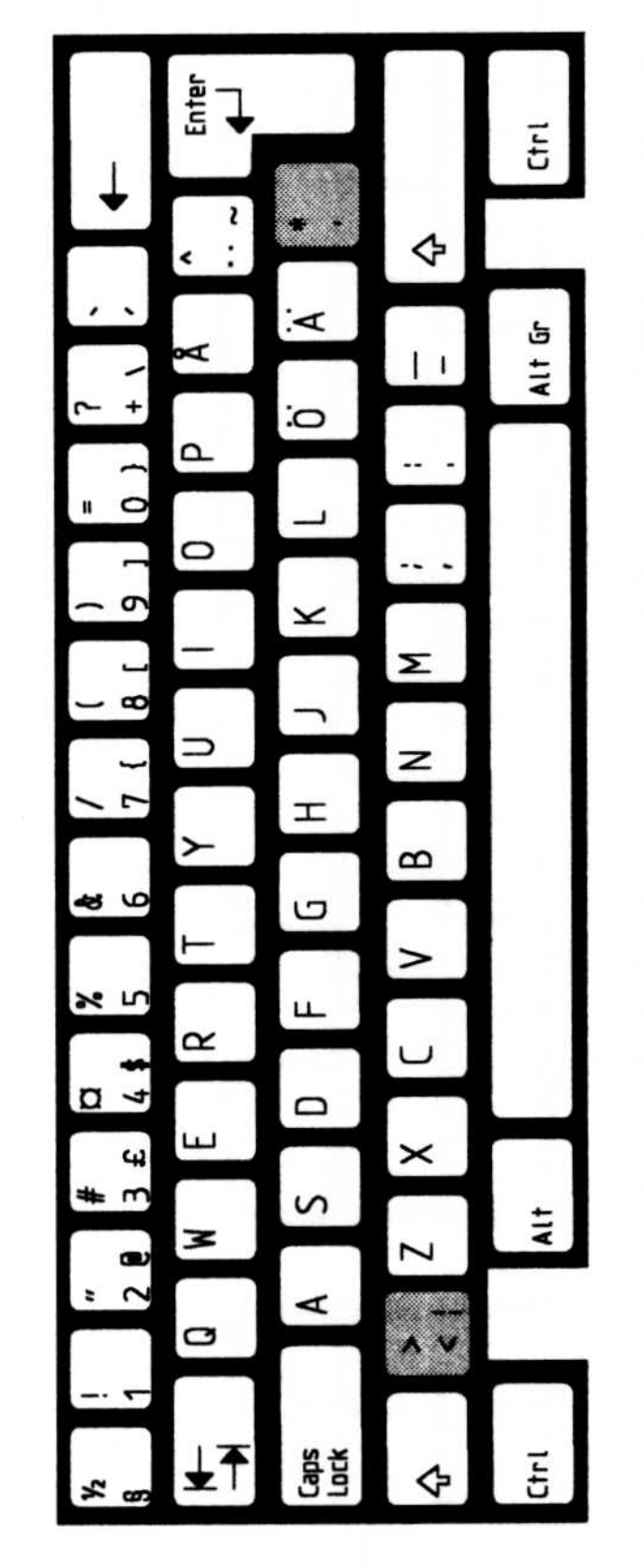

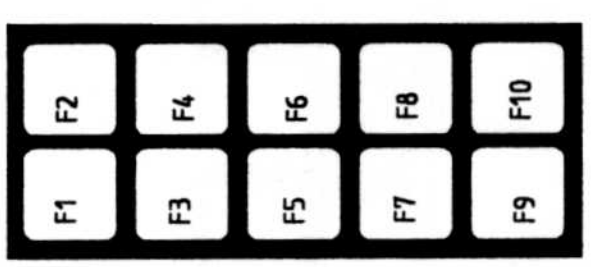

## **Sweden/Finland AT**

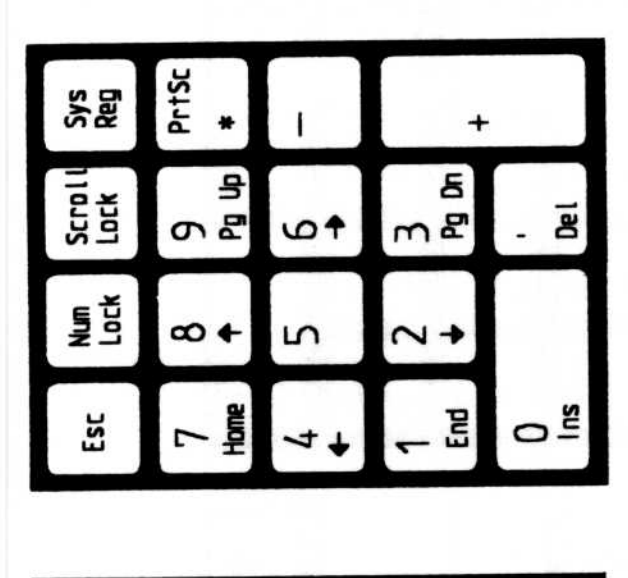

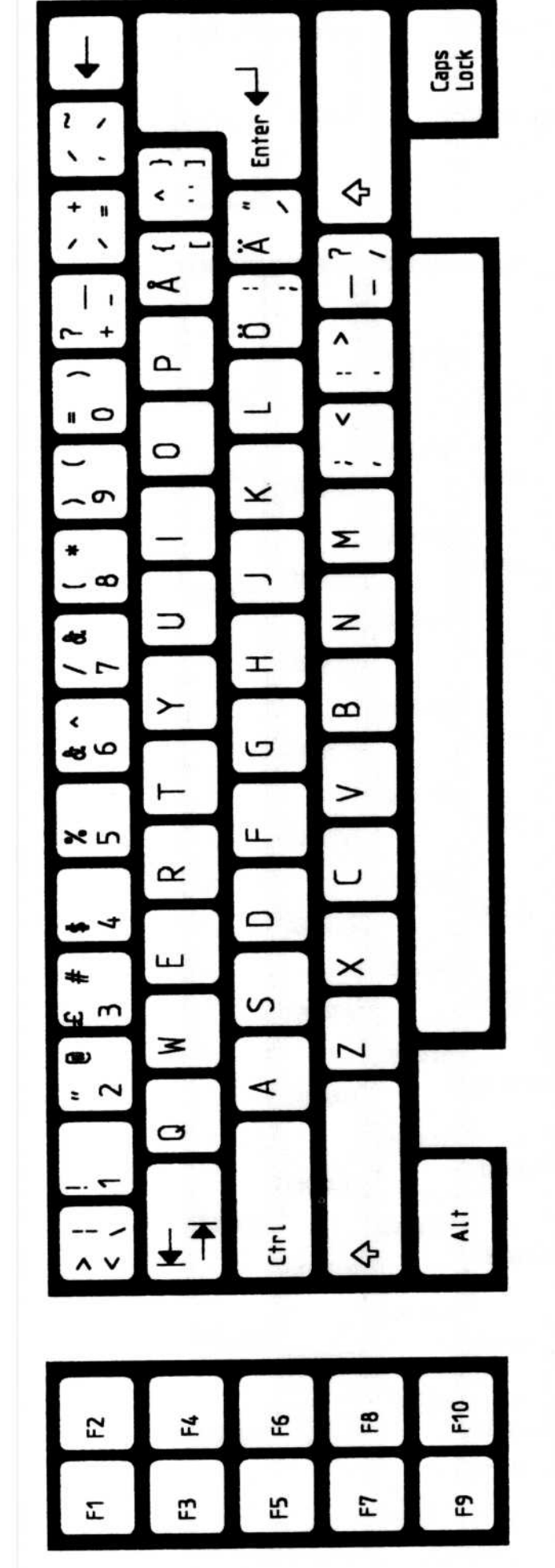

**Switzerland (Fr./Gr.) Enhanced** PC

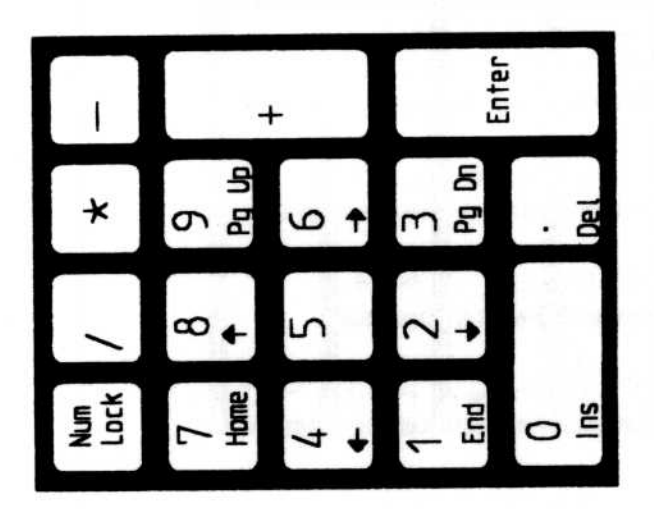

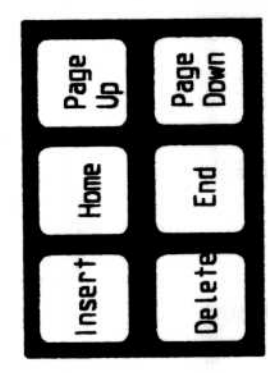

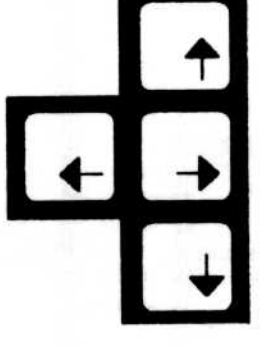

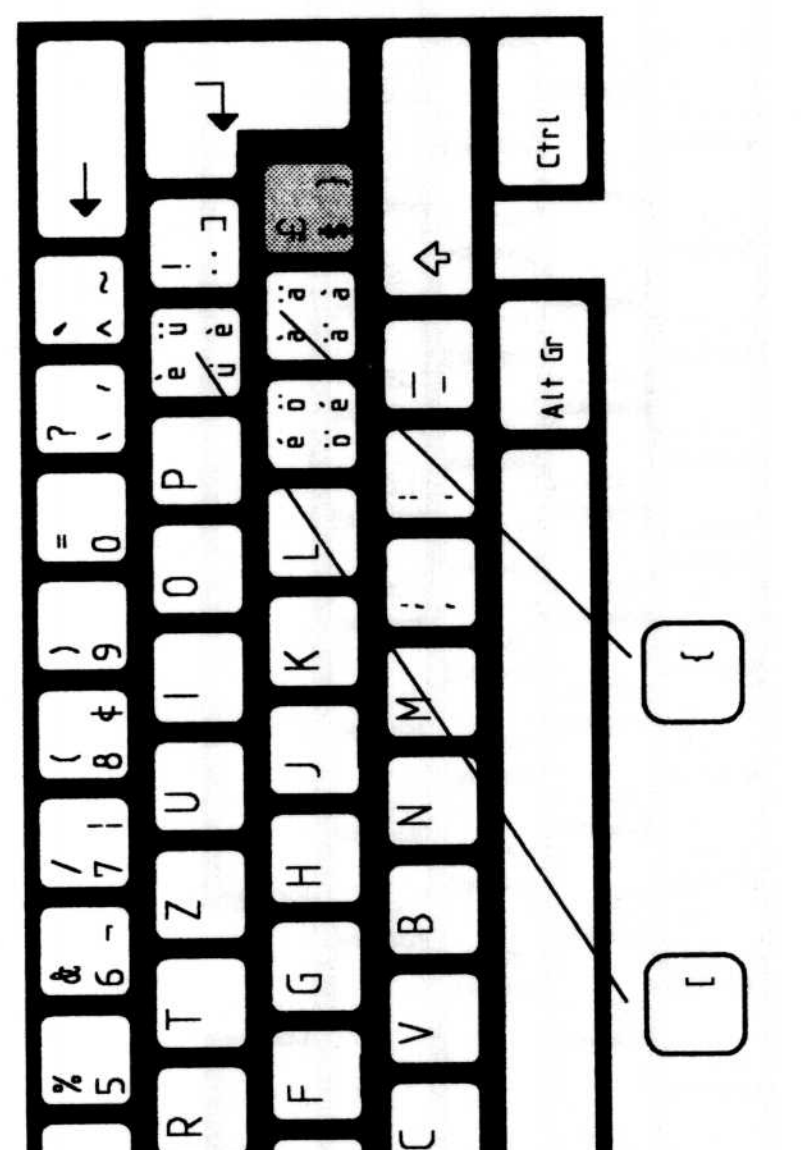

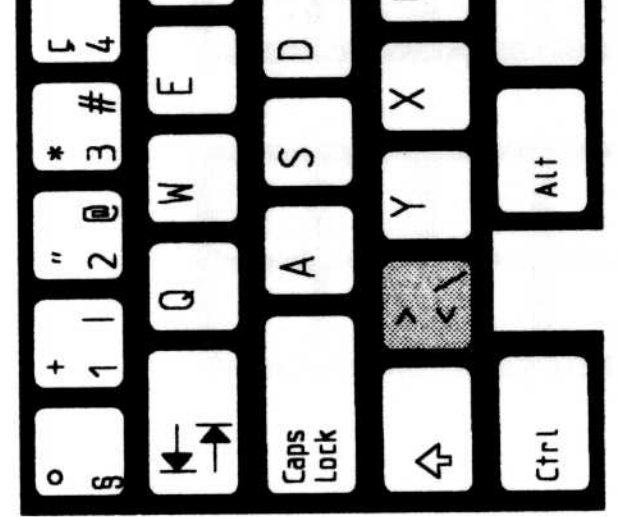

#### $1 - 15$ **Keyboard Layouts**

Switzerland (Fr./Gr.) AT

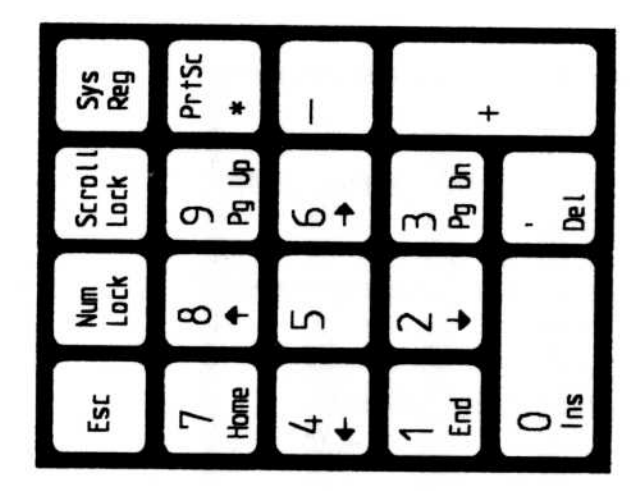

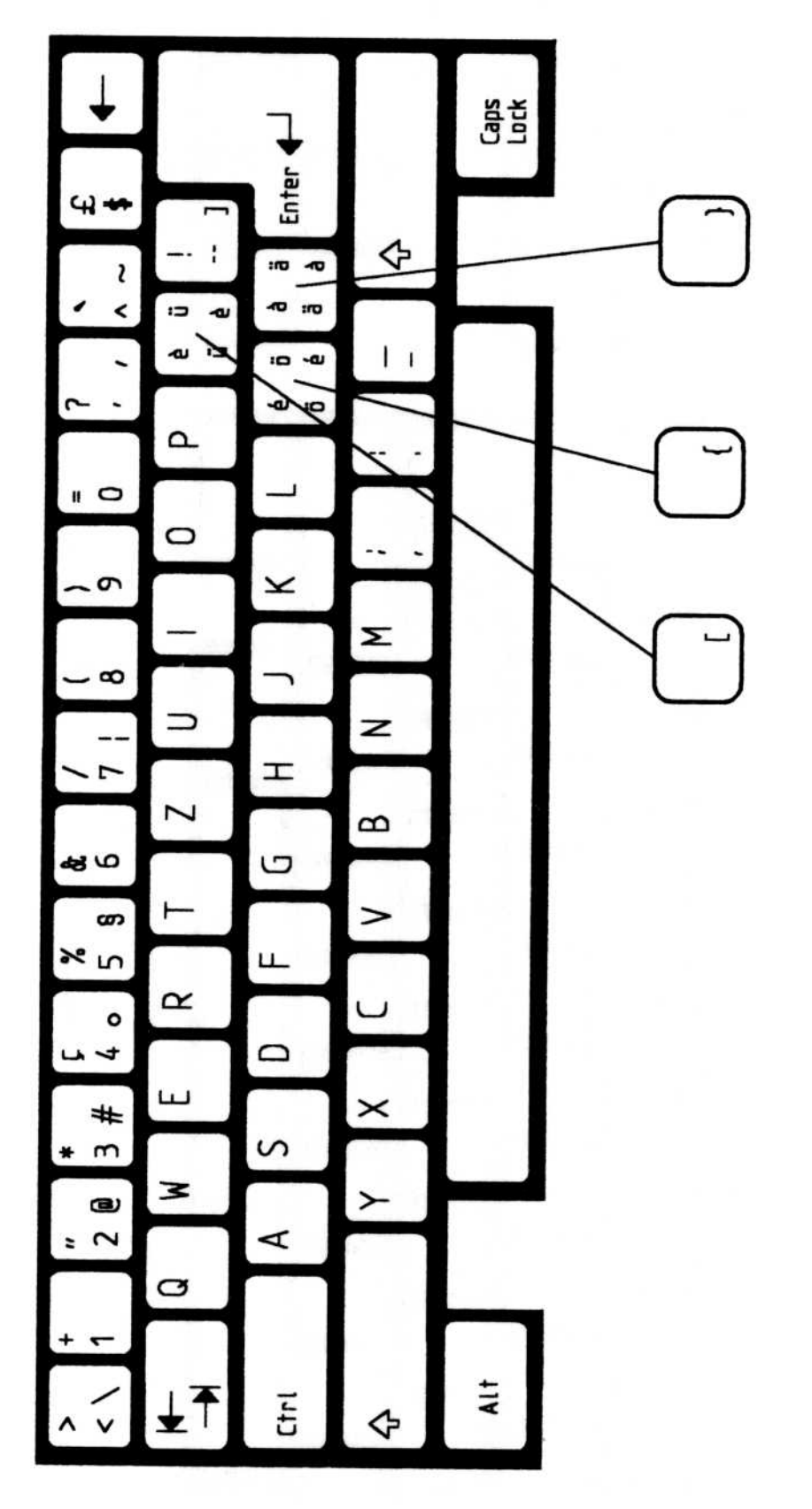

U.K. Enhanced PC (166)

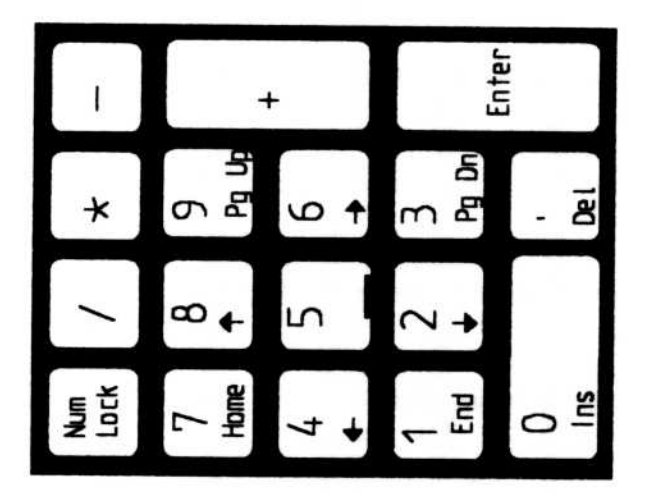

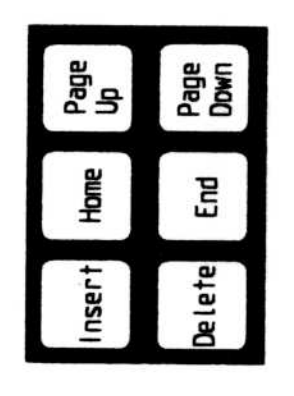

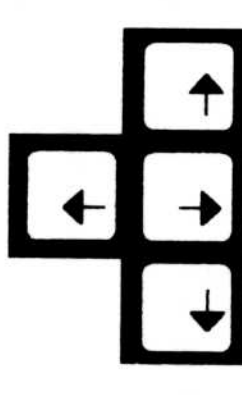

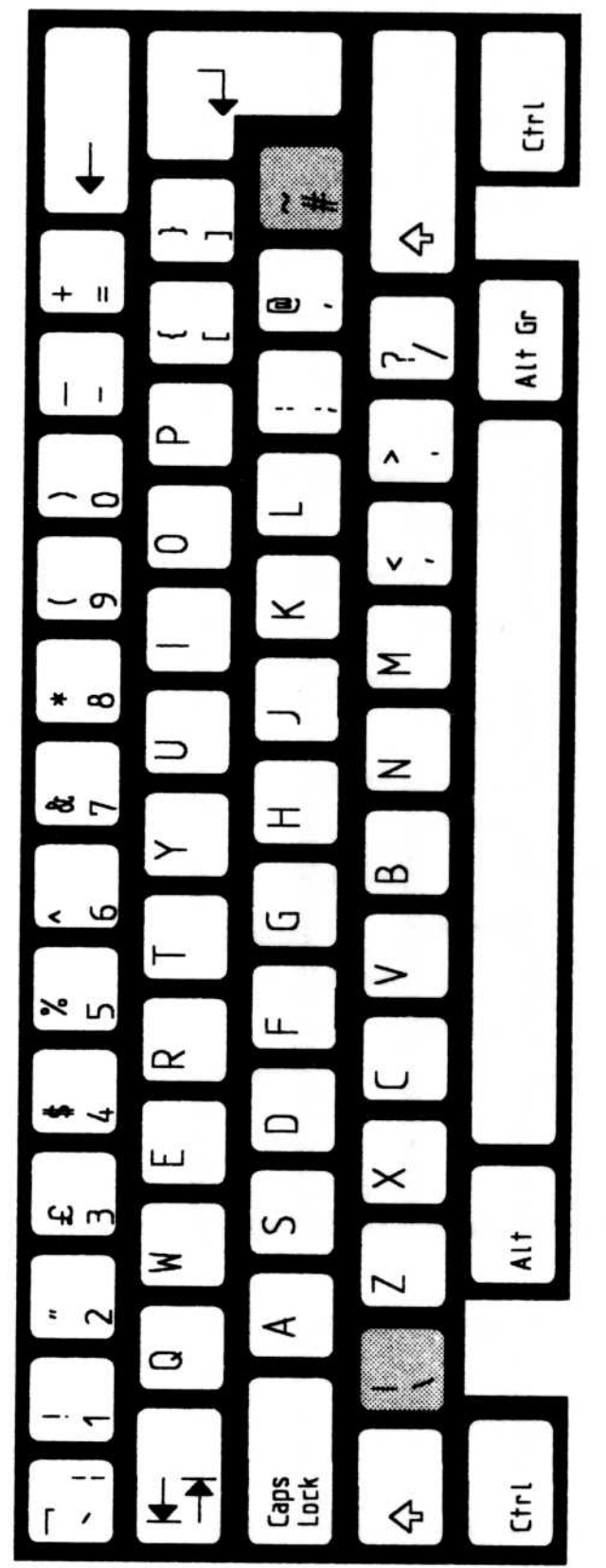

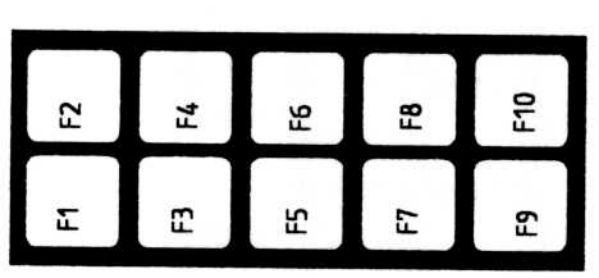

#### $1 - 16$ Keyboard Layouts

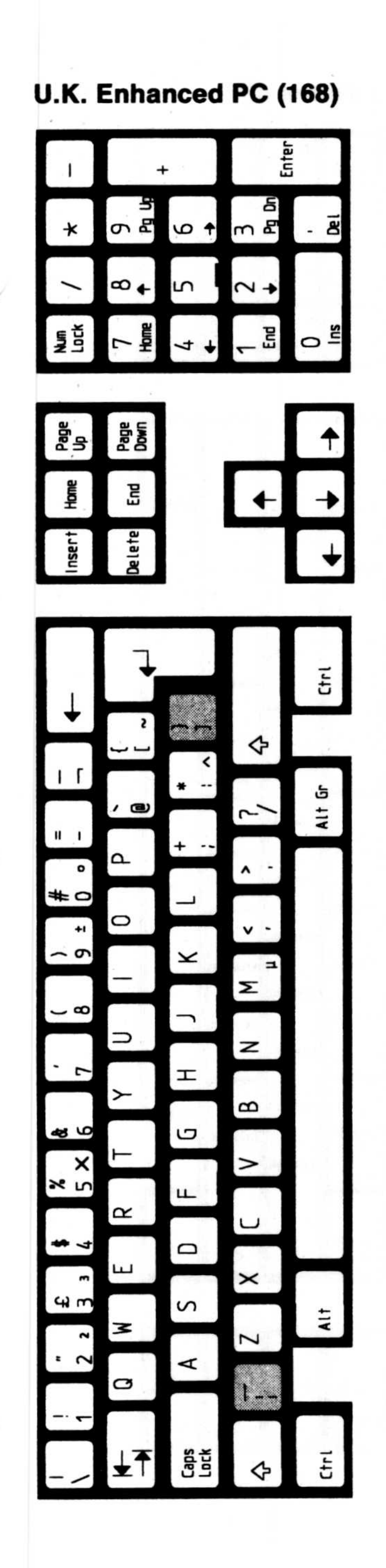

U.K. AT

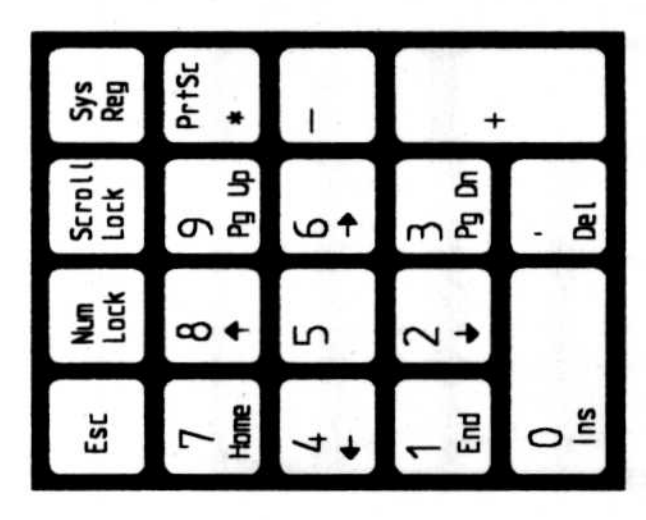

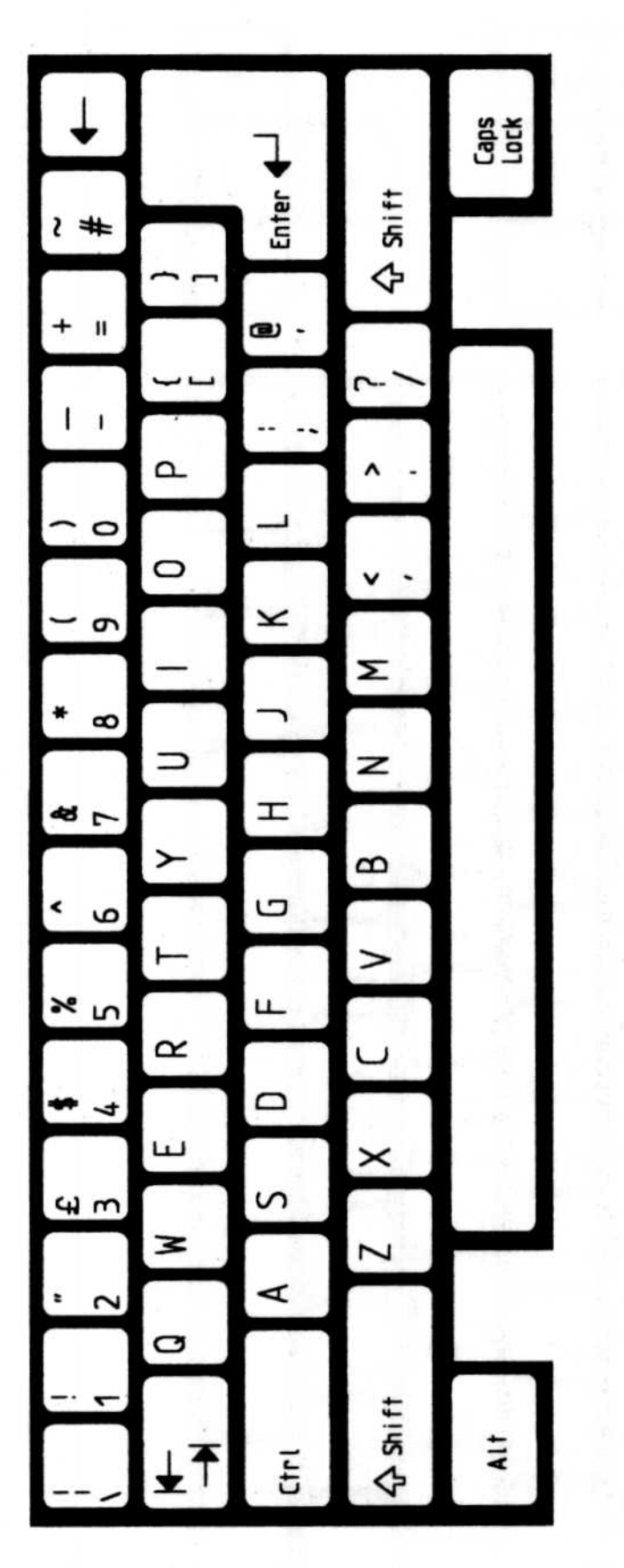

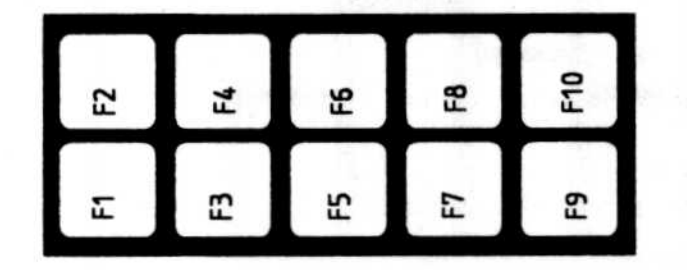

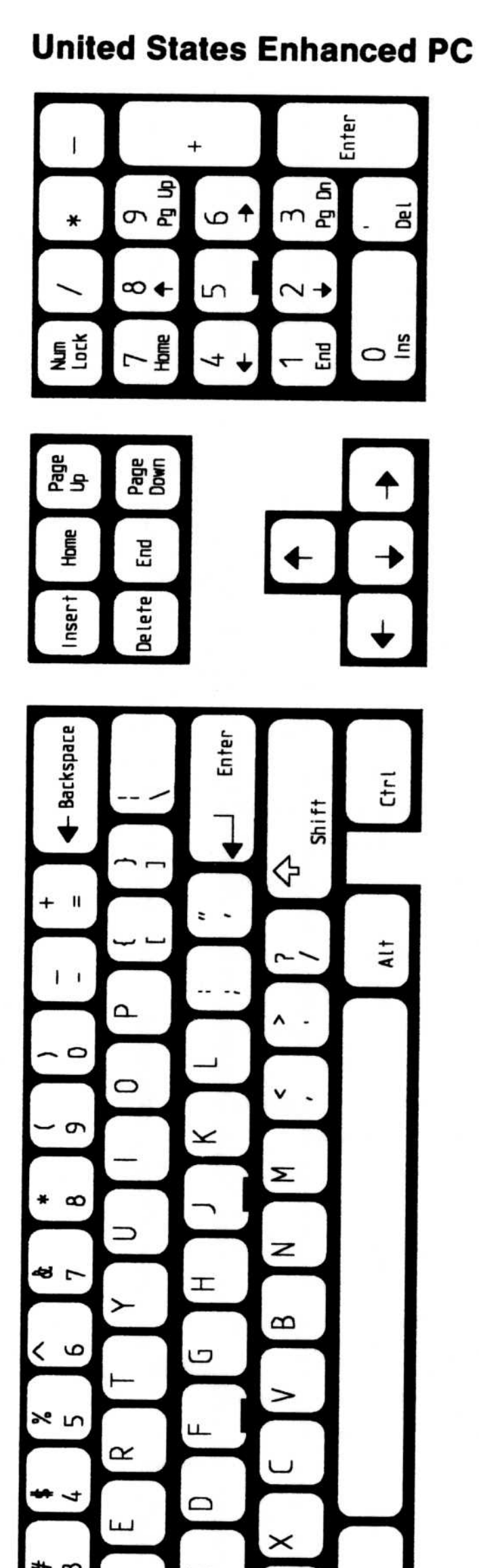

## **United States AT**

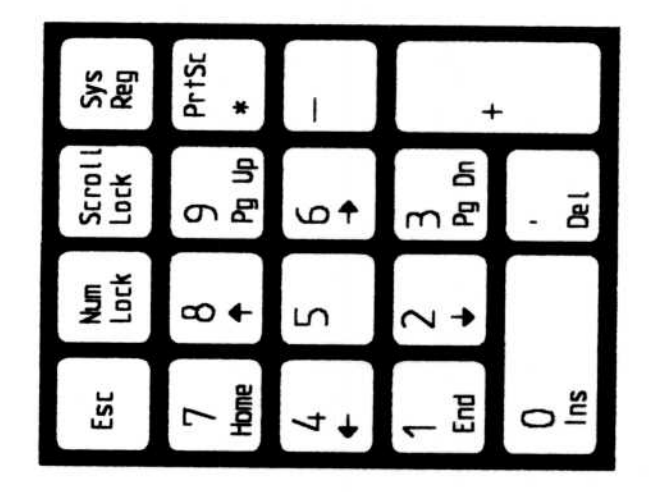

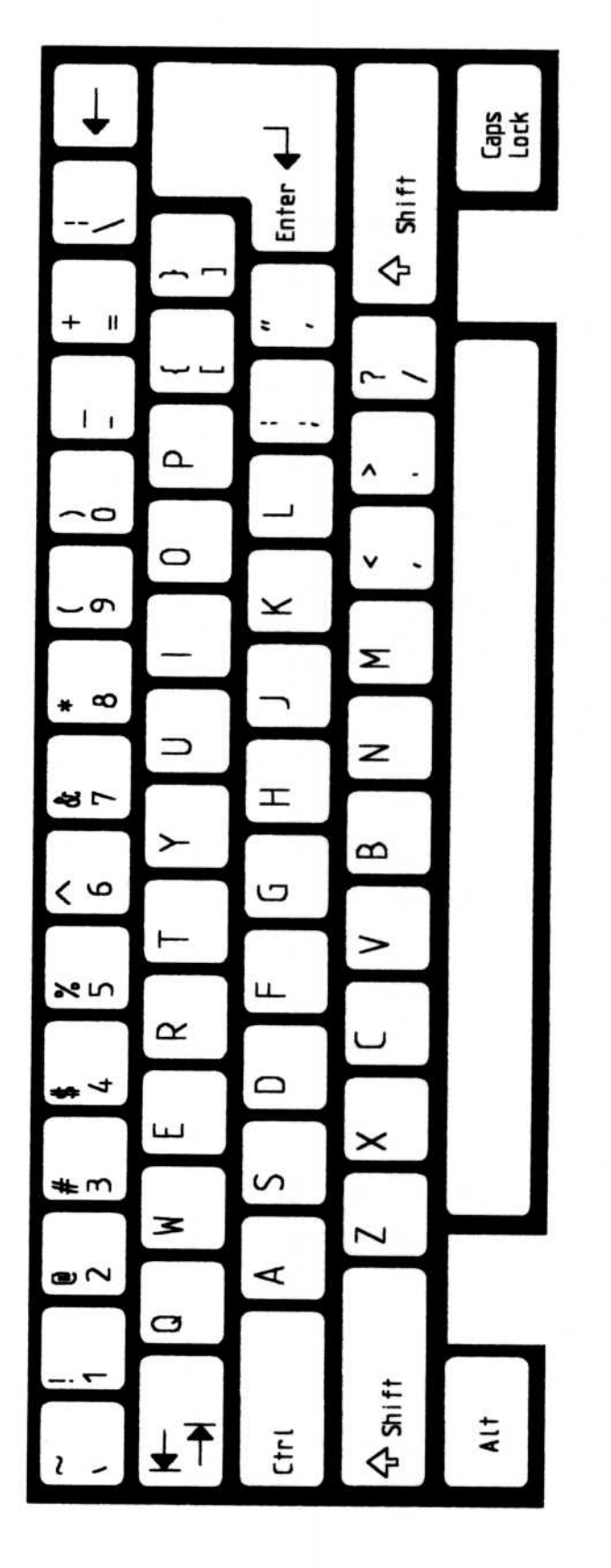

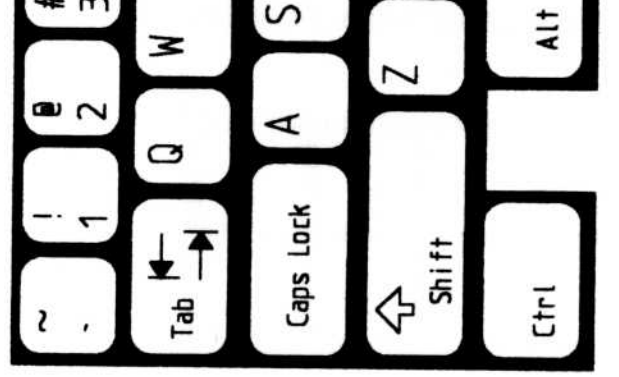

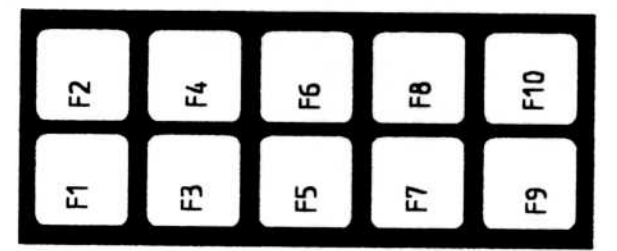

#### $1 - 18$ Keyboard Layouts

# Chapter 2. System Code Pages

The alphanumeric, graphic, and control characters contained in the system code pages supported by the base operating system are shown on the following pages. If your system has been set up for code page switching, you can switch to an alternate code page. For an explanation of code page switching, refer to Managing Country Information in the "Using the Base Operating System" section of the User's Guide.

Note: The following tables express the hexadecimal number of the characters in each code page . If you position the code page so that you can properly read the table, the top row of numbers shows the first digit of the hexadecimal number; the side column of numbers shows the second digit of the number. For example, to find the character 4D in code page 863 (Canadian-French), look for 4- in the top row and  $-D$  in the side column. The box where they meet is the character; in this case, an M.

# **Code Page 437 (U.S.)**

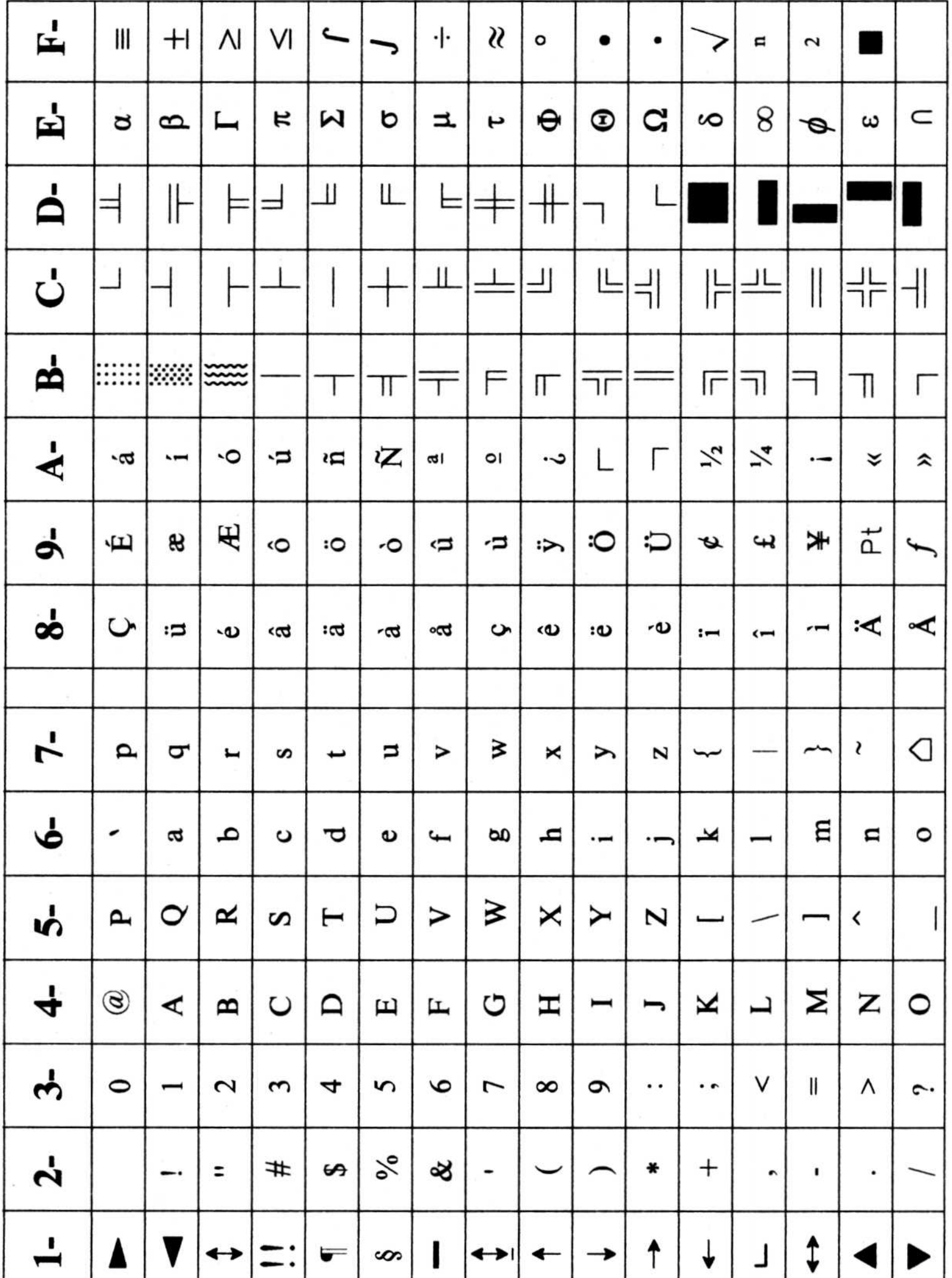

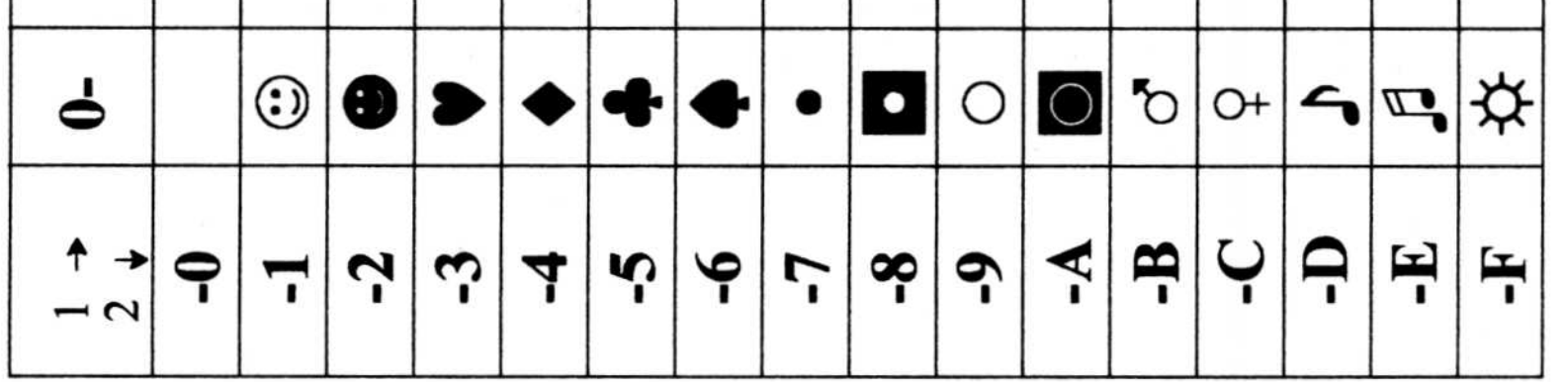

# Code Page 850 (Multilingual)

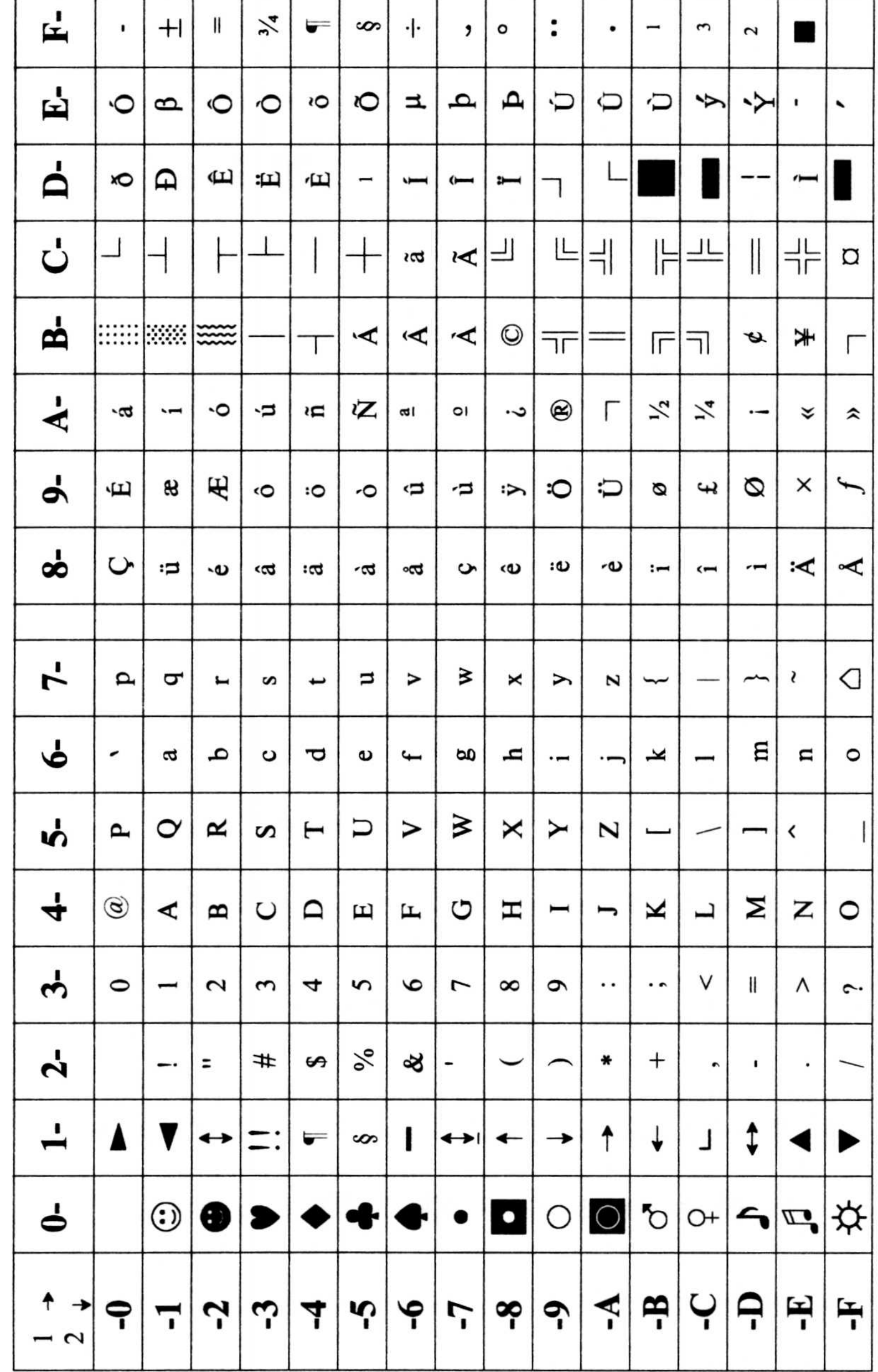

# Code Page 860 (Portuguese)

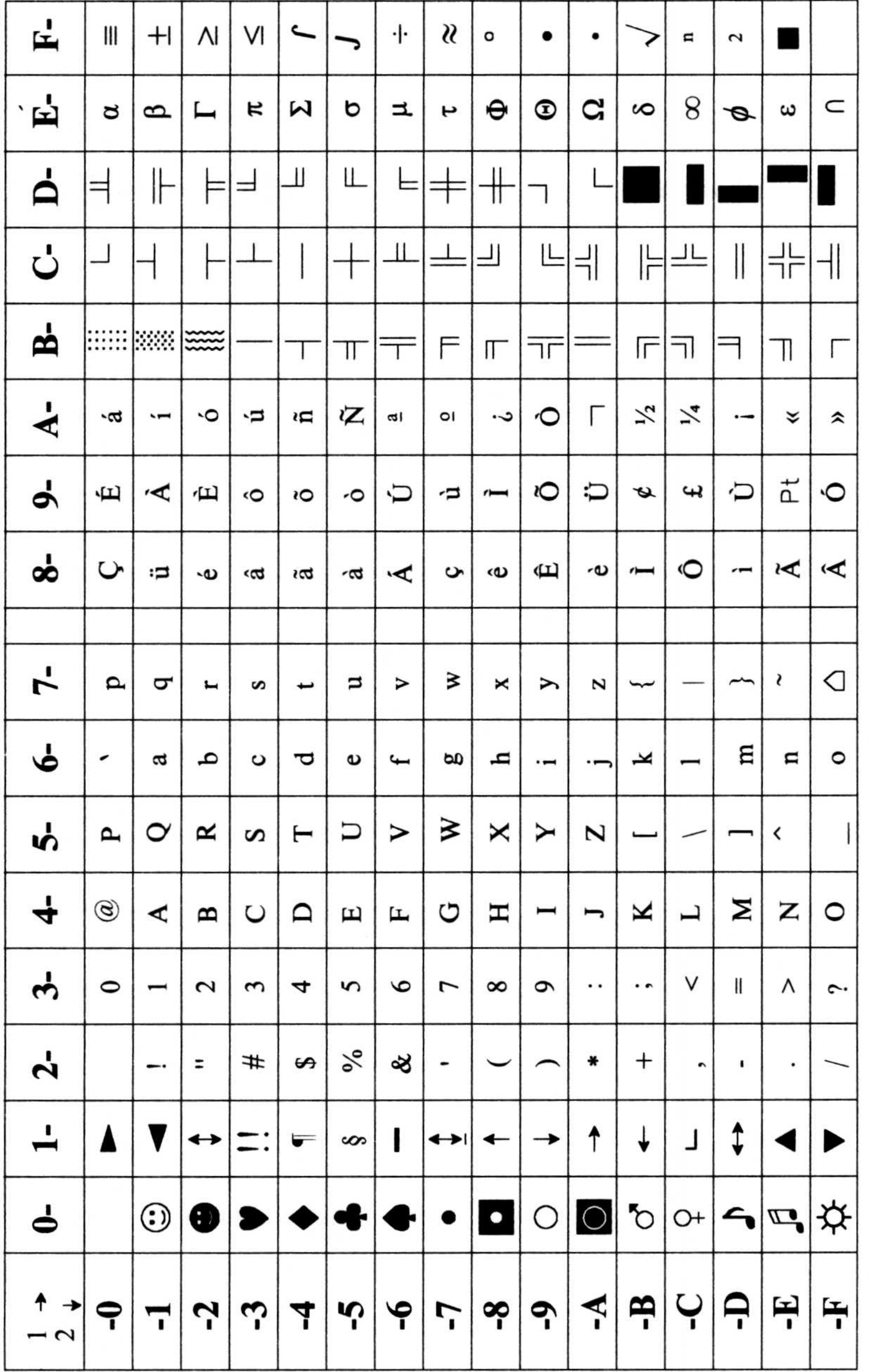

# Code Page 863 (Canadian-French)

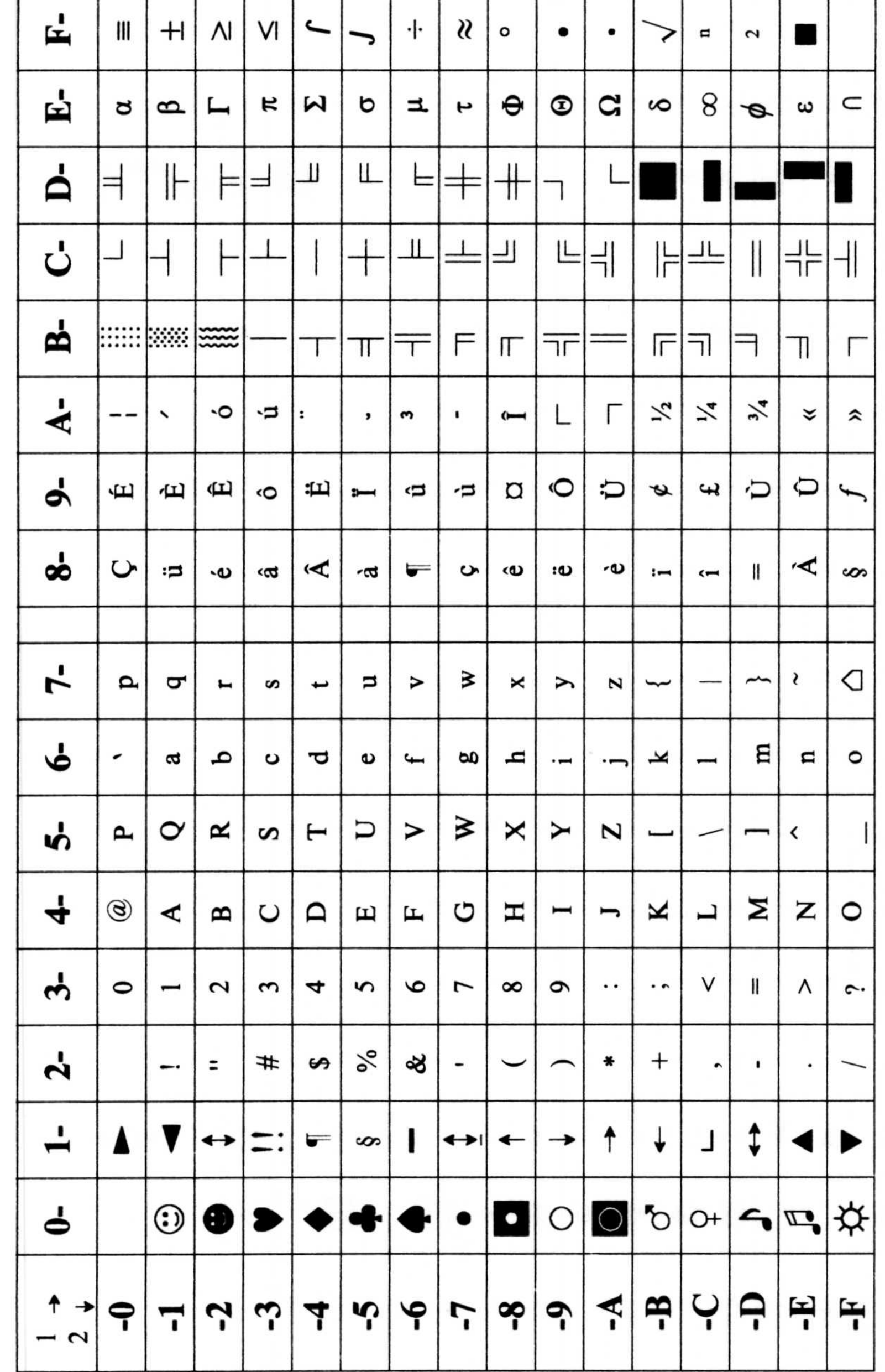

# Code Page 865 (Nordic)

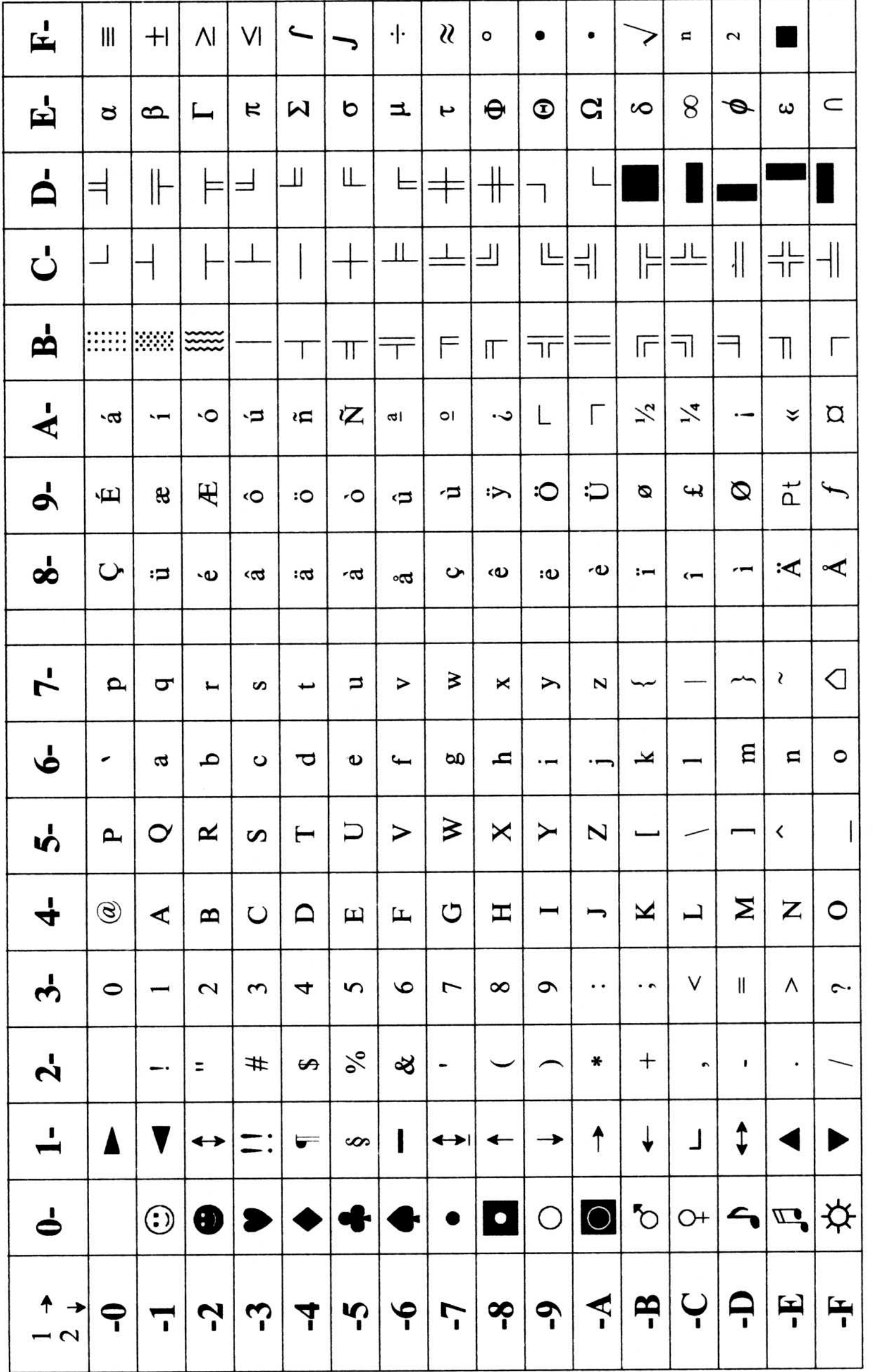

# **Chapter 3. Accented Characters**

This chapter shows you the accented characters obtainable with each keyboard and code page combination for the countries supported by the base operating system.

## **Nonescaping Key Combinations**

You can get accented characters with the use of nonescaping key combinations (dead keys); that is, keys that do not produce characters unless they are used in combination with another key. To build an accented character, press and release the accent key and then press the appropriate letter key. To use the accent character by itself, press the accent key; then press the Spacebar.

The following is a listing by country of allowable nonescaping key combinations. Italy, the United Kingdom, and the United States do not have accented characters available from the keyboard.

#### **France (AT and Enhanced Keyboards)**

437: äÄëïöÖüÜÿ âêîôû 850: äÄëËïÏöÖüÜÿ âÂîÎôÔûÛ

#### **Germany (AT and Enhanced Keyboards)**

áéÉíóú àèìòù  $437:$ áÁéÉíÍóÓúÚ àÀèÈìÌòÒùÙ 850:

#### Spain (AT and Enhanced Keyboards)

áÁéÉíÍóÓúÚ à AeEiloOuÙ äÄëEilöÖüÜÿ â AeEilôOuÛ  $850:$ 

## Belgium (AT Keyboards: See France) **Belgium (Enhanced Keyboard)**

- áéÉíóú àèiòù äÄëïöÖüÜÿ âêîôû ñÑ  $437:$
- áÁéÉíÍóÓúÚ àÀèÈiÌòÒùÙ äÄëËïÏöÖüÜÿ âÂêÊîÎôÔûÛ ñÑãÃõÕ 850:

## Norway and Denmark (AT Keyboard)

865: áéÉíóú àèiòù äÄëïöÖüÜÿ âêîôû 850: áÁéÉíÍóÓúÚyY àÀèÈiÌòÒùÙ äÄëËïÏöÖüÜÿ âÂêÊîÎôÔûÛ

#### **Accented Characters**  $3-1$

#### Norway and Denmark (Enhanced Keyboard)

Same combinations as AT keyboard plus ñN 865 : Same combinations as AT keyboard plus ñÑãÃõÕ 850:

#### Finland and Sweden (AT Keyboard)

437: āéÉíóú àèiòù äÄëïöÖüÜÿ âêîôû 850: áÁéÉíÍóÓúÚyÝ àÀèÈìÌòÒùÙ äÄëËïÏöÖüÜÿ âÂêÊîÎôÔûÛ

#### **Finland and Sweden (Enhanced Keyboard)**

Same combinations as AT keyboard plus ñN 437: Same combinations as AT keyboard plus ñÑ 850:

## Portugal (AT keyboard: Uses U.S. AT Keyboard) **Portugal (Enhanced Keyboard)**

860: áÁéÉíÍóÓúÚ àÀèÈiÌòÒùÙ üÜ âÂêÊôÔ ãÃõÕñÑ 850: áÁéÉíÍóÓúÚýÝ àÀèÈìÌòÒùÙ äÄëËïÏöÖüÜÿ âÂêÊîÎôÔûÛ ãÃõÕñÑ

#### **Canadian French (AT and Enhanced Keyboards)**

863: éÉou aAeEuD eETIUU aAeEfÎoOuO çÇ 850: aÁeEiloÓuÚyÝ aÄeEiloÖuÙ aÄeEiloÖuÜy aÂeEiloÔuÛ cC

#### Swiss French and Swiss German (AT and Enhanced Keyboards)

437: áéÉíóú àèiòù äÄëïöÖüÿ âêîôû ñÑ 850: áÁéÉíÍóÓúÚýÝ àÀèÈiÌòÒùÙ äÄëËïÏöÖüÜÿ ãÃõÕñÑ

## Latin America (AT keyboard: See Spain) Latin America (Enhanced Keyboard)

437: áéÉíóú àèiòù äÄëïöÖüÜÿ âêîôû 850: a玃iÍóÓúÚyÝ aÀèÈiÌòÒùÙ aÄëËïÏöÖüÜÿ aÂêÊiÎôÔûÛ

### Netherlands (AT keyboard: Uses U.S. AT Keyboard) **Netherlands (Enhanced Keyboard)**

437: āéÉíóú àèiòù äÄïöÖüÜÿ âêîôû ñÑ çÇ

#### 850: áÁéÉíÍóÓúÚyÝ à AèÈiÌoÒùÙ äÄëËïÏöÖüÿ âÂêÊîÎôÔûÛ ãÃõÕñÑ çÇ

#### **Accented Characters**  $3 - 2$
# IBM 3270 Terminal Emulation **EXECUTER 1999 TERM**<br> **EXECUTER 1999 TERM**<br> **EXECUTER 1999 TERM**

The following is a listing by country of allowable non-escaping key combinations for IBM 3270 terminal emulation. The default profiles for the United Kingdom and the United States do not have accented characters available from the keyboard. The default profiles for Italy has accented characters available only through dead keys. The default profiles for Netherlands and Portugal Personal Computer AT keyboards do not support dead keys.

# Belgium (Enhanced Keyboard)

aÁeEi lóÓuÚýÝ aÀeEiloÒuÙ aÄeEilöÖüÜÿ aÂeEiloÔuÛ aÃñÑõÕ

The circumflex character  $(\wedge)$  on key 7 is not a dead key.

# Belgium (AT Keyboard)

acaaaeE1100uuy aa .<br>م eE A 1100**u**0

Canada (bilingual) (Enhanced Keyboard)

aÁeE1160uUyÝ aAeEiloOuU aÄeEiloOuUy aAeE1160u0 cC

The circumflex character  $(\wedge)$  on key 40 is not a dead key.

# Canada (bilingual) (AT Keyboard)

aÁeEi IoOuUyÝ aAeEiloOuU aÄeEiloOuUy aAeEiloOuO cC aAnÑoO

# Denmark (AT and Enhanced Keyboards)

# aÁeEiloOuUyÝ aAeEiloOuD aÄeEiloOuUy aAeEiloOuO aAnÑoO

# Finland/Sweden (AT and Enhanced Keyboards)

# aÁeEilóÓuÚýÝ aÀeEiloÒuÙ aÄeEilöÖuÜy aÂeEilôÔuÛ aÃñÑõÕ

# Accented Characters 3-3

### France (Enhanced Keyboard, layout 120)

aÁeEiloÓuÚýÝ aÀeEiloÒuÙ aÄeEiloÖuÜy aÂeEiloÔuÛ aÃñÑoÕ

The circumflex character  $(\wedge)$  on key 7 is not a dead key.

# France (Enhanced Keyboard, layout 189)

aAeEiloOuU aAeEiloOuUy aAeEiloOuO aAnNoO

The circumflex character  $(\wedge)$  on key 10 is not a dead key.

# France (AT Keyboard)

aÄëEï IoÖuÜy aÂêÊî ÎôÔQÛ

### Germany/Austria (Enhanced Keyboard)

aAeEIIoOuUyY aAeEitoOuU aAeEIIoOQO aAnNoO

# Germany/Austria (AT Keyboard)

aAeElIoOuUYY aAeEIIoOuU aAeEIIoOuU

# Italy (Enhanced Keyboard, layout 141)

a e Ê î Î ô Ô û Û

# Italy (Enhanced Keyboard, layout 142)

A AAeEIIoOuU aAeEIIoOuU A IoOuU A

# Italy (AT Keyboard)

# aÁeEiloÓuUyÝ aÂeEiloÔuÛ

# Latin America (Enhanced Keyboard)

# aÁeE1160GUyÝ aAeE1160uU aÄeE1160UUy aÂeE116000 aAnÑoO

3-4 Accented Characters

# Latin America (AT Keyboard)

áÁéÉíÍóÓúÚýÝ à AèÈiÌoÒuÙ äÄëËïÏöÖüÜÿ âÂêÊîÎôÔûÛ

# Netherlands (Enhanced Keyboard)

áÁéÉíÍóÓúÚýÝ à AèÈiÌoÒùÙ äÄëËïÏöÖüÜÿ âÂêÊîÎôÔûÛ çÇ ãÃñÑõÕ

# Norway (Enhanced and AT Keyboards)

áÁéÉíÍóÓúÚýÝ à AèÈiÌoÒuÙ äÄëËïÏöÖüÜÿ âÂêÊîÎôÔûÛ ãÃñÑõÕ

# **Portugal (Enhanced Keyboard)**

áÁéÉíÍóÓúÚýÝ à AèÈiÌoÒùÙ äÄëËïÏöÖüÜÿ âÂêÊîÎôÔûÛ ãÃñÑõÕ

# Spain (Enhanced Keyboard)

áÁéÉíÍóÓúÚýÝ à AèÈiÌoÒuÙ äÄëËïÏöÖüÜÿ âÂêÊîÎôÔûÛ ãÃñÑõÕ

# Spain (AT Keyboard)

áÁéÉíÍóÓúÚýÝ à AeÈiÌoÒuÙ äÄëËïÏöÖüÜÿ âÂêÊîÎôÔûÛ

Switzerland (French/German) (Enhanced and AT Keyboards)

áÁéÉíÍóÓúÚýÝ à AèÈiÌoÒuÙ äÄëËïÏöÖüÜÿ âÂêÊîÎôÔûÛ ãÃñÑõÕ

**Accented Characters**  $3 - 5$ 

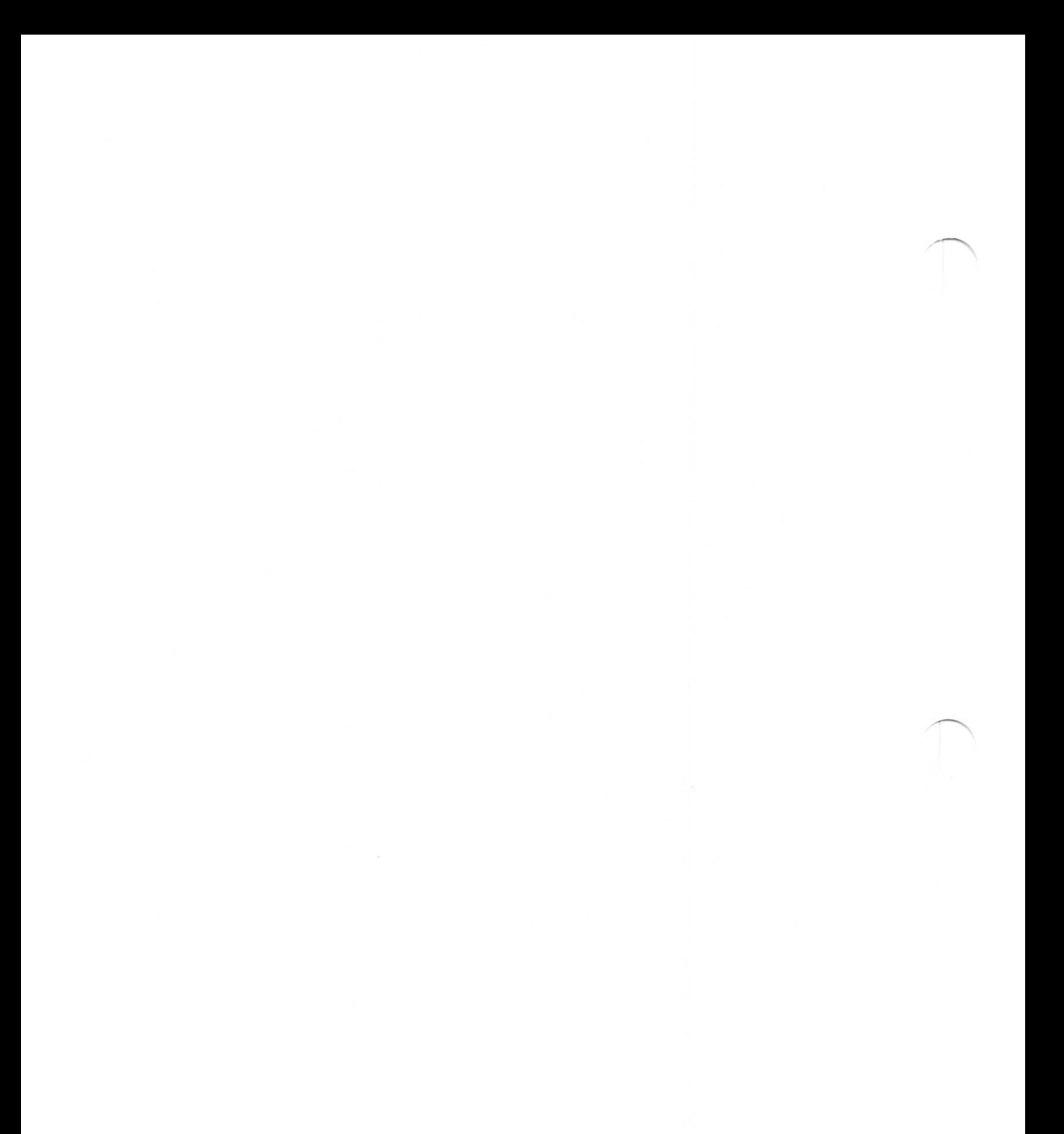

### 3-6 Accented Characters

# Chapter 4. Communications Manager Keyboard Layouts for Terminal Emulation

You can use three different keyboards with Communications Manager:

- IBM Personal Computer Enhanced keyboard 101
- IBM Personal Computer Enhanced keyboard 102
- IBM Personal Computer AT keyboard.

- 3270 terminal emulation
- ASCII terminal emulation, including:
	- IBM 3101
	- $-$  DEC VT100.

Using any of these keyboards, you can also emulate keyboards for the following terminal emulation sessions:

The following pages contain illustrations of each of these US keyboards. For information about customizing or remapping these keyboards, refer to Changing Keys and Keyboards (Keyboard Remapping) in the "Using Communications Manager" section of the User's Guide.

You will also find blank layouts of each keyboard that you can use for remapping your keyboard. In addition, the Alternate Graphics position or shift state (the AltGr key) exists but is not shown on the following keyboards. You can use the AltGr key, for example, through your keyboard by remapping the keyboard and assigning a key to the AltGr position or shift state .

Communications Manager Keyboard Layouts for Terminal Emulation 4-1

If you need a non-US keyboard profile for use with either 3270 terminal emulation or ASCII terminal emulation, refer to Copying Keyboard Profiles in the "Using Communications Manager" section of the User's Guide for steps to tell you how to copy a non-US keyboard profile from the configuration profile ACSCFG.CFG. ACSCFG.CFG is a configuration file containing all supported IBM keyboard profiles for both US and non-US languages .

Note: The keyboard layouts for 3101 ASCII terminal emulation represent the default values shipped with the Communications Manager keyboard profiles. If you are communicating through a protocol converter, these values may be different. See your system administrator or contact your host personnel for more information .

# 4-2 Communications Manager Keyboard Layouts for Terminal Emulation

# IBM Personal Computer Enhanced Keyboard 101 for 3270 Emulation - Left-Hand Side

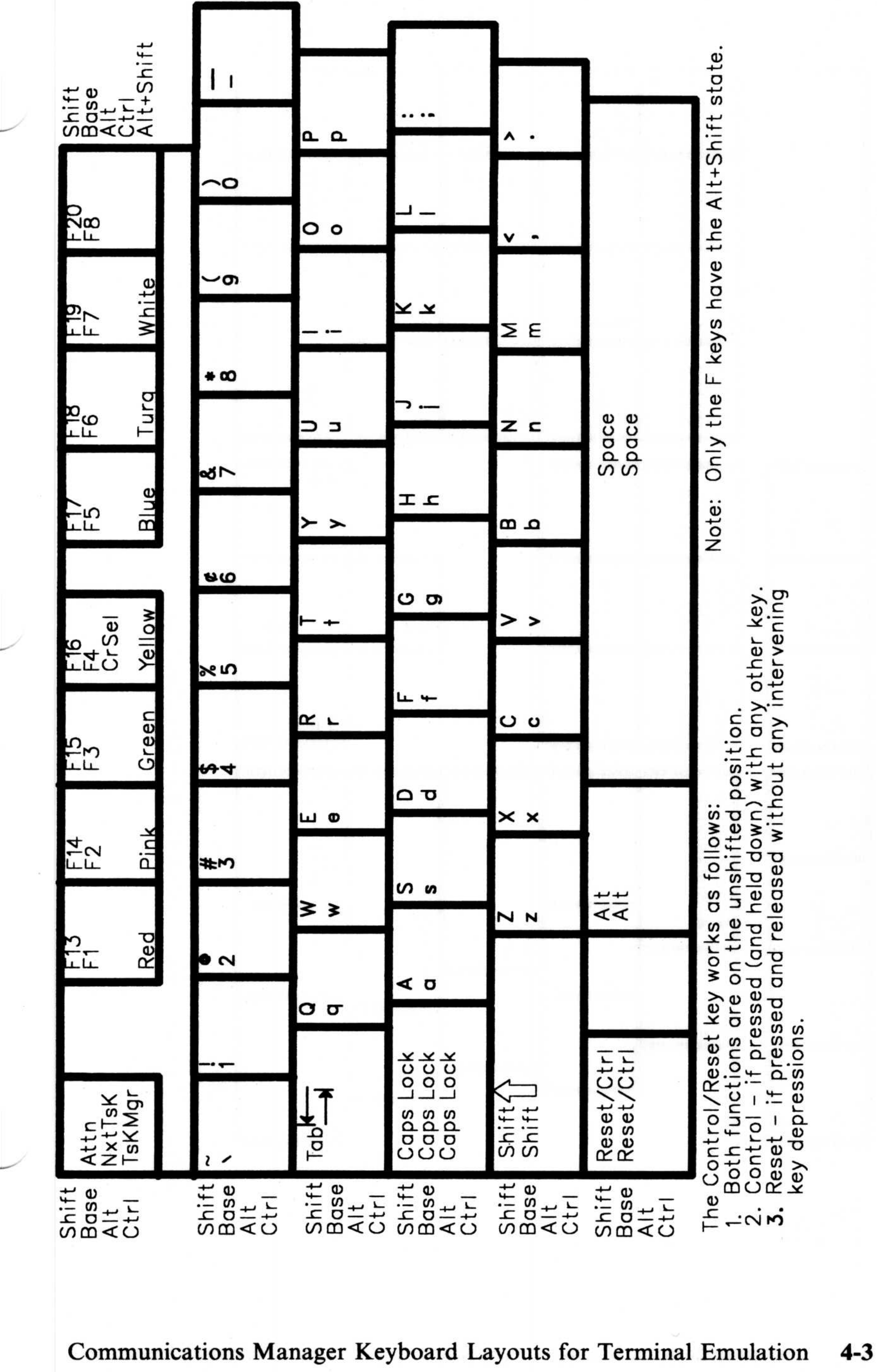

# IBM Personal Computer Enhanced Keyboard 101 for 3270 Emulation - Right-Hand Side **IBM Person<br>3270 Emula<br>** $\stackrel{\text{def}}{=} \begin{array}{cc} \circ & - & \circ \end{array}$

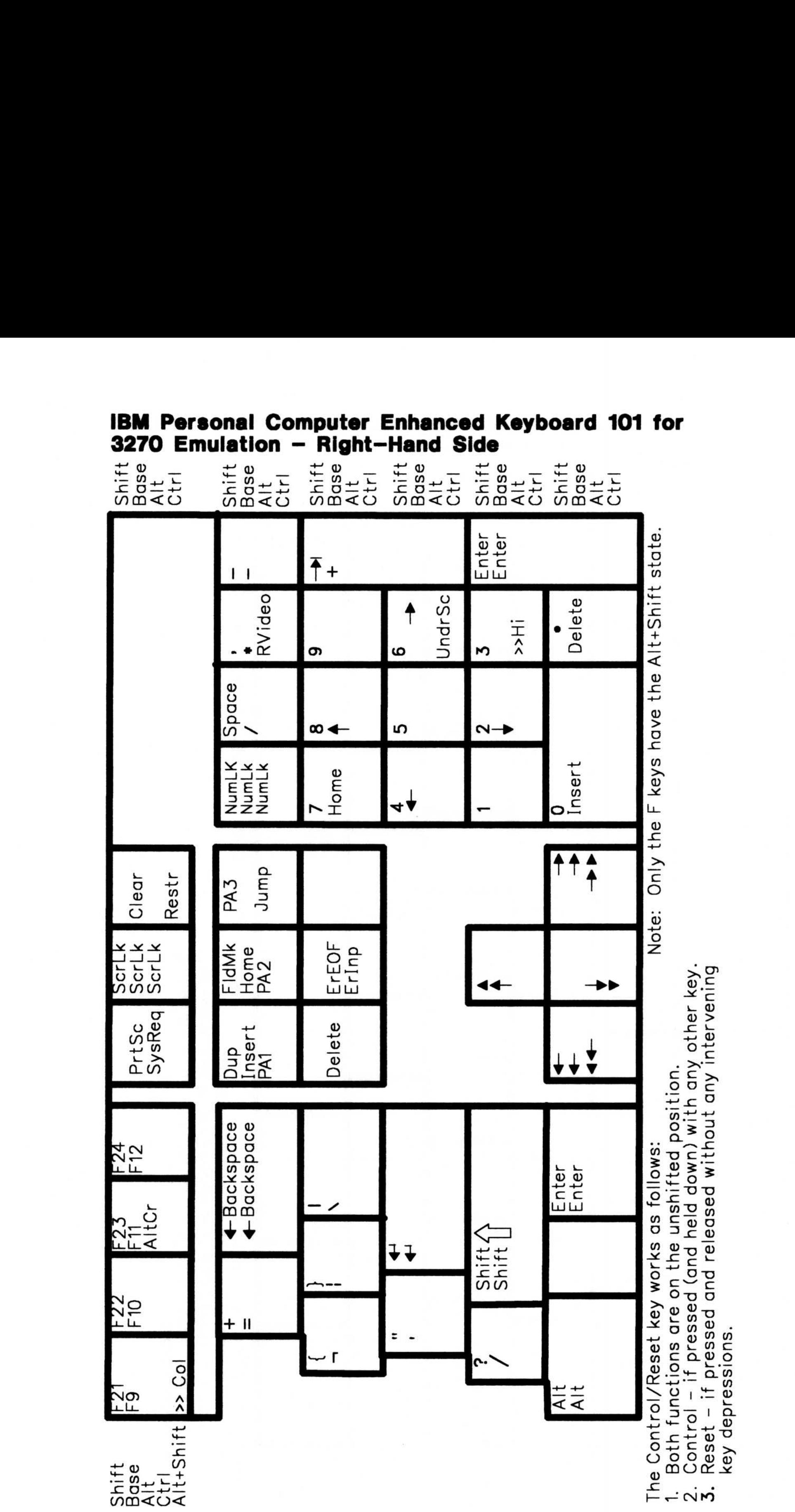

# 4-4 Communications Manager Keyboard Layouts for Terminal Emulation

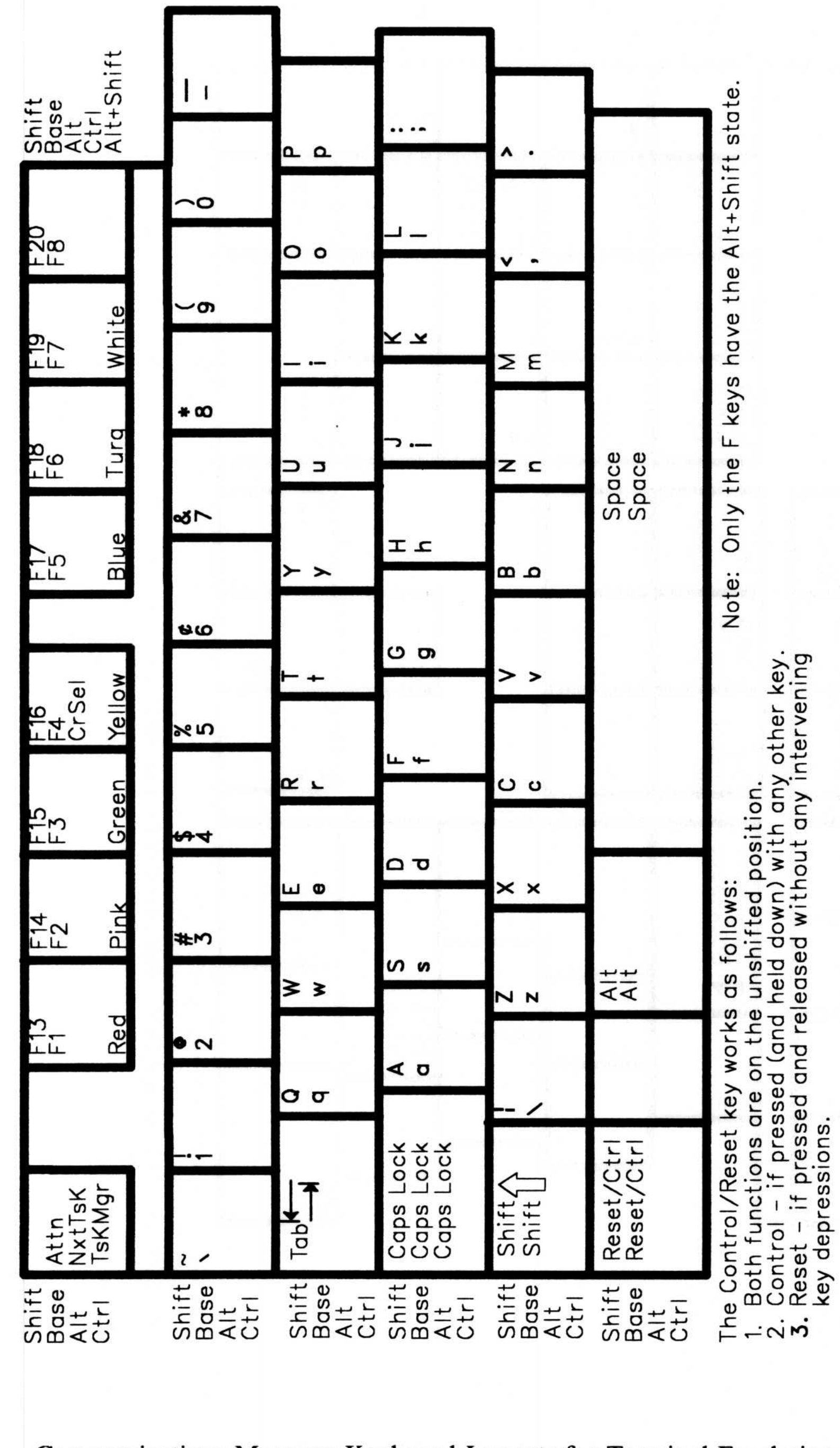

# IBM Personal Computer Enhanced Keyboard 102 for<br>3270 Emulation - Left-Hand Side

Communications Manager Keyboard Layouts for Terminal Emulation  $4 - 5$ 

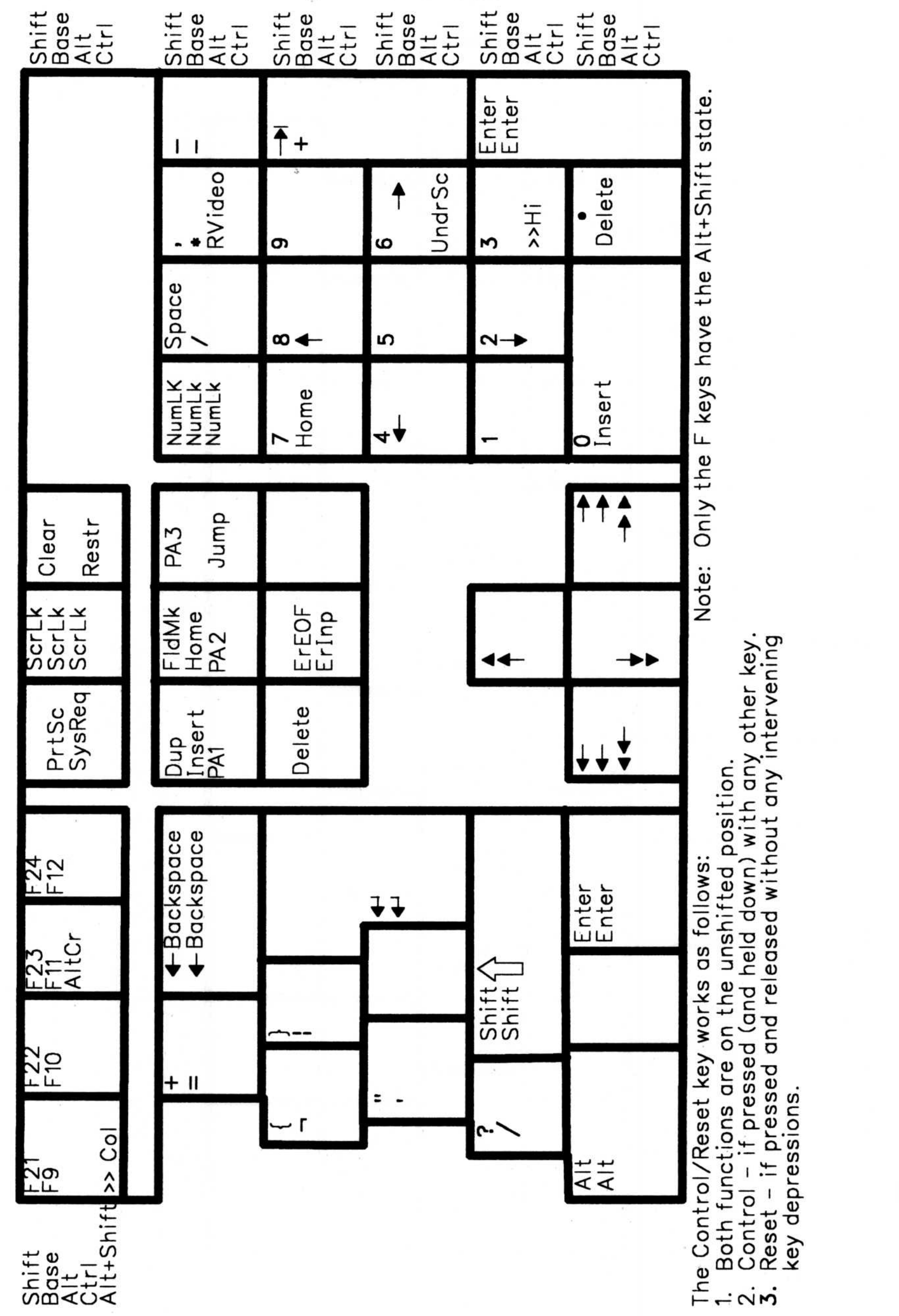

# IBM Personal Computer Enhanced Keyboard 102 for<br>3270 Emulation - Right-Hand Side

### Communications Manager Keyboard Layouts for Terminal Emulation 4-6

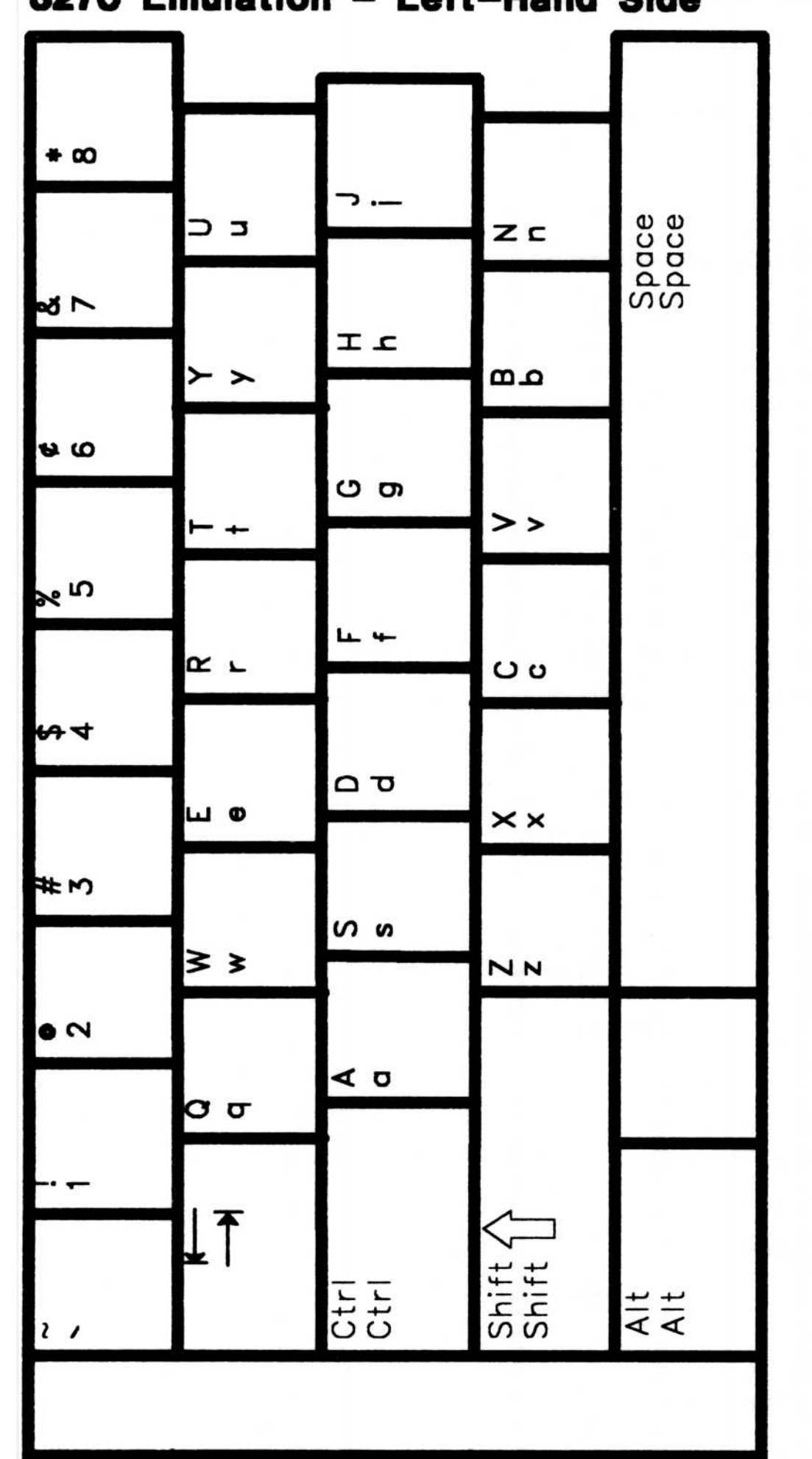

# IBM Personal Computer AT Keyboard for<br>3270 Emulation - Left-Hand Side

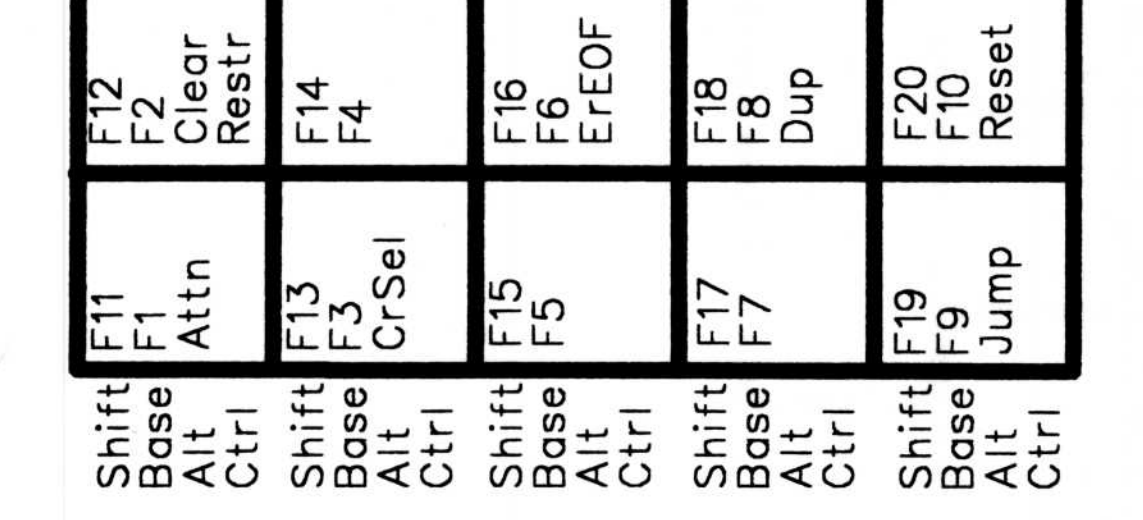

Communications Manager Keyboard Layouts for Terminal Emulation  $4 - 7$ 

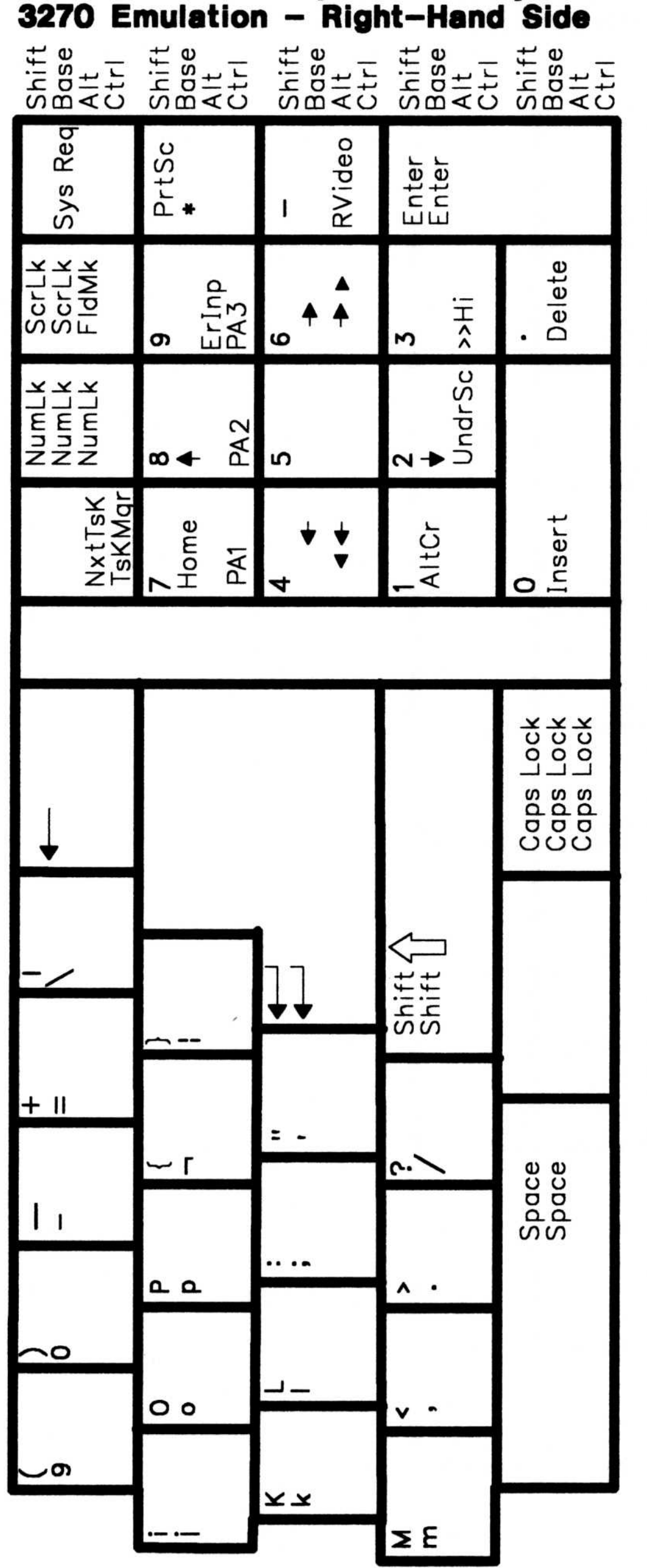

# IBM Personal Computer AT Keyboard for<br>3270 Emulation - Right-Hand Side

### Communications Manager Keyboard Layouts for Terminal Emulation  $4 - 8$

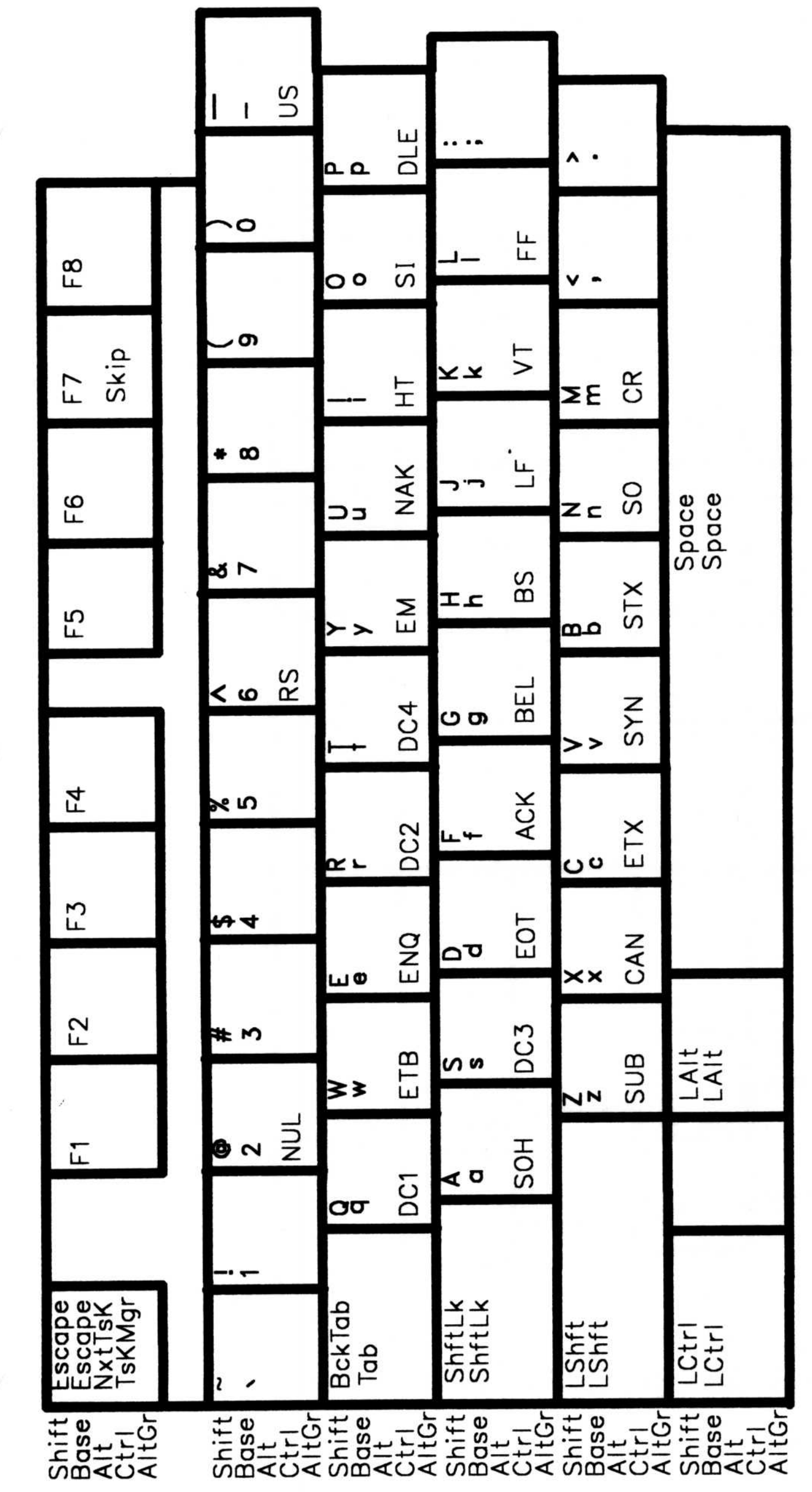

IBM Personal Computer Enhanced Keyboard 101 for 3101 Emulation - Left-Hand Side

Communications Manager Keyboard Layouts for Terminal Emulation 4-9

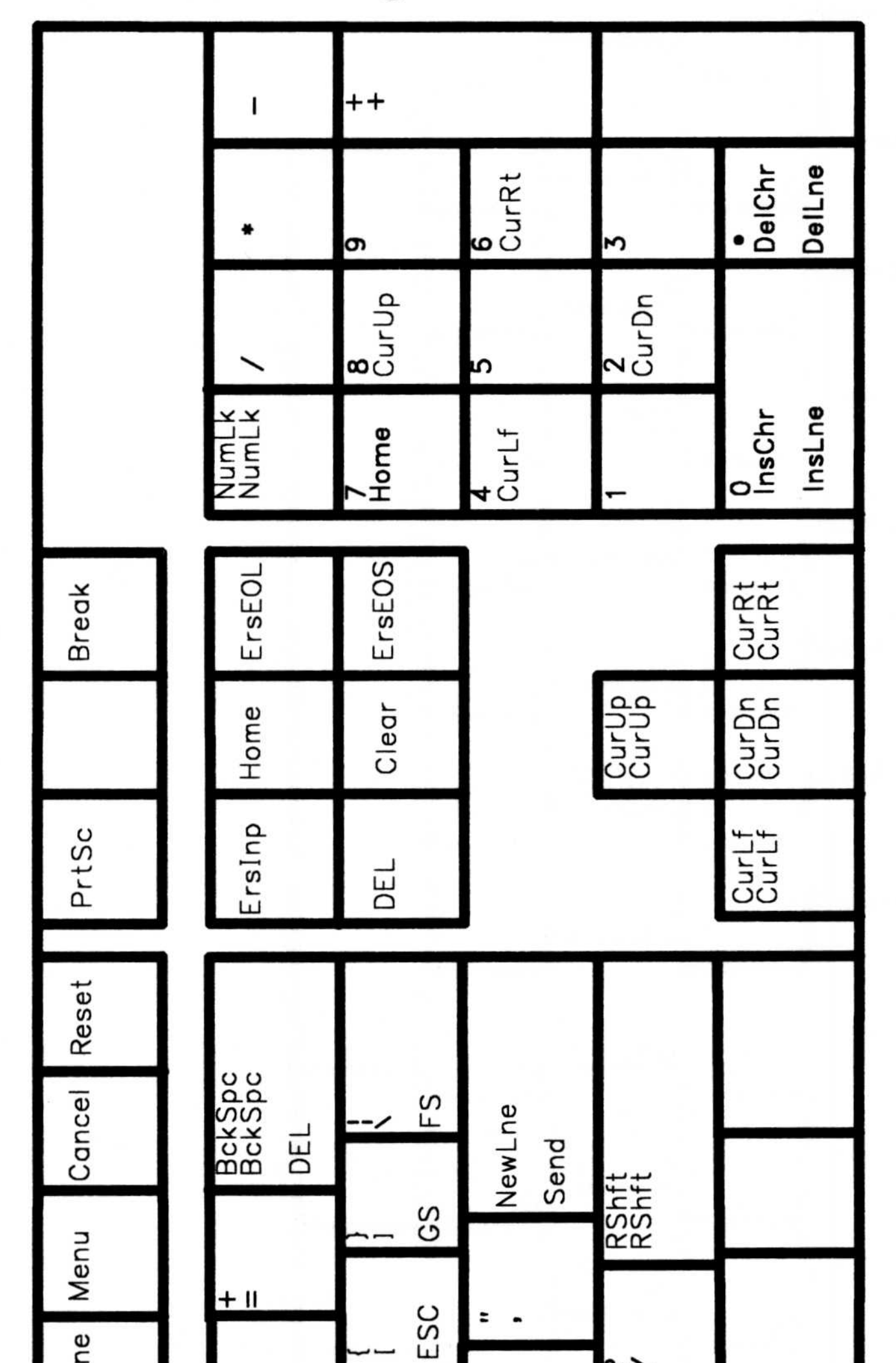

# IBM Personal Computer Enhanced Keyboard 101 for<br>3101 Emulation - Right-Hand Side

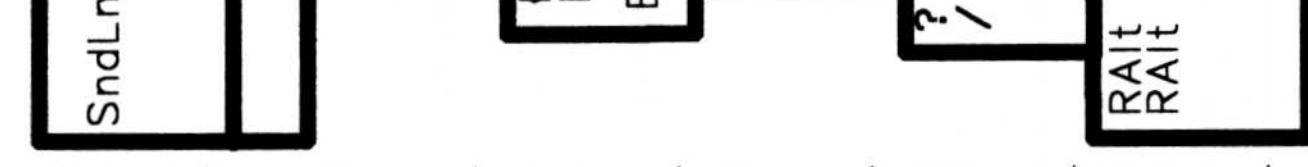

Shift<br>Base<br>Ctri hift SHE BELLES<br>SHELLES Shift<br>Base ţğ ihift **Um**∢∩

Communications Manager Keyboard Layouts for Terminal Emulation  $4 - 10$ 

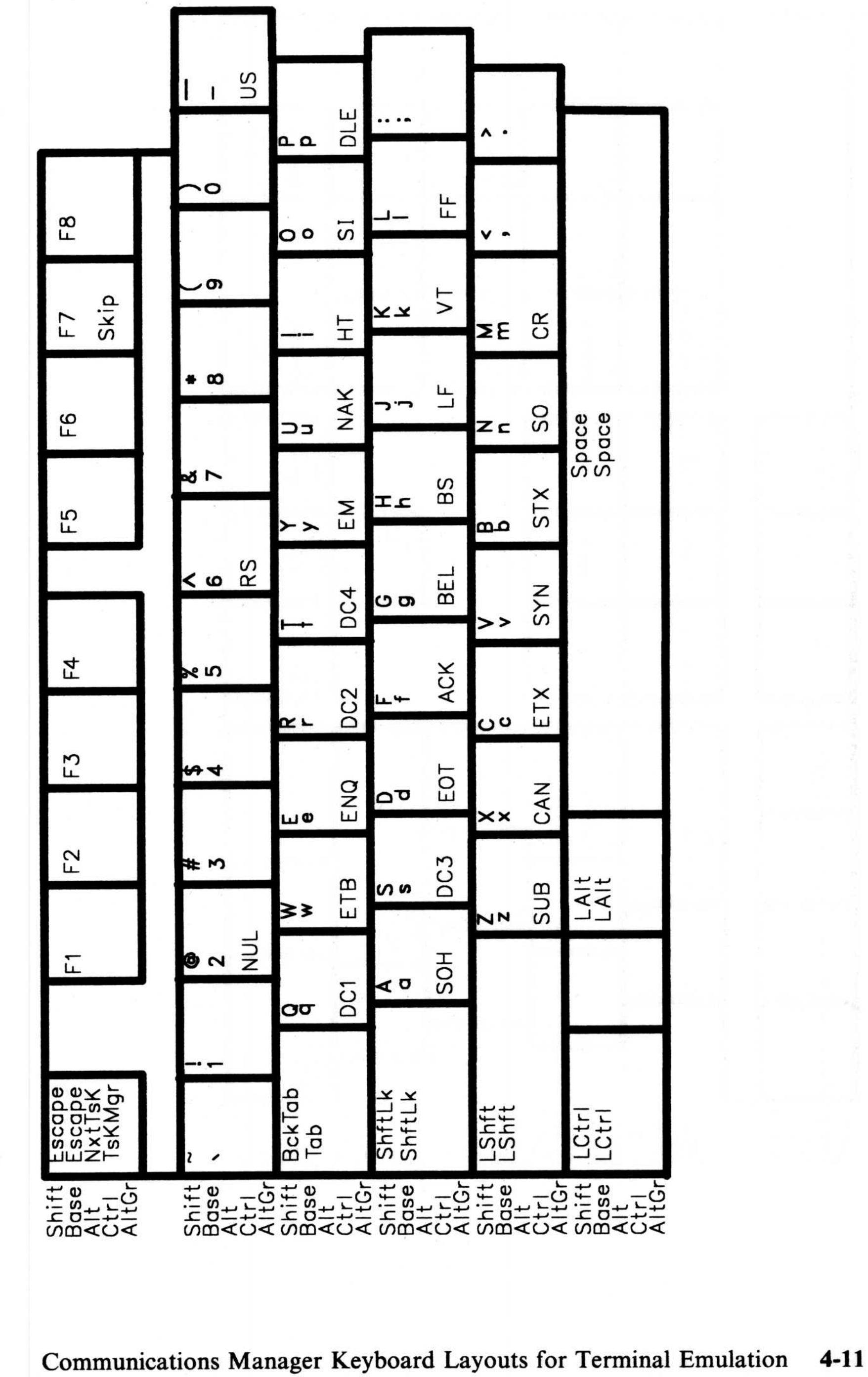

IBM Personal Computer Enhanced Keyboard 102 for 3101 Emulation - Left-Hand Side 

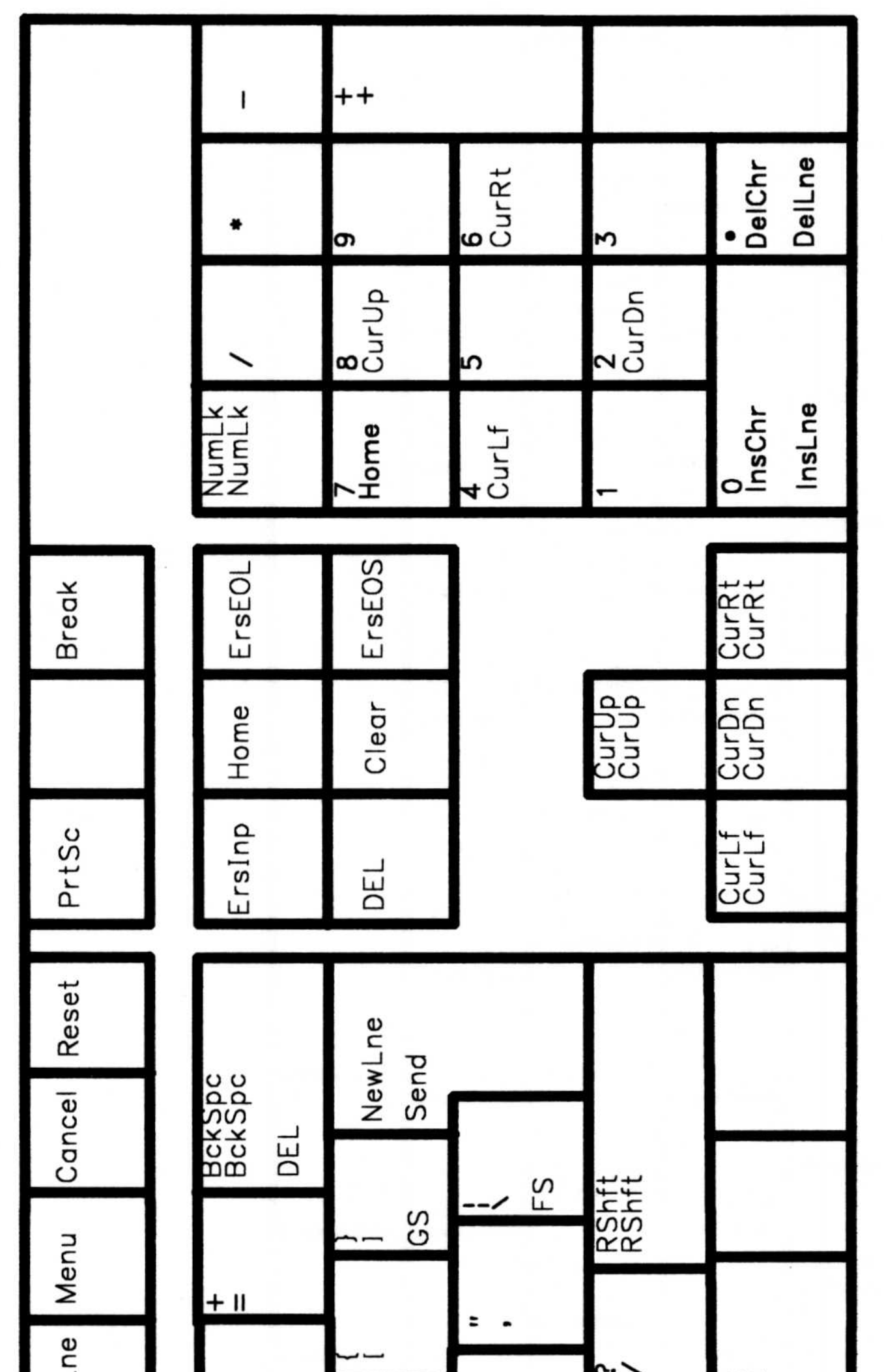

# IBM Personal Computer Enhanced Keyboard 102 for<br>3101 Emulation - Right-Hand Side

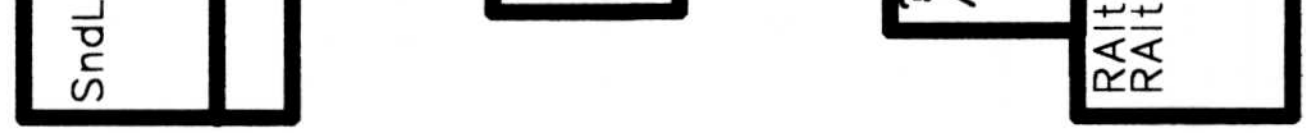

hift 호<br>그는 8<br>그는 8 호<br>그 도 R<br>그 도 R ΞĢ **UMIXUXUMIXUX** 

 $4 - 12$ Communications Manager Keyboard Layouts for Terminal Emulation

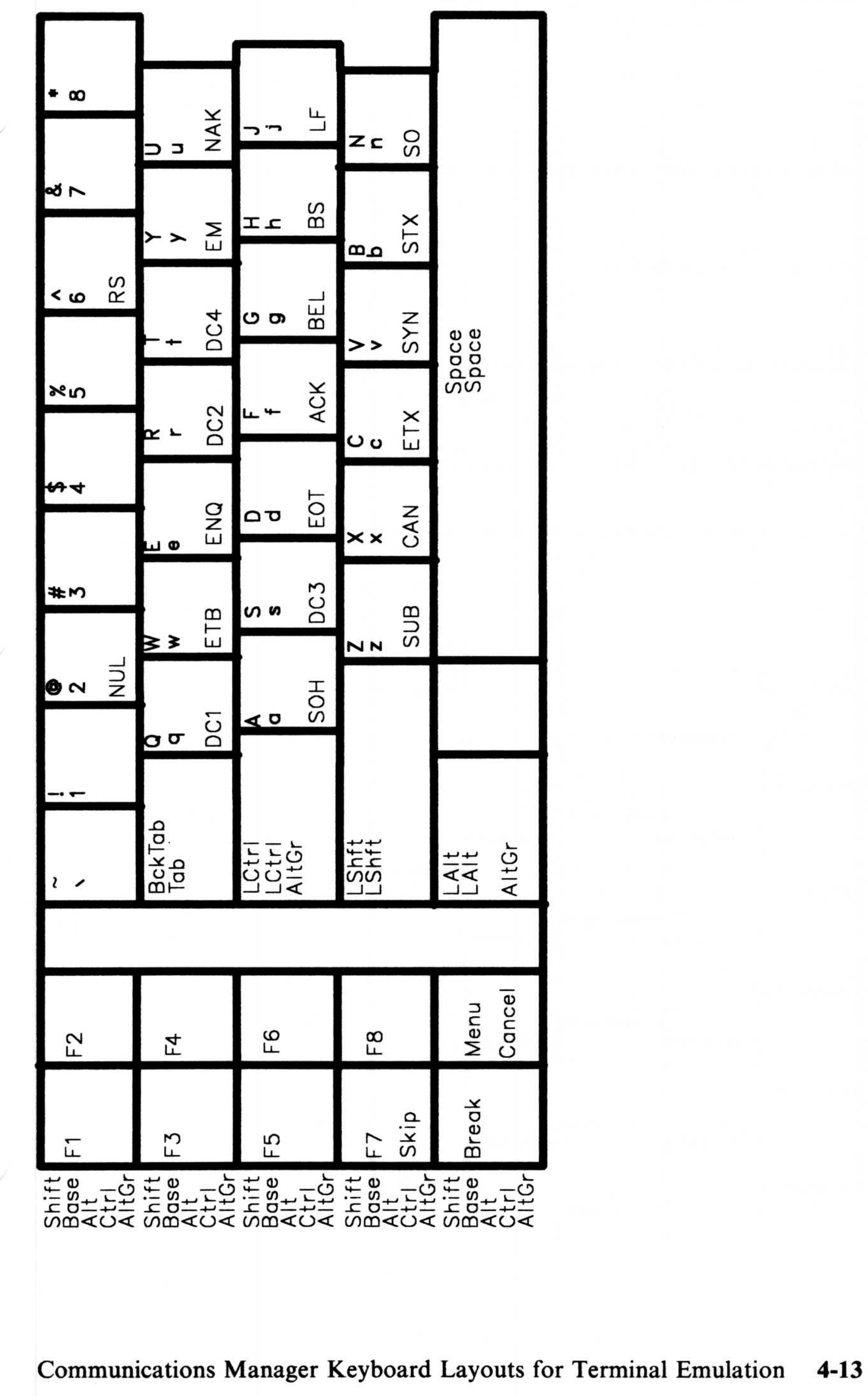

# IBM Personal Computer AT Keyboard for 3101 Emulation - Left-Hand Side **Example 18M Persons**

# IBM Personal Computer AT Keyboard for<br>3101 Emulation - Right-Hand Side

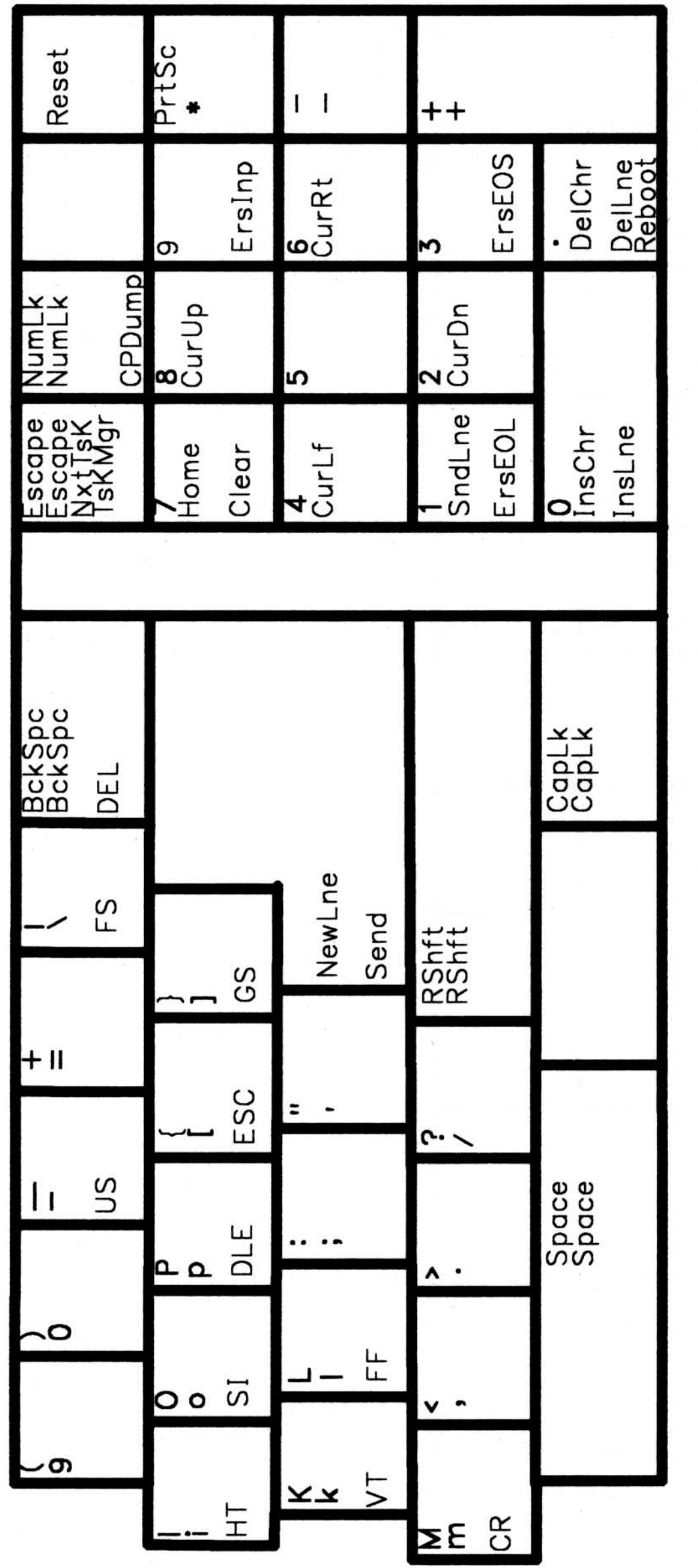

### $4 - 14$ Communications Manager Keyboard Layouts for Terminal Emulation

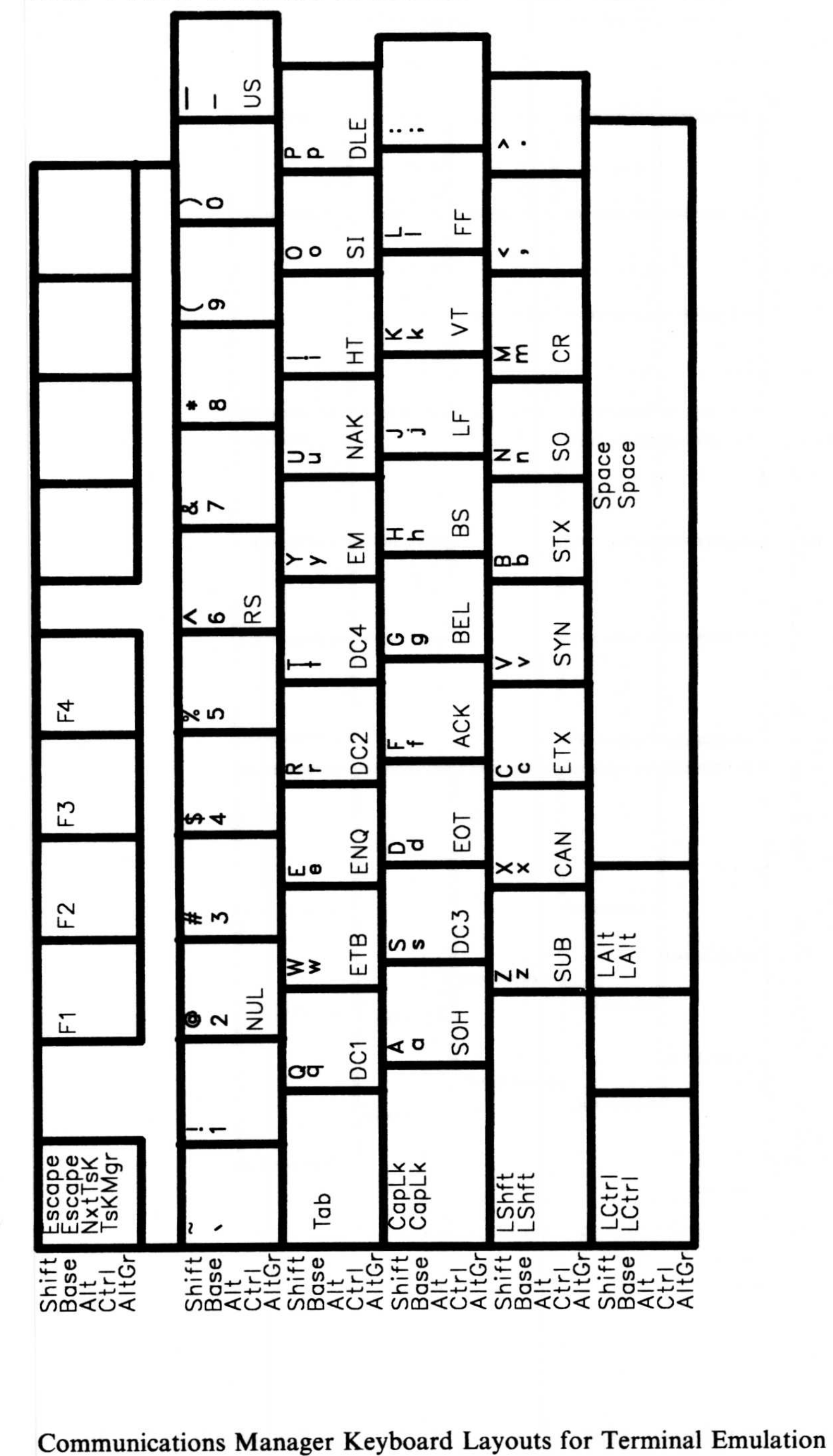

 $4 - 15$ 

# **IBM Personal Computer Enhanced Keyboard 101 for** DEC VT100 Terminal Emulation - Left-Hand Side

### IBM Personal Computer Enhanced Keyboard 101 for DEC VT100 Terminal Emulation - Right-Hand Side

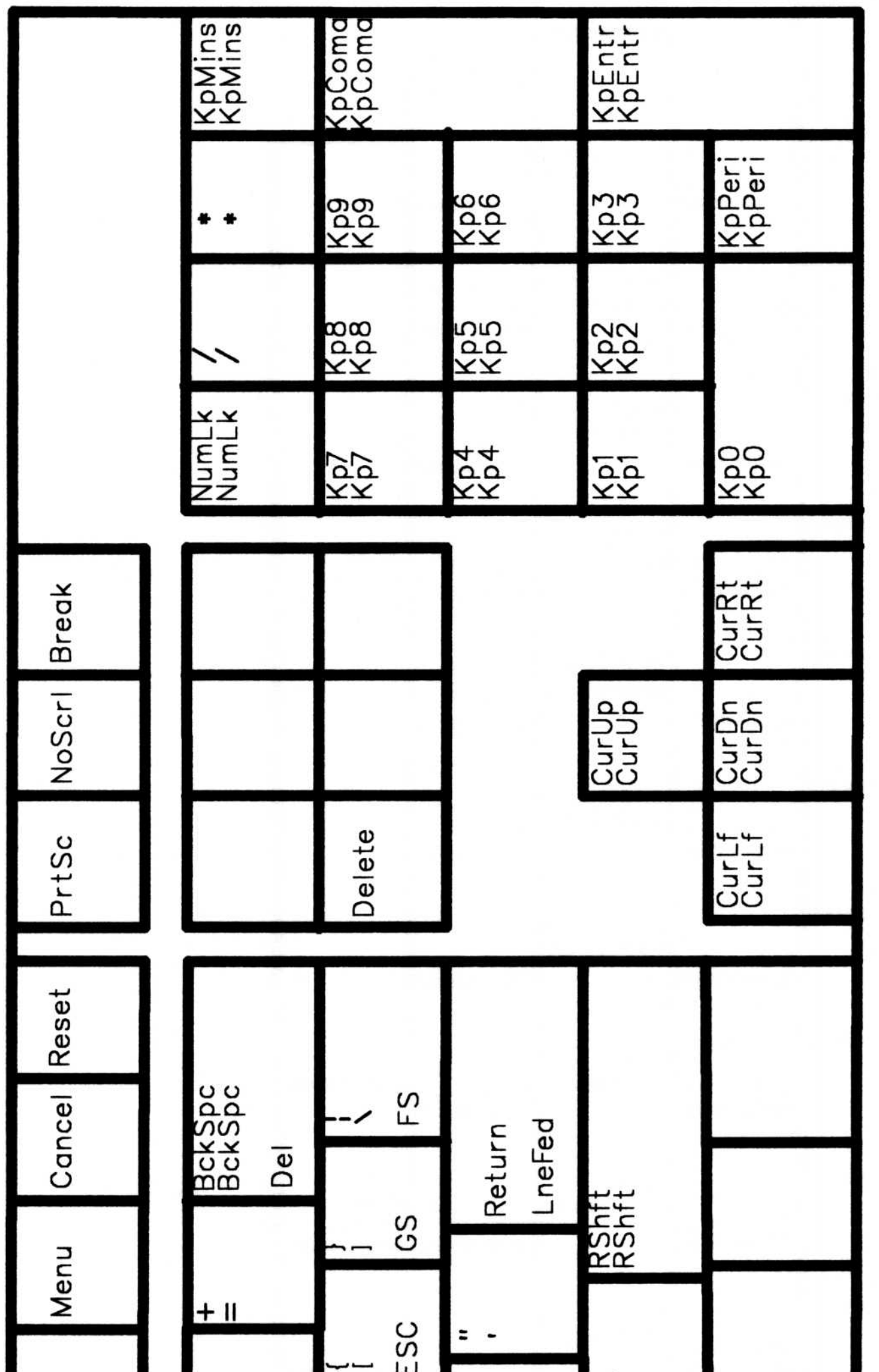

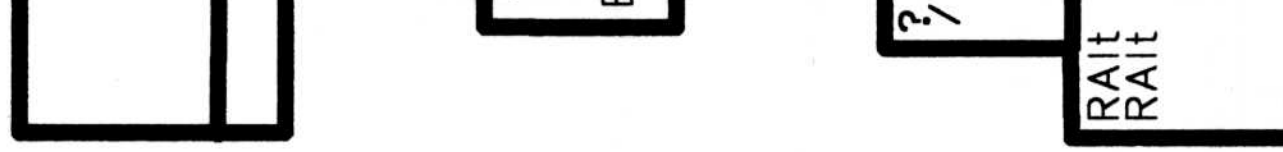

### הֲבָׁאֲ –הָםֻׁ בָּׁאֲ –הָם<br>בְּבָּנְבָבָ בָּאֲ –הָם<br>בְּהָם בְּבָב Shift<br>SBQ+1-0<br>SBQ+1-0

 $4 - 16$ Communications Manager Keyboard Layouts for Terminal Emulation

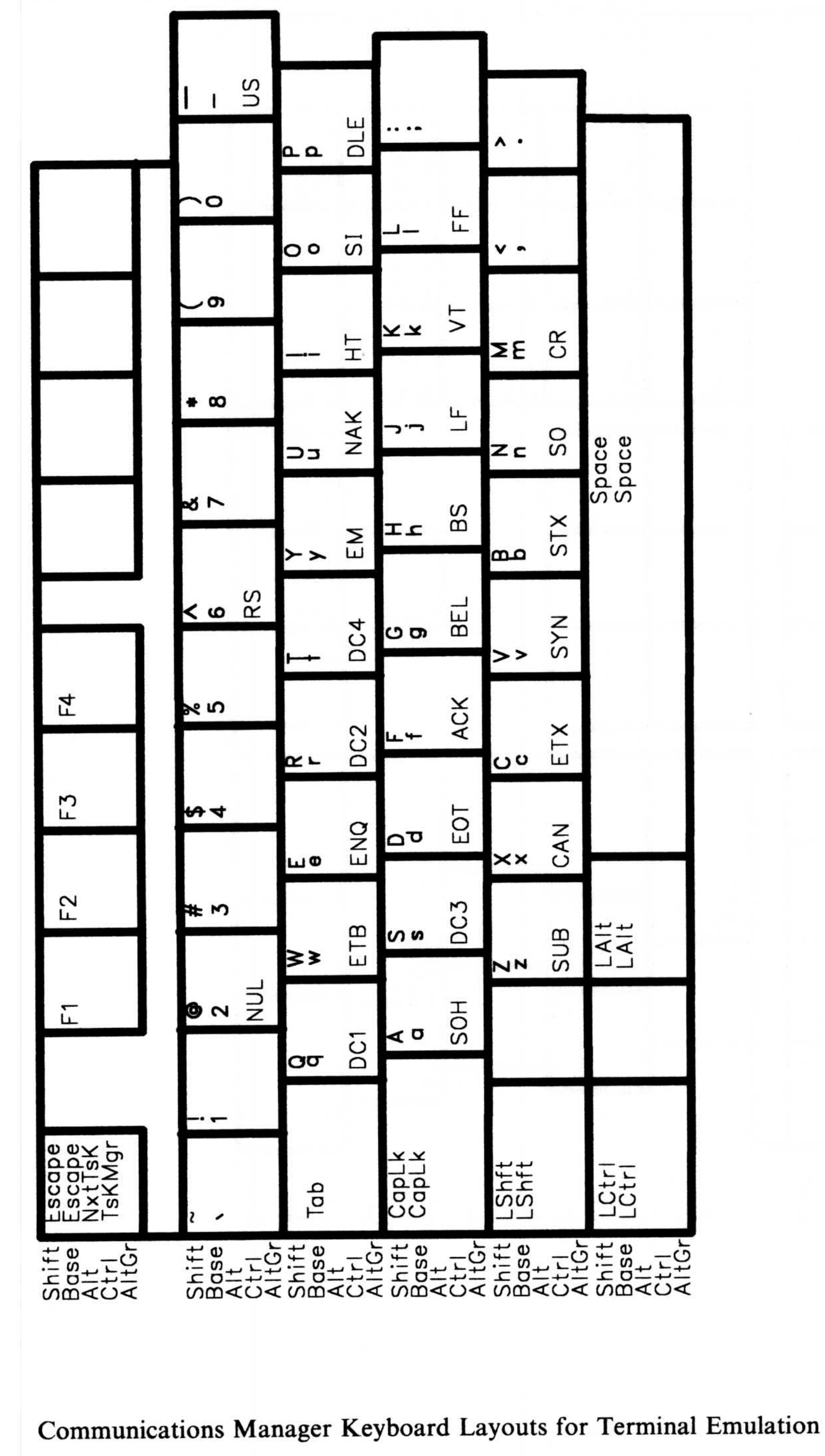

 $4 - 17$ 

# IBM Personal Computer Enhanced Keyboard 102 for DEC VT100 Terminal Emulation - Left-Hand Side

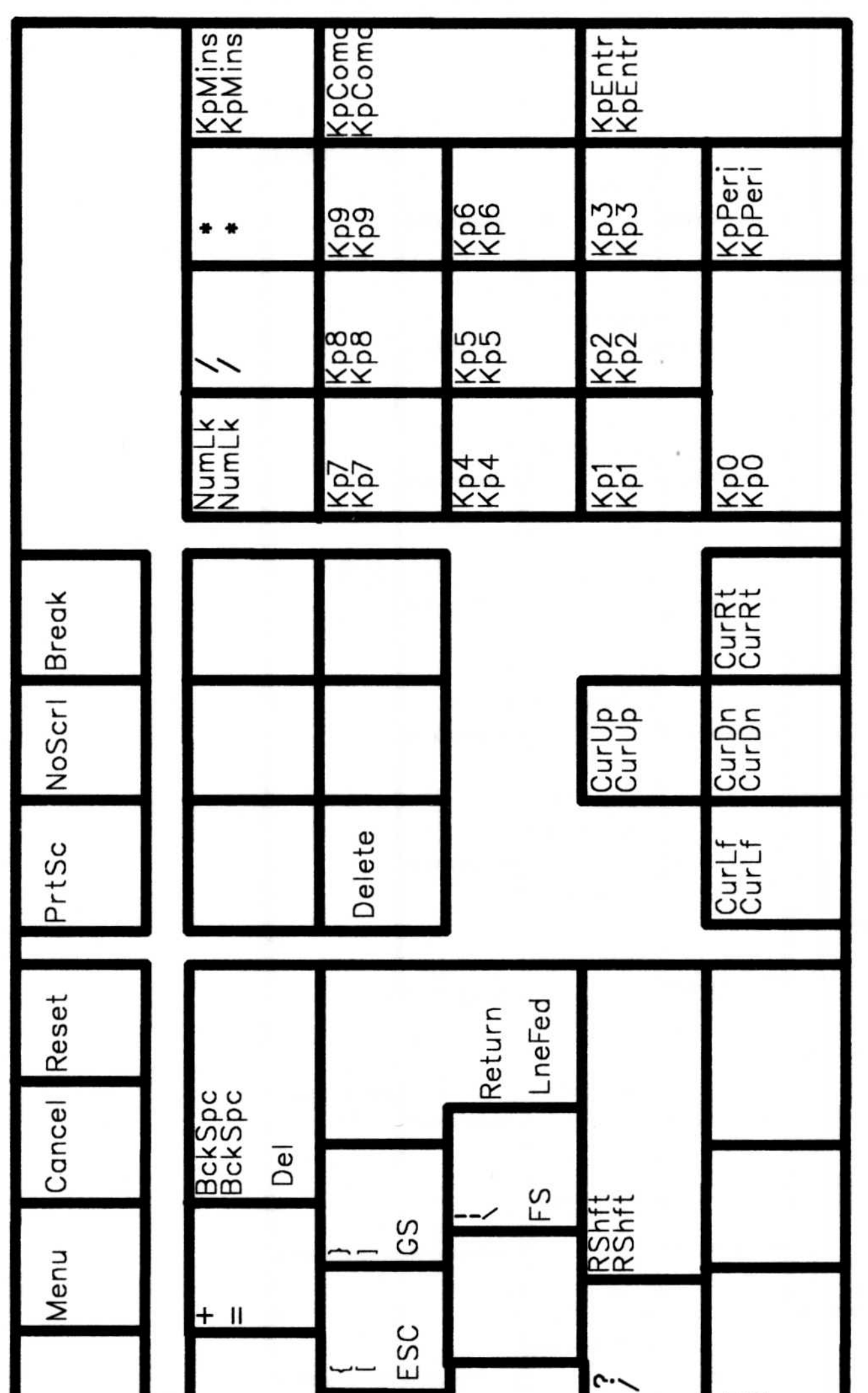

# IBM Personal Computer Enhanced Keyboard 102 for DEC VT100 Emulation - Right-Hand Side

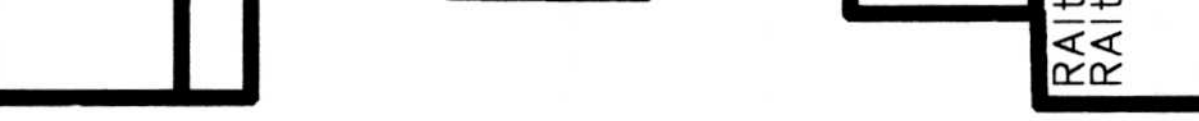

Figure<br>Fortific

### $4 - 18$ Communications Manager Keyboard Layouts for Terminal Emulation

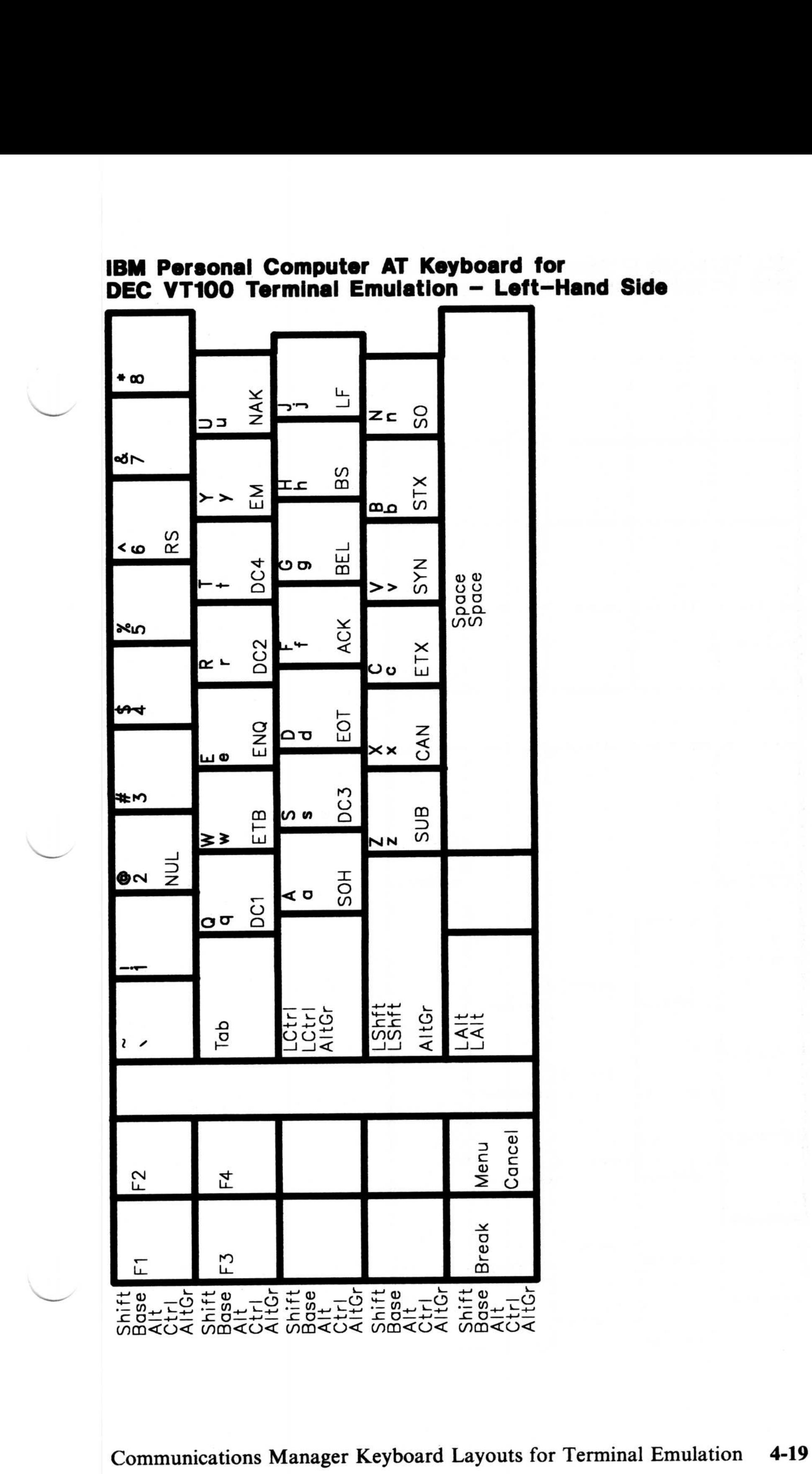

# IBM Personal Computer AT Keyboard for DEC VT100 Terminal Emulation - Left-Hand Side **Example 18 M**<br> **Parameters**

### **IBM Personal Computer AT Keyboard for** DEC VT100 Terminal Emulation - Right-Hand Side

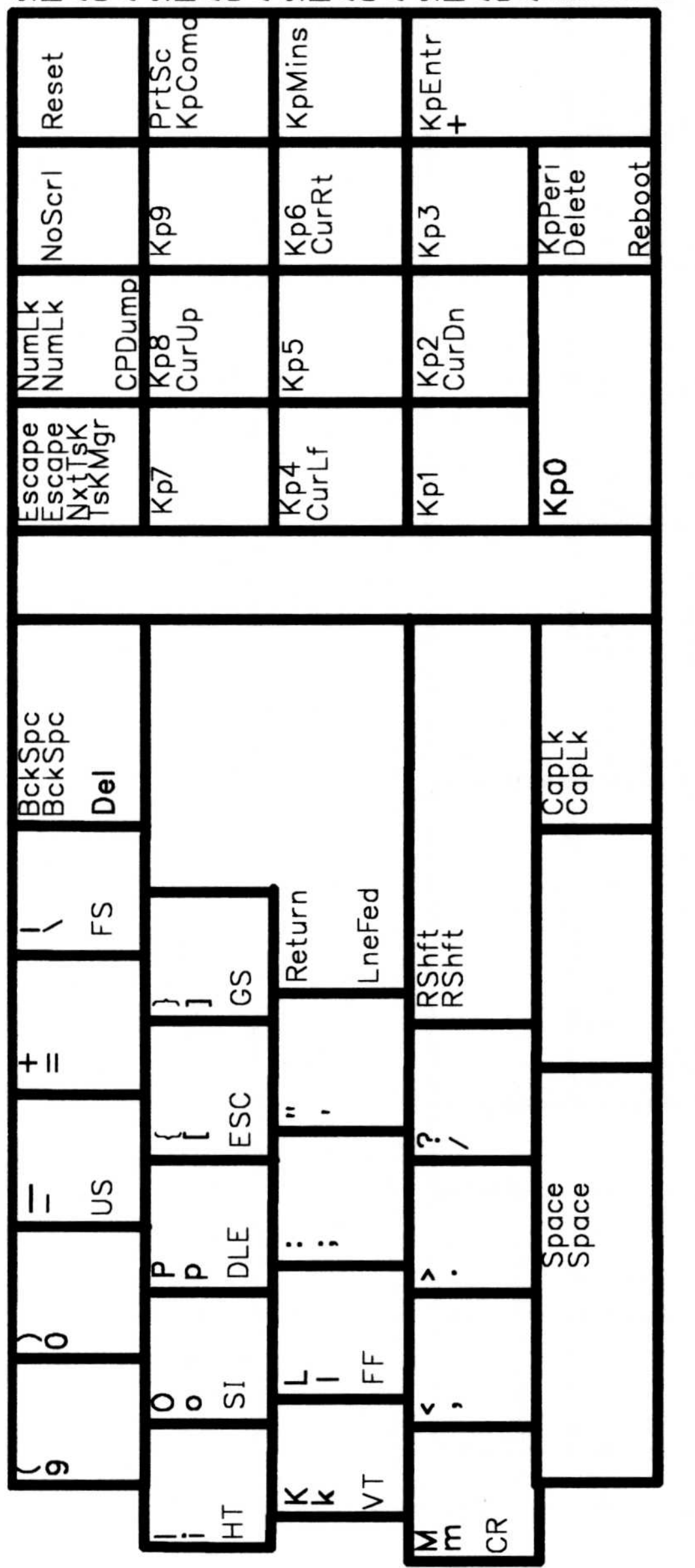

### $4 - 20$ Communications Manager Keyboard Layouts for Terminal Emulation

# IBM Personal Computer Enhanced Keyboard 101 for

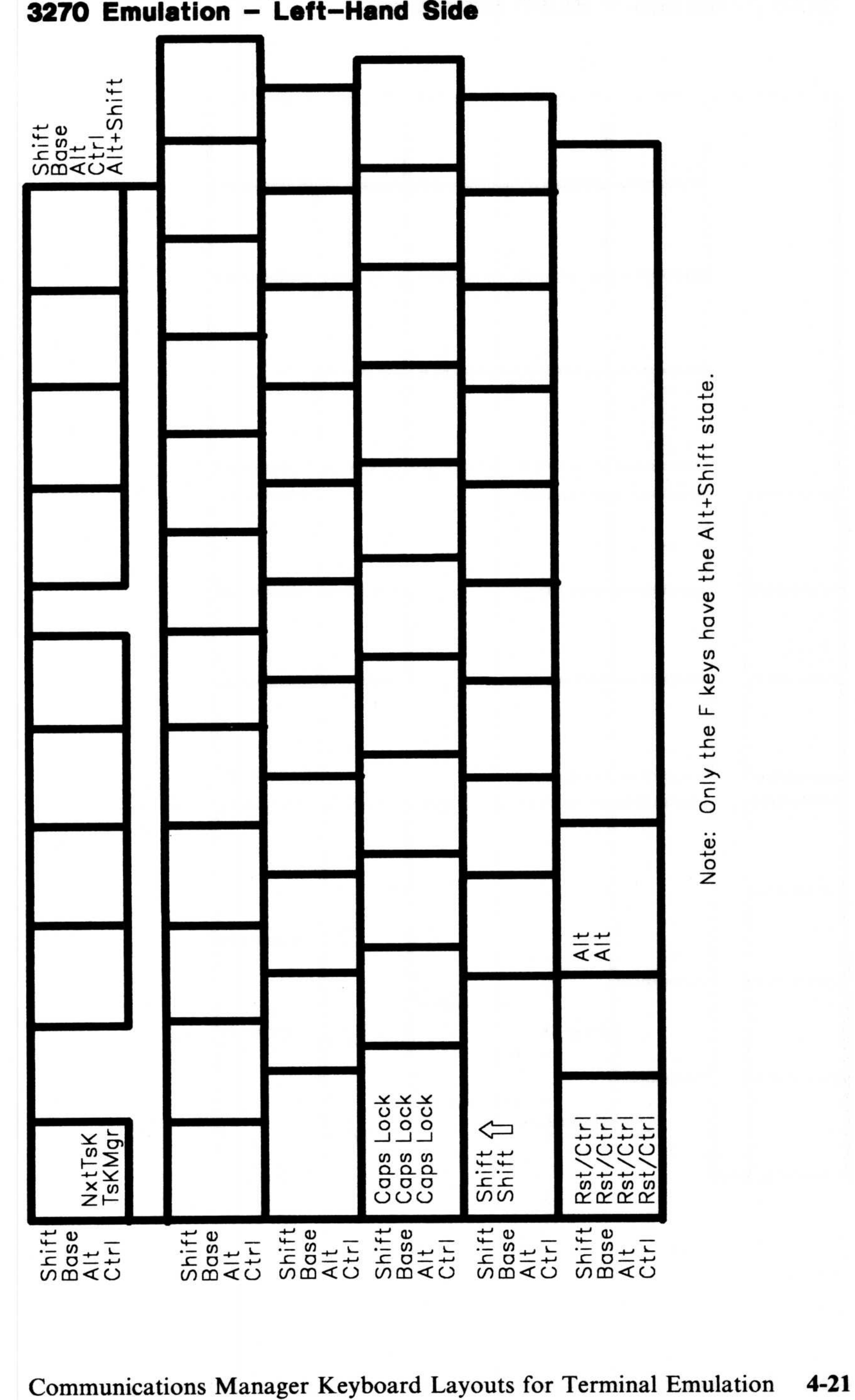

# 4-22 Communications Manager Keyboard Layouts for Terminal Emulation

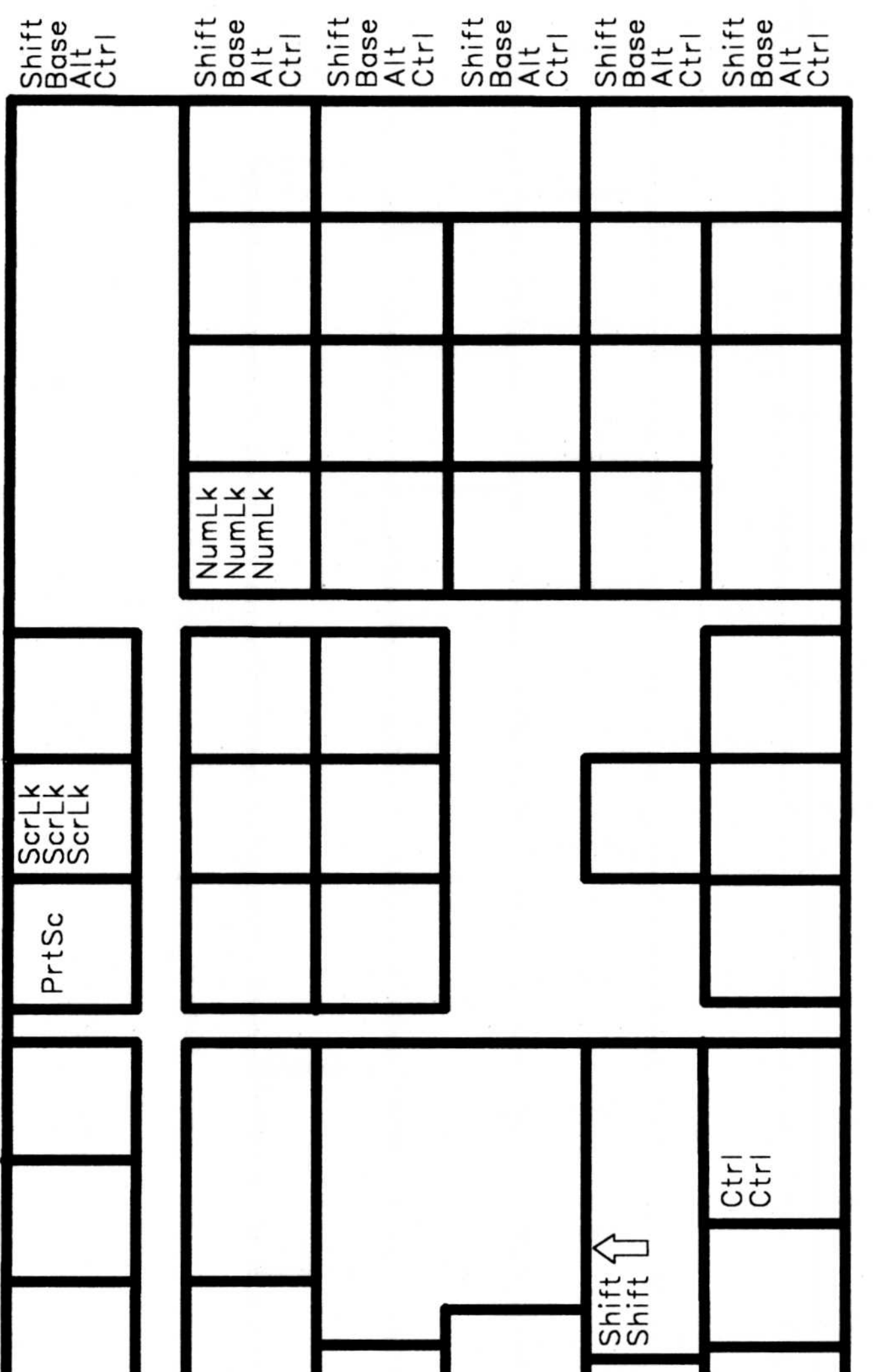

# IBM Personal Computer Enhanced Keyboard 101 for 3270 Emulation – Right–Hand Side

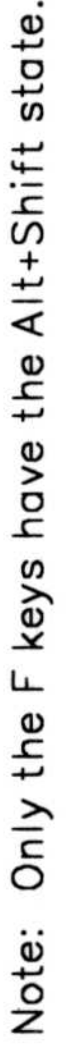

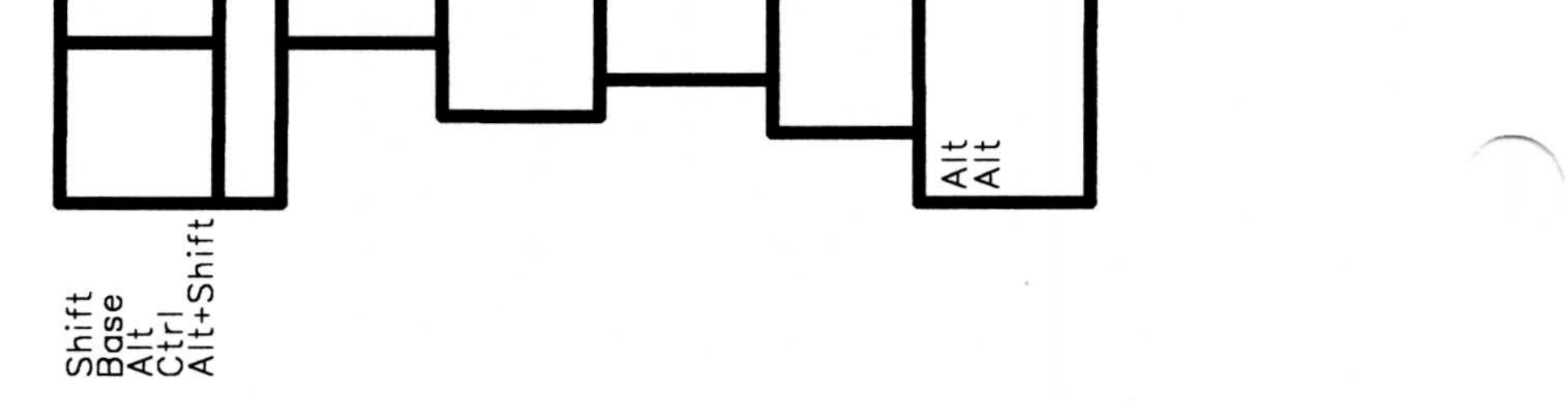

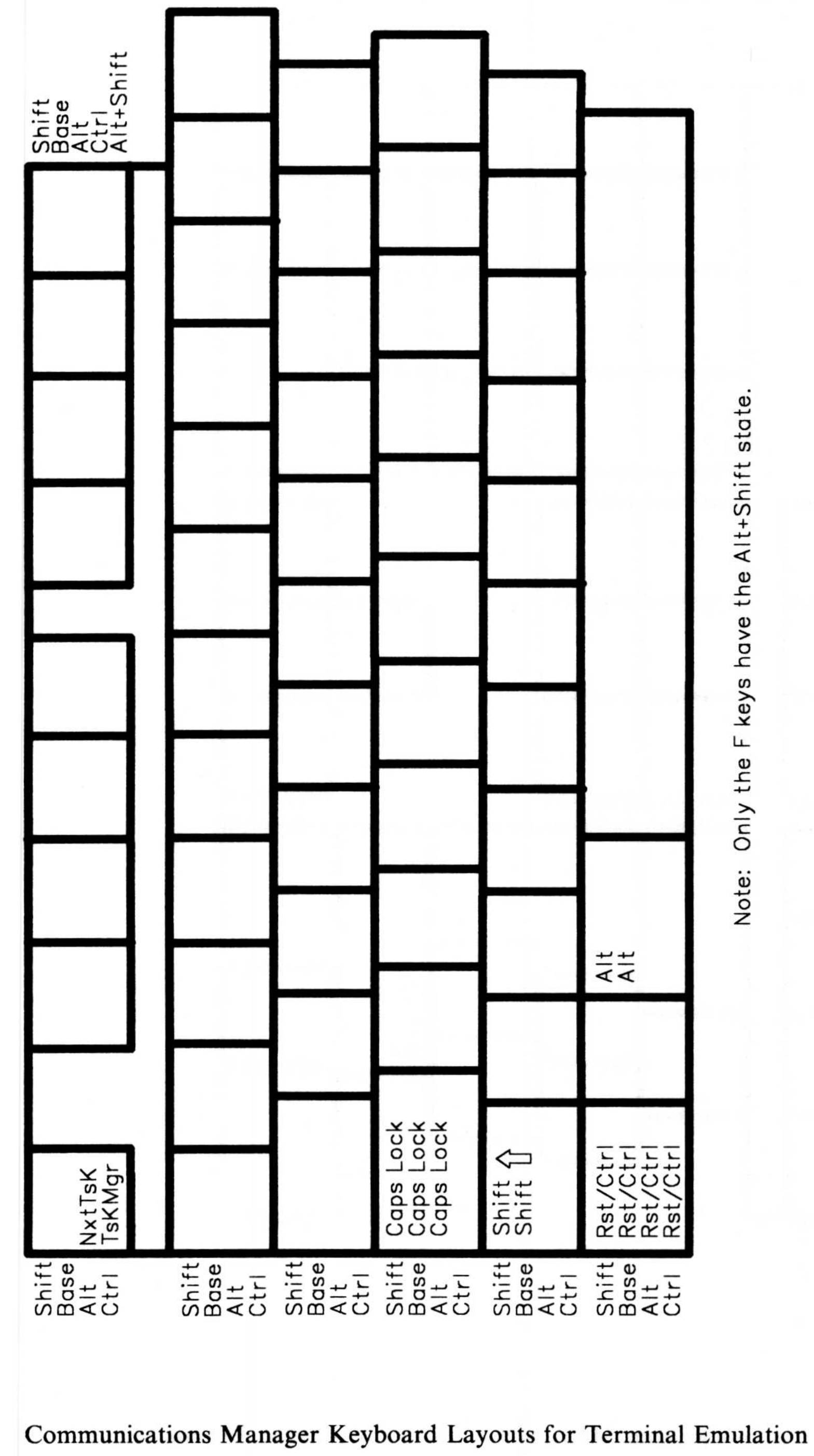

# IBM Personal Computer Enhanced Keyboard 102 for<br>3270 Emulation - Left-Hand Side

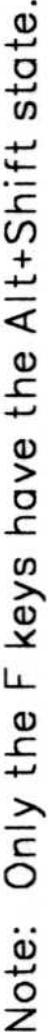

 $4 - 23$ 

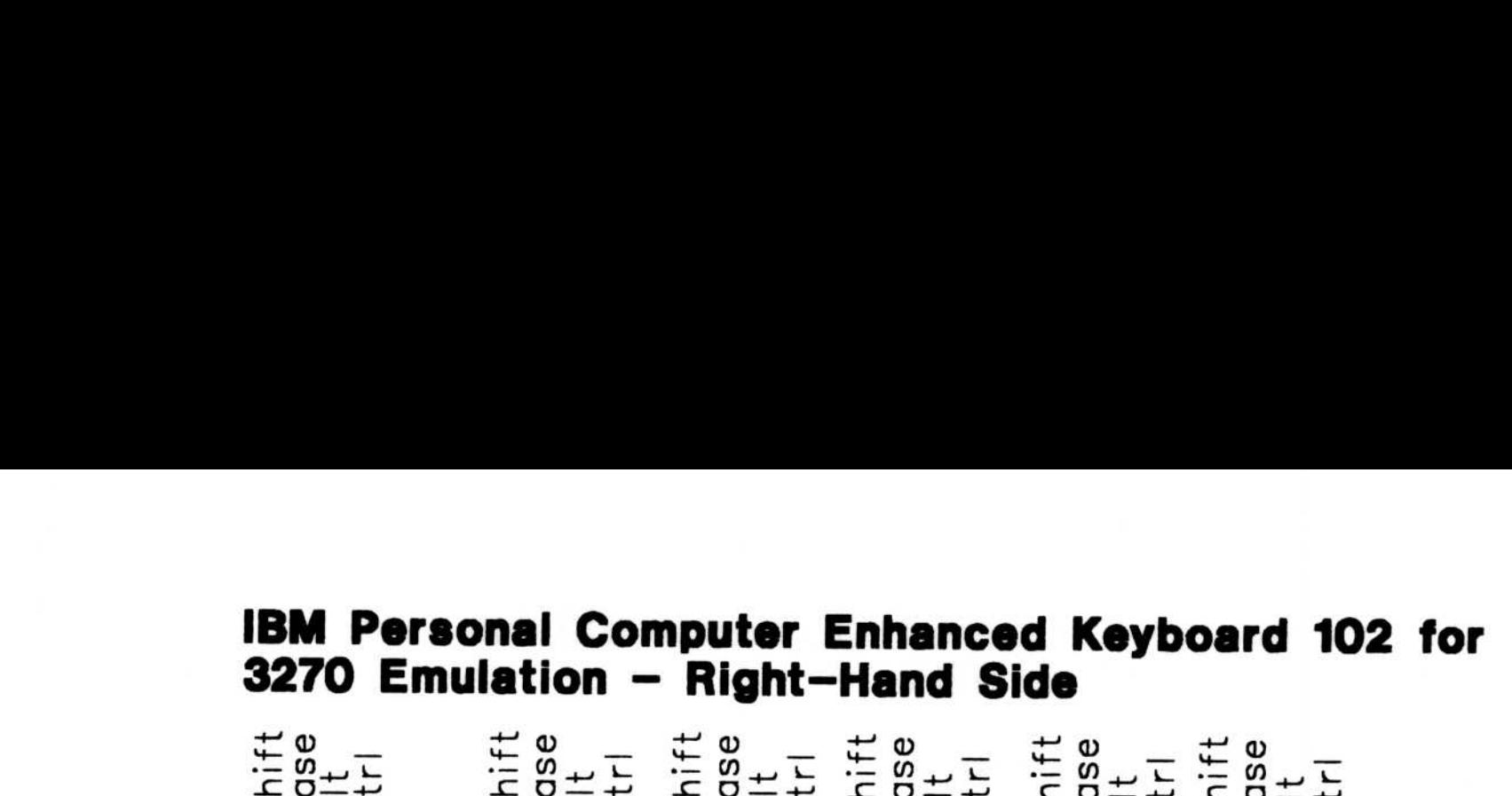

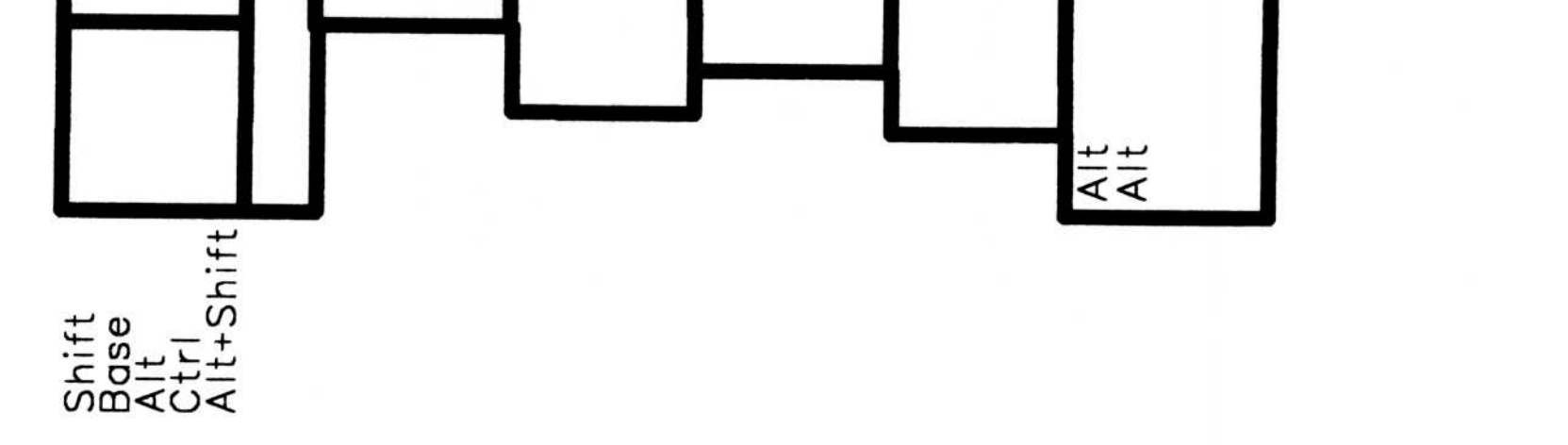

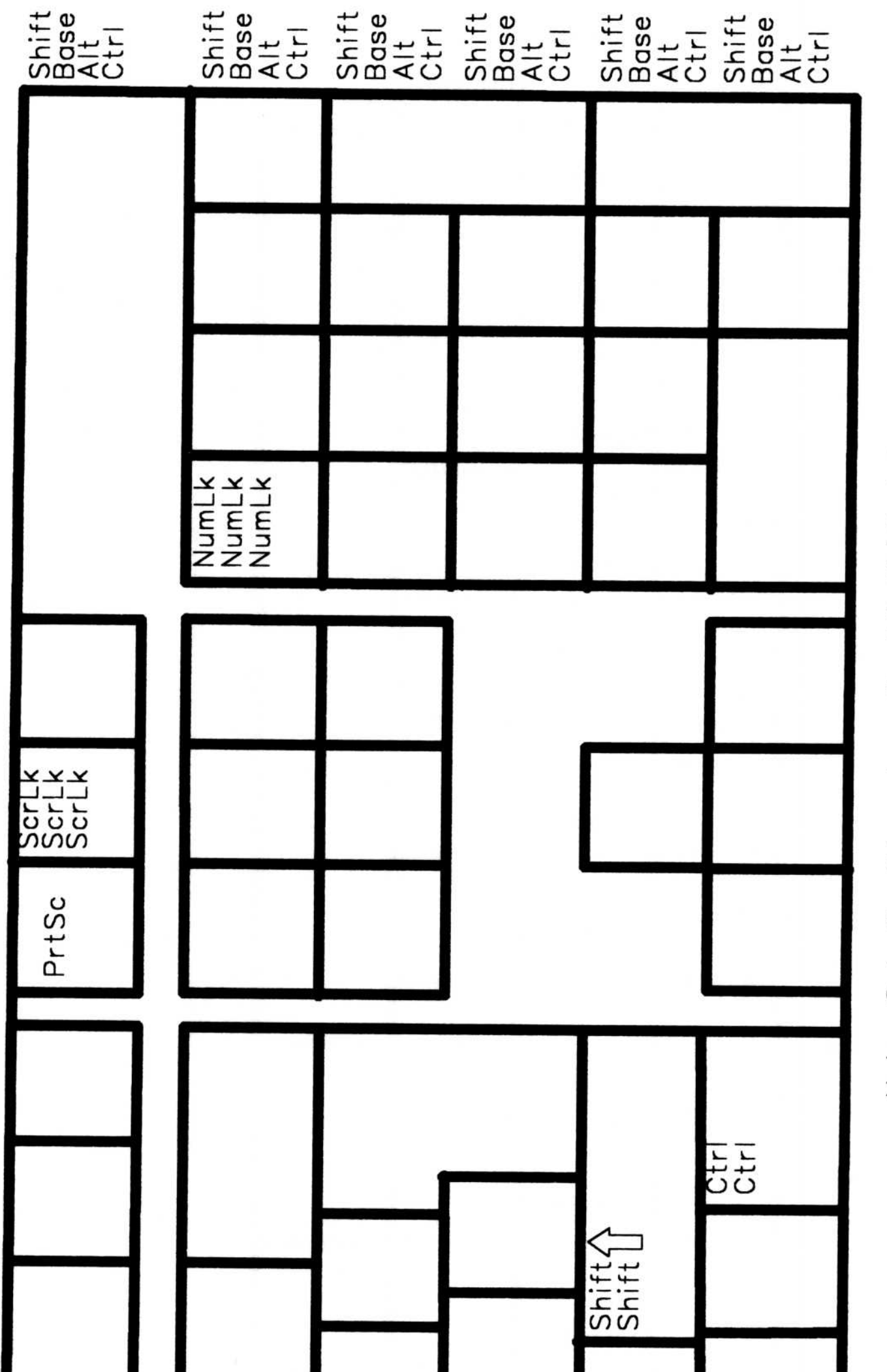

# 4-24 Communications Manager Keyboard Layouts for Terminal Emulation

a) 0 z

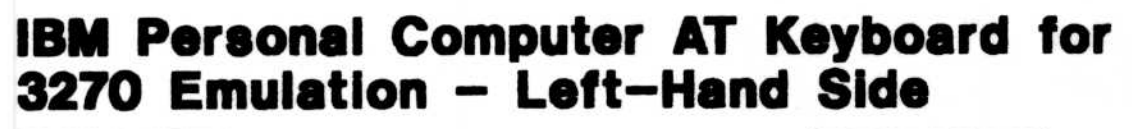

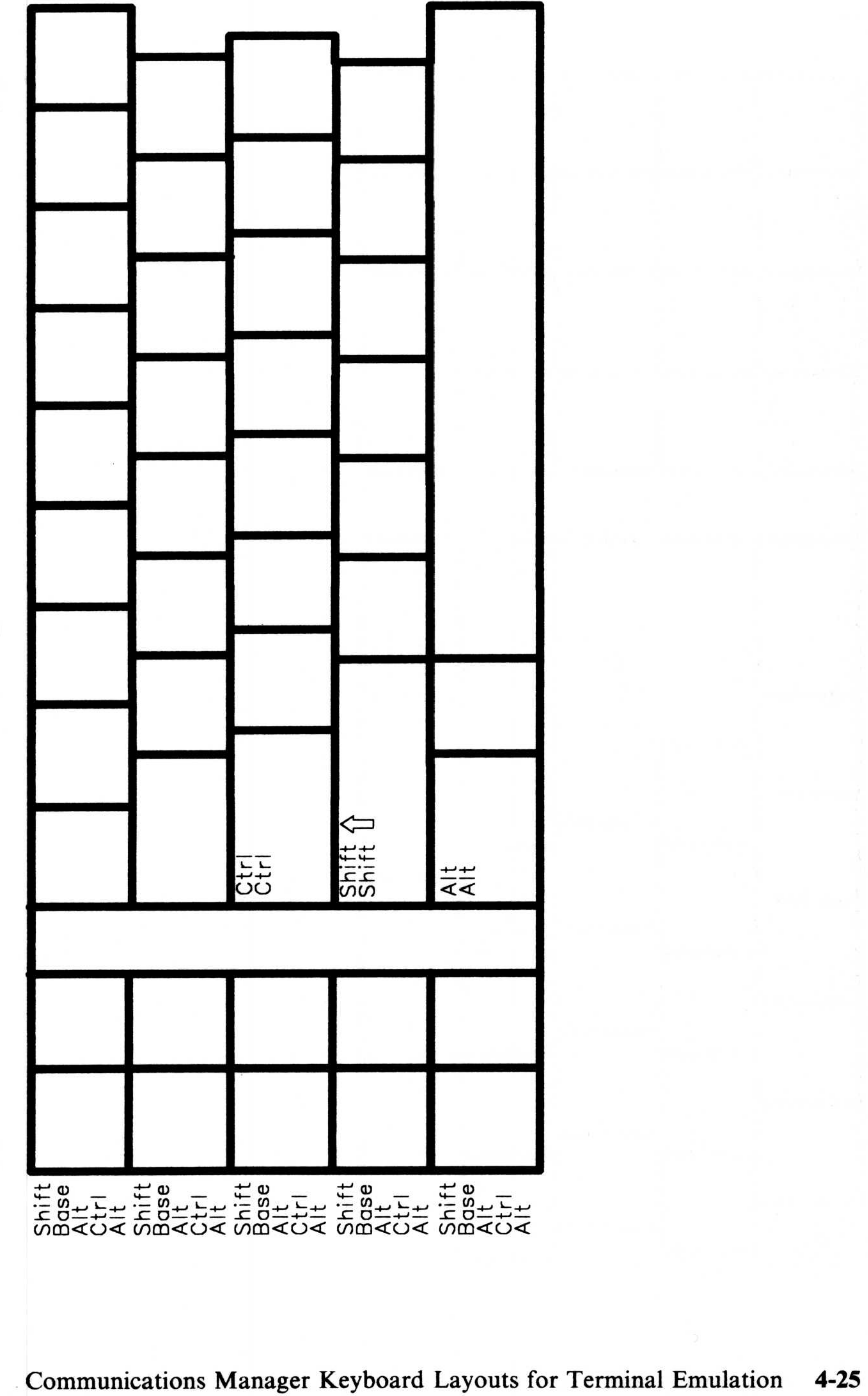

# 4-26 Communications Manager Keyboard Layouts for Terminal Emulation

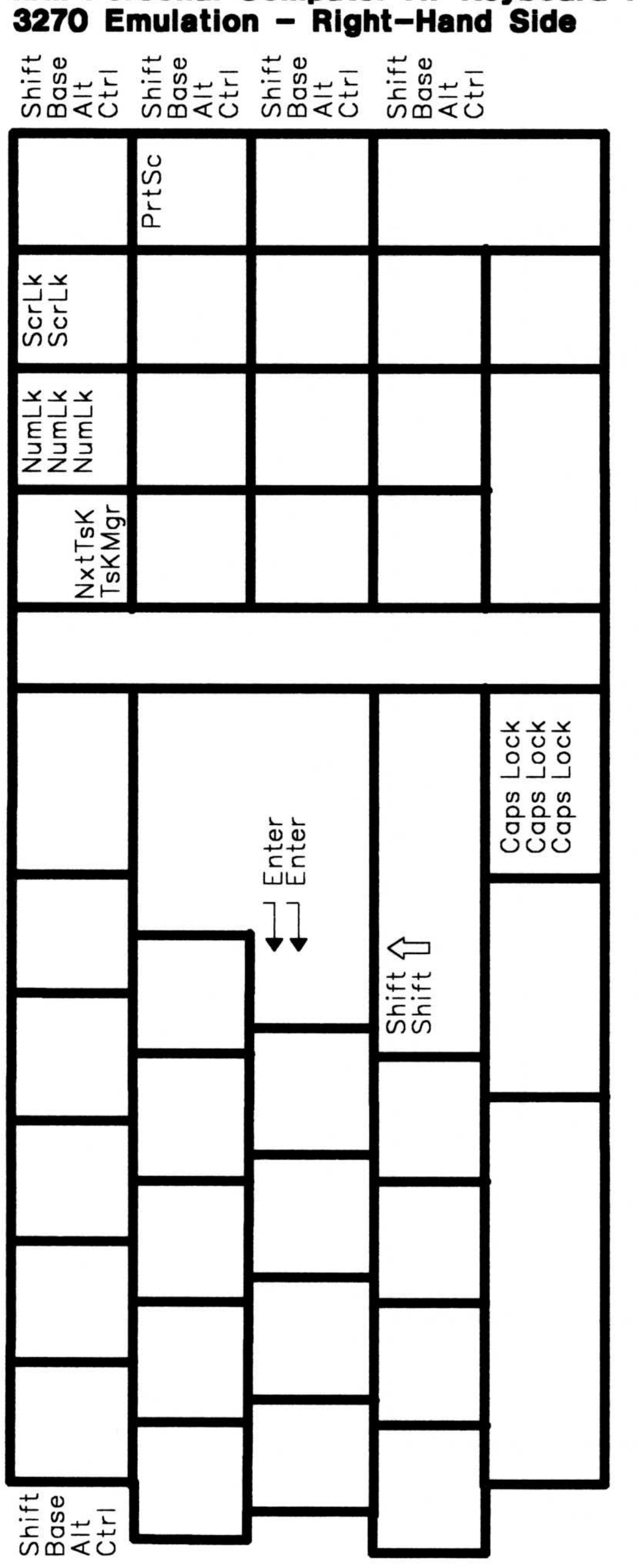

# IBM Personal Computer AT Keyboard for **IBM Pers<br>3270 Emi**

 $\bar{\mathbf{b}}$ 

# IBM Personal Computer Enhanced Keyboard 101 for 3101 Emulation - Left-Hand Side

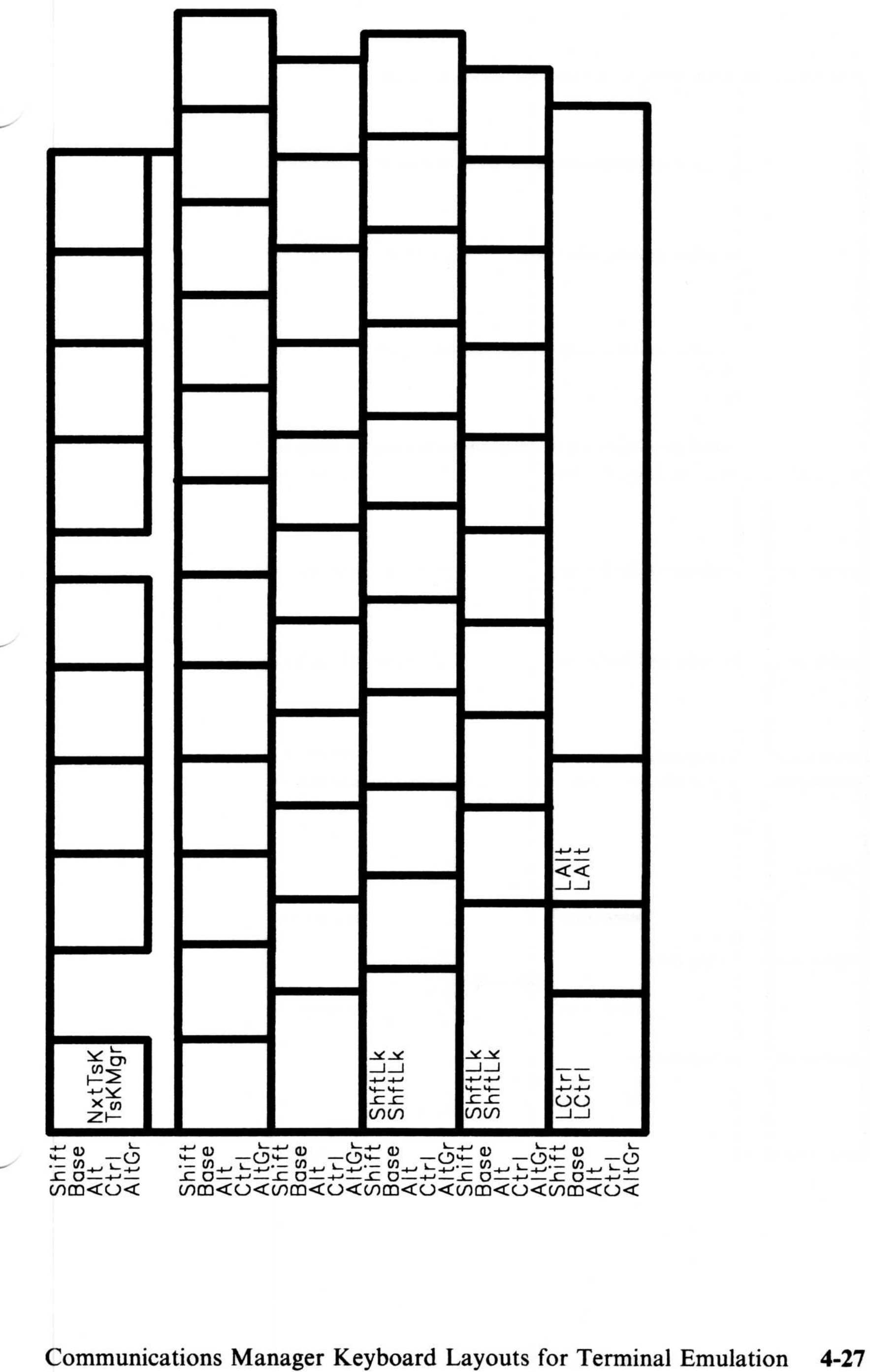

# IBM Personal Computer Enhanced Keyboard 101 for<br>3101 Emulation - Right-Hand Side

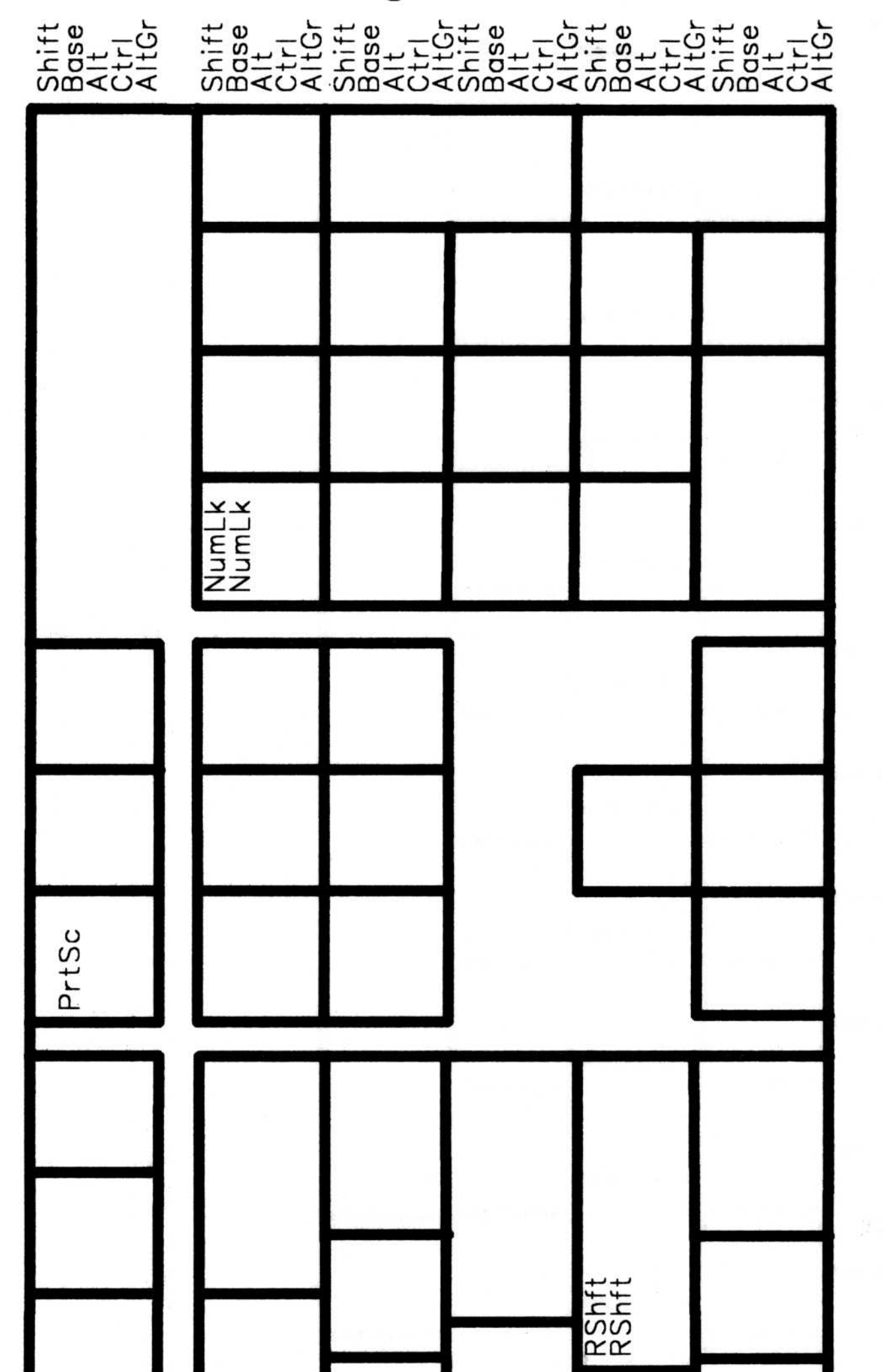

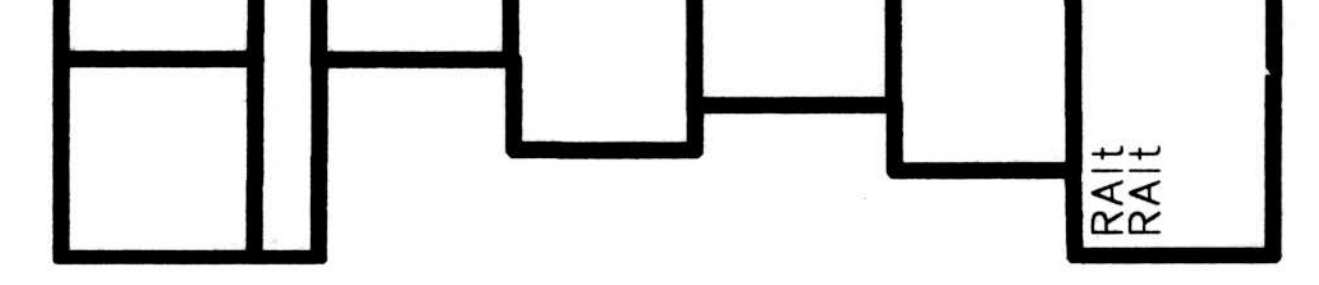

### $4 - 28$ Communications Manager Keyboard Layouts for Terminal Emulation

# IBM Personal Computer Enhanced Keyboard 102 for<br>3101 Emulation - Left-Hand Side

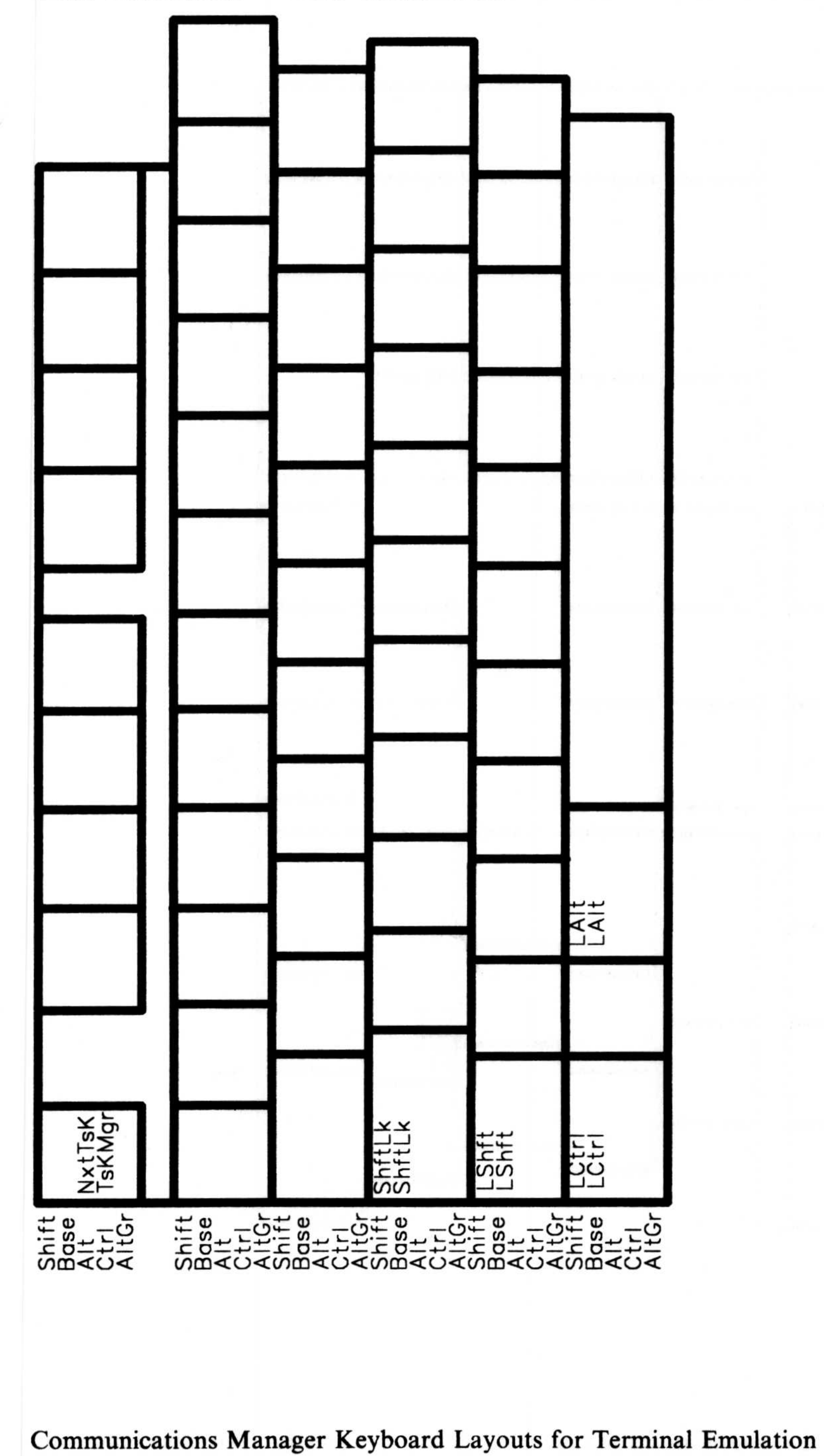

 $4 - 29$ 

# IBM Personal Computer Enhanced Keyboard 102 for<br>3101 Emulation - Right-Hand Side

Shift<br>Base<br>Alt-Gr<br>Alt-Gr 

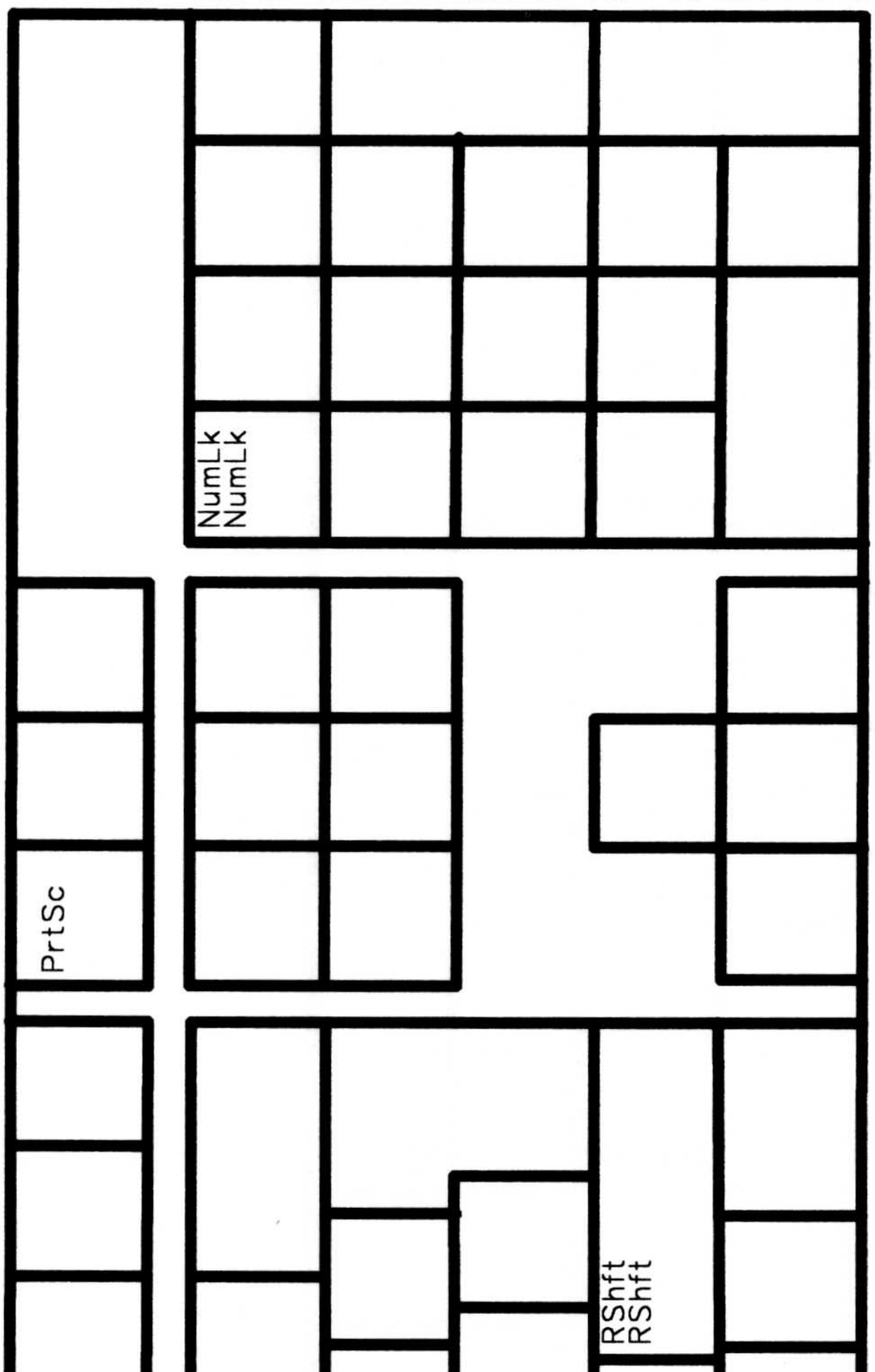

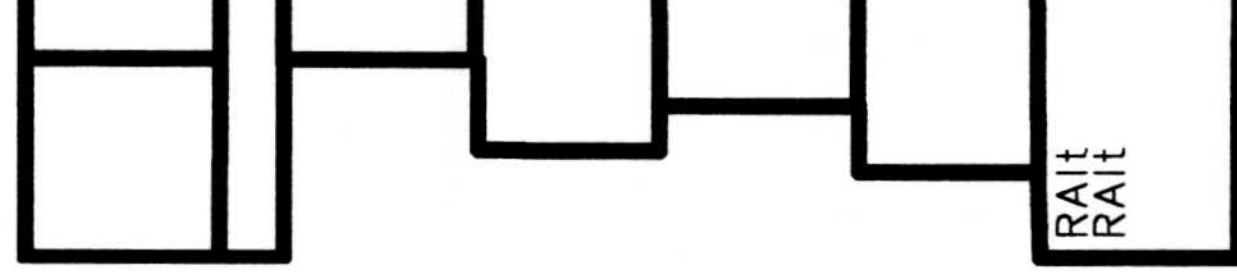

### $4 - 30$ Communications Manager Keyboard Layouts for Terminal Emulation

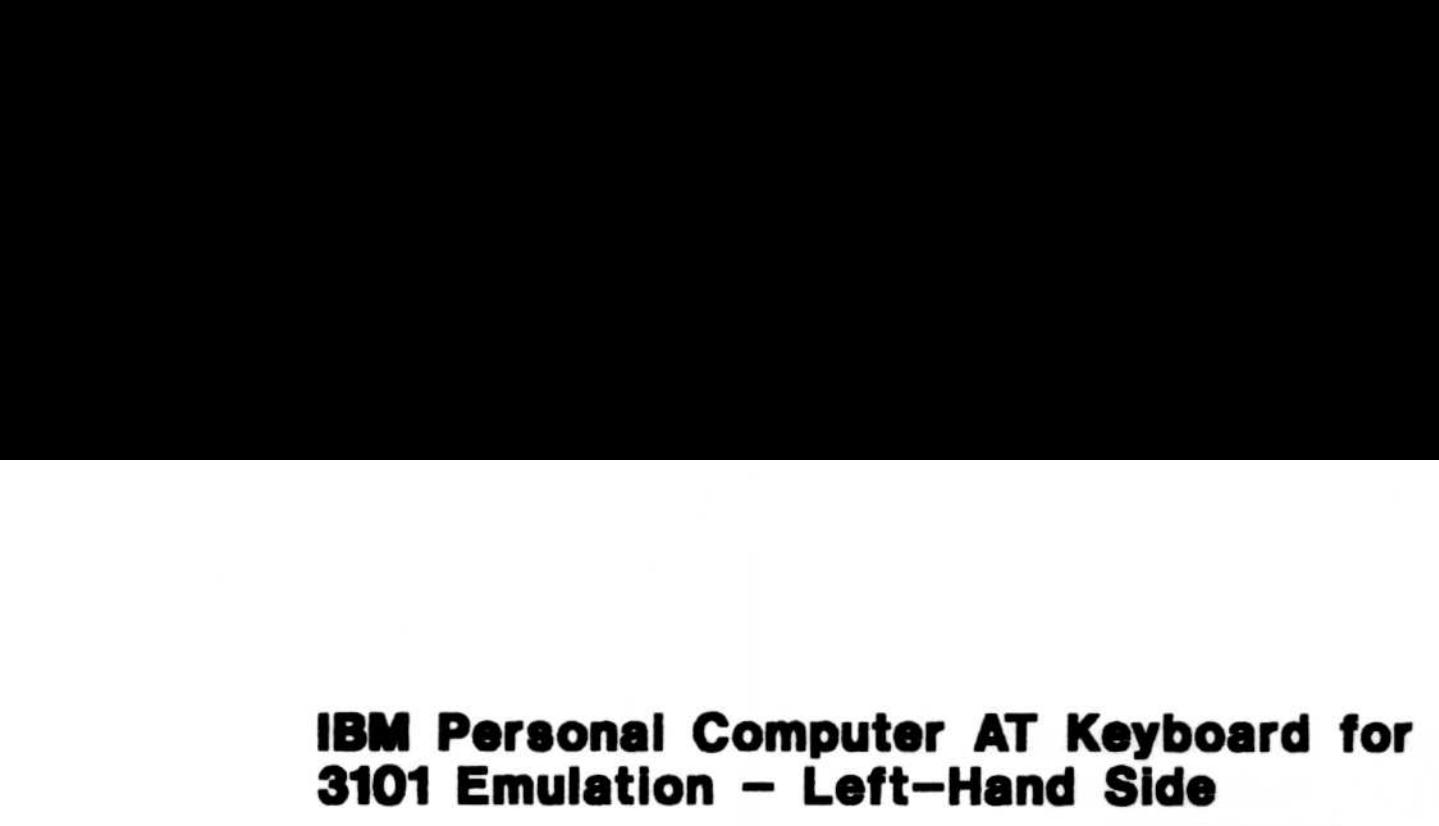

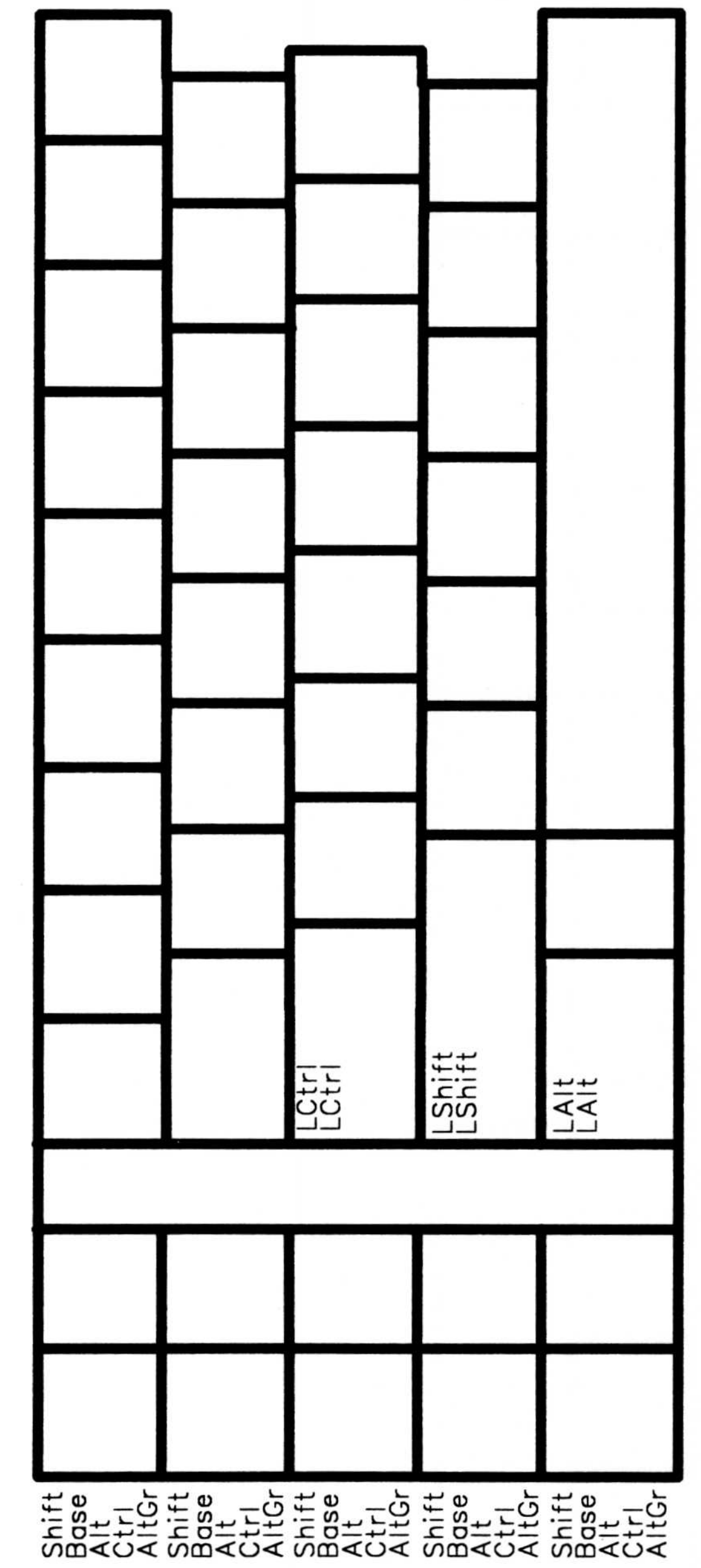

Communications Manager Keyboard Layouts for Terminal Emulation 4-31

# IBM Personal Computer AT Keyboard for<br>3101 Emulation - Right-Hand Side

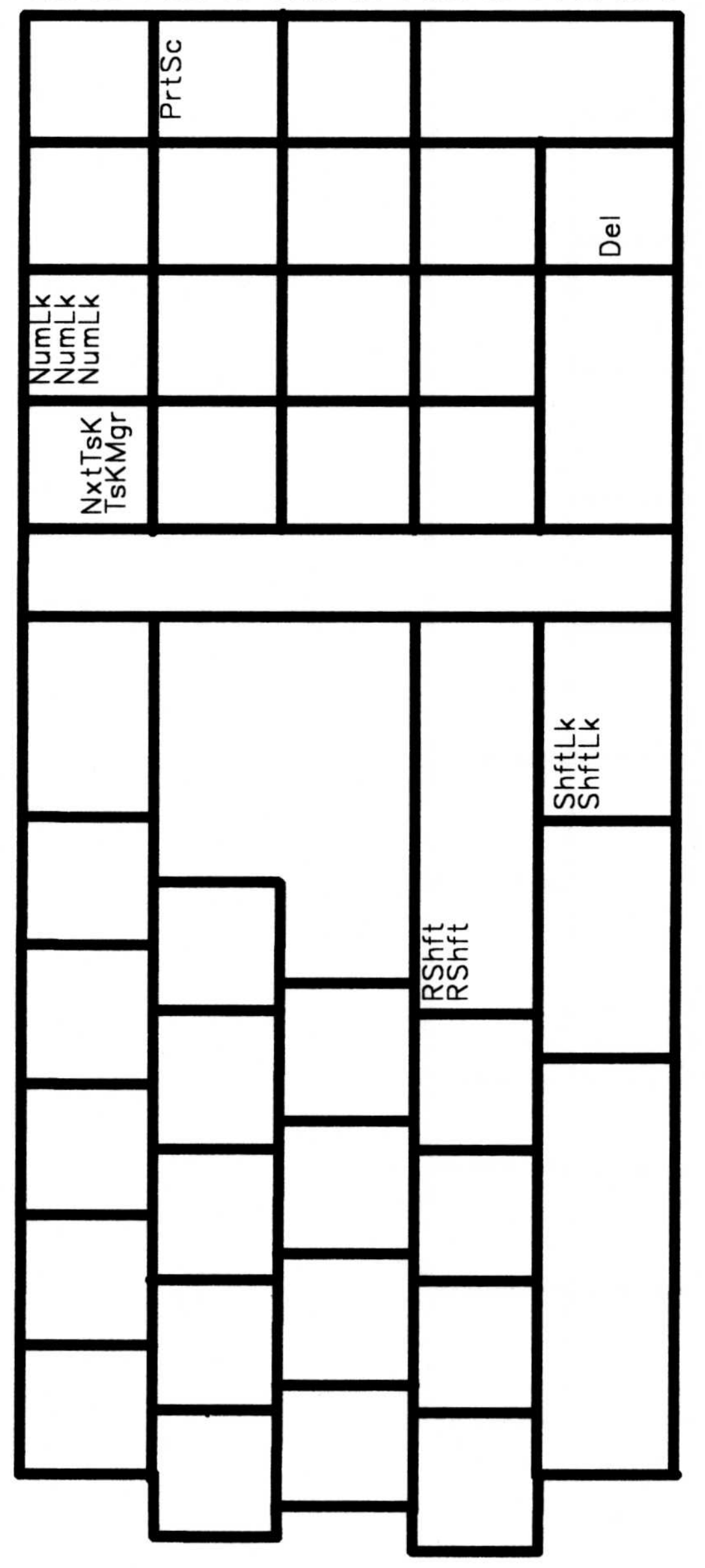

### Communications Manager Keyboard Layouts for Terminal Emulation  $4 - 32$
IBM Personal Computer Enhanced Keyboard 101 for DEC VT100 Terminal Emulation – Left–Hand Side EXTREMEL<br>
STREET<br>
STREET<br>
STREET<br>
STREET<br>
STREET<br>
STREET<br>
STREET<br>
STREET<br>
STREET<br>
STREET<br>
STREET<br>
STREET<br>
STREET<br>
STREET<br>
STREET<br>
STREET<br>
STREET<br>
STREET<br>
STREET<br>
STREET<br>
STREET<br>
STREET<br>
STREET<br>
STREET<br>
STREET<br>
STREET<br>
STRE

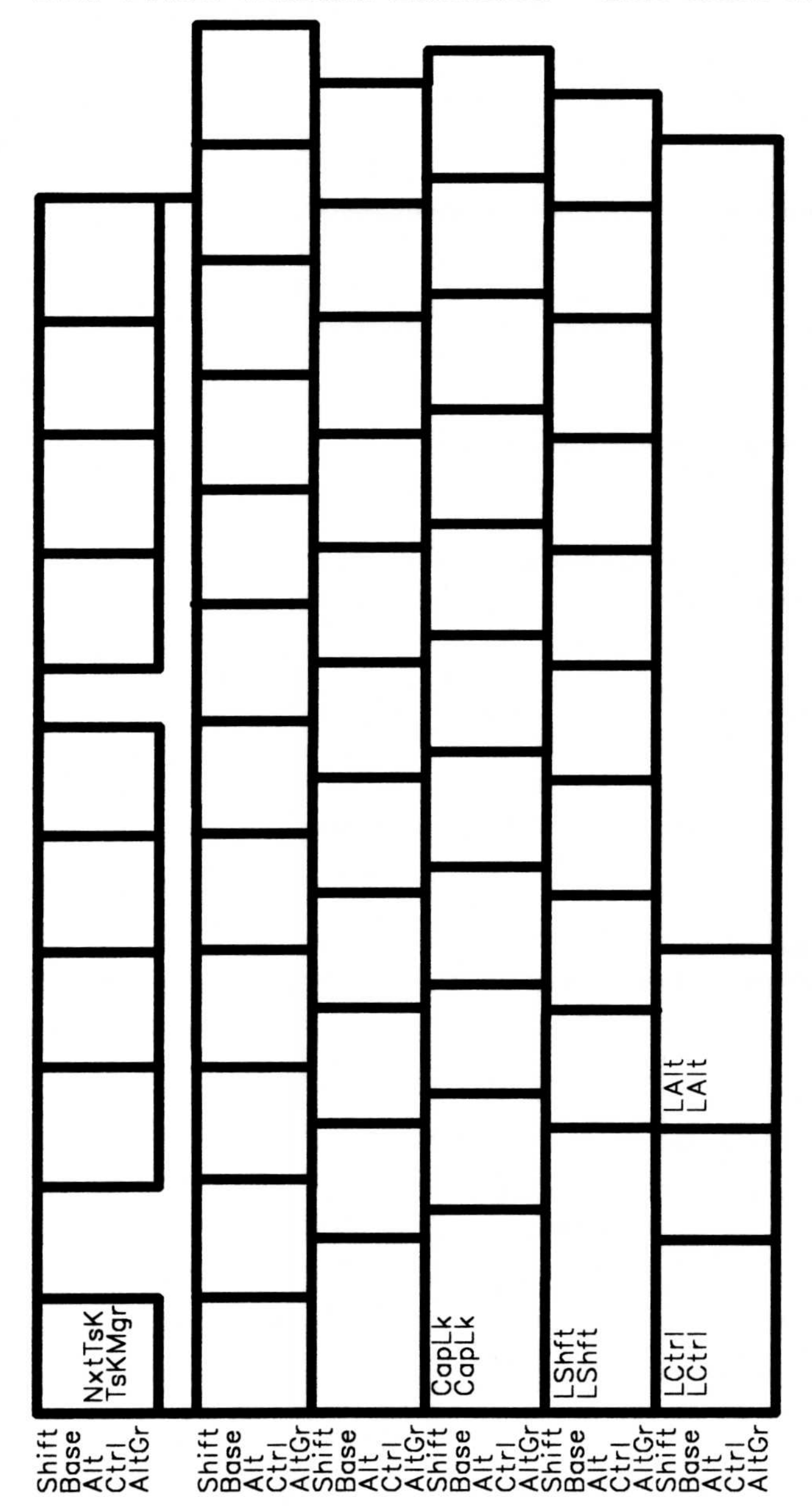

Communications Manager Keyboard Layouts for Terminal Emulation 4-33

#### IBM Personal Computer Enhanced Keyboard 101 for DEC VT100 Terminal Emulation – Right–Hand Side

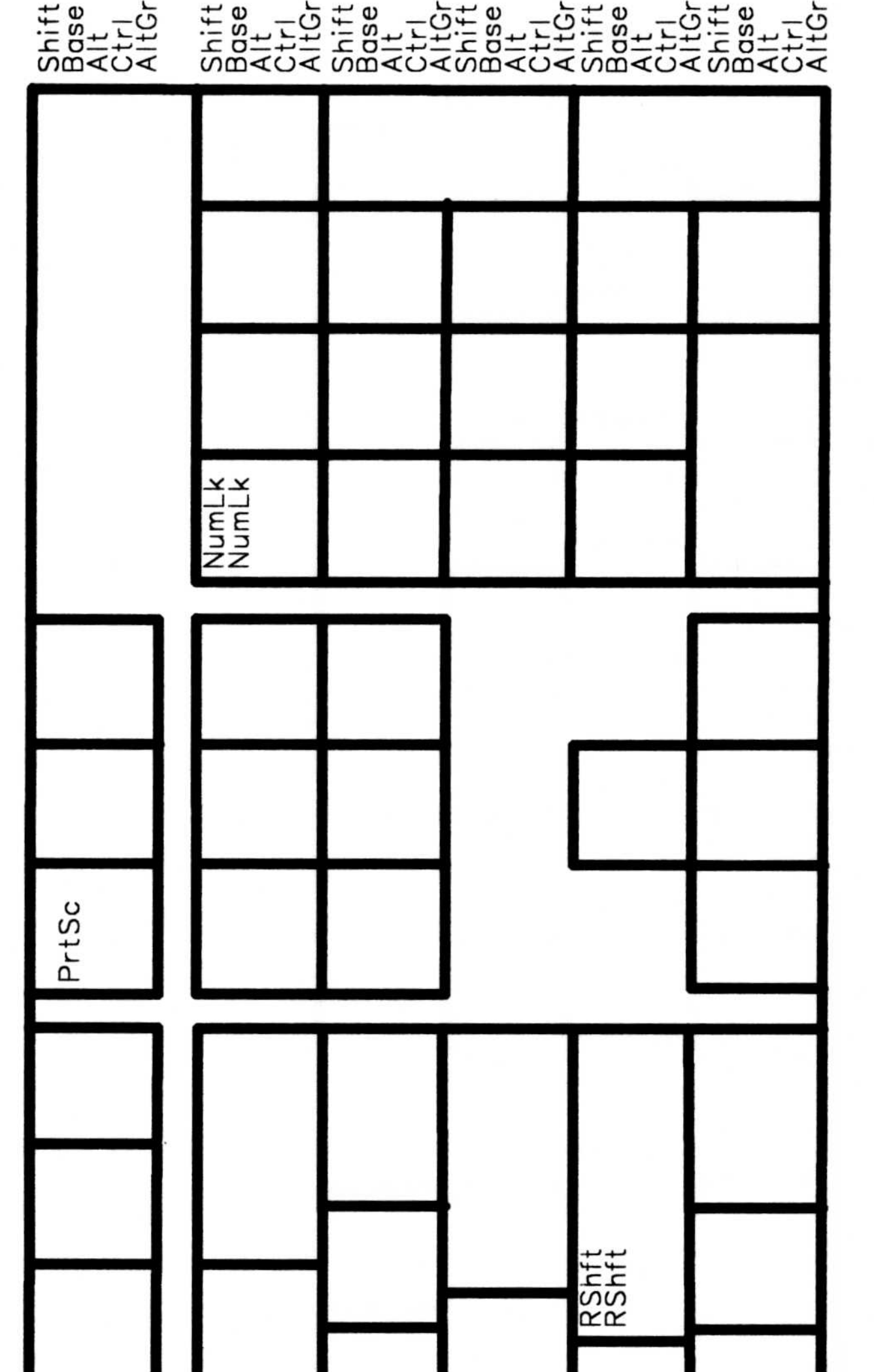

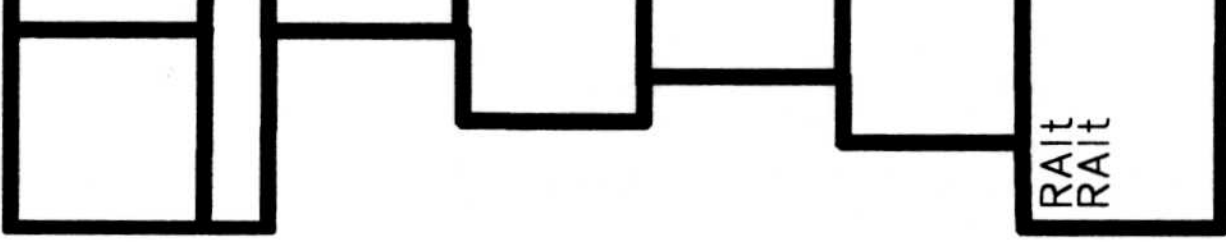

#### 4-34 Communications Manager Keyboard Layouts for Terminal Emulation

IBM Personal Computer Enhanced Keyboard 102 for DEC VTIOO Terminal Emulation - Left-Hand Side EXAMPLE PRESS

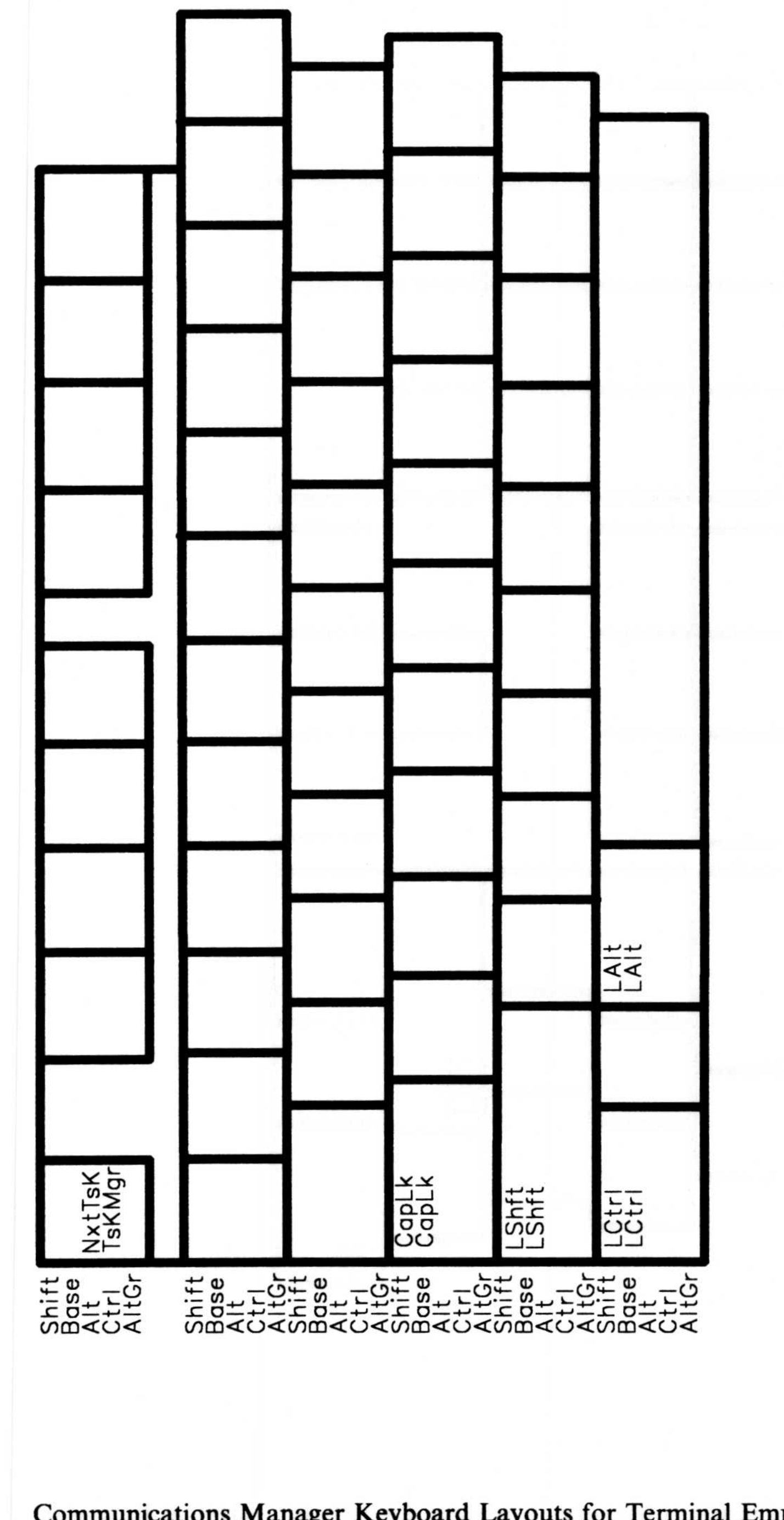

Communications Manager Keyboard Layouts for Terminal Emulation 4-35

# IBM Personal Computer Enhanced Keyboard 102 for DEC VT100 Terminal Emulation – Right–Hand Side

 $\pm$   $\omega$   $\pm$  $t = 0 + 1$  $\overline{u}$ a $\overline{u}$  $\mathbb{R}^+$  $\subseteq$  $\mathbb{R}^+$  $\frac{1}{2}$  0  $\frac{1}{2}$   $\frac{1}{2}$  0  $\frac{1}{2}$   $\frac{1}{2}$  0  $\frac{1}{2}$   $\frac{1}{2}$  0  $\frac{1}{2}$   $\frac{1}{2}$  0  $\frac{1}{2}$   $\frac{1}{2}$  0  $\frac{1}{2}$   $\frac{1}{2}$  0  $\frac{1}{2}$   $\frac{1}{2}$  0  $\frac{1}{2}$   $\frac{1}{2}$  0  $\frac{1}{2}$   $\frac{1}{2}$  0  $\frac{1}{2}$   $\omega$ m $\alpha$ c $<$  com $\alpha$ co $<$ com $\alpha$ co $<$ com $\alpha$ co $<$ 

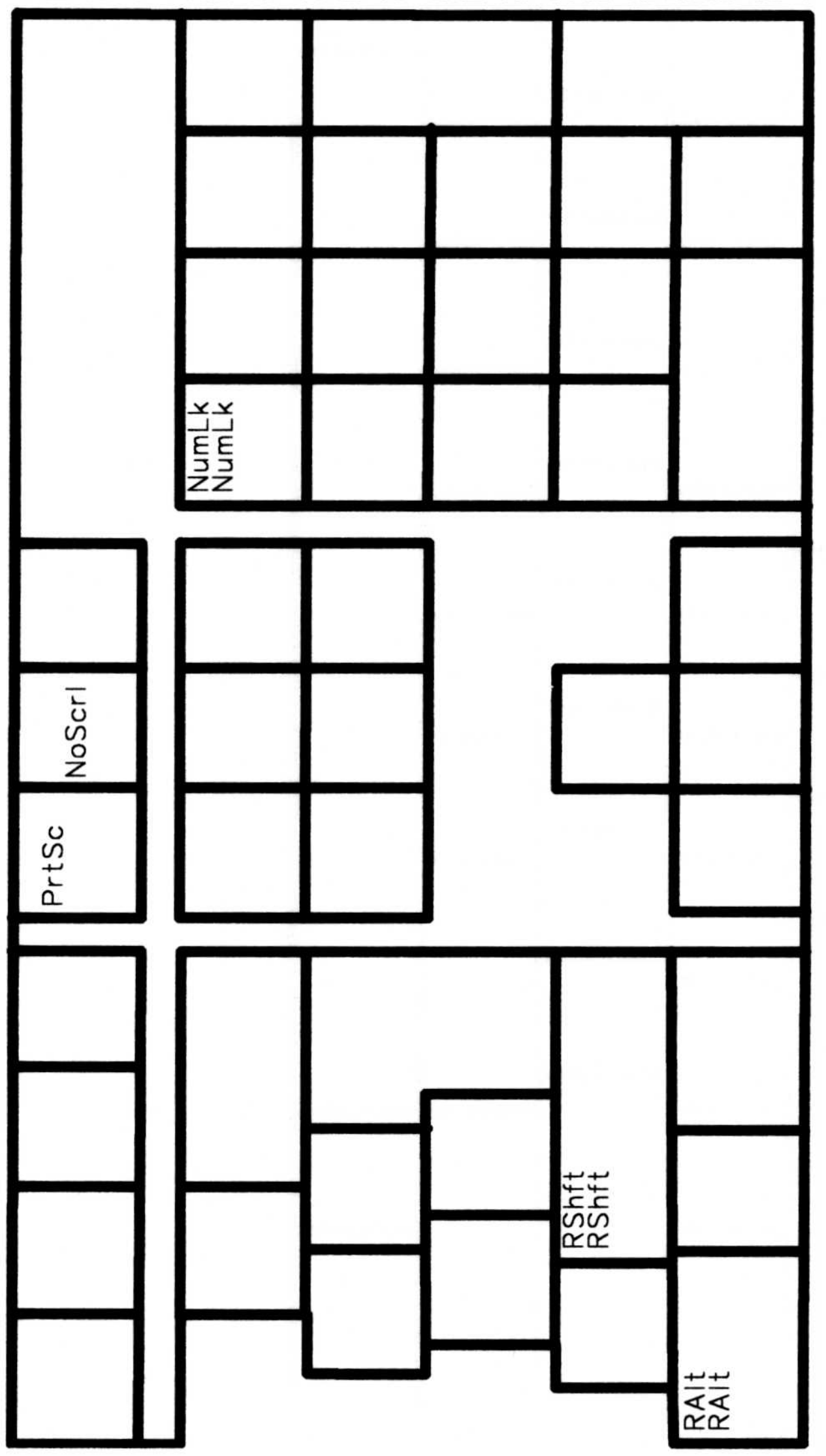

#### 4-36 Communications Manager Keyboard Layouts for Terminal Emulation

#### IBM Personal Computer AT Keyboard for DEC VT100 Terminal Emulation – Left–Hand Side

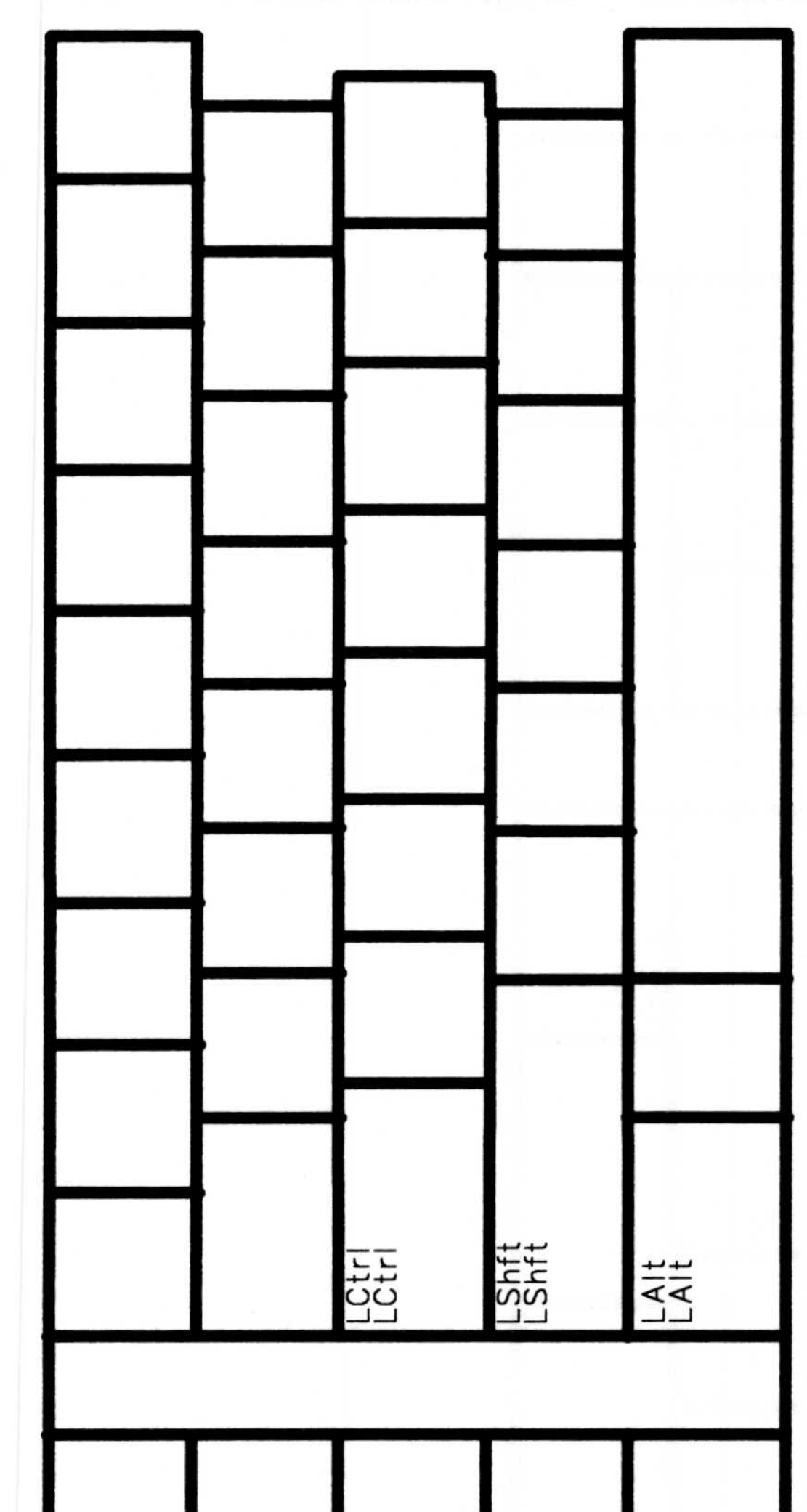

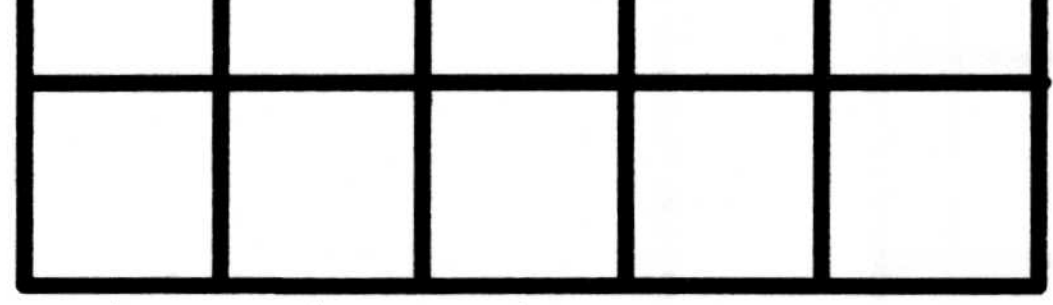

#### $\frac{0.7}{0.64}$  ,  $\frac{0.7}{0.64}$  ,  $\frac{0.7}{0.64}$  ,  $\frac{0.7}{0.64}$  ,  $\frac{0.7}{0.64}$  ,  $\frac{0.7}{0.64}$  ,  $\frac{0.7}{0.64}$  ,  $\frac{0.7}{0.64}$  ,  $\frac{0.7}{0.64}$  $\overline{\text{maxmax}}$ us musika musika musika musika musika musika musika musika musika musika musika musika musika musika m

Communications Manager Keyboard Layouts for Terminal Emulation 4-37

# IBM Personal Computer AT Keyboard for DEC VT100 Terminal Emulation – Right–Hand Side **IBM Pers<br>DEC VT10 IBM P**

 $5 + 2 - 2 = 6$  .  $-5 + 2 - 5 = 6$  $\frac{1}{2}$   $\frac{1}{2}$   $\log \log \log \log \log \log \log \log \log$ 

#### 4-38 Communications Manager Keyboard Layouts for Terminal Emulation

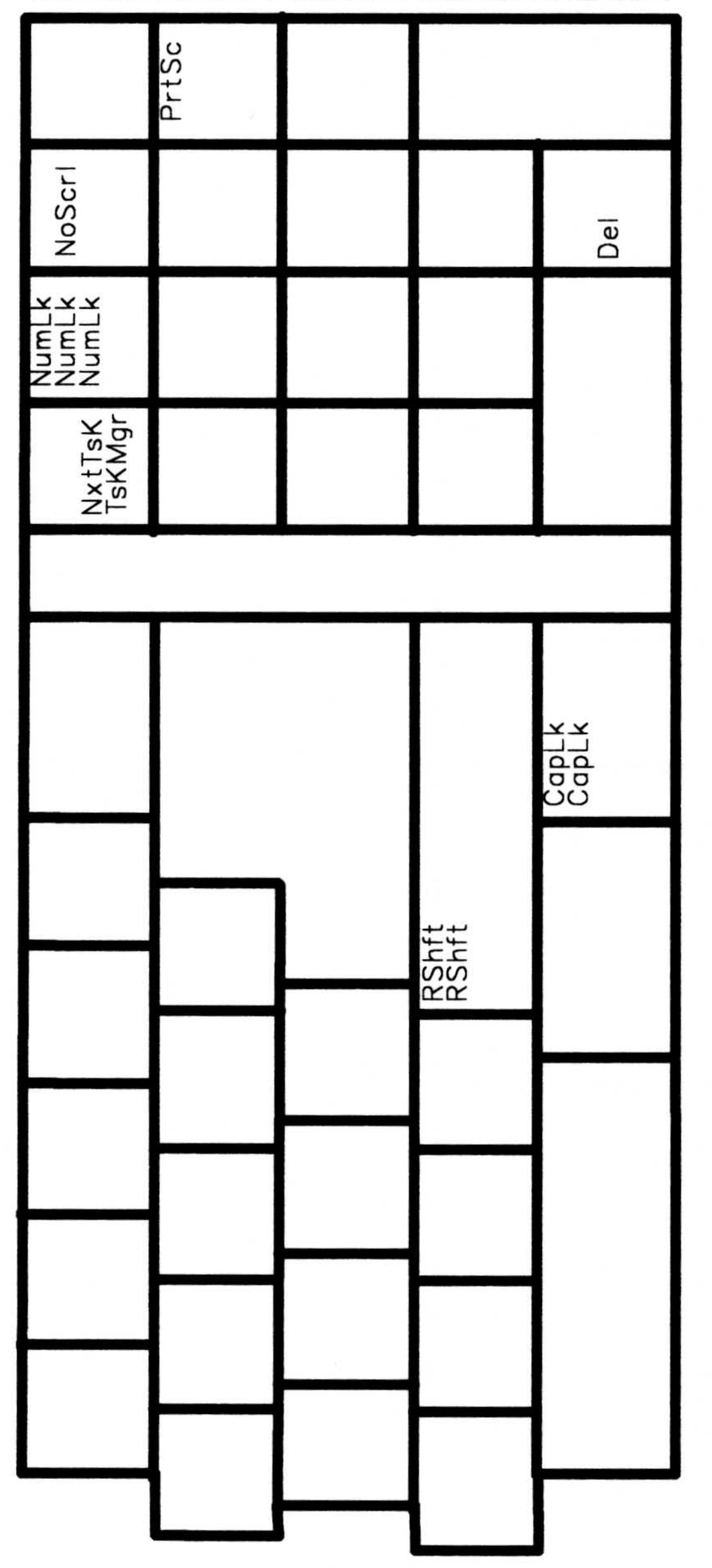

# Appendix A. Default Key Mappings

The following tables explain how to perform a broad range of functions using the keyboard profiles available with Communications Manager:

- The functions are organized in alphabetic order in the first column.
- In the second column is a brief description of each function.
- After the description, the keystrokes required to perform the function are presented:
	- Third column: Enhanced Keyboard
	- Fourth column: Personal Computer AT Keyboard.

You may want to consult the keyboard layouts in Chapter 4 as you review these tables.

Note: These keystrokes may differ if your keyboard is customized or remapped.

# Default 3270 Terminal Emulation Keyboard Mappings

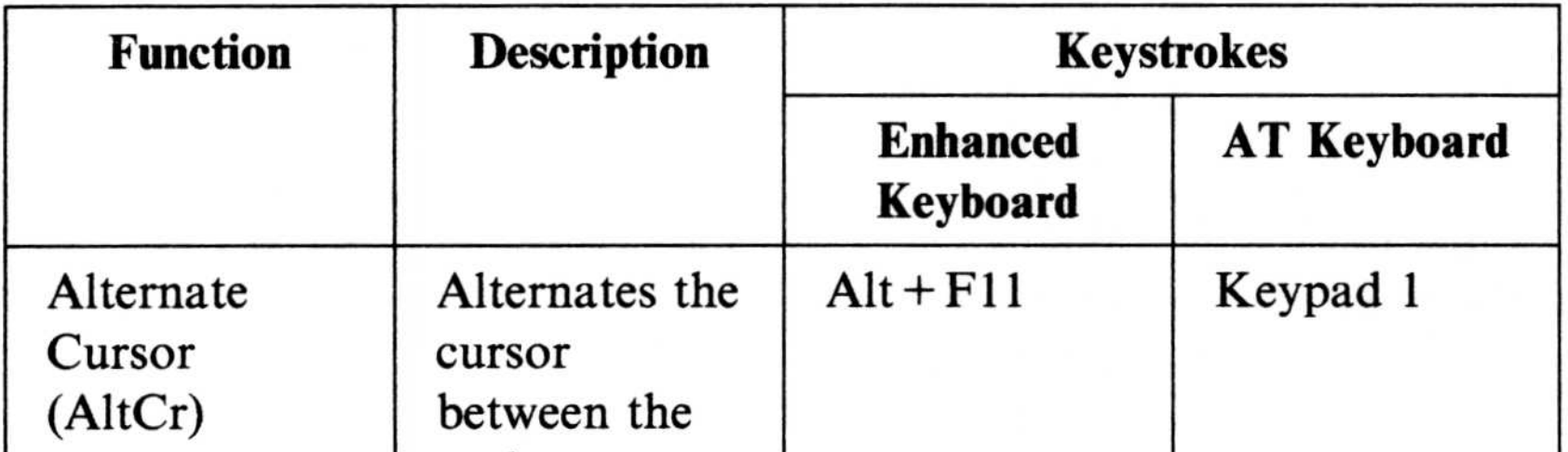

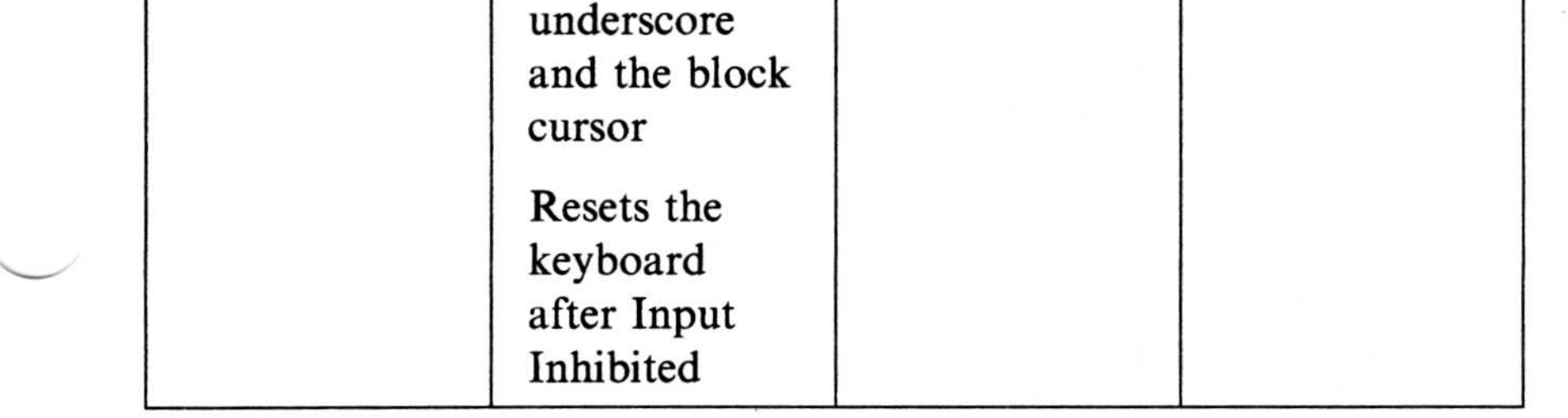

#### A-2 Default Key Mappings

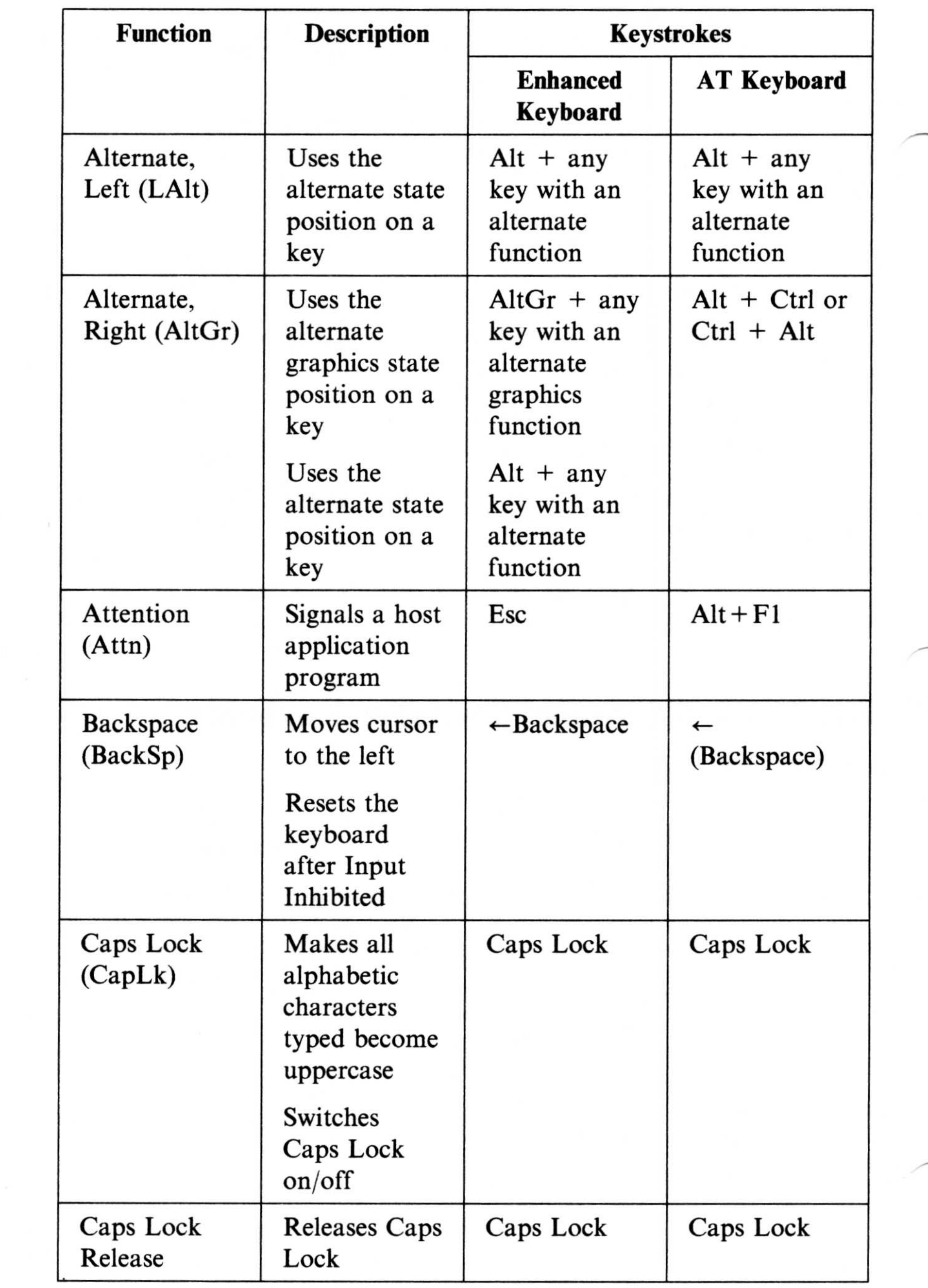

 $\sim$   $\sim$ 

 $\mathcal{M}_{\mathcal{C}}$ 

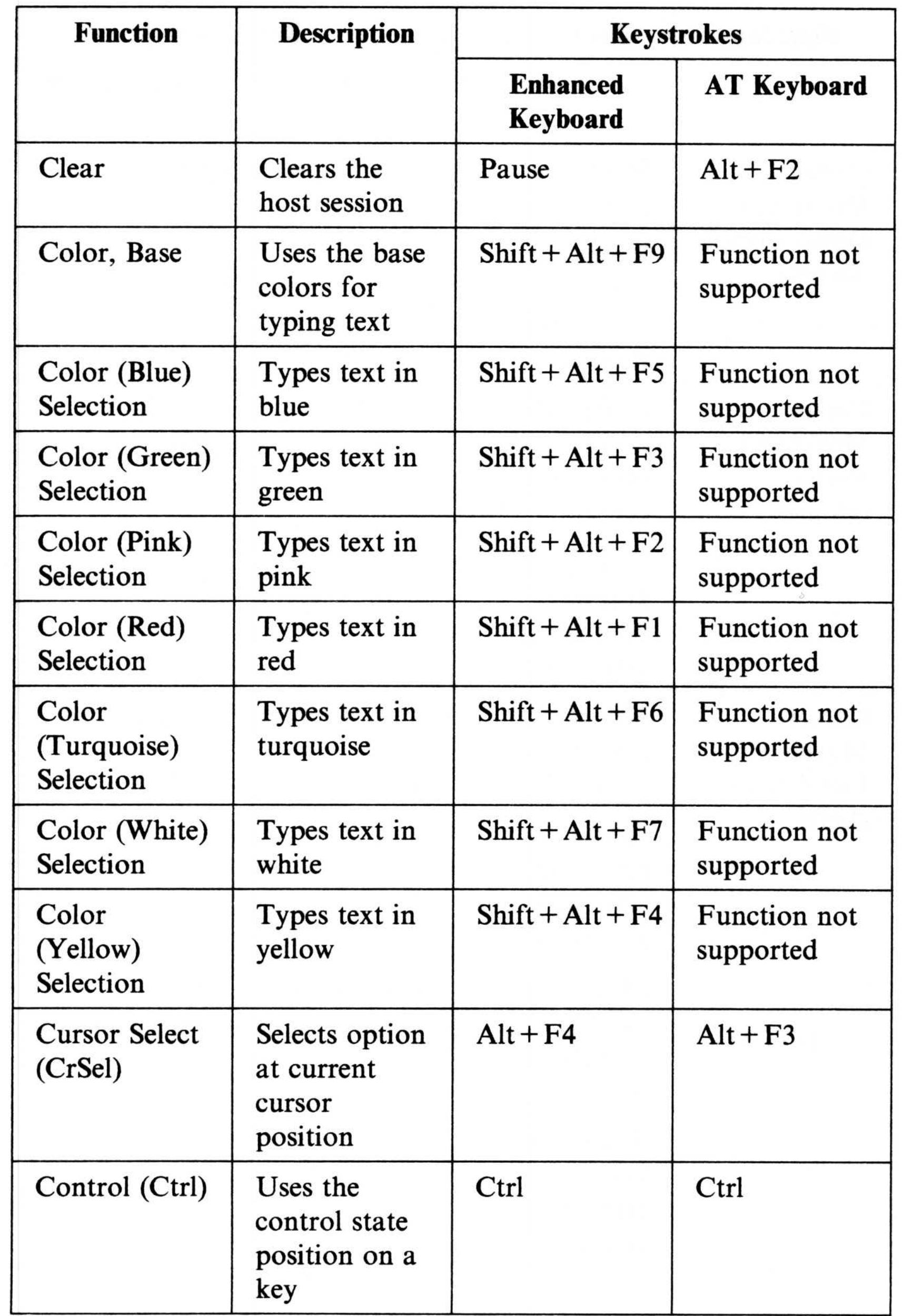

A-4 Default Key Mappings

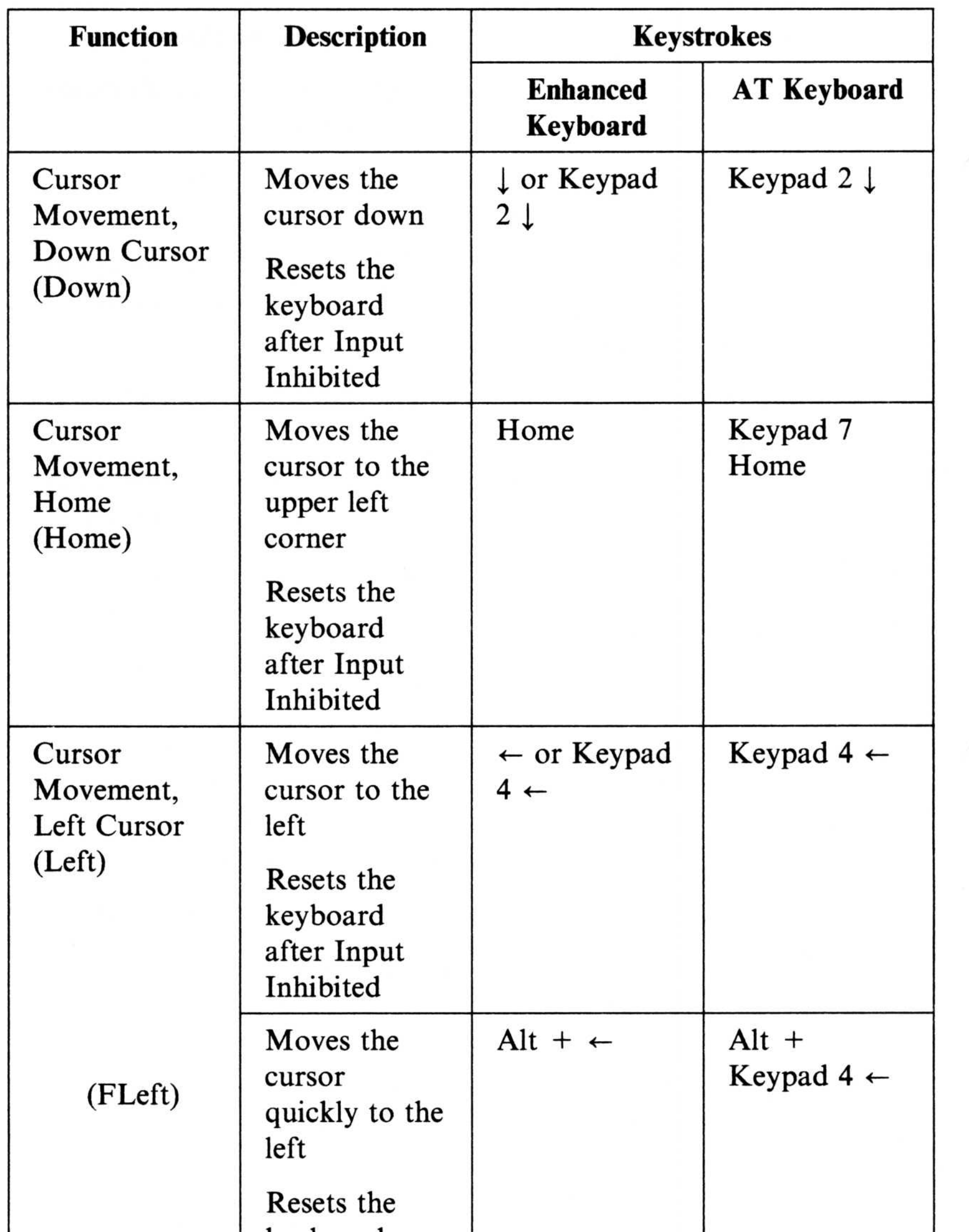

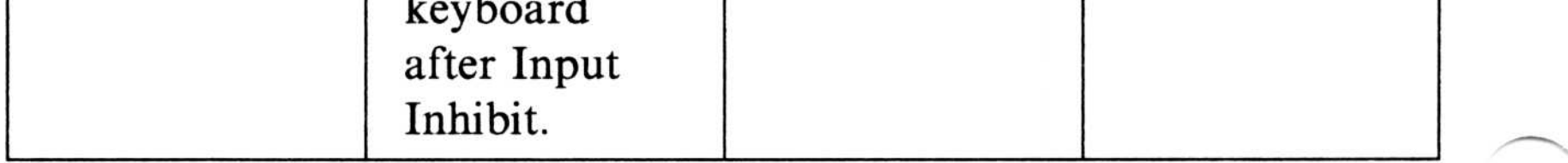

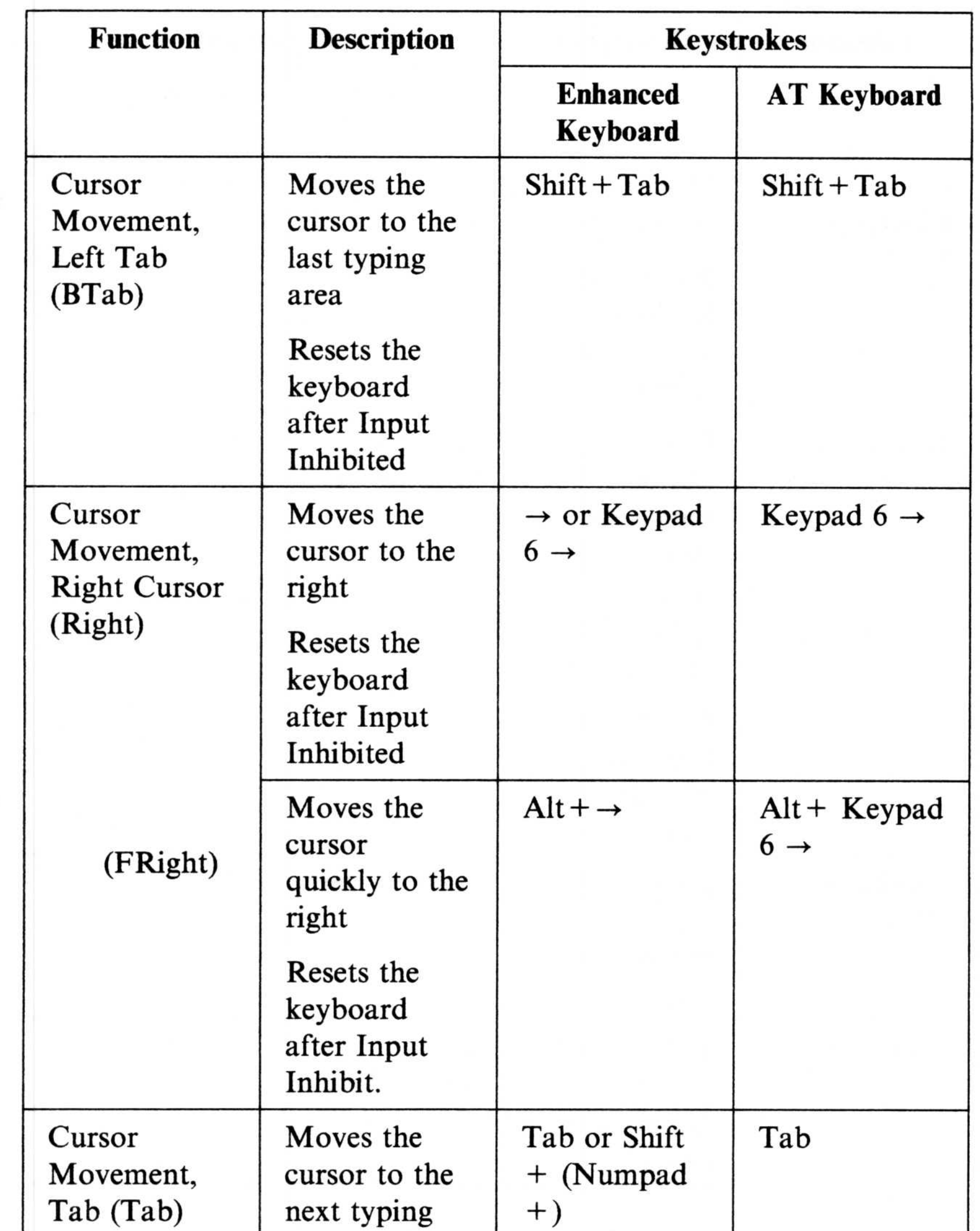

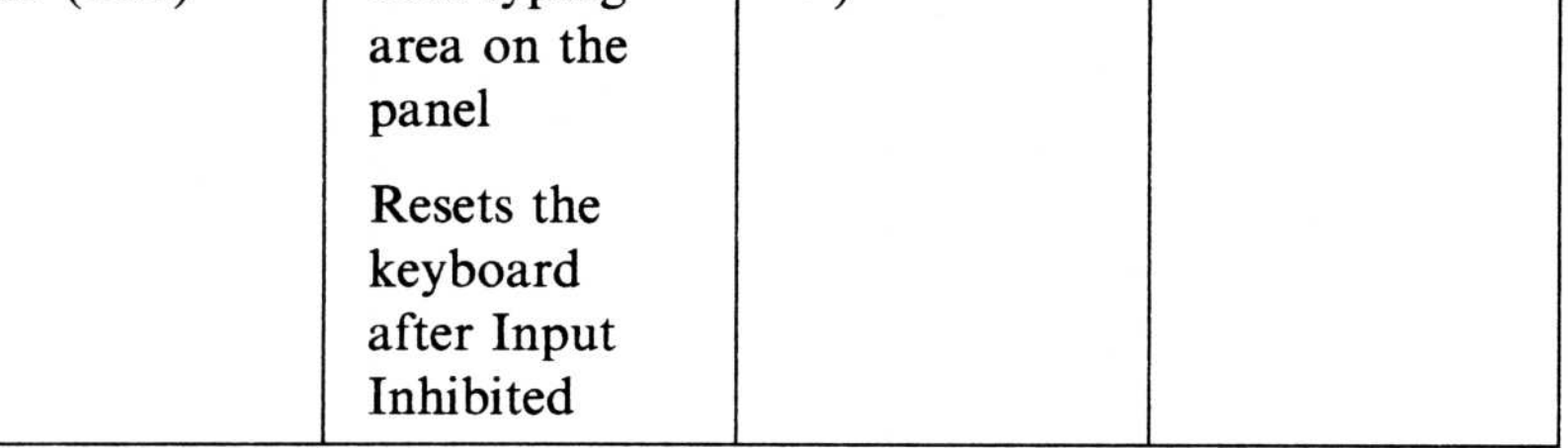

#### A-6 Default Key Mappings

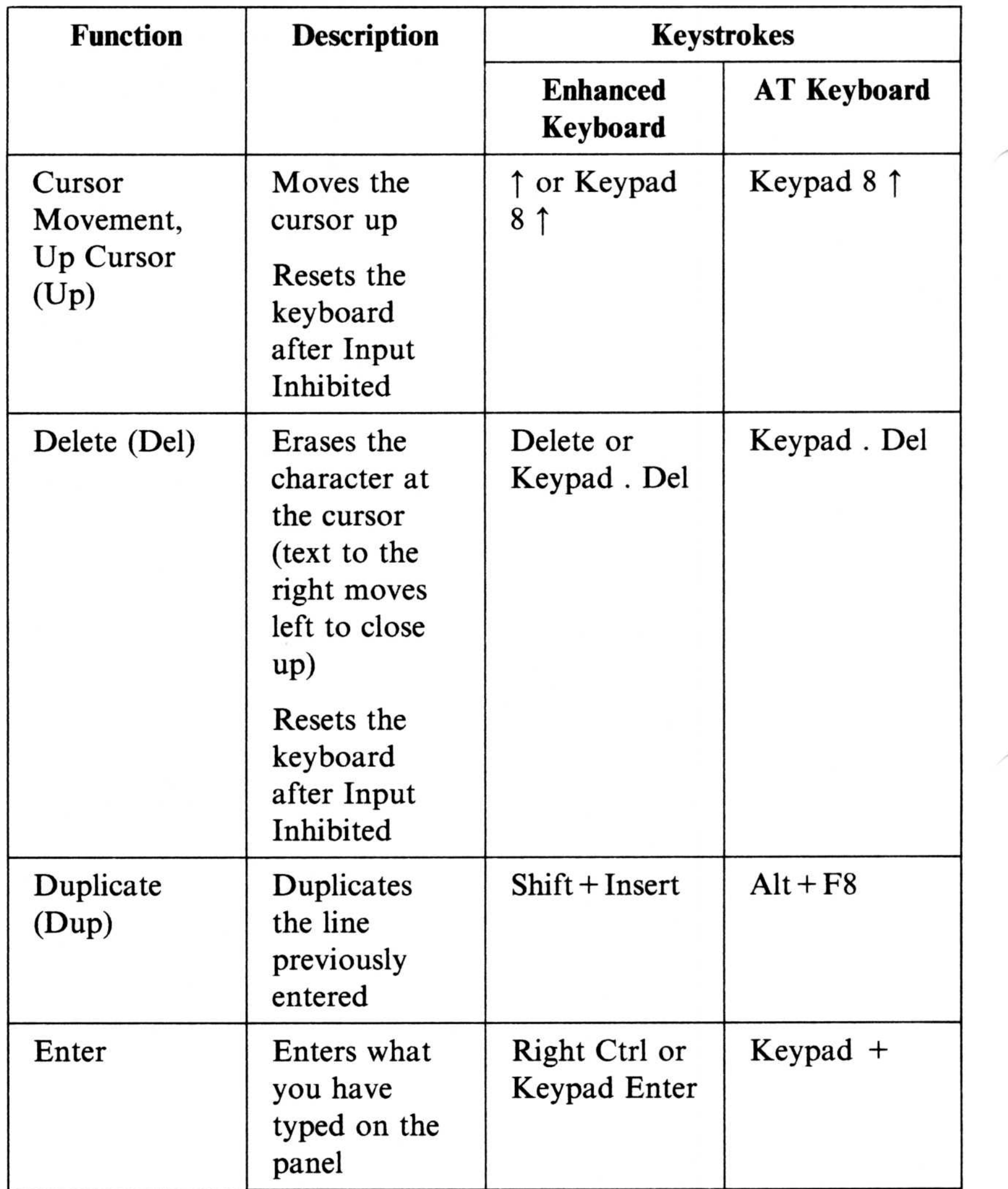

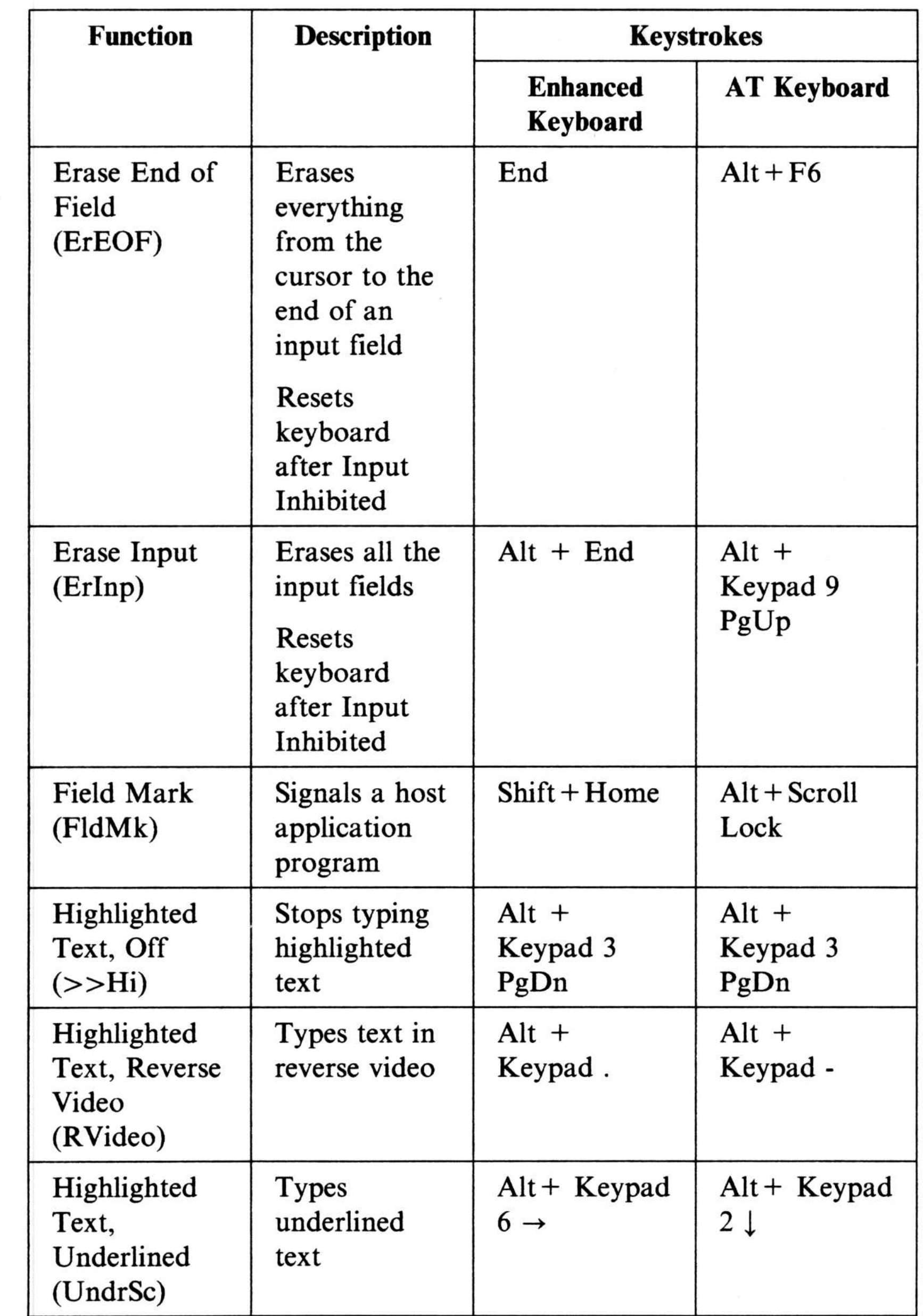

#### A-8 Default Key Mappings

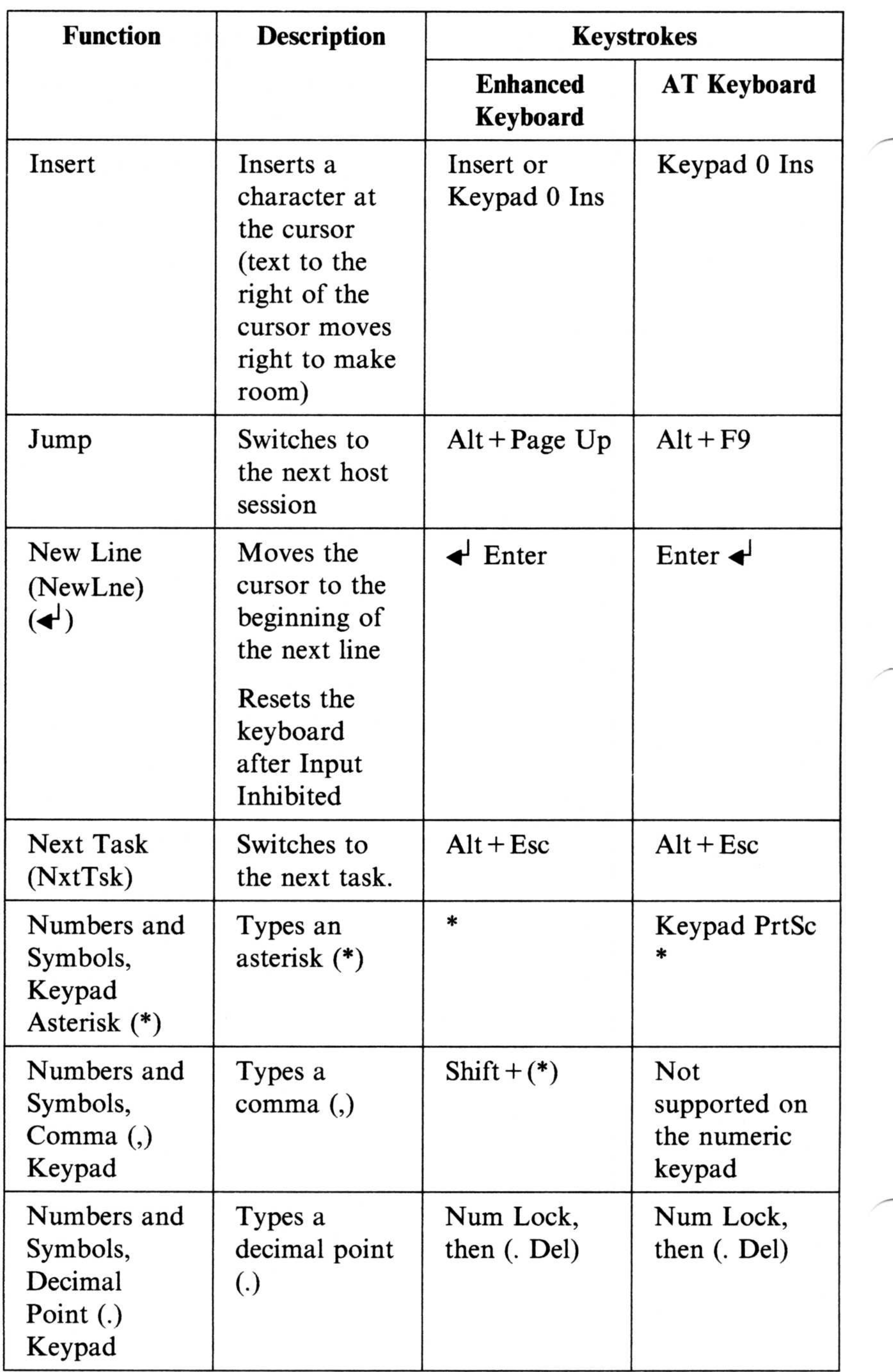

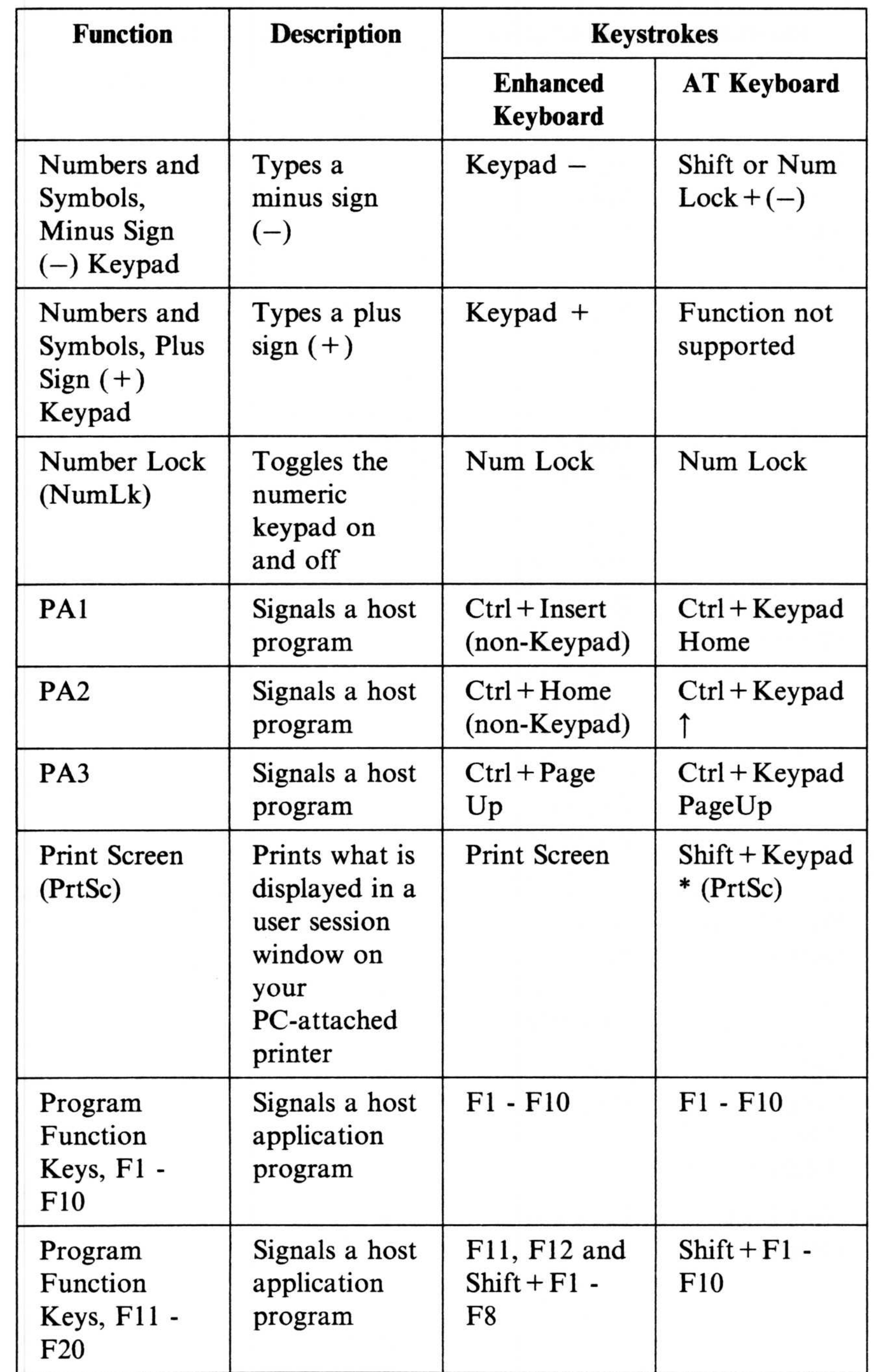

#### A-10 Default Key Mappings

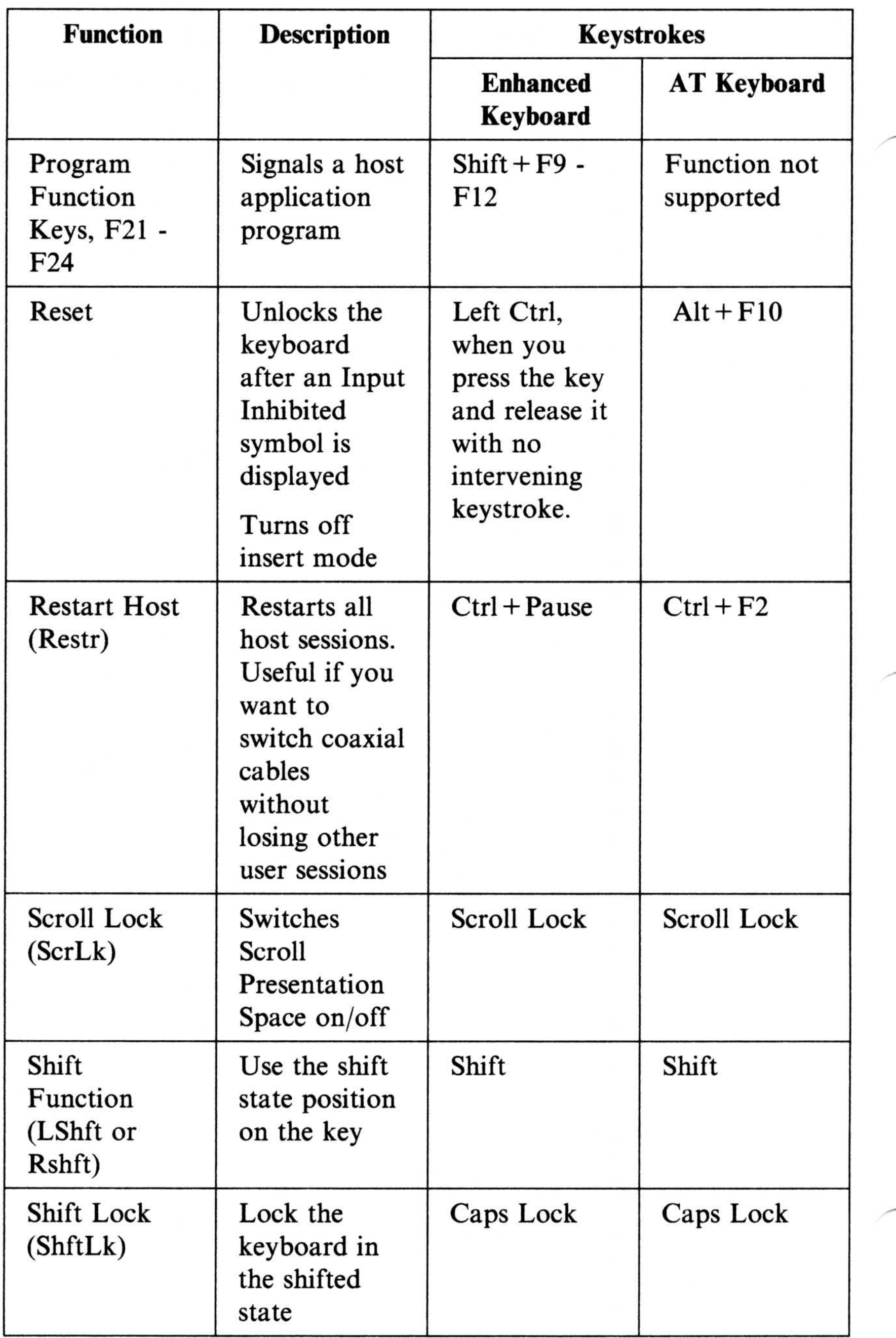

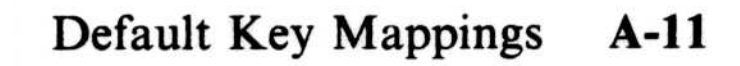

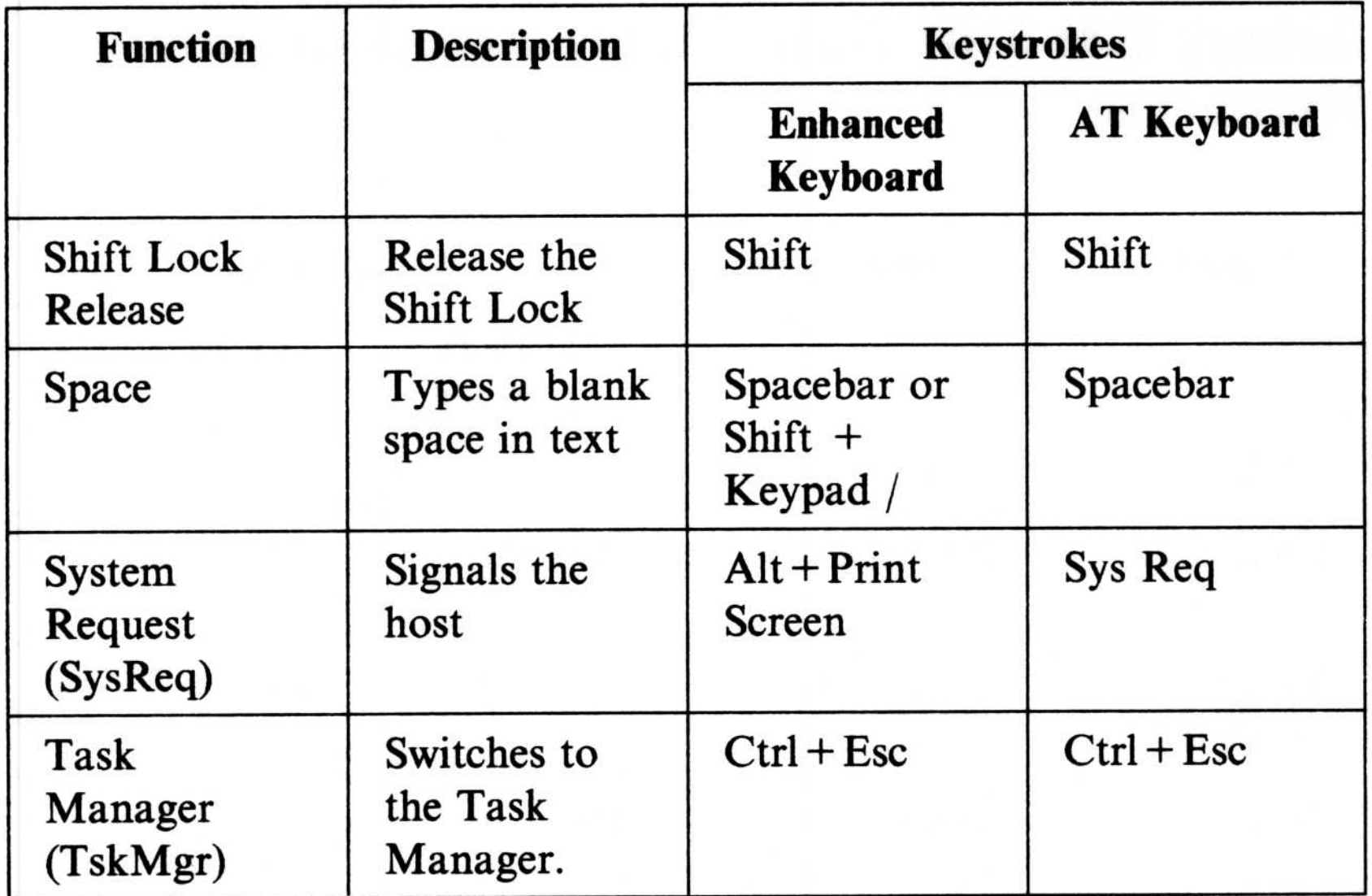

# Default IBM 3101 Terminal Emulation Keyboard Mappings

#### A-12 Default Key Mappings

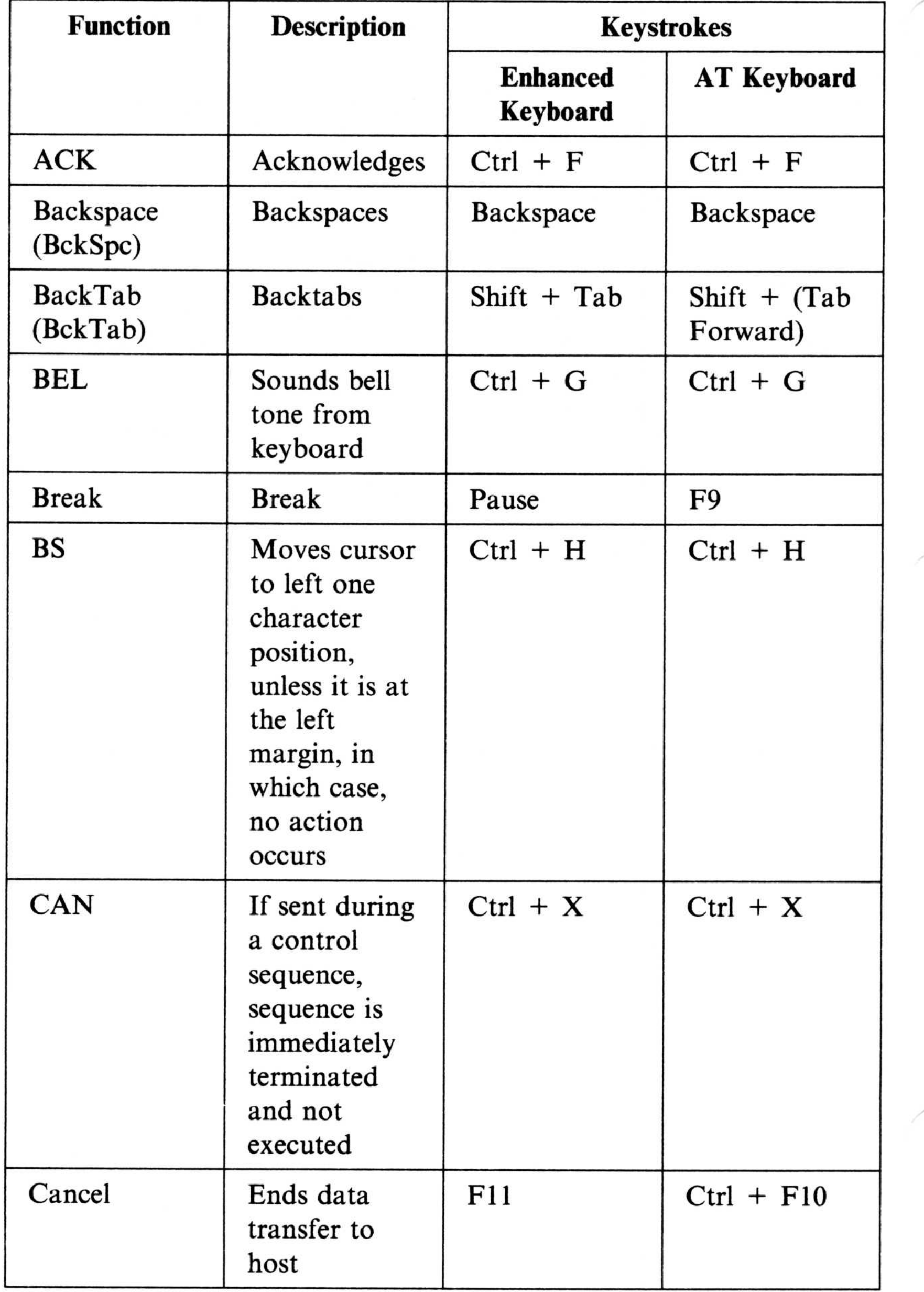

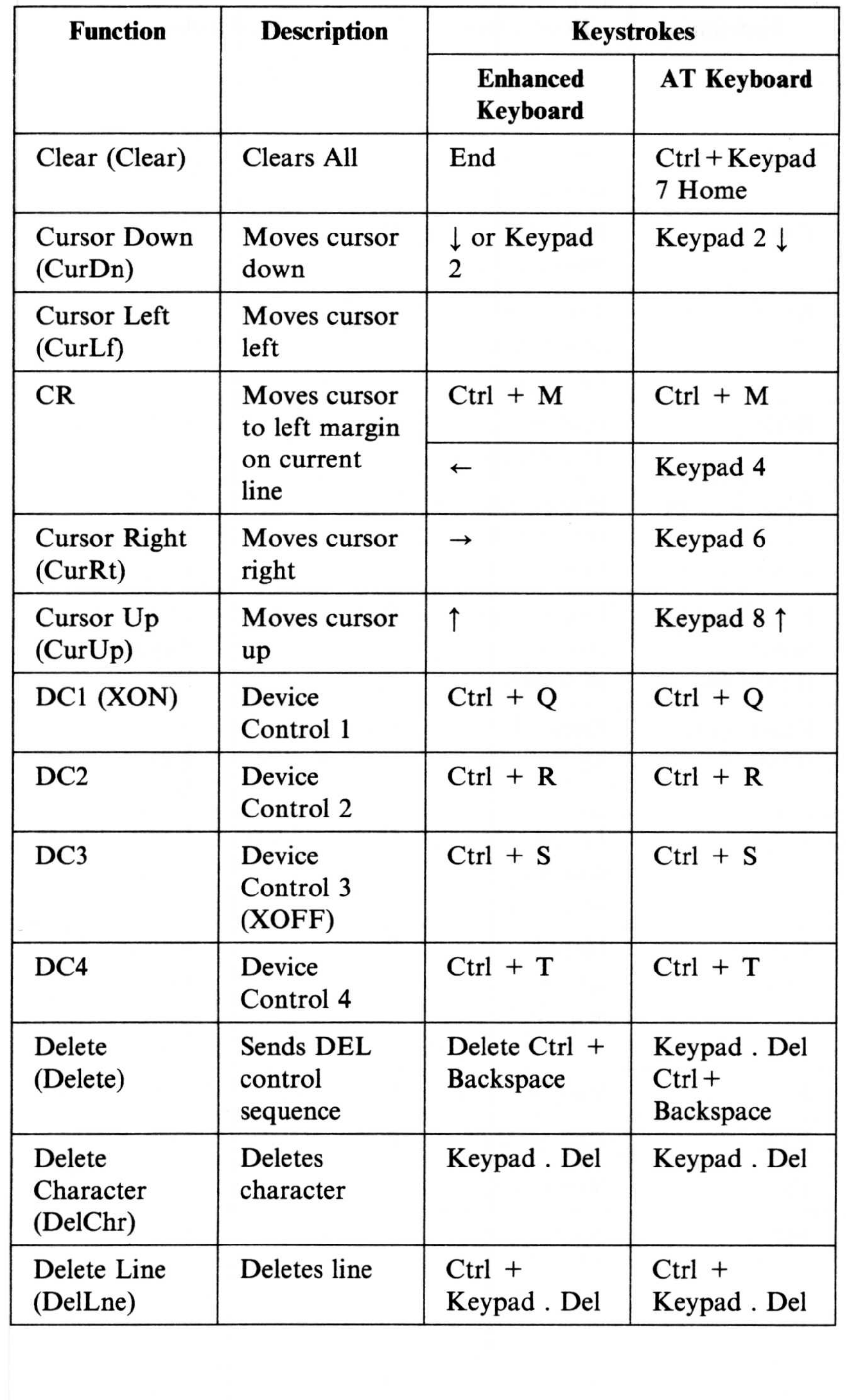

#### A-14 Default Key Mappings

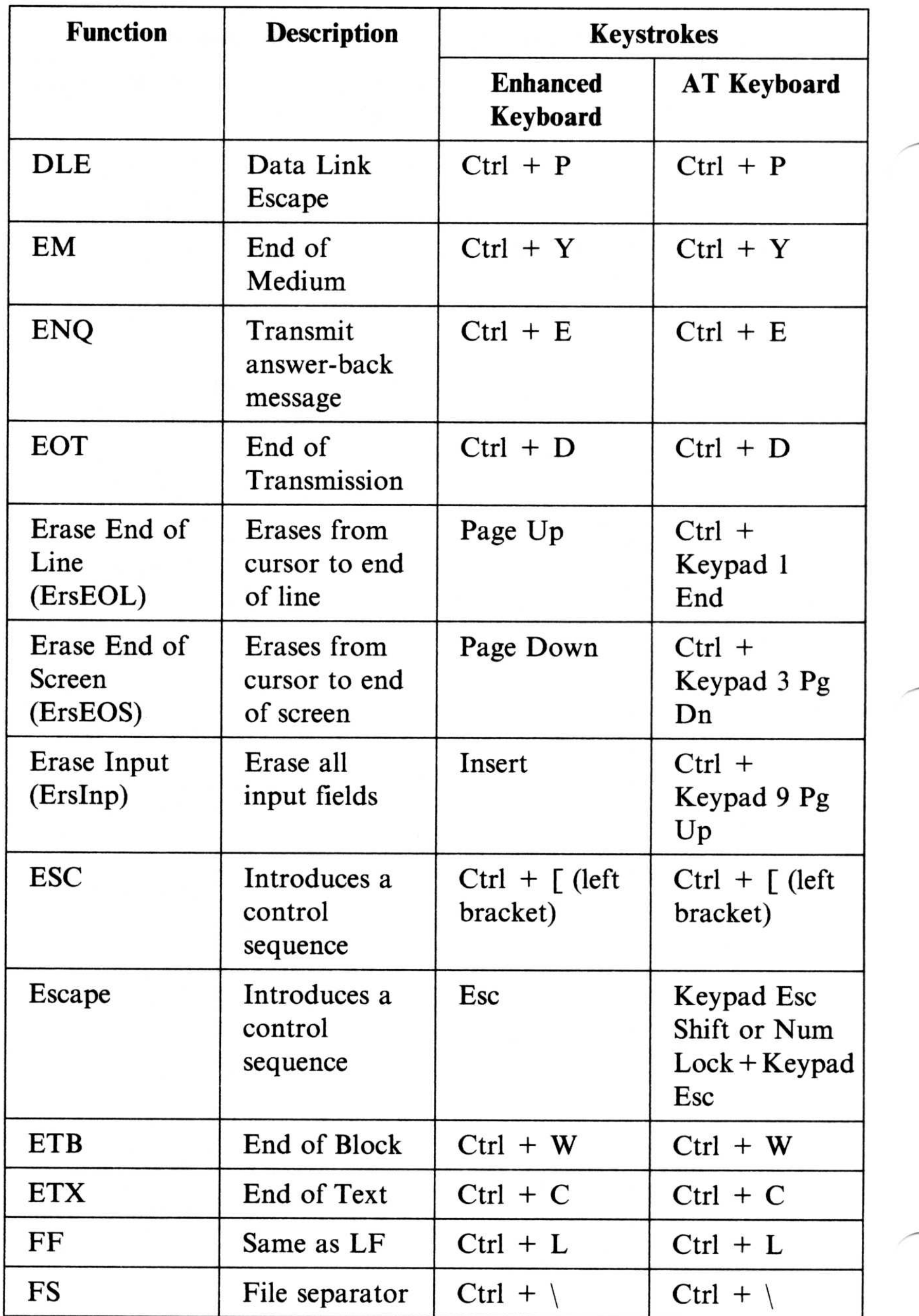

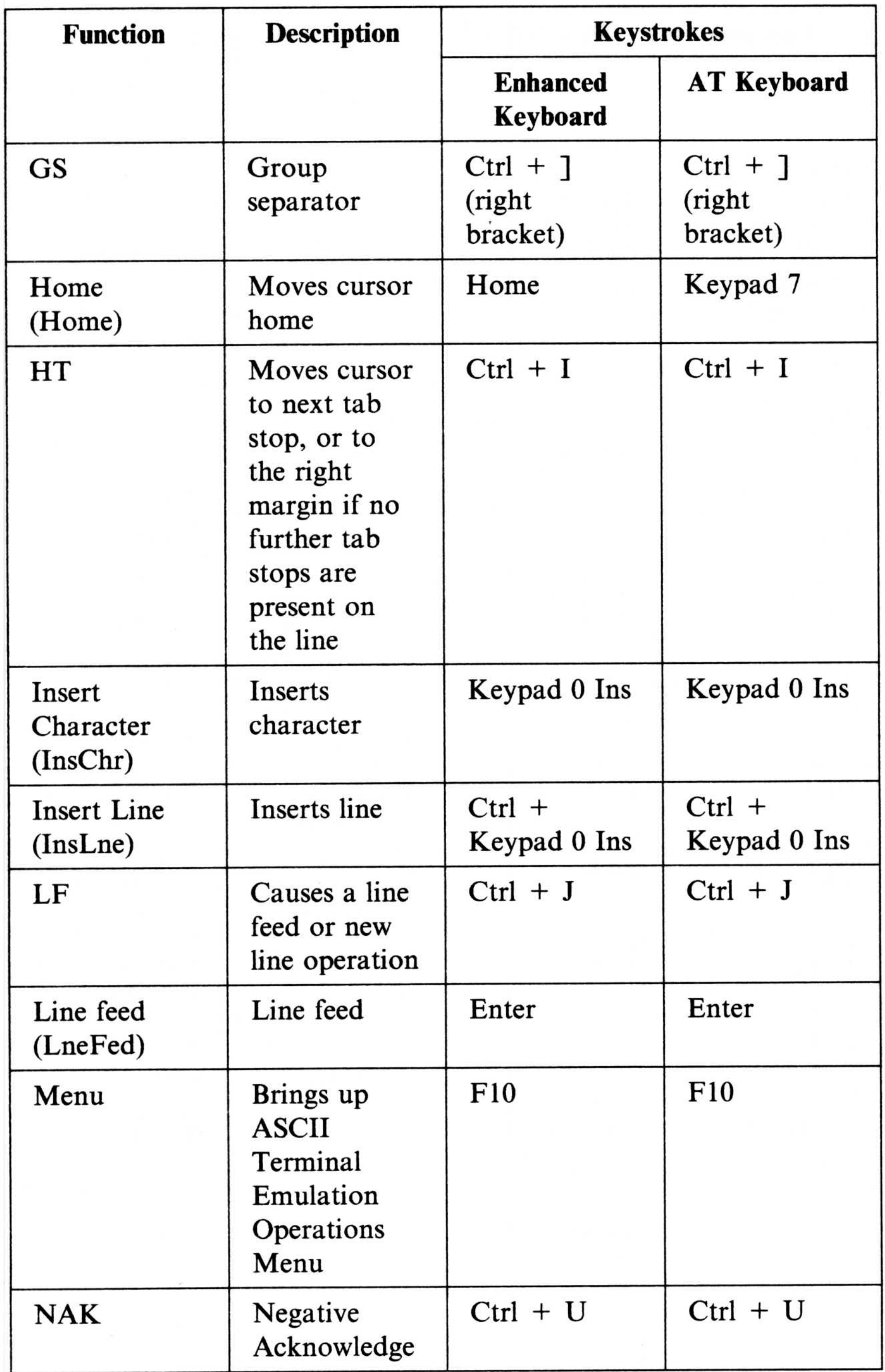

#### A-16 Default Key Mappings

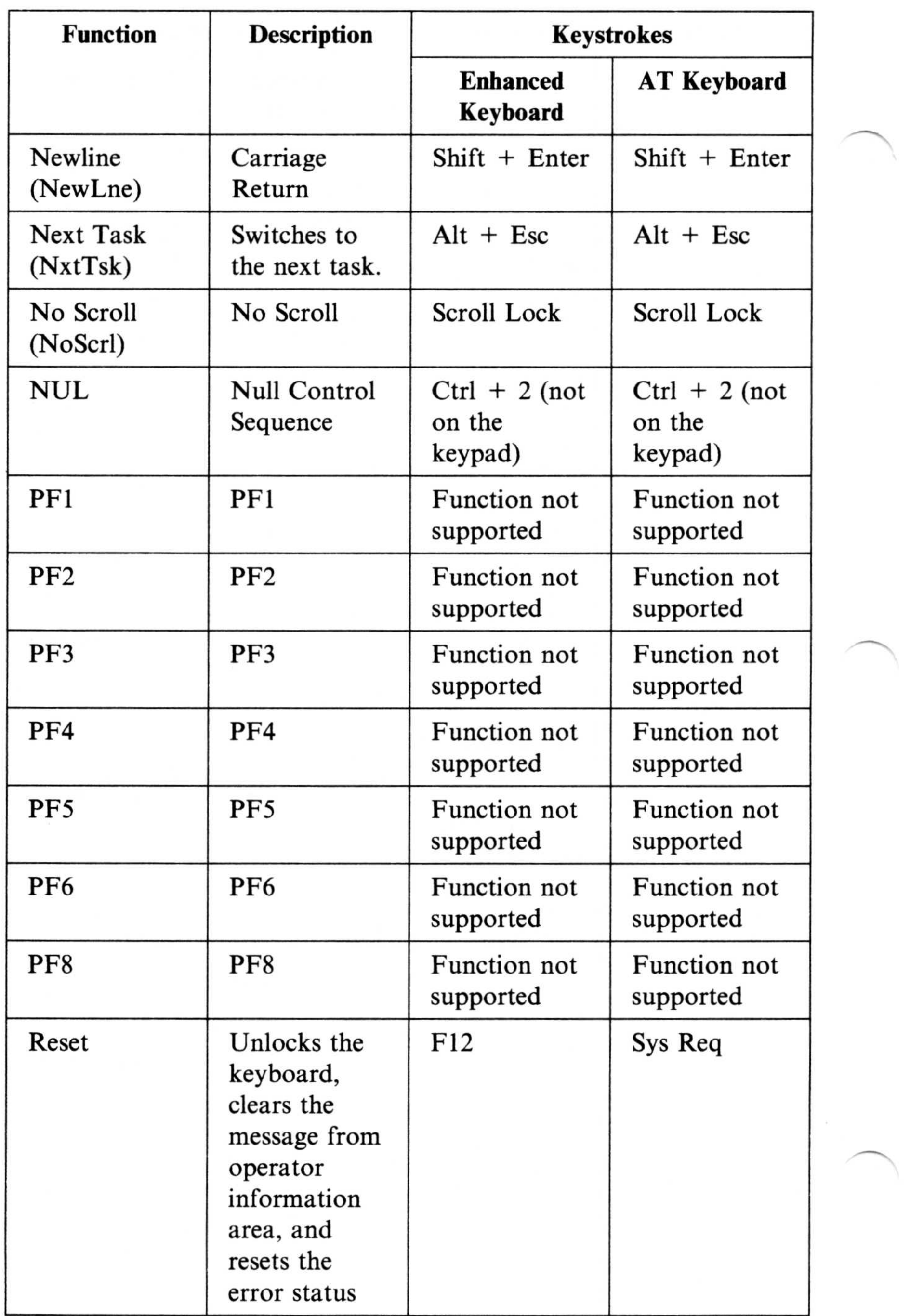

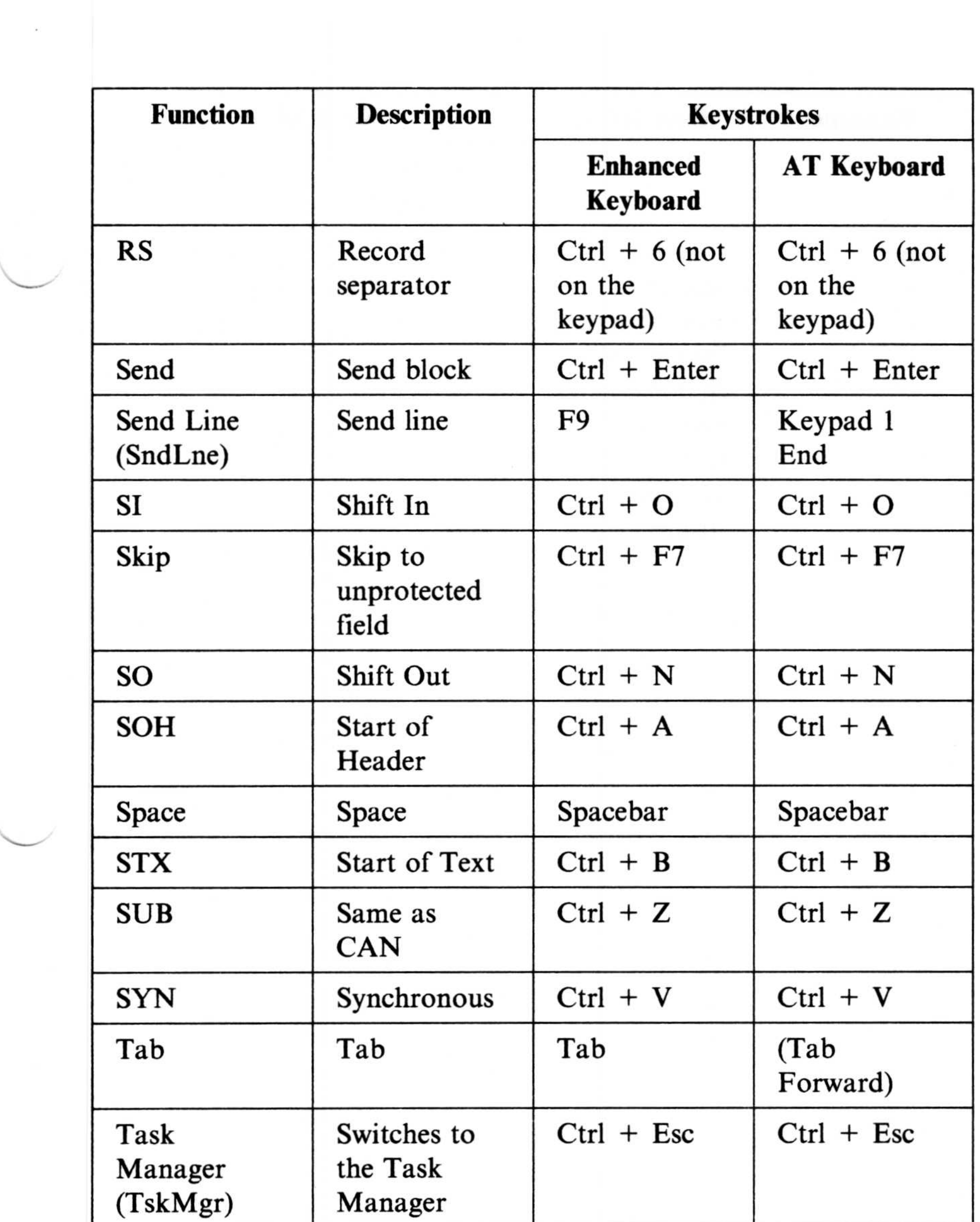

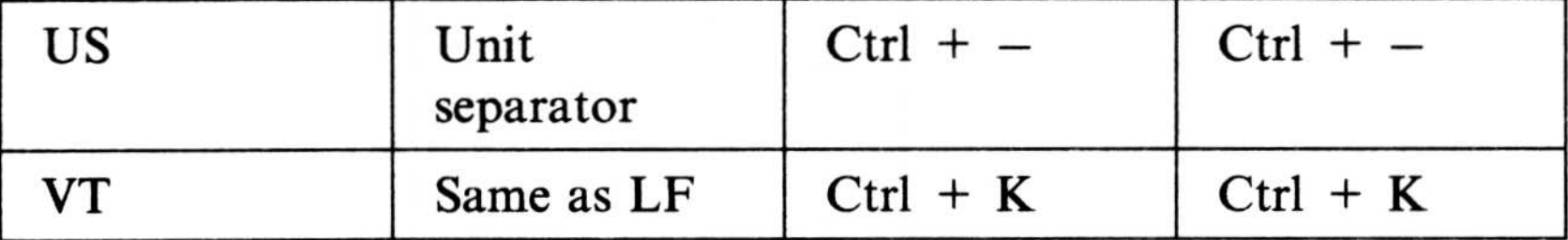

#### A-18 Default Key Mappings

 $\sim$   $\sim$ 

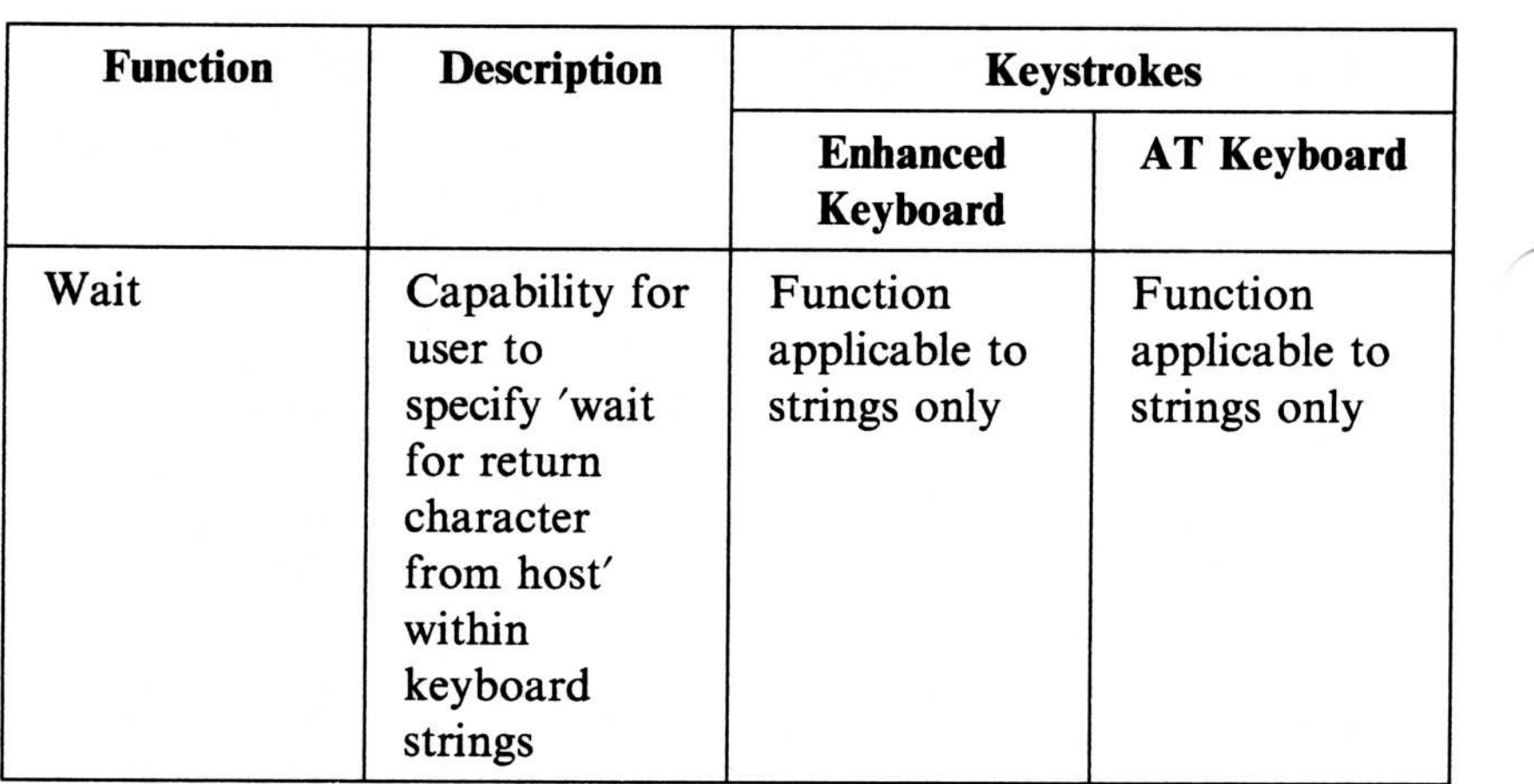

# Default VT100 Keyboard Mappings

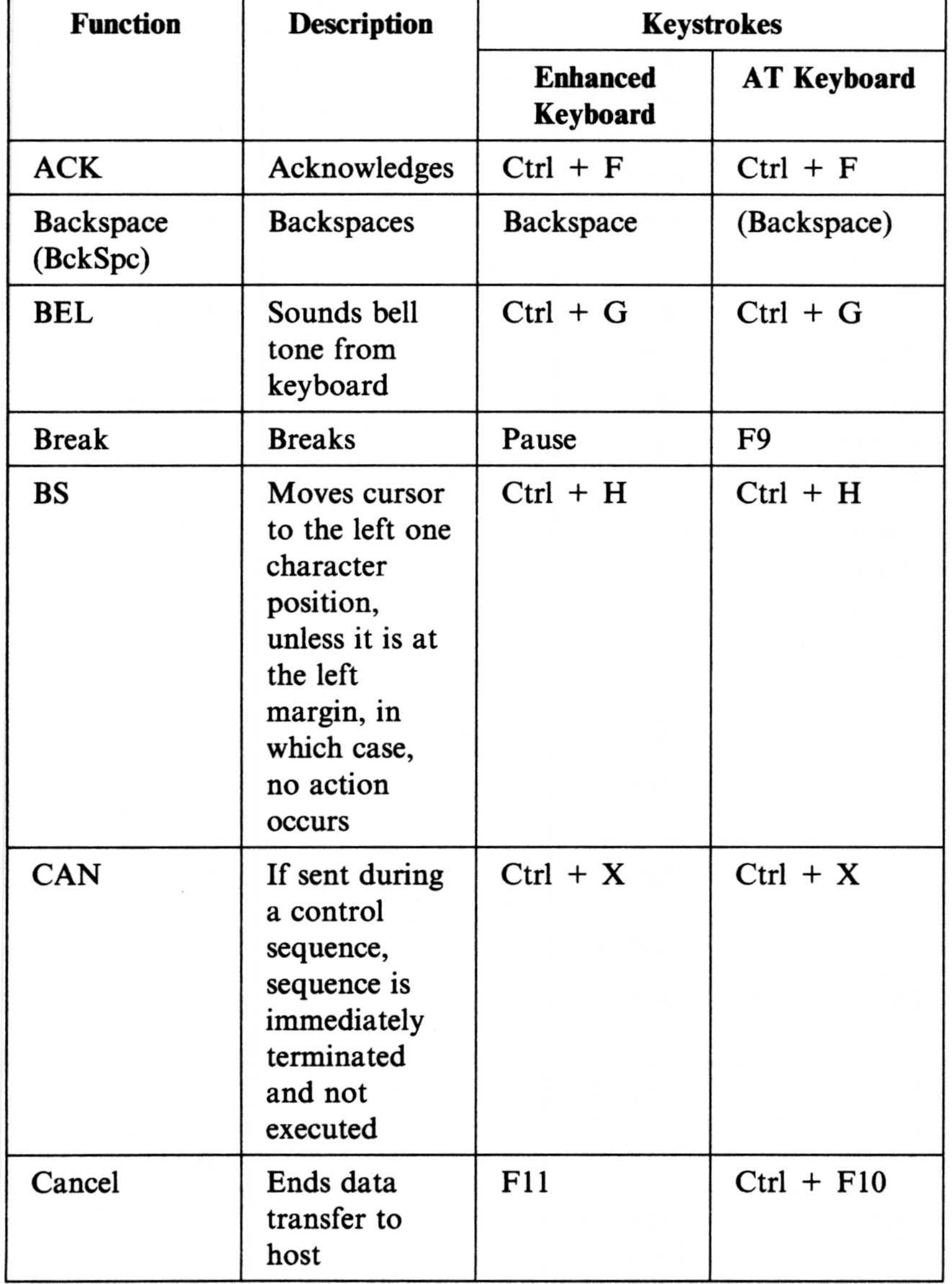

#### A-20 Default Key Mappings

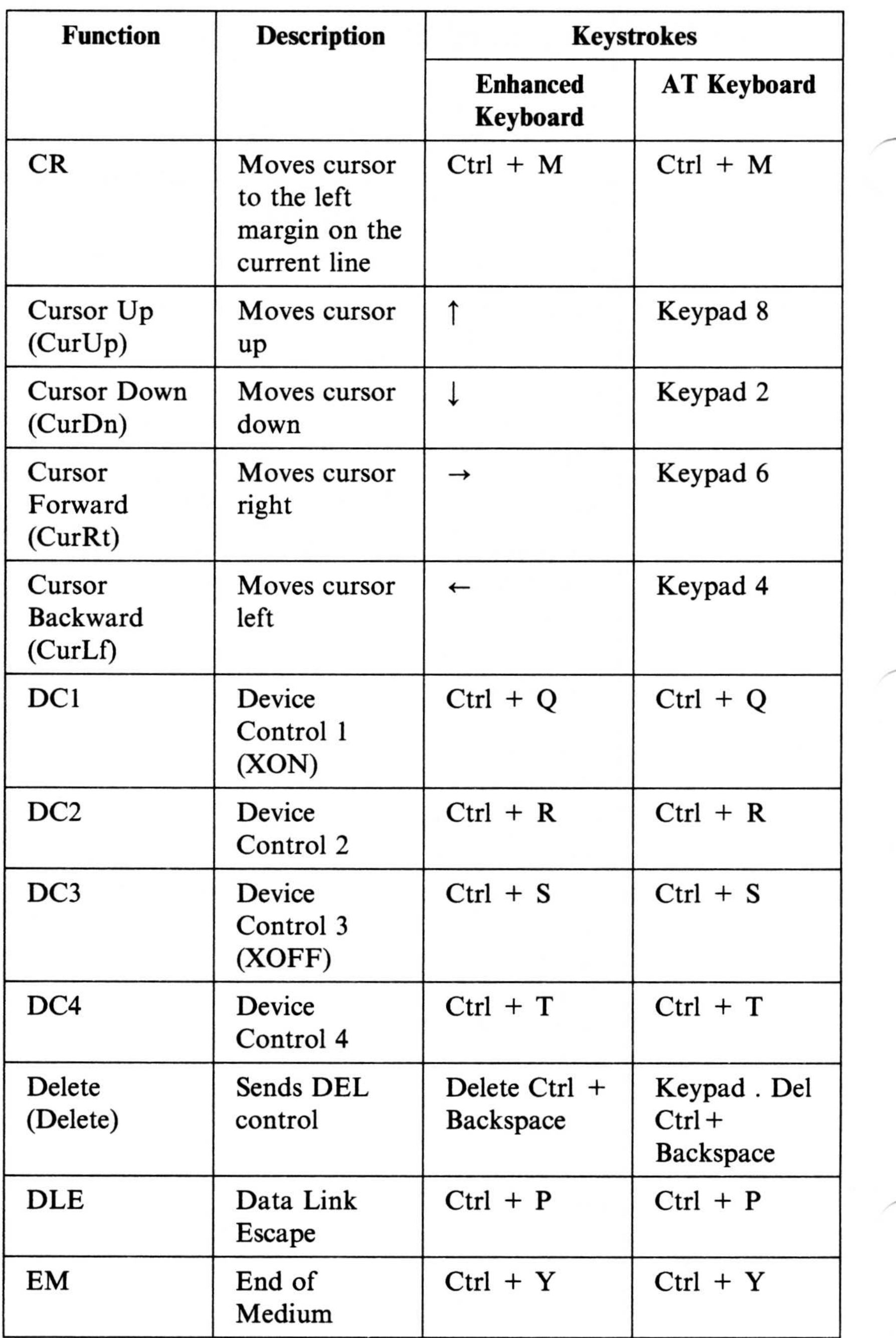

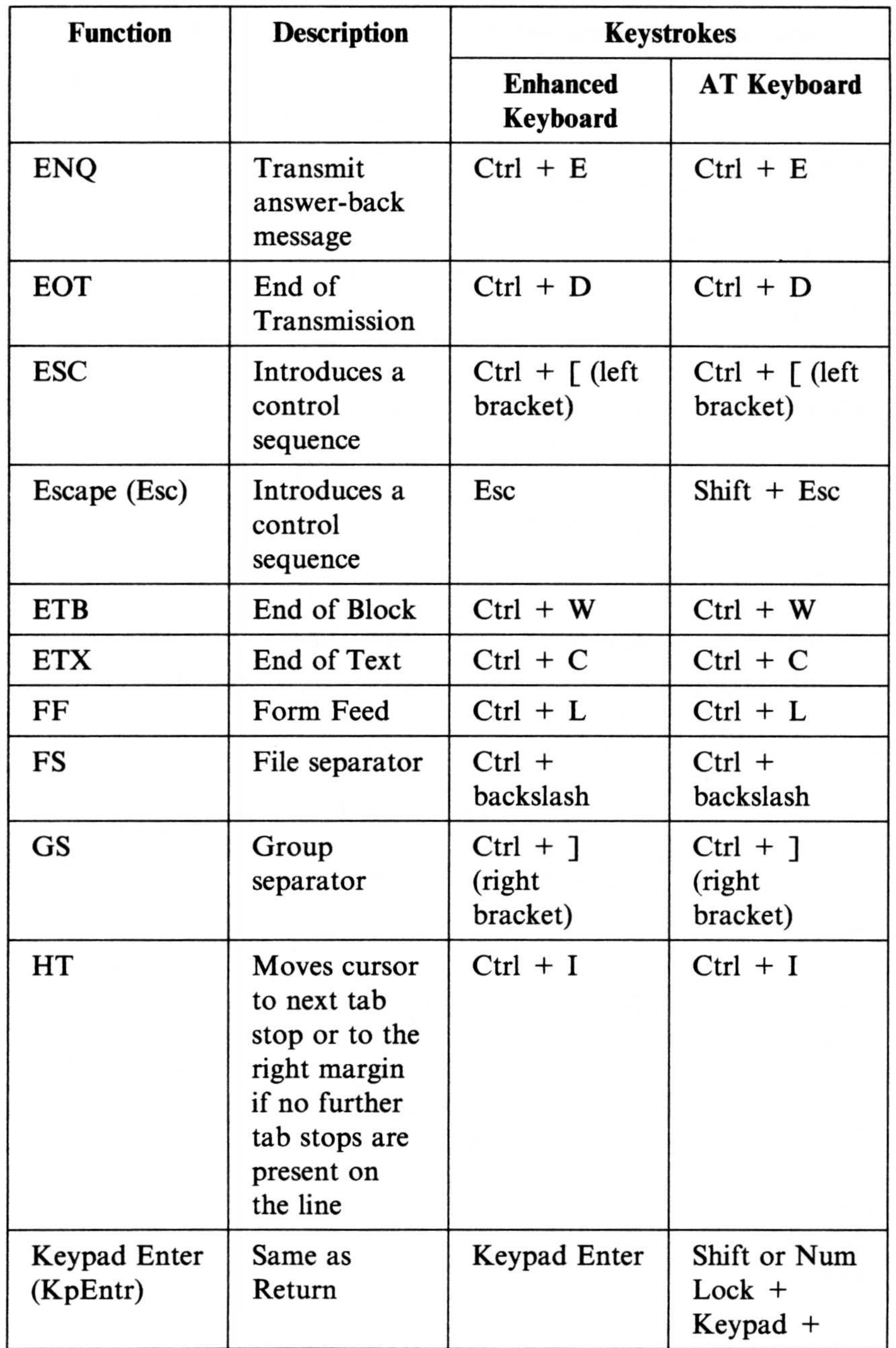

 $\bigcup$ 

A-22 Default Key Mappings

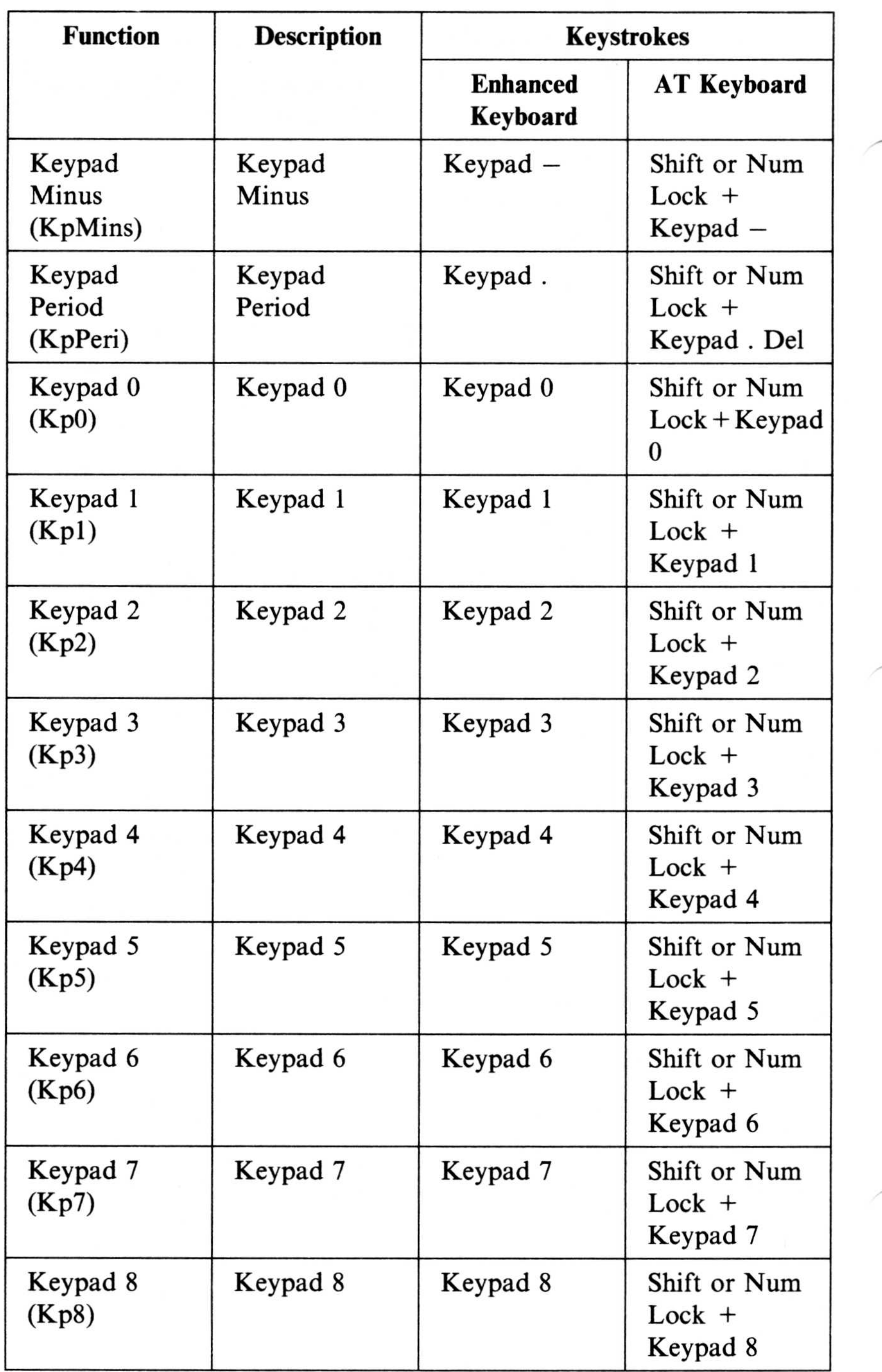

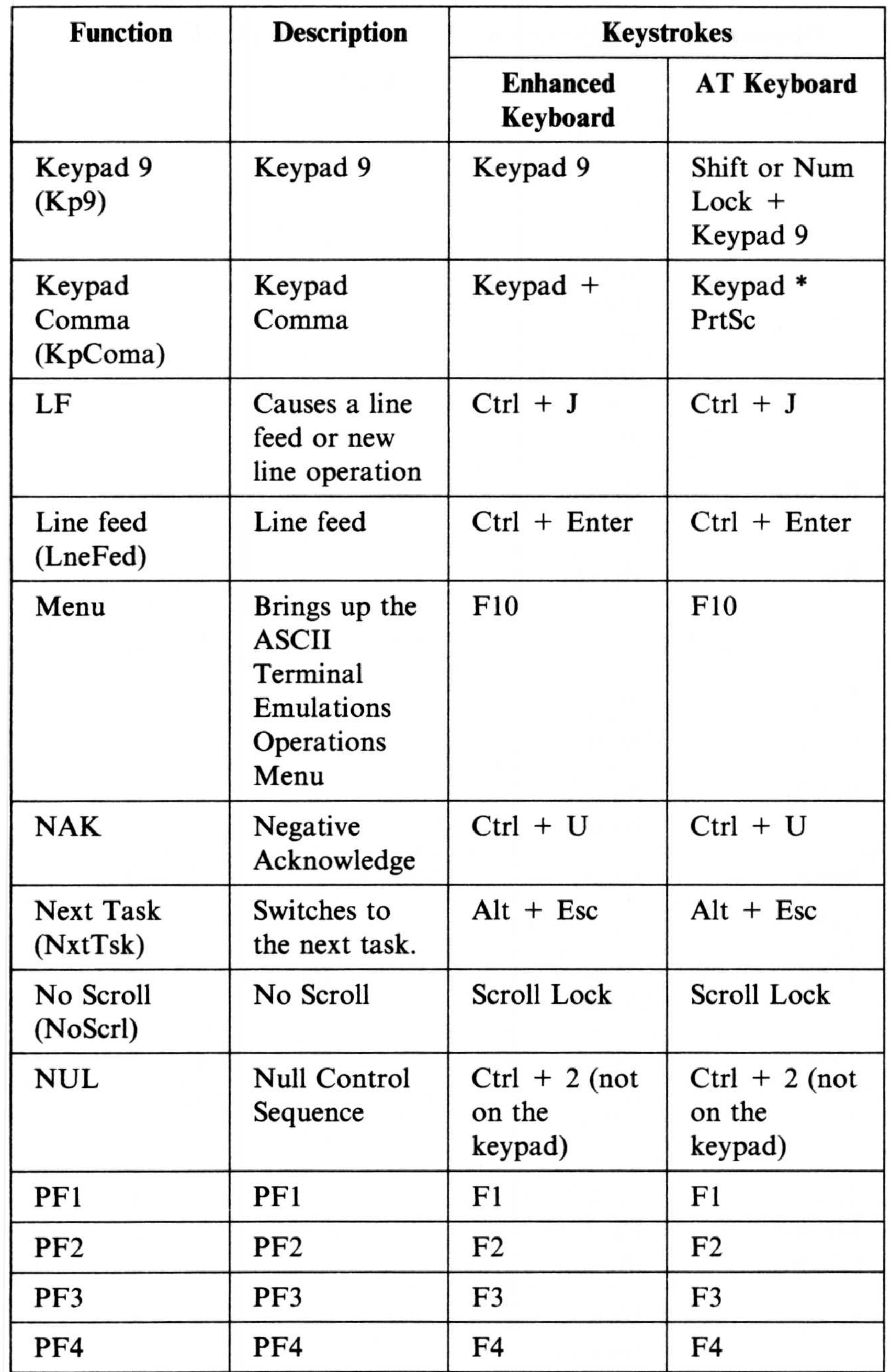

A-24 Default Key Mappings

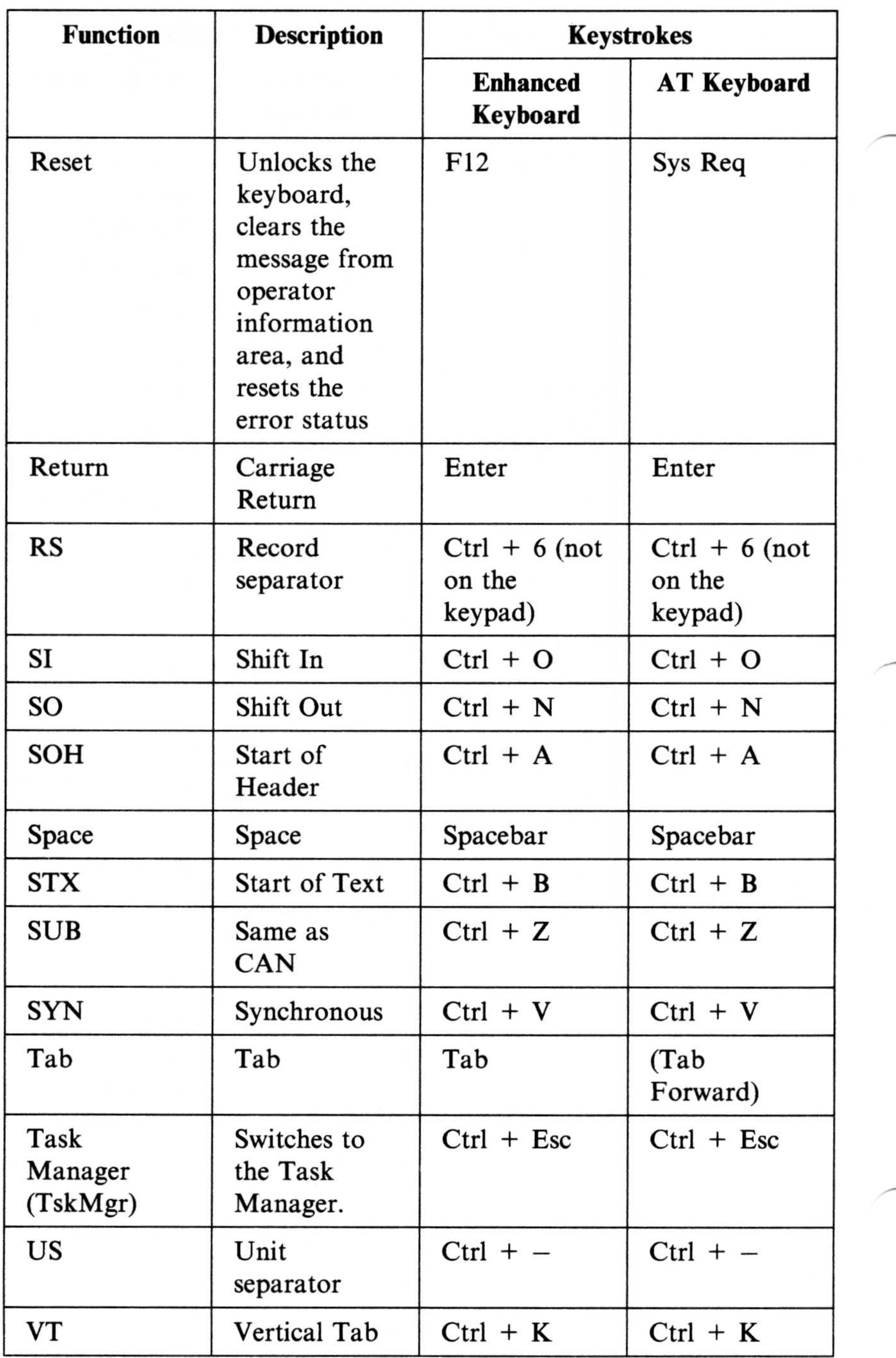

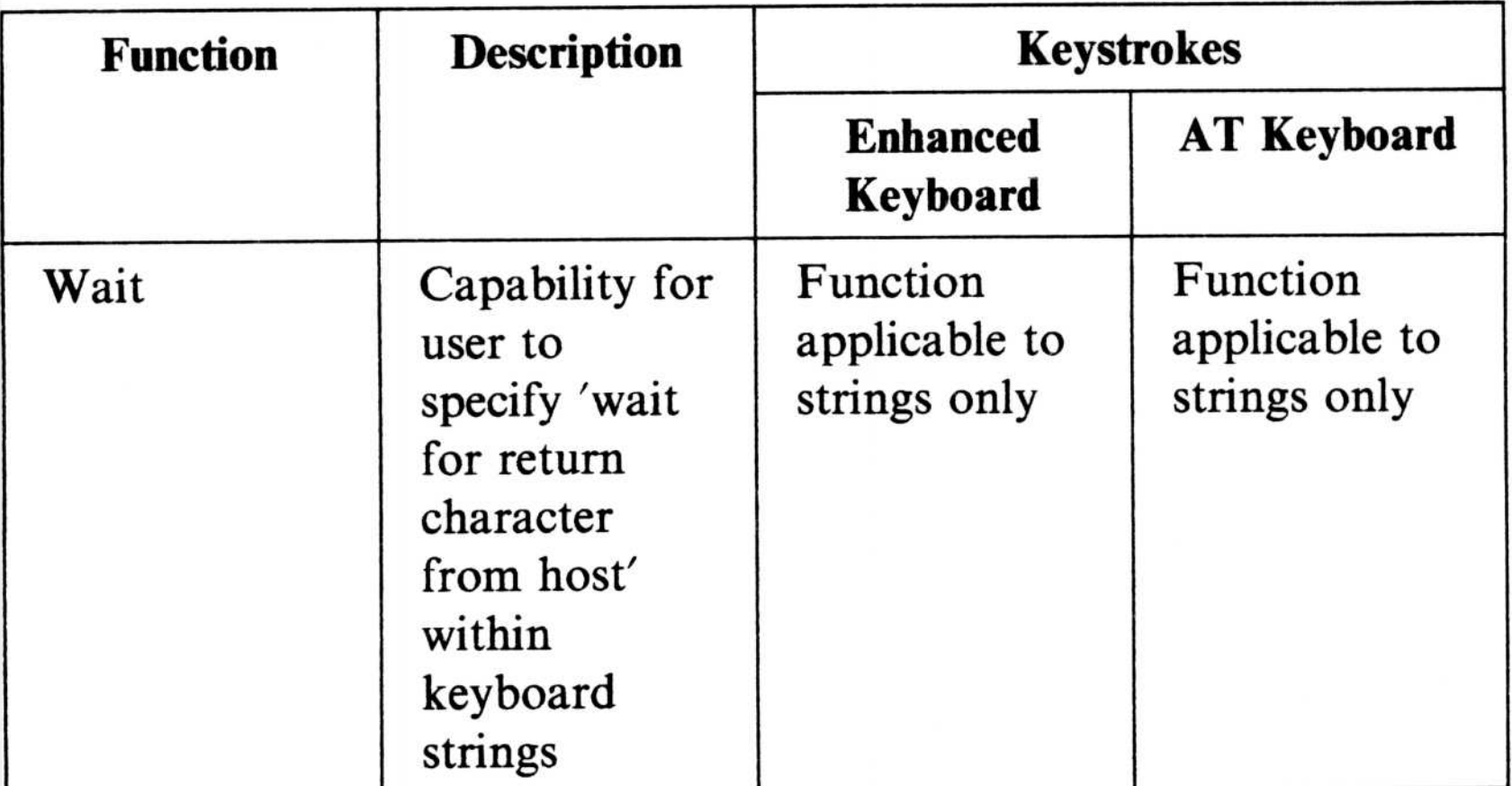

#### A-26 Default Key Mappings

# **Glossary**

# A

accented character. See special character .

alternate code page. In the  $OS/2$ program, the code page that replaces the primary code page when the user or program switches code pages .

Alternate (Alt) mode. A mode that is obtained by pressing and holding the Alt key. Pressing and holding the Alt key places the keyboard in a special or alternate mode, where pressing a second key gives predefined functions.

#### American National Standard Code for Information Interchange

**ASCII Terminal Emulation. A** feature of Communications Manager that emulates the function of an asynchronous terminal .

character. A letter, digit, or other symbol that is used as part of the organization, control, or representation of data.

character set. A group of characters used for a specific reason; for example, the set of characters a printer can print or a keyboard can support.

backtab. A typing action that moves the cursor to the previous field.

base operating system. IBM Operating System/2.

(ASCII). The standard code with a coded character set consisting of 7-bit coded characters (8 bits including parity check), used for information interchange among data processing systems, and data communication systems. The ASCII set consists of control characters and graphic characters .

ASCII. See American National Standard Code for Information Interchange .

# B

backspace (character backspace). A typing action that deletes the character to the left of the cursor and then shifts to the left all the characters remaining the field or line.

# C

Caps Lock. A typing action resulting from pressing the Caps Lock key that causes the character keys to produce uppercase letters. The keyboard remains in Caps Lock mode until the user presses the Caps Lock key again.

carriage return. An operation that prepares for the next character or cursor to be printed or displayed at the specified first position on the next line.

#### Glossary X-1

code page. (1) A table that defines a coded character set by assignment of a character meaning to each code point in the table for a language or country.  $(2)$  A mapping between characters and their internal (binary) representation.

Communications Manager. A component of OS/2 Extended Edition that lets a workstation connect to a host computer and use the host resources as well as the resources of other personal computers to which the workstation is attached, either directly or through a host. Communications Manager provides API's so users can develop their own applications.

country code. A 3-digit number specifying a country and that country's preferred formats for date and time values, currency, and numeric data.

cursor. A symbol displayed on the screen and associated with an input device, used to indicate where input from the device will be placed.

disk operating system (DOS). An operating system for computer

systems that use disks and diskettes for auxiliary storage of programs and data.

insert mode. An entry mode obtained by pressing the Insert key, and is used for adding information between characters without deleting what is already there.

**DOS.** See disk operating system.

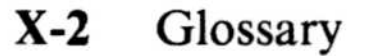

component. A functional part of an operating system or program .

### D

dead key. See nonescaping key.

### E

EBCDIC. See Extended Binary-Coded Decimal Interchange Code.

Extended Binary-Coded Decimal Interchange Code (EBCDIC). A coded character set consisting of 8-bit coded characters used by host computers.

### F

I

function key. A key that causes a specified sequence of operations to be performed when it is pressed.

#### IBM Operating System/2 Extended

Edition. A program that contains the features of OS/2 Standard Edition 1.1. It also contains an advanced relational Database Manager, a Communications Manager which provides intersystems communications, improved connectivity, and terminal emulation, and the LAN Requester.

default. An attribute, value or option assumed when none is explicitly specified.

# K

keyboard. A systematic arrangement of keys by which a machine is operated or by which data is entered.

keyboard mapping. A table or profile containing the definitions assigned to keys on a keyboard for use in terminal emulation.

#### keyboard remapping. A

Communications Manager facility that allows users to change the key assignments on the keyboard they are using in terminal emulation.

# L

line feed. An ASCII character that causes an output device to move forward one line.

Num Lock. A typing action that puts the keyboard into Num Lock mode. As a result, the numeric keypad keys produce numbers when pressed rather than their base value. The keyboard remains in Num Lock mode until the user presses the Num Lock key a second time.

#### M

multilingual code page. The code page that contains the alphanumeric and special symbols used in most European, North American, and South American countries. In the OS/2 program, this is code page 850.

Num Lock mode. A typing mode in which a dual-purpose numeric keypad on the keyboard is locked in the secondary purpose of inserting a number for each key depression.

operating system. The software that controls the running of programs. An operating system may provide services such as resource allocation, scheduling, input/output control, and data management.

national language code page. A code page that contains the alphanumeric and special symbols used in a particular language.

nonescaping key. A key that allows a character to be typed without the print position being changed.

OS/2. See IBM Operating System/2 Extended Edition.

special character. A graphic character that is not a letter, digit, or blank character, and usually not an ideogram, for example, a punctuation mark, general currency symbol, percent sign, or a language account character.

### 0

#### P

S

**profile.**  $(1)$  An object that contains information about the characteristics of a computer system. (2) In Communications Manager, a part of a configuration file.

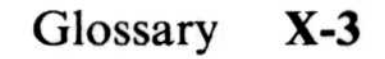

# Numerics

#### 3270 Terminal Emulation. A

program installed into a personal computer to allow it to emulate a 3270 workstation.

#### X-4 Glossary
# Index

# A

accented characters 3-1 allowable key combinations 3-1

### B

Belgium AT 1-3 Enhanced PC 1-3

## C

Canada AT 1-4 Enhanced PC 1-4 characters, accented 3-1 code, subcountry 1-2 combinations, invalid key 3-1

## D

dead keys 3-1 Denmark AT 1-5 Enhanced PC 1-5

### E

enhanced keyboards 1-6, 1-8, 1-16

### F

Finland AT 1-15 Enhanced PC 1-14 France AT 1-7 Enhanced PC 1-6

## G

German AT 1-8 Enhanced PC 1-7 global code page 2-3

### u.

invalid key combinations 3-1 Italy AT 1-9 Enhanced PC 1-8, 1-9

DEC VT100 emulation 4-19, 4-37 IBM 3101 terminal emulation 4-13, 4-31 3270 emulation 4-7, 4-25 Enhanced Keyboard IBM 3101 terminal emulation 4-27

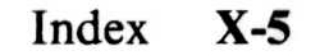

### K

key mappings default A-1 Enhanced Keyboard A-1 IBM 3101 Terminal Emulation A-1 keyboard profiles A-1 Personal Computer AT Keyboard A-1 VT 100 A-1 3270 Terminal Emulation A-1 keyboard layouts  $4-1$ -4-38 Keyboard Mappings IBM 3101 Terminal Emulation A-12 VT 100 A-19 keyboard subcountry code 1-2 keyboards AT keyboard

### X-6 Index

 $\blacksquare$ Latin America AT 1-10 Enhanced PC 1-10

Netherlands Enhanced PC 1-11 nonescaping key combinations 3-1 Numerics nonescaping keys Norway AT 1-12<br>Enhanced PC

tables, code page 2-1 terminal emulation

## N

1-16, 1-17 Enhanced PC 1-18 United Kingdom AT 1-17 Enhanced PC United States AT 1-18

3270 terminal emulation keyboards A-1 non-escaping keys A-1 1-11 437 code page 2-2 850 code page 2-3 860 code page 2-4 863 code page 2-5

prerequisite publications vi Portugal AT 1-13 Enhanced PC 1-12

# P

dead  $3-1$  T invalid 3-1 non-escaping 3-1 keyboards (continued) Enhanced Keyboard (continued)<br>
R<br>
3270 emulation 4.23<br>
R<br>
related publications vi  $3270$  emulation 4-23 Enhanced Keyboard 101 DEC VT100 emulation 4-15, S<br>4-33, 4-34 IBM 3101 terminal emulation 4-9 3270 emulation 4-2, 4-21 Enhanced Keyboard 102 DEC VT100 emulation 4-17, 4-35 IBM 3101 terminal emulation 4-11, 4-29 3270 emulation 4-5 keyboards, enhanced 1-6, 1-8, 1-16 keys

865 code page 2-6

Spain AT 1-14 Enhanced PC 1-13 subcountry code 1-2 Sweden AT 1-15 Enhanced PC 1-14 Swiss  $(Fr./Gr.)$ AT 1-16 Enhanced PC 1-15